# HP Operations Orchestration

For Windows ® and Linux Software Version: 9.07

## <span id="page-0-0"></span>Software Development Kit Guide

Document Release Date: January 2013

Software Release Date: January 2013

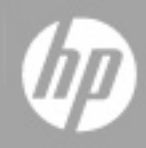

# **Legal Notices**

## **Warranty**

The only warranties for HP products and services are set forth in the express warranty statements accompanying such products and services. Nothing herein should be construed as constituting an additional warranty. HP shall not be liable for technical or editorial errors or omissions contained herein.

The information contained herein is subject to change without notice.

## **Restricted Rights Legend**

Confidential computer software. Valid license from HP required for possession, use or copying. Consistent with FAR 12.211 and 12.212, Commercial Computer Software, Computer Software Documentation, and Technical Data for Commercial Items are licensed to the U.S. Government under vendor's standard commercial license.

# **Copyright Notice**

© Copyright 2005 - 2013 Hewlett-Packard Development Company, L.P.

## **Trademark Notices**

Adobe™ is a trademark of Adobe Systems Incorporated.

Microsoft® and Windows® are U.S. registered trademarks of Microsoft Corporation.

UNIX® is a registered trademark of The Open Group.

This product includes an interface of the 'zlib' general purpose compression library, which is Copyright © 1995-2002 Jean-loup Gailly and Mark Adler.

## **Documentation Updates**

The title page of this document contains the following identifying information:

- Software Version number, which indicates the software version.
- Document Release Date, which changes each time the document is updated.
- Software Release Date, which indicates the release date of this version of the software.

To check for recent updates or to verify that you are using the most recent edition of a document, go to:

#### **http://h20230.www2.hp.com/selfsolve/manuals**

This site requires that you register for an HP Passport and sign in. To register for an HP Passport ID, go to:

#### **http://h20229.www2.hp.com/passport-registration.html**

Or click the **New users - please register** link on the HP Passport login page.

You will also receive updated or new editions if you subscribe to the appropriate product support service. Contact your HP sales representative for details.

# **Support**

Visit the HP Software Support Online web site at:

#### **http://www.hp.com/go/hpsoftwaresupport**

This web site provides contact information and details about the products, services, and support that HP Software offers.

HP Software online support provides customer self-solve capabilities. It provides a fast and efficient way to access interactive technical support tools needed to manage your business. As a valued support customer, you can benefit by using the support web site to:

- Search for knowledge documents of interest
- Submit and track support cases and enhancement requests
- Download software patches
- Manage support contracts
- Look up HP support contacts
- Review information about available services
- Enter into discussions with other software customers
- Research and register for software training

Most of the support areas require that you register as an HP Passport user and sign in. Many also require a support contract. To register for an HP Passport ID, go to:

#### **http://h20229.www2.hp.com/passport-registration.html**

To find more information about access levels, go to:

#### **http://h20230.www2.hp.com/new\_access\_levels.jsp**

# <span id="page-4-0"></span>**Contents**

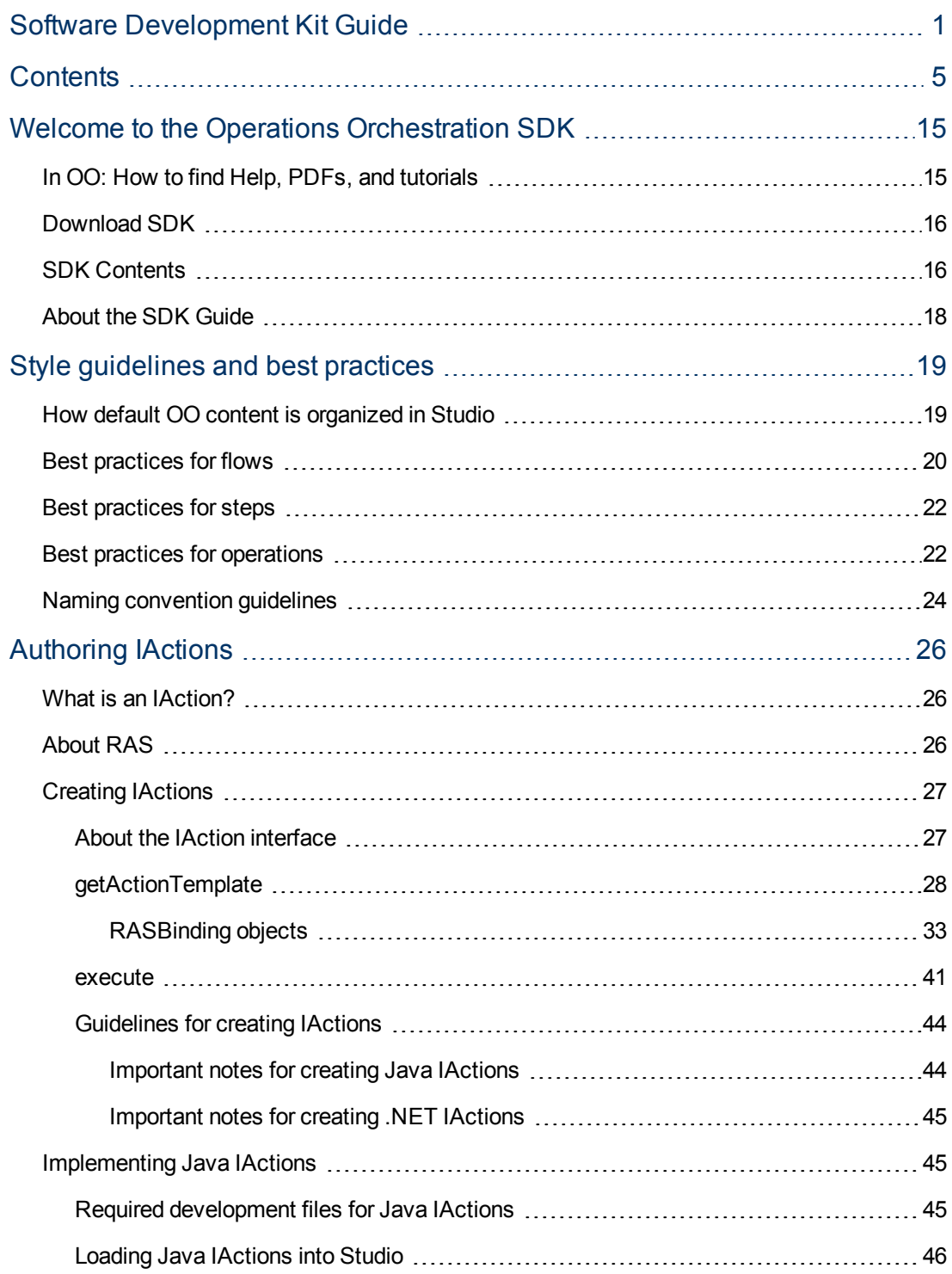

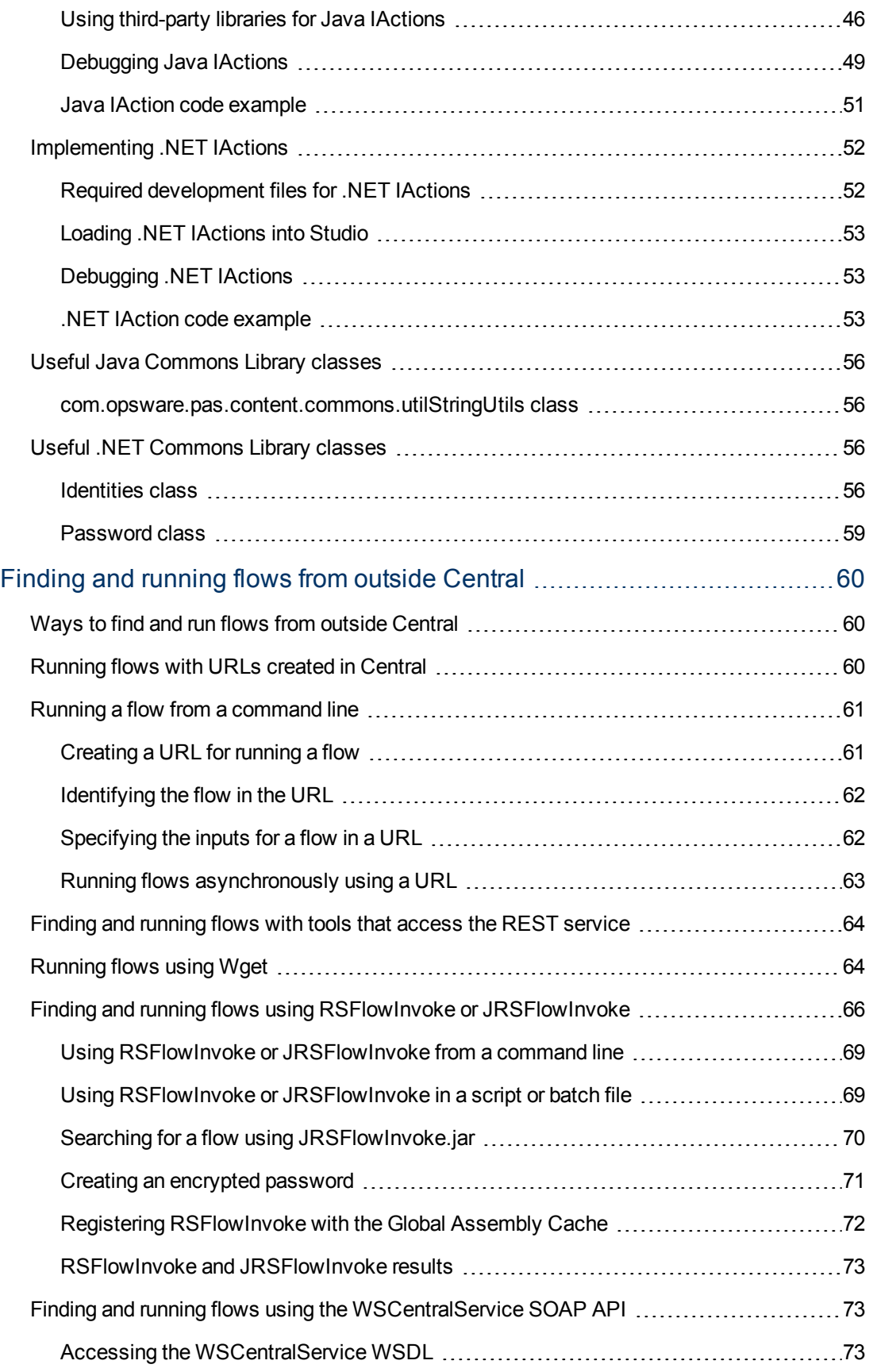

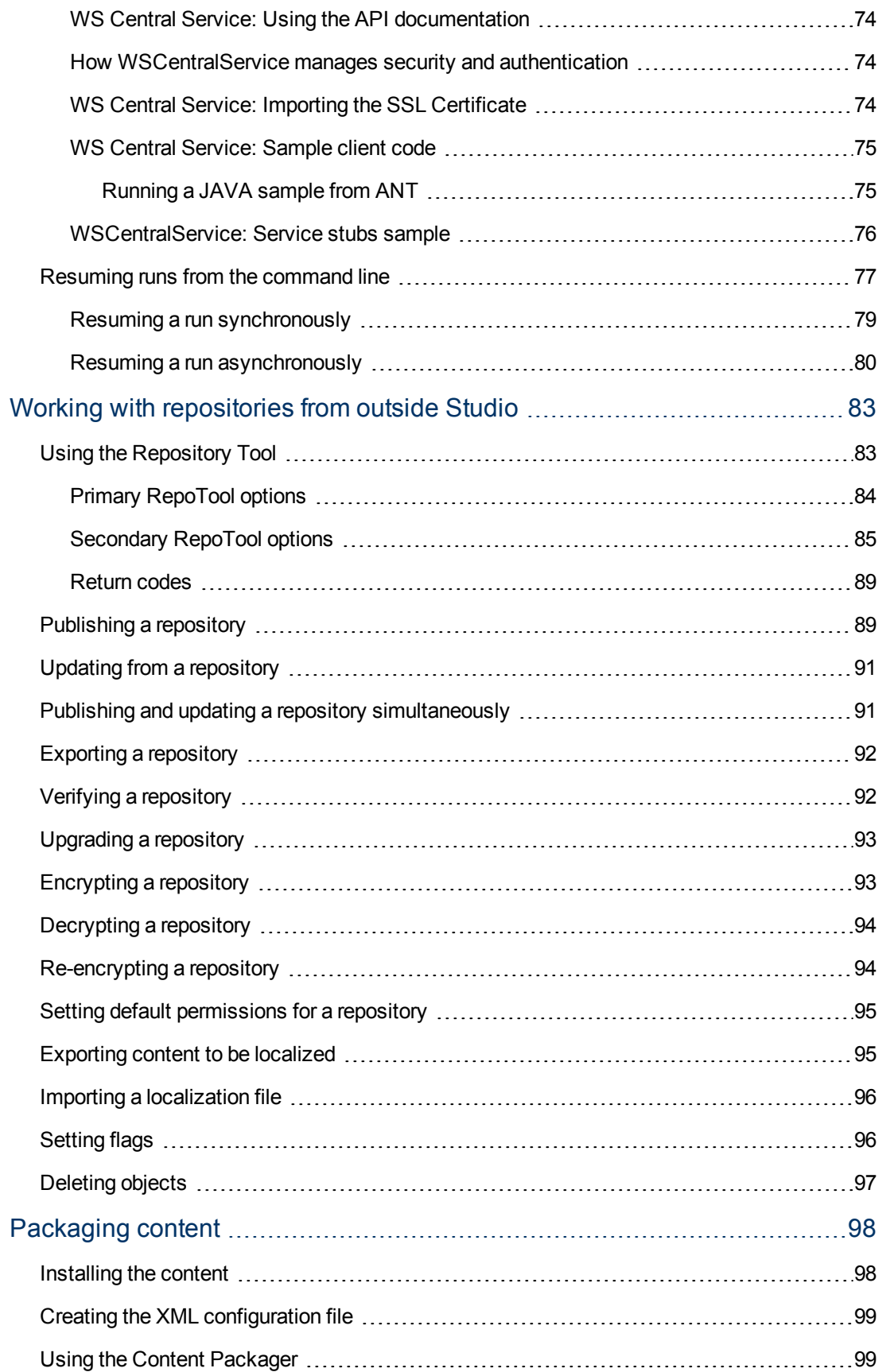

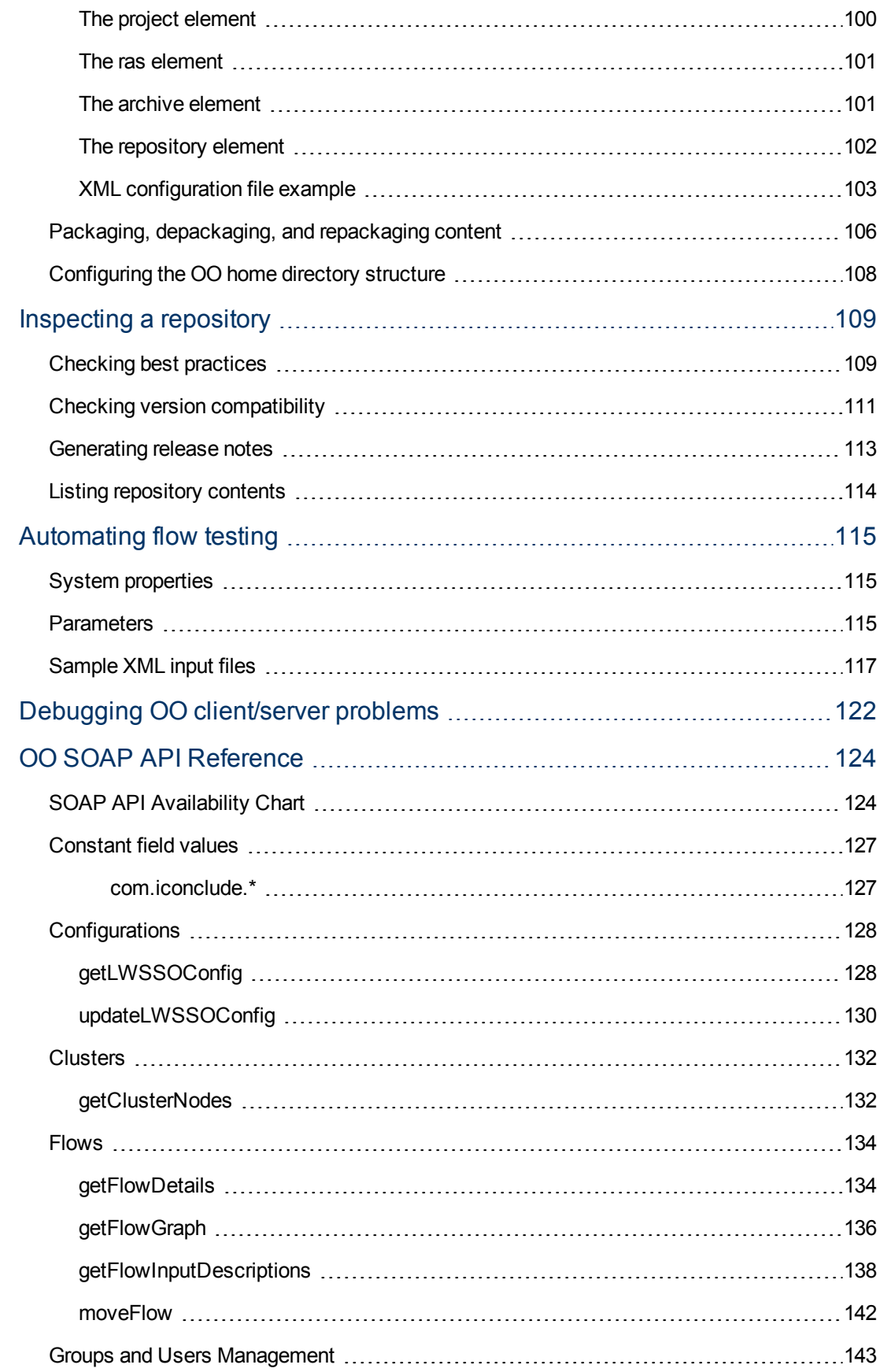

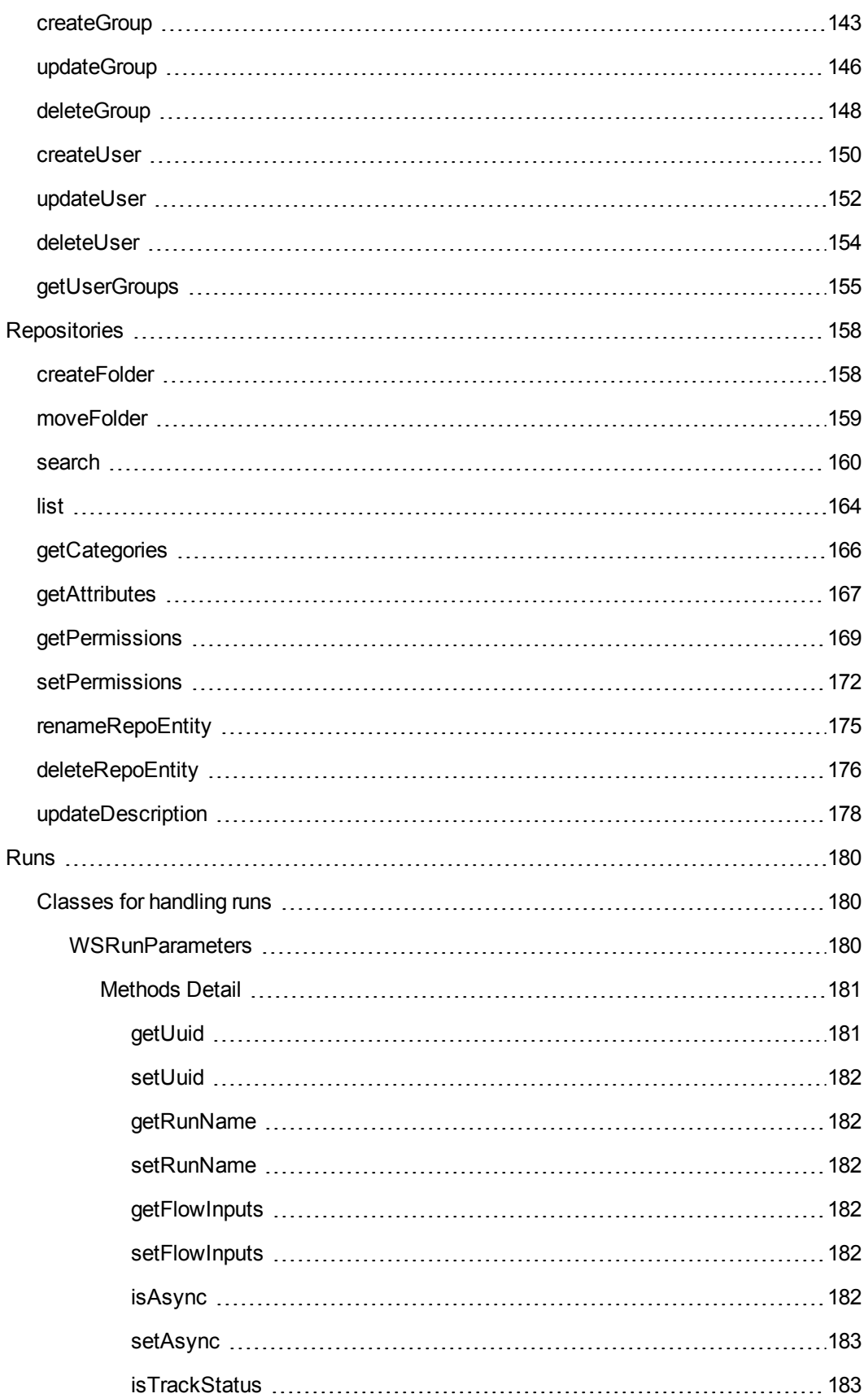

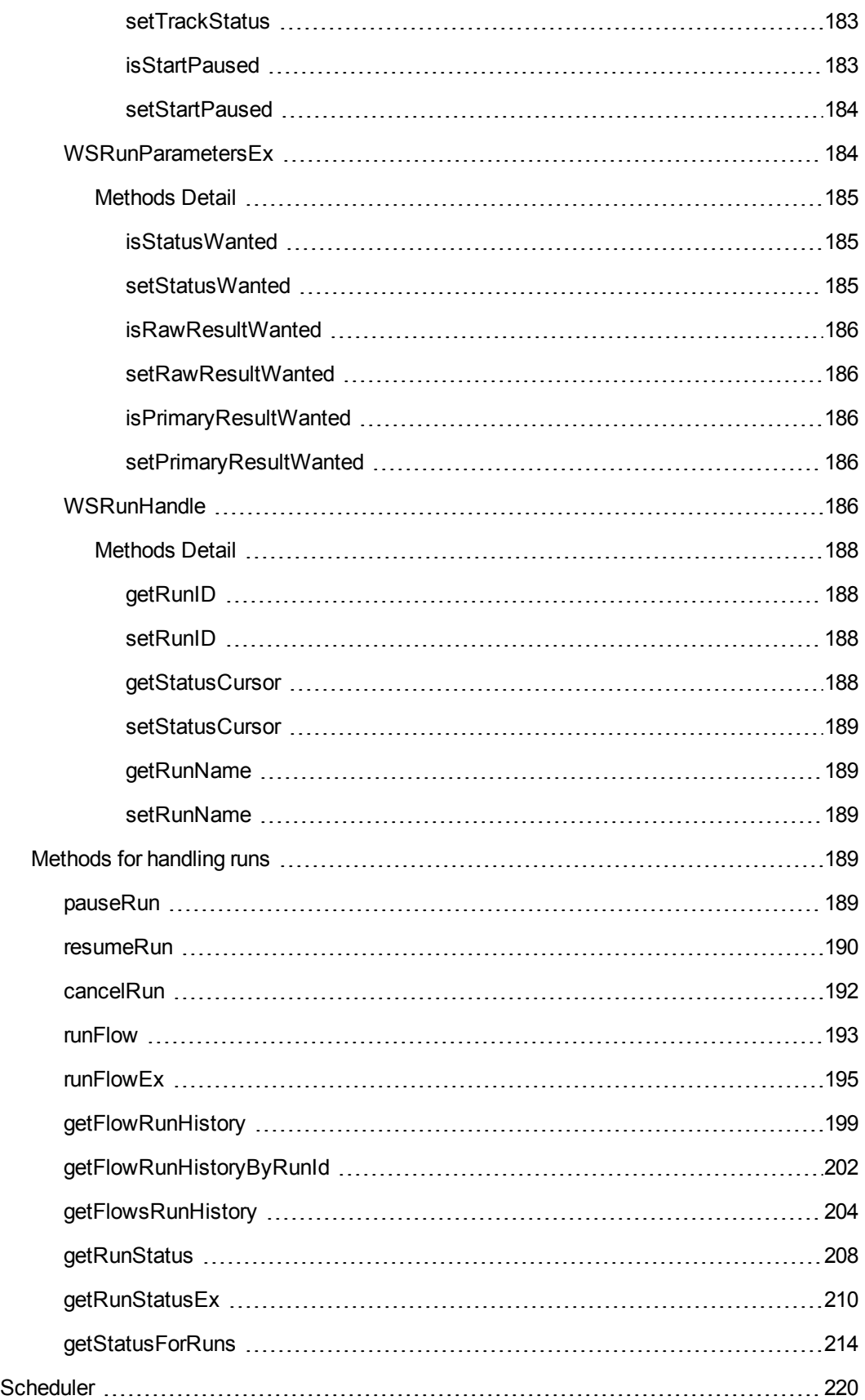

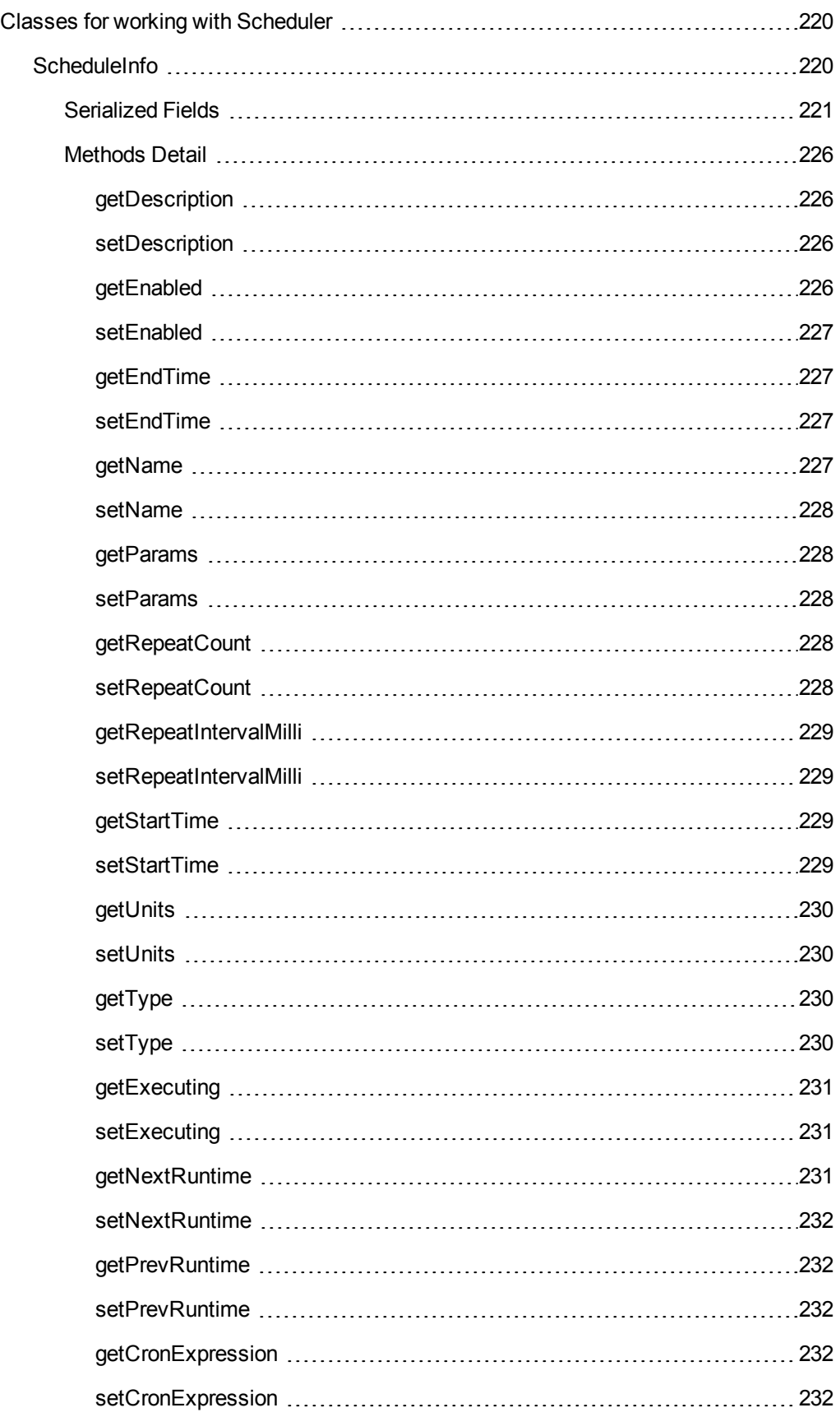

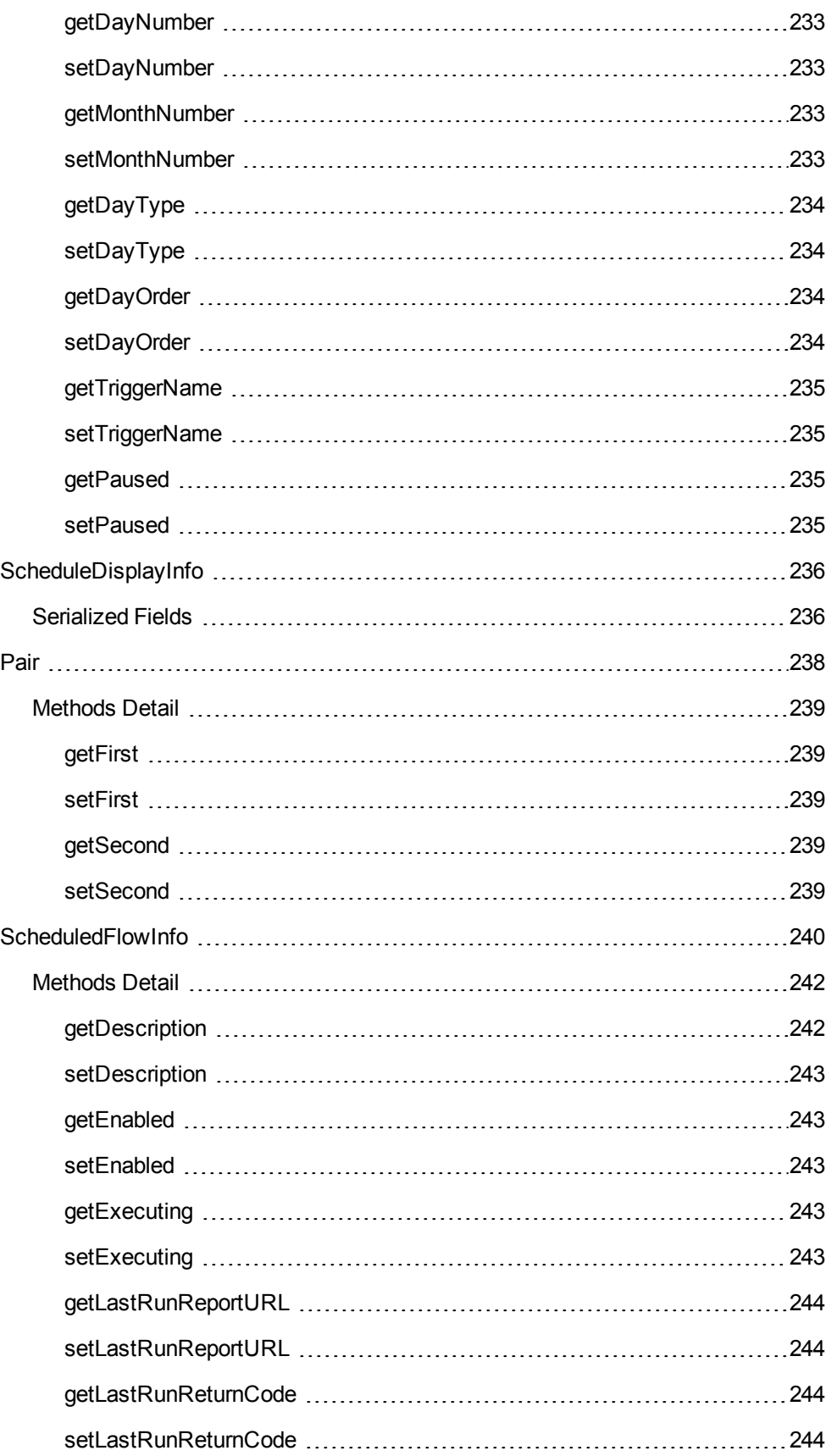

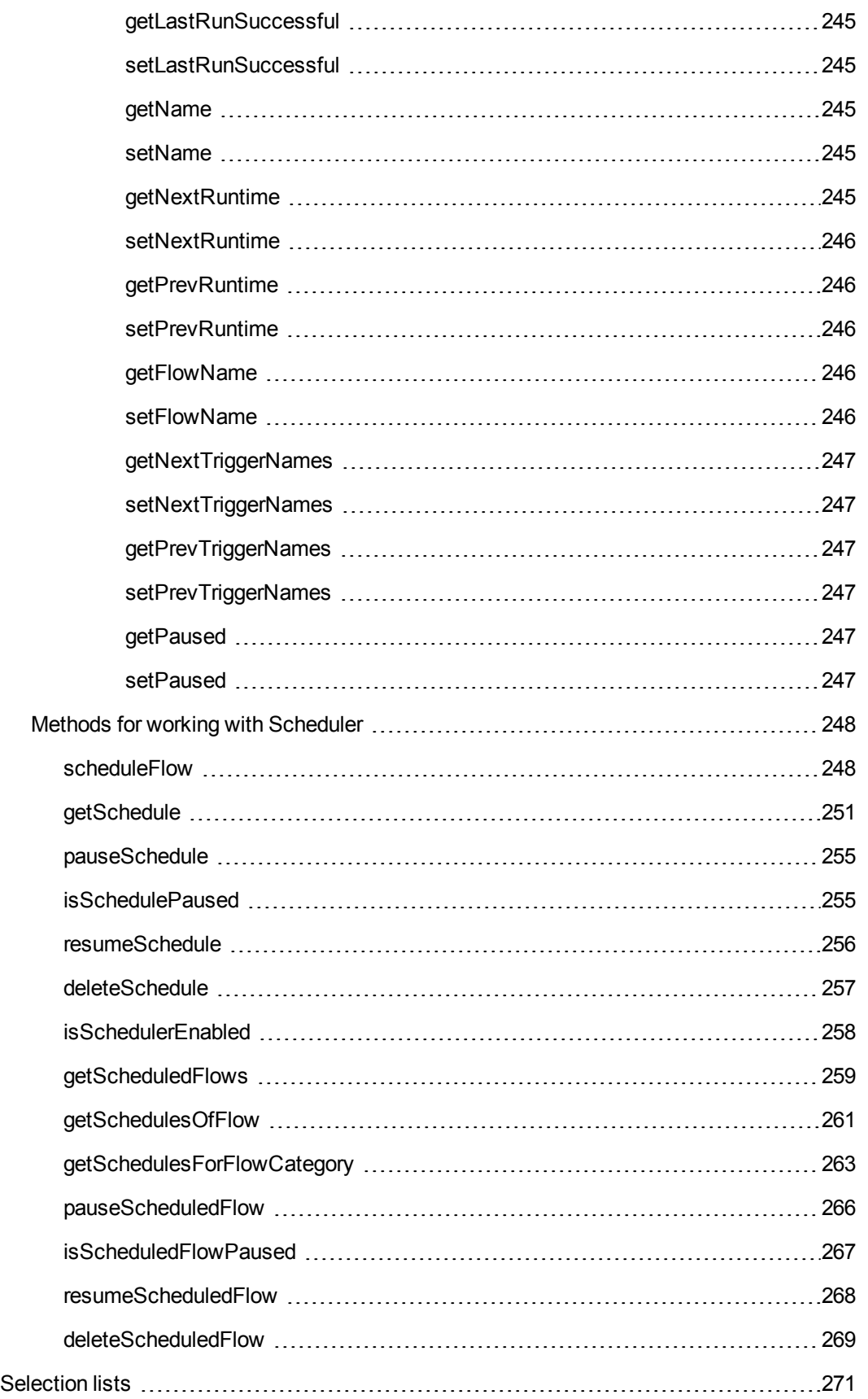

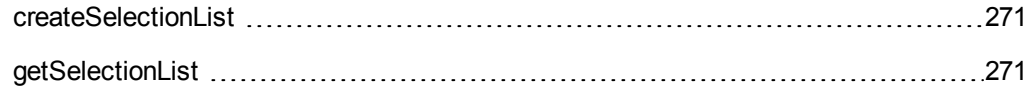

# <span id="page-14-0"></span>**Welcome to the Operations Orchestration SDK**

The **Hewlett-Packard Operations Orchestration Software Development Kit** (OO SDK) contains documentation, tools, libraries, and code samples for developers and IT professionals who want to:

- Learn best practices for designing flows, steps, and operations.
- <sup>l</sup> Create **IActions** to run OO operations through a **Remote Action Service** (RAS).
- Find and run flows from outside Central.
- Run repository functions from outside Studio.
- Package new and updated content for distribution on Central and RAS servers.
- Inspect a repository.
- Automate flow testing.
- <span id="page-14-1"></span>• Debug OO client/server problems.

### **In OO: How to find Help, PDFs, and tutorials**

The OO software documentation set is contains:

• Help for Central

Central Help provides information on:

- $\blacksquare$  Finding and running flows.
- **n** Configuring OO functioning (for OO administrators).
- **Example 2** Generating and viewing the information available from the outcomes of flow runs

The Central Help system is also available as a PDF document in the OO home directory, in the **Central\docs** folder.

• Help for Studio

Studio Help instructs flow authors at varying levels of programming ability.

The Studio Help system is also available as a PDF document in the OO home directory, in the **Studio\docs** folder.

• Animated tutorials for Central and Studio

OO tutorials can each be completed in less than half an hour and provide basic instruction on:

- **n** finding, running, and viewing information from flows (in Central).
- **n** modifying flows (in Studio).

The tutorials are available in the OO home directory, in the **Central\tutorials** and **Studio\tutorials** folders.

• Self-documentation for OO operations, flows, and Accelerator Packs.

Self-documentation is available in the descriptions of the operations and steps that are included in the flows.

### <span id="page-15-0"></span>**Download SDK**

To locate and download the SDK Installation Package:

- 1. Go to **https://hpln.hp.com/group/operations-orchestration**
- 2. Click **Other Files**
- 3. Expand **HP Operations Orchestration 9.00**
- 4. Expand **HP Operations Orchestration 9.07 SDK**
- 5. Open the **zip** file.

You can place the SDK in any location on a Central or RAS server. The code samples in this guide can be placed anywhere and you can use most development tools to point to the code, import and use it as if it was on Central.

### <span id="page-15-1"></span>**SDK Contents**

In this guide, the folder in which you install the SDK is referred to as the **OO SDK home directory**. The basic folder structure of the OO SDK home directory is:

- $\bullet$  docs\ folder
	- javadocs\ folder
	- SDKGuide.pdf
- $\bullet$  lib) folder
	- ContentCommons-9.00.jar
	- dharma-commons-9.00.jar
	- <sup>n</sup> JRAS-sdk-9.00.jar
	- **n** wscentral.dll
	- **NSCentralService.jar**
- samples\ folder
- AutoTest.jar
- ContentPackager.jar
- <sup>l</sup> JRSFlowInvoke.jar
- RepoInspector.jar
- RepoTool.jar
- RSFlowInvoke.exe
- sdk contents.txt

The SDK contains the following components:

• SDKGuide.pdf

The documentation for the entire SDK. It includes conceptual information, descriptions and stepby-step instructions for using tools, command syntaxes, class and method syntaxes, code examples, and code samples. The **SDKGuide.pdf** file is located in the OO SDK home directory, in the **docs** folder.

• IAction interface, methods, and classes

IAction interface, methods, and classes that allow you to author Java and .NET IActions - code that implements OO operations through a **Remote Action Service** (RAS). The IAction interface, methods, and classes are located in the OO SDK home directory, in the **lib** folder.

<sup>l</sup> **Application Programming Interface** (API) documents

Javadocs for both the JRAS and Central. The javadocs are located in the OO SDK home directory, in the **docs\javadocs** folder.

<sup>l</sup> **WSCentralService Simple Object Access Protocol** (SOAP) API

The **WSCentralService** API Java and .NET classes and interfaces are located in the OO SDK home directory, in the **lib** folder. The certificates, **keystore**, **WSDL**, and code samples are located in the OO SDK home directory, in the **samples** folder.

• Samples

IAction Java sample code and WS Central Service SOAP API sample code.

• AutoTest.jar

A utility that allows you to run automated tests. **AutoTest.jar** is located in the OO SDK home directory.

• ContentPackager.jar

Tools and commands that allow you to package and install OO content updates. **ContentPackager.jar** is located in the OO SDK home directory.

• RepoInspector.jar

A utility that allows you to check the repository. **RepoInspector.jar** is located in the OO SDK home directory.

• RepoTool.jar

A utility that allows you to perform a number of repository functions from outside Studio. The **RepoTool.jar** utility is located in the OO SDK home directory.

• RSFlowInvoke.exe and JRSFlowInvoke.jar

The Windows and Java Versions of a utility that allows you to find and run OO flows outside Central. You can do this from a command line, an application that uses a command line, a script, or a batch file. **RSFlowInvoke.exe** and **JRSFlowInvoke.jar** are located in the OO SDK home directory.

## <span id="page-17-0"></span>**About the SDK Guide**

The SDK Guide provides information on:

- The folder structure of the installed SDK and the SDK contents.
- How OO content is organized in Studio, provides guidelines for flow layout and naming conventions, and best practices for creating flows, steps, and operations.
- How to use the IAction interface, methods, and classes to create Java and .NET IActions OO operations that are implemented through a RAS. It also explains how to load your IActions into Studio and debug them.
- How you can manage flows outside Central, using:
	- **DRLs created in Central.**
	- <sup>n</sup> Command-line tools that access the **REST** service: **Wget.exe**, **RSFlowInvoke.exe**, and **JRSFlowInvoke.jar**.
	- <sup>n</sup> The **WSCentralService SOAP API**.
- Working with repositories from outside Studio: how to use the **RepoTool.jar** utility to perform repository functions from outside Studio.
- Packaging content: how to use the **ContentPackager.jar** utility to package updated content and publish it to Central and RAS servers in your network.
- How to use the **RepoInspector.jar** utility to check a repository.
- **.** Automating flow testing: how to use the **AutoTest.jar** utility to stress test your flows.
- Debugging OO client/servers problems: how to allow HTTP connections to Central and RAS for debugging purposes.

# <span id="page-18-0"></span>**Chapter 1**

# **Style guidelines and best practices**

Following style guidelines and best practices for creating content (operations and flows) in OO enables content and quality assurance engineers, field engineers, and customers to create flows quicker and more efficienty. Follow these guidelines for any content you create and submit to the OO content community.

### <span id="page-18-1"></span>**How default OO content is organized in Studio**

Default OO content consists of all the flows and operations that come with your installation of OO, contained in folders in the Studio **Library**.

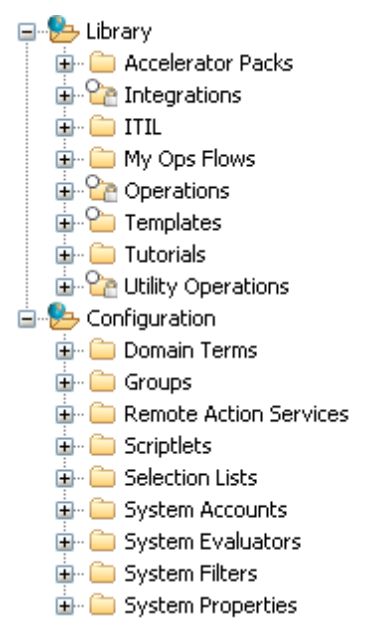

#### **Folders in Studio Library**

The following describes the Studio Library folders that contain default content:

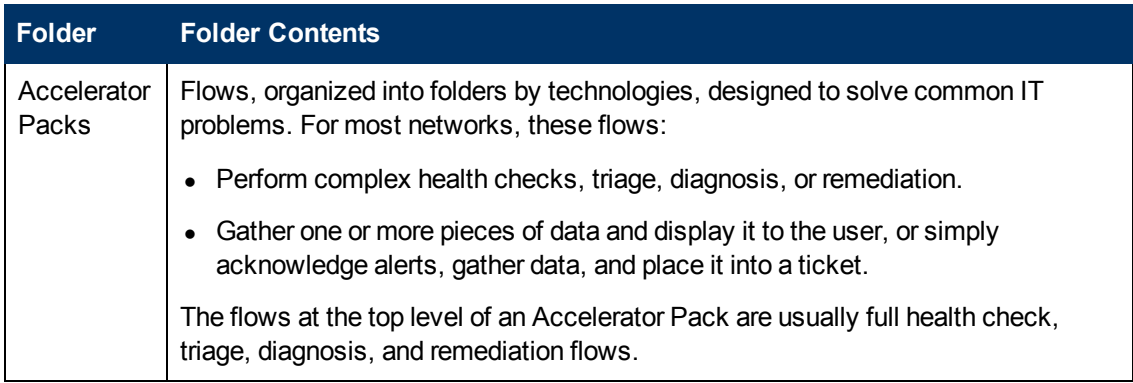

#### **Software Development Kit Guide**

Chapter 1: Style guidelines and best practices

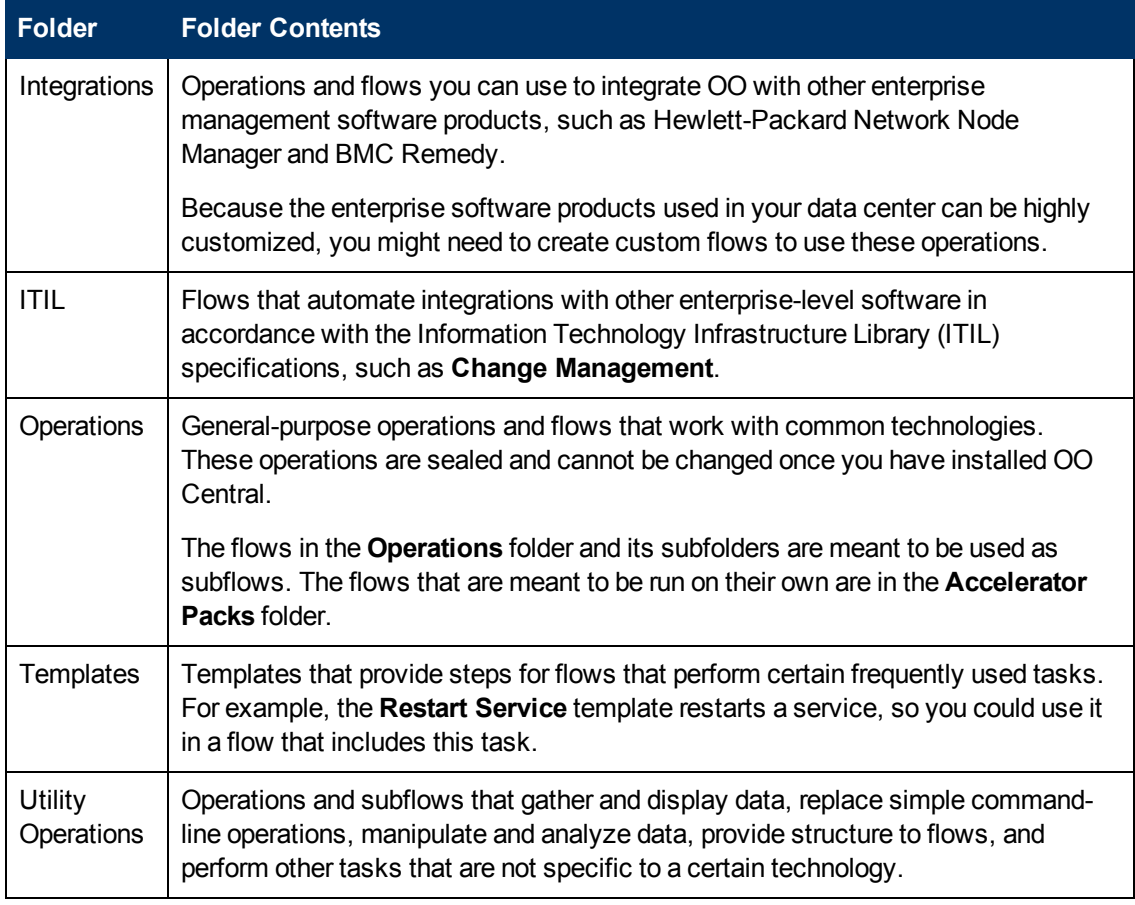

**Note:** When you install OO, the **My Ops Flows** folder is empty. When you create flows from templates, OO automatically stores them in the **My Ops Flows** folder. You can also store in this folder flows that you create.

### <span id="page-19-0"></span>**Best practices for flows**

The following best practices will make it easier for customers to use the flows you create:

• Best practices for flow inputs:

Ideally, input values used by flow steps are supplied by flow inputs and passed to the steps by flow variables. This may not always be practical. For instance, a user might need to enter an input in response to a prompt somewhere in the flow run.

In general, flow authors should assume that a user will begin a flow and then start another task while the flow is running. Assigning as much data as possible to flow inputs also simplifies making changes to the flow.

• Best practices for flow descriptions:

To help Central users who use your flows, and authors who use them as subflows to create other flows, add information to the flow's **Description** tab as explained in the following paragraphs. If you create multiple flows or operations that interact with the same technology, group them into a single folder and provide this information in the folder's **Description** tab. This is the practice for default OO content.

Putting this information on the **Description** tab makes it available to authors and Central users through the **Generate Documentation** feature. For more information on the **Generate Documentation** feature, see the *Studio Authoring Guide* or the *Studio online Help* system.

Add to the **Description** tab a description of what the flow does and the information needed to successfully use the flow and obtain useful information from the flow results.

- n Any special requirements or changes that are necessary for the flow to run automatically (on a schedule or started from outside Central).
- $\blacksquare$  Limitations to the flow's usage, such as:

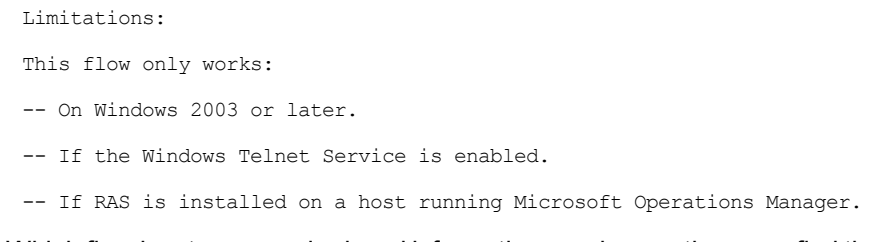

- **Number 1** Which flow inputs are required, and information on where authors can find the required input data and on the data format.
- n The result fields, including a description of the data supplied in each result field.
- The flow responses, including the meaning of each response.
- Any additional implementation notes, such as:
	- Supported platforms or applications, including version information.
	- Application or Web service APIs that the flow interacts with. This is particularly important for flows that require a RAS to run, because the RAS operation can hide this information from the author or the user of the flow.
	- o Other environmental or usage requirements.
- Other best practices for flows:
	- A flow performing triage, diagnosis, or remediation should first verify if a problem exists.
	- <sup>n</sup> A flow sending a notification to the user should use notification subflows, which enable the flow author to choose from several means of notifying the user.

For instance, the **Web site Health Check** flow uses the **Notify** subflow. Once the user configures the **Web site Health Check** flow to his or her e-mail and ticketing systems, all flows using **Web site Health Check** will send notifications correctly.

**EX Supply a description for all transitions (annotate) in a top-level parent flow.** 

These transition descriptions should describe what happened in the step that preceded the transition. In Central, the **Results Summary** for the run displays the description for each transition, and so provides a running, high-level account of what took place in the flow run. You don't need to annotate transitions in a subflow unless it is critical to see the data during a run in Central.

### <span id="page-21-0"></span>**Best practices for steps**

To streamline the steps in a flow, use the following best practices:

- Steps do not generally require descriptions, because the transition description of the step's response tells what happened in the step.
- An operation can provide many results. At step level, assign to flow variables only the results needed by the flow.
- If a step or transition needs the exact error that came back from an operation, create a step result that captures the error code, and assign the error code to a flow variable.
- To assign information to a flow variable, use the step's Results tab. Filters on the results greatly enhance your flexibility in obtaining data from step results.
- Any time a step makes a modification to the IT environment, consider recording the data for **Dashboard** reporting in Central. If a change is made, reporting information should be recorded on the next step following the success transition. This often means that reporting information is recorded on flow return steps.

### <span id="page-21-1"></span>**Best practices for operations**

To help authors create flows using the operations you create, use the following best practices:

• Add information to the flow's **Description** tab as explained in the following paragraphs. If you create multiple flows or operations that interact with the same technology, group them into a single folder and provide this information in the folder's **Description** tab. This is the practice for default OO content. Note that putting this information on the **Description** tab makes it available to authors and Central users through the **Generate Documentation** feature. For more information on **Generate Documentation**, see the *Studio Authoring Guide* or the *Studio online Help* system.

Add to the **Description** tab a description of what the operation does and the information needed to successfully use the operation and obtain useful information from the operation results:

- Which operation inputs are required, and information on where authors can find the required input data and on the data format.
- The result fields, including a description of the data supplied in each result field.
- The operation responses, including the meaning of each response.
- Any additional implementation notes, such as:
	- Supported platforms or applications, including version information.
	- $\circ$  Application or Web service APIs that the operation interacts with. This is particularly important for operations that require a RAS to run, because the RAS operation can hide this information from the author or the user of the operation.
	- o Other environmental or usage requirements.
- **Journalish** Use the following template as the basis for operation descriptions:

```
A brief operation description.
Inputs:
    Input1 - Information about the first input.
    Input2 - Information about the second input.
    Input3 - Information about the third input.
Results:
    Result0 - Information about the primary result.
    Result1 - Information about the first additional result.
    Result2 - Information about the second additional result.
Responses:
    Response1 - Information about the first response.
    Response2 - Information about the second response.
```
- Do not make copies of the sealed operations, such as the ones in the **Operations** folder. Instead, make changes to the steps that you created from sealed operations.
- **By default, operations should use and set flow variables for inputs that are used repeatedly in** a particular flow. For example, multiple operations in a flow might need the host, username, and password inputs to get information from a server or the port of a mail server. Assigning those values to flow variables used in various steps requiring such data simplifies flow maintenance and makes it easier to adapt to various situations.

In contrast, the subject line of an e-mail is probably different for each step that requires an email subject line. Therefore, the subject line is probably not a good candidate for being provided from a flow variable.

n Avoid creating multiple operations that run the same command. For example, you can get both packet loss and maximum latency from a ping operation. Rather than creating multiple operations that use the  $\frac{p\ln q}{q}$  command, a better practice is to capture both pieces of information in one step, using multiple outputs of just one ping operation.

Exceptions to this principle are operations that are extremely generic. For example, an operation that runs a Windows Management Instrumentation (WMI) command. It is better to create WMI command operations that are specific to particular functions, instead of a single operation that has a very generic input for the WMI command and very generic outputs.

- For capturing data from the output stream of a command, using result filters is better than using a scriptlet. There are several reasons:
	- o Result filters are accessible and immediately visible on the **Results** tab editor rather than residing separately, as scriptlets do, on the **Scriptlets** tab.
	- o Scriptlets are more difficult for non-programmers to maintain.
	- $\circ$  If an operation result is removed, the result filters are automatically invalidated. In case of scriptlets, after deleting the result that the scriptlet manipulates, any scriptlets that the author fails to remove remain and might cause errors in the flow.
	- $\circ$  If you need a scriptlet for result data processing, you can use a scriptlet filter.
- $\blacksquare$  Most operations should have two responses: success and  $\texttt{failure}$ . Using a small number of responses eases flow creation and understanding. Multiple responses, based on different failure types, should only be used when there are obvious distinct paths to follow or there are circumstances where an outcome may only be a failure because of the situation (such as a redirection response to an **HTTP Get**).

However, don't force this principle when it doesn't make sense. For example, an operation that gets data and checks a threshold may require three responses, none of which being a success response: failure, over threshold, and under threshold.

**n** The default response for an operation should be  $\text{failure}$ . This way, an incomplete operation is shown as a failure during flow debugging and points the author to the problem before the flow goes into production.

### <span id="page-23-0"></span>**Naming convention guidelines**

Using the following naming conventions significantly helps authors debug or modify flows and operations:

- Use Title Case (first letter capitalized for all except helper words like 'a', 'the', 'and', 'by', 'for') for:
	- <sup>n</sup> Items in the **Library** (flows, folders, and operations) and items in the **Configuration** folder.

For example: **Reboot a Server**, **Check the Log Files**, and, in the **Configuration\Domain Terms** folder, **CI Minor Type**.

- Step names.
- Use lower case for operation responses (spaces are permissible).

Example: failure, success, over threshold

- Use camel case (first letter of the name is lower-case; subsequent first letters of words contained in the name are upper-case) for:
	- **n** Input names, for example protocol and messageNumber
	- **Dutput names, for example** hopCountThreshold
	- Result names, for example aclData
	- **Flow variable names, for example aclData and userId**

No space or other non-alphanumeric characters are allowed in camel case names.

- Common input names occur across many operations and steps. To ease authoring using operations that are available immediately upon installing OO, the following input names are used in OO content:
	- n host For Windows, the host is the machine on which the operation works. For example, the host from which you are getting a performance counter or on which you are restarting a service. For secure shell (SSH) operations, the host is the machine on which the command is running.
	- **n** username The name of the account to use for logging on to the machine.
	- **n** password The password to use to log on to the machine.

Use the following template to list these inputs in an operation description:

```
Inputs:
      host - The host to run the command against.
   username - The user name used to log on to this machine.
       password - The password associated with the <username> input value.
```
- Other common input names include:
	- $\blacksquare$  mailHost The host machine from which an e-mail is sent.
	- <sup>n</sup> target When the host affects another system, the affected system should be called the target. For example, if you SSH to server1 to run a ping against server2, then the host is server1 and the target is server2.

# <span id="page-25-0"></span>**Chapter 2**

# **Authoring IActions**

This chapter defines IActions, Remote Action Service (RAS), and explains how to:

- Use the IAction interface and methods to author Java and .NET IActions.
- Load your IActions into OO Studio.
- Debug your IActions.

<span id="page-25-1"></span>It also provides code examples, and useful Java and .NET Commons Library classes that can help you develop IActions.

### **What is an IAction?**

An IAction is the code implementing an operation through a RAS operation. The RAS is a service that executes operations on machines which are remote from the Central server. You can use RAS operations to implement functionality interacting with systems throughout your network or over the Internet. For example, the use of RAS operations to integrate OO with other applications, platforms, and services.

Using a RAS operation instead of a scriptlet or command-line operation allows the operation to run hosted on a RAS. The advantage is that you can have multiple RASes running in different network segments and run operations on any of them.

RAS operations are written in either Java or .NET. The RAS operations for Java are packaged in JAR files and the ones for .NET are packaged in DLL files.

**Note:** RAS installed on a Windows server supports both Java and .NET RAS operations. However, RAS installed on a Linux server only supports Java RAS operations. It does not support .NET RAS operations.

# <span id="page-25-2"></span>**About RAS**

OO Central is installed with a default RAS named RAS Operator Path. You can also deploy OO RAS standalone, that is, on machines that are physically separate from the Central server. This process is explained in the *HP Operations Orchestration Installation and Upgrade Guide*.

The OO RAS contains the IAction interface, specifying how your action classes need to be built. For an operation to be accessible to the RAS for execution, the class that holds that operation needs to implement the IAction interface.

The OO server uses HTTP over the Secure Socket Layer (HTTPS) protocol to initiate communications between itself and the RAS, so you can deploy a RAS on the other side of a firewall or domain boundary and have it execute code for OO.

Currently the OO RAS supports the platform and language combinations shown in the following table:

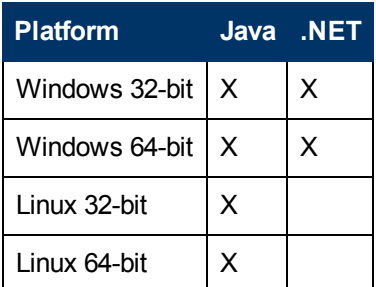

## <span id="page-26-0"></span>**Creating IActions**

<span id="page-26-1"></span>To create an IAction, implement the IAction interface. This section explains how to use the IAction interface and provides guidelines and important points for creating IActions.

### **About the IAction interface**

The IAction interface specifies how to build your Action classes. These classes define the RAS operations and are stored in the JAR or DLL files associated with the RAS.

The IAction interface uses the execute method, as well as methods that are specific to the Web application, standalone application, platform, or extension service for which you want the actions performed. The IAction interface mediates between OO and systems external to OO.

#### **Syntax**

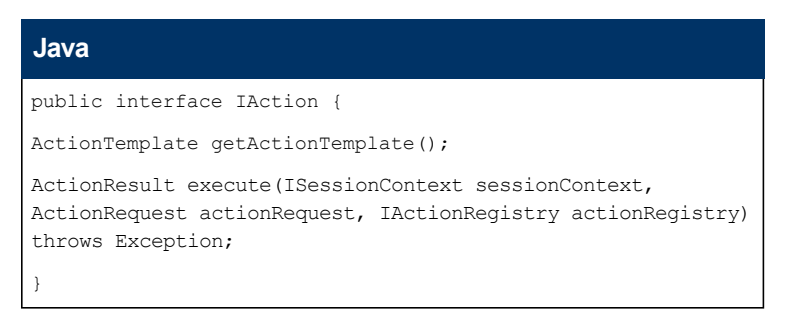

#### **.NET**

```
public interface IAction
{
ActionTemplate GetActionTemplate();
ActionResult Execute(ActionRequest req, ISession s,
IActionRegistry reg);
}
```
Thus the IAction interface defines the following public methods needed to create IActions:

- ["getActionTemplate"](#page-27-0) [below](#page-27-0)
- <span id="page-27-0"></span>• ["execute"](#page-40-0) [on](#page-40-0) [page](#page-40-0) [41](#page-40-0)

### **getActionTemplate**

The getActionTemplate method returns the ActionTemplate object which describes the properties of the IAction to OO. These properties are shown in the following table:

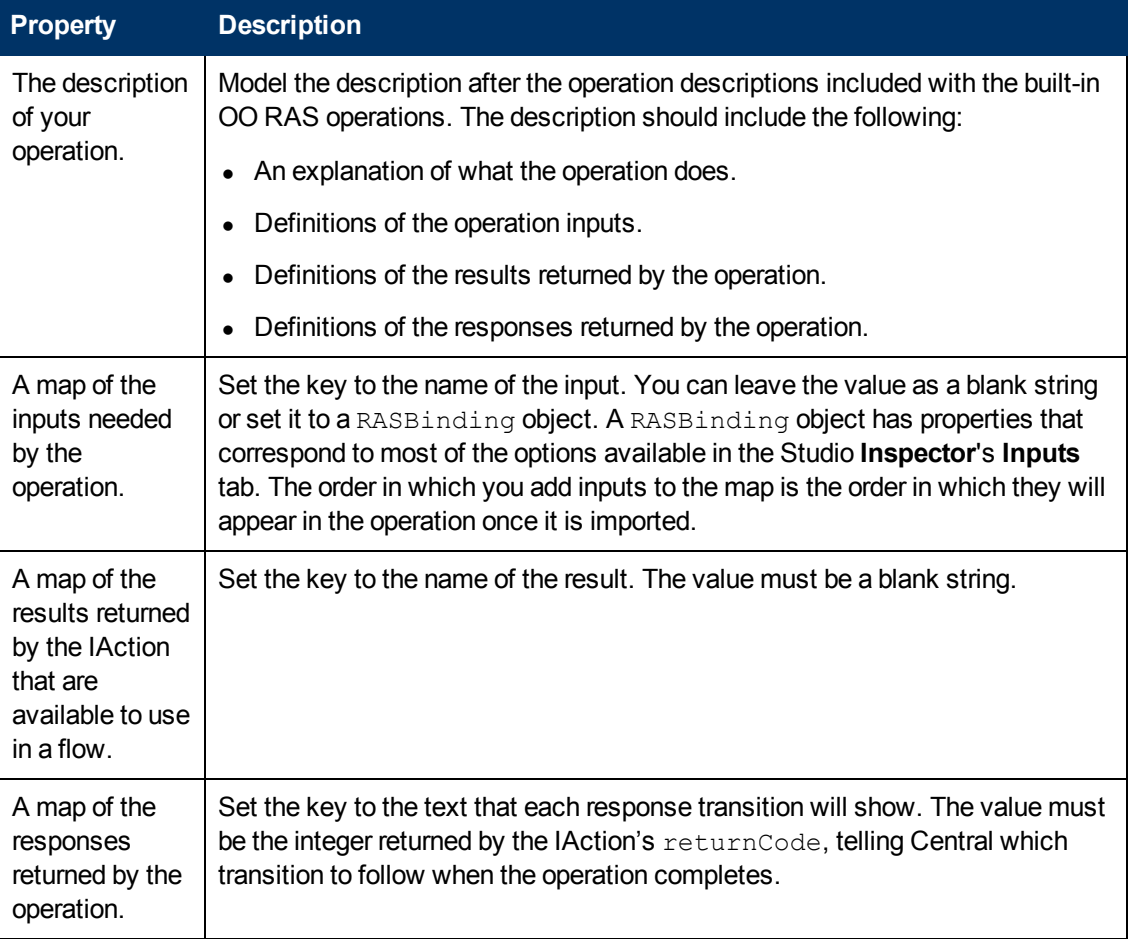

**Syntax**

**Java**

```
public class ActionTemplate {
   private String description;
   private String overrideRas = "${overrideJRAS}";
   private Map parameters;
   private Map resultFields;
   private Map responses;
   public ActionTemplate() { }
   public ActionTemplate(String description, Map parameters,
   Map resultFields, Map responses) {
      this.description = description;
      this.parameters = parameters;
      this.resultFields = resultFields;
      this.responses = responses;
    }
    /**
     * Gets the description value for this ActionTemplate.
     * @return description
    */
    public String getDescription() {
       return description;
    }
    /**
    * Sets the description value for this ActionTemplate.
    * @param description
    */
    public void setDescription(String description) {
       this.description = description;
    }
    /**
    * Gets the parameters value for this ActionTemplate.
     * @return parameters
    */
    public Map getParameters() {
       return parameters;
    }
    /**
    * Sets the parameters value for this ActionTemplate.
     * @param parameters
    */
    public void setParameters(Map parameters) {
       this.parameters = parameters;
    }
    /**
     * Gets the resultFields value for this ActionTemplate.
     * @return resultFields
     */
    public Map getResultFields() {
       return resultFields;
    }
    /**
     * Sets the resultFields value for this ActionTemplate.
     * @param resultFields
     */
```

```
public void setResultFields(Map resultFields) {
      this.resultFields = resultFields;
   }
   /**
    * Gets the responses value for this ActionTemplate.
    * @return responses
    */
   public Map getResponses() {
      return responses;
   }
   /**
    * Sets the responses value for this ActionTemplate.
    * @param responses
    */
   public void setResponses(Map responses) {
      this.responses = responses;
   }
   /**
    * Sets the overrideRas value for this ActionTemplate.
    * @param overrideRas
    */
   public String getOverrideRas() {
   return overrideRas;
   }
   /**
    * Gets the overrideRas value for this ActionTemplate.
    * @param overrideRas
    */
   public void setOverrideRas(String overrideRas) {
   this.overrideRas = overrideRas;
   }
}
```
**.NET**

```
public class ActionTemplate {
   private String description;
   private String overrideRas = "${overrideJRAS}";
   private Map parameters;
   private Map resultFields;
   private Map responses;
   public ActionTemplate () { }
   public ActionTemplate (String description, Map parameters,
   Map resultFields, Map responses) {
      this.description = description;
      this.parameters = parameters;
      this.resultFields = resultFields;
      this.responses = responses;
   }
    /**
    * Gets the description value for this ActionTemplate
    * @return description
        */
   public String getDescription() {
      return description;
    }
    /**
    * Sets the description value for this ActionTemplate
    * @param description
    */
    public void setDescription(String description) {
      this.description = description;
    }
    /**
    * Gets the parameters value for this ActionTemplate.
    * @return parameters
    */
    public Map getParameters() {
      return parameters;
    }
    /**
    * Sets the parameters value for this ActionTemplate.
    * @param parameters
    */
    public void setParameters(Map parameters) {
       this.parameters = parameters;
    }
    /**
    * Gets the resultFields value for this ActionTemplate.
    * @return resultFields
    */
   public Map getResultFields() {
       return resultFields;
    }
    /**
    * Sets the resultFields value for this ActionTemplate.
     * @param resultFields
     */
```

```
public void setResultFields(Map resultFields) {
      this.resultFields = resultFields;
   }
  /**
    * Gets the responses value for this ActionTemplate.
    * @return responses
    */
   public Map getResponses() {
      return responses;
   }
   /**
    * Sets the responses value for this ActionTemplate
    * @param responses
    */
   public void setResponses(Map responses) {
      this.responses = responses;
   }
   /**
    * Sets the overrideRas value for this ActionTemplate.
    * @param overrideRas
    */
   public String getOverrideRas() {
   return overrideRas;
   }
   /**
    * Gets the overrideRas value for this ActionTemplate.
    * @param overrideRas
    */
   public void setOverrideRas(String overrideRas) {
   this.overrideRas = overrideRas;
   }
}
```
### <span id="page-32-0"></span>**RASBinding objects**

RASBinding objects expand the inputs in an ActionTemplate method. RASBinding allows you to identify exactly how the input is to be defined once it is imported in OO. This includes the default settings shown on the **Inputs** tab of the **Inspector** in Studio, as shown in the following figure:

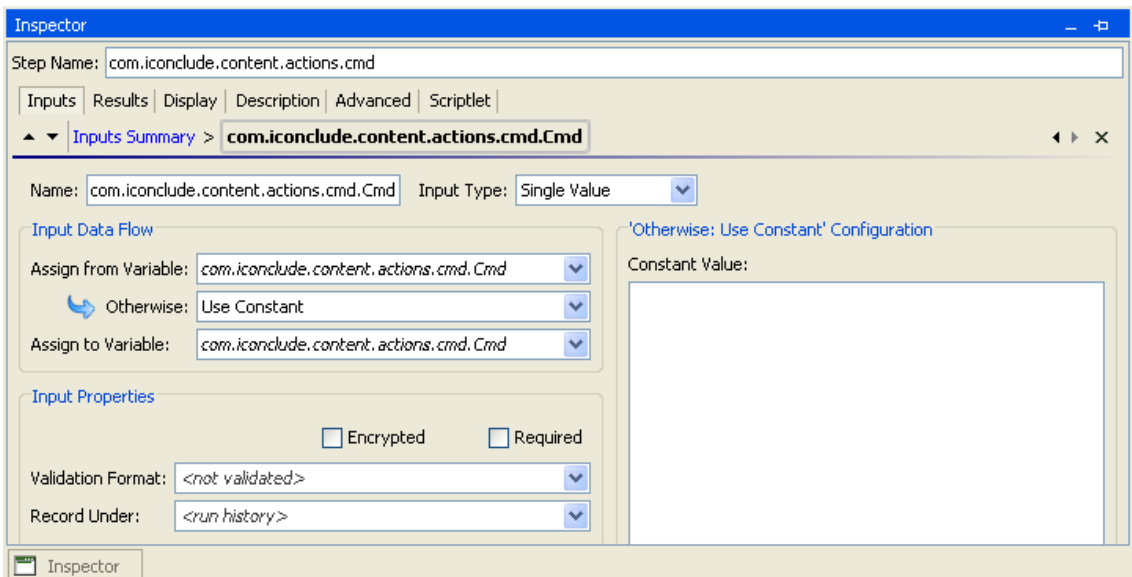

#### **The Inputs tab of the Studio Inspector**

RASBindings have the properties shown in the following table:

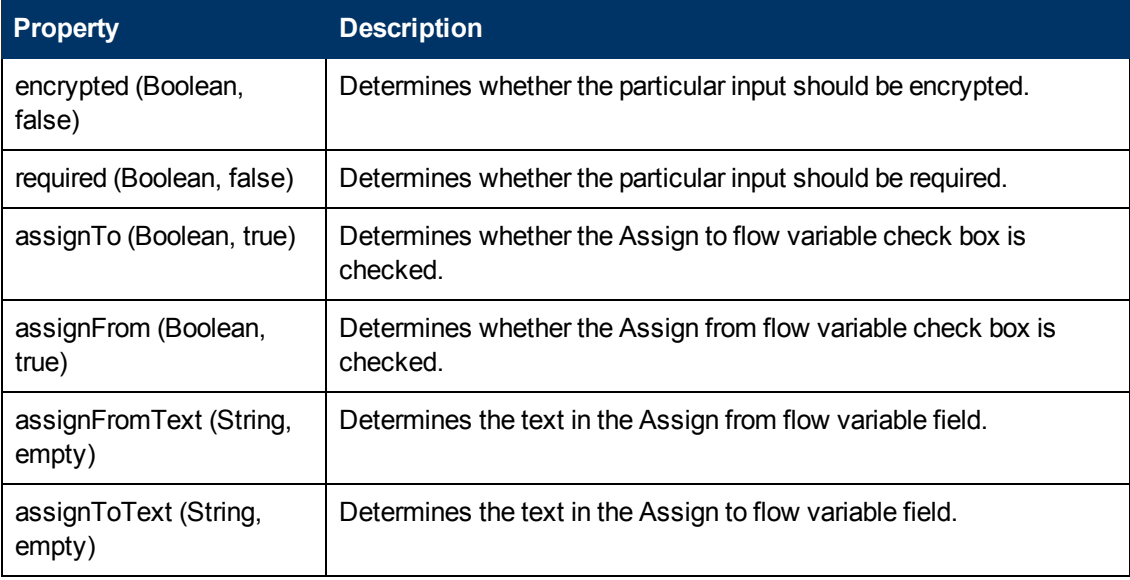

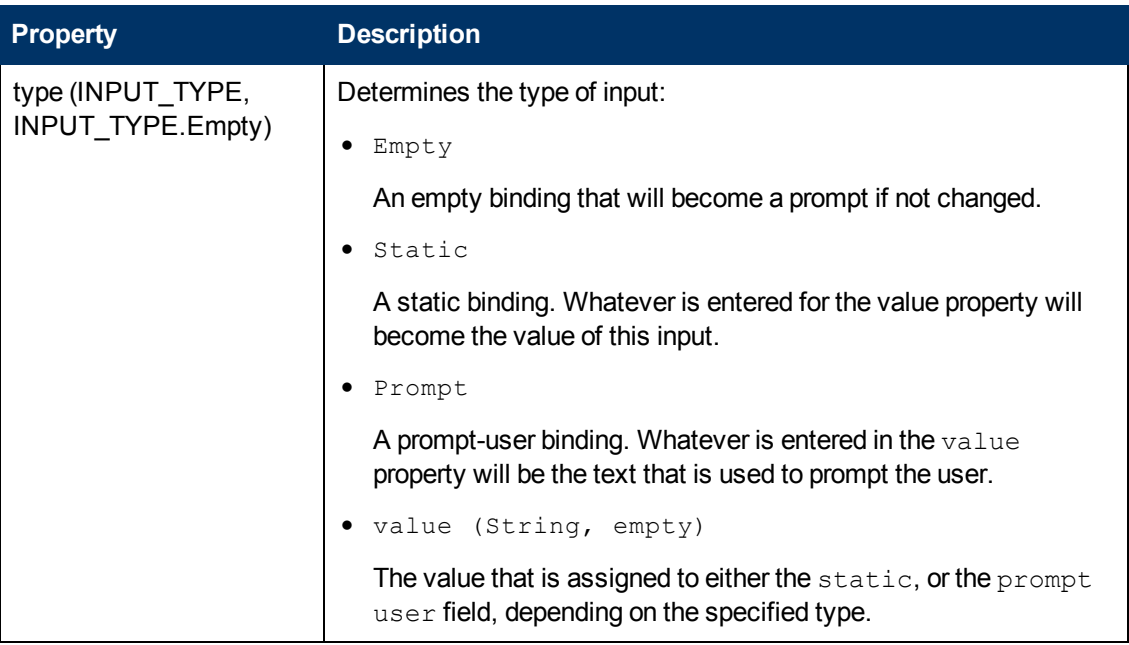

You can also use the RASBindingFactory method, whose main purpose is to quickly create RASBindings with default style behavior.

#### **Syntax**

#### **Java**

```
public class RASBindingFactory {
/*
 * Empty Bindings
 */
public static RASBinding createEmptyRASBinding(){
return new RASBinding();
}
public static RASBinding createEmptyRASBinding
   (boolean required, boolean encrypted)
{return updateBinding(createEmptyRASBinding(),
required, encrypted);
}
/*
 * Prompts
*/
public static RASBinding createPromptBinding(String value){
return createBinding(value, RASBinding.INPUT_TYPE.Prompt);
}
public static RASBinding createPromptBinding(String value,
 boolean required){
return updateBinding(createPromptBinding(value),
required, false);
}
public static RASBinding createPromptBinding(String value,
boolean required,boolean encrypted){
return updateBinding(createPromptBinding(value), required,
encrypted);   
}
/*
 * Statics
*/
public static RASBinding createStaticBinding(String value){
return createBinding(value, RASBinding.INPUT_TYPE.Static);
}
public static RASBinding createStaticBinding(String value,
boolean required){
return updateBinding(createStaticBinding(value), required,
false);
}
public static RASBinding createStaticBinding(String value,
boolean required,boolean encrypted){
return updateBinding(createStaticBinding(value), required,
encrypted);
}
/*
 * Private section
 */
private static RASBinding createBinding(String value,
RASBinding.INPUT_TYPE type){
RASBinding r = new RASBinding();
```
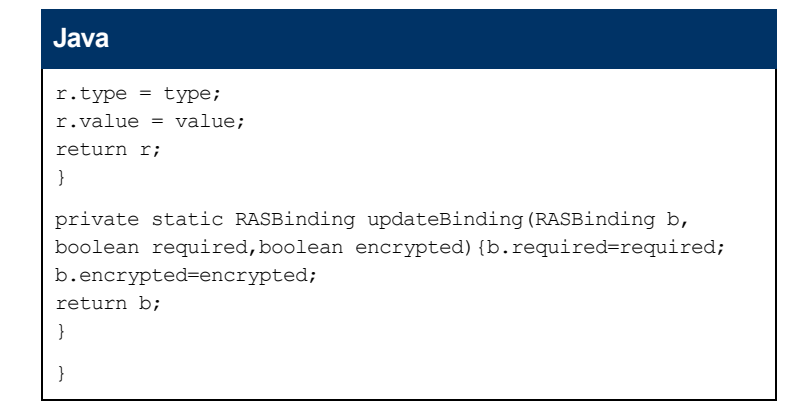

### **Software Development Kit Guide**

Chapter 2: Authoring IActions

```
.NET
```

```
public class RASBindingFactory
    {
         public static RASBinding createEmptyRASBinding()
         {
             return createGenericRASBindingWithValue(null,
                                          RASBinding.BindingType.Empty);
       }
         public static RASBinding createEmptyRASBinding
                 (Boolean required, Boolean encrypted)
         {
         return createGenericRASBindingWithValue(null,
                    required, encrypted, RASBinding.BindingType.Empty);
         }
         public static RASBinding createPromptBinding(String value)
         {
            return
RASBindingFactory.createGenericRASBindingWithValue(value,
RASBinding.BindingType.Prompt);
         }
        public static RASBinding createPromptBinding(String value,
                                    Boolean required)
        {
      return RASBindingFactory.createGenericRASBindingWithValue(
                        value, required, RASBinding.BindingType.Prompt);
         }
      public static RASBinding createPromptBinding(String value,
                                Boolean required, Boolean encrypted)
         {
      return RASBindingFactory.createGenericRASBindingWithValue(
          value, required, encrypted, RASBinding.BindingType.Prompt);
       }
   public static RASBinding createStaticBinding(String value)
       {
      return RASBindingFactory.createGenericRASBindingWithValue(
                                   value, RASBinding.BindingType.Static);
       }
        public static RASBinding createStaticBinding
           (String value, Boolean required)
         {
       return RASBindingFactory.createGenericRASBindingWithValue(
                            value, required, RASBinding.BindingType.Static);
       }
        public static RASBinding createStaticBinding(String value,
                                       Boolean required, Boolean encrypted)
        {
       return RASBindingFactory.createGenericRASBindingWithValue(
         value, required, encrypted, RASBinding.BindingType.Static);
        }
        protected static RASBinding createGenericRASBindingWithValue( 
                         String value, RASBinding.BindingType type)
         {
             RASBinding r = new RASBinding();
```
### **Software Development Kit Guide**

Chapter 2: Authoring IActions

```
.NET
            r.Binding = type;
            r.Value = (null != value ? value : "");return r;
}
       protected static RASBinding createGenericRASBindingWithValue( 
        String value, Boolean required, RASBinding.BindingType type)
       {
           RASBinding r = new RASBinding();
           r.Required = required;
           r.Binding = type;
           r.Value = (null := value ? value : "");
           return r;
        }
       protected static RASBinding createGenericRASBindingWithValue( 
               String value, Boolean required, Boolean encrypted,
       RASBinding.BindingType type)
        {
           RASBinding r = new RASBinding();
           r.Encrypted = encrypted;
           r.Required = required;
           r.Binding = type;
           r.Value = (null != value ? value : "");return r;
    }
```
## **execute**

The execute method returns the ActionResult object from an IAction to Central after the code has been executed. The ActionResult object can return the results shown in the following table:

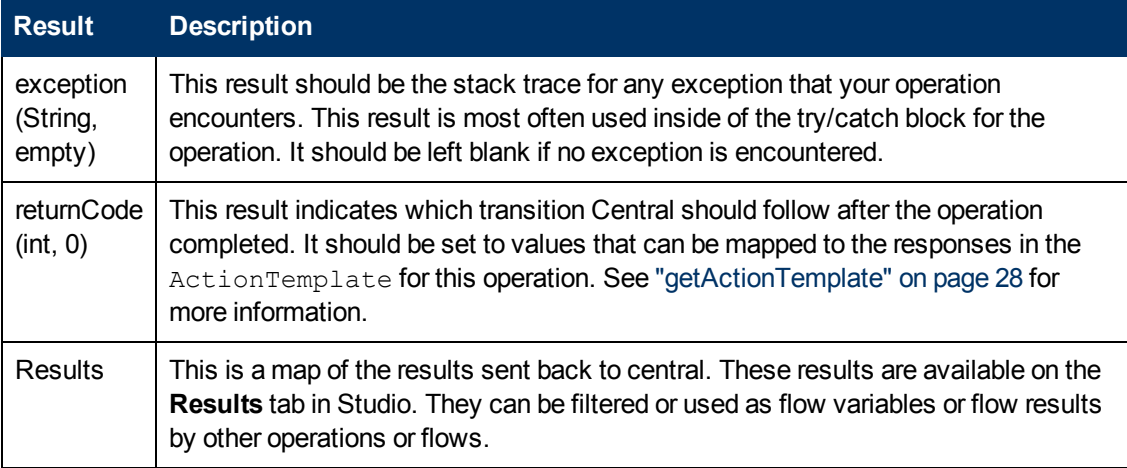

The ActionResult object extends the Map object, so any other results that you have defined in the ActionTemplate can also be returned to Central. The key field is the result name and the value field is a string value.

### **Syntax**

**Java**

```
public class ActionResult extends Map {
 private String exception;
   private int returnCode;
   private String sessionId;
   public ActionResult() {
   }
   public ActionResult(String exception, MapEntry[] entries,
          int returnCode, String sessionId) {
   super(entries);
     this.exception = exception;
     this.returnCode = returnCode;
     this.sessionId = sessionId;
   }
    /**
     * Gets the exception value for this ActionResult.
     * @return exception
    */
    public String getException() {
       return exception;
    }
    /**
    * Sets the exception value for this ActionResult.
    * @param exception
    */
    public void setException(String exception) {
       this.exception = exception;
    }
    /**
     * Gets the returnCode value for this ActionResult.
     * @return returnCode
    */
    public int getReturnCode() {
       return returnCode;
    }
    /**
    * Sets the returnCode value for this ActionResult.
     * @param returnCode
     */
    public void setReturnCode(int returnCode) {
       this.returnCode = returnCode;
    }
    /**
     * Gets the sessionId value for this ActionResult.
     * @return sessionId
     */
    public String getSessionId() {
       return sessionId;
    }
    /**
     * Sets the sessionId value for this ActionResult.
     * @param sessionId
     */
    public void setSessionId(String sessionId) {
```
} }

```
this.sessionId = sessionId;
}
```
Chapter 2: Authoring IActions

### **.NET**

```
public class ActionResult : Map
{
public int code = (int)ResultCode.SUCCESS;
public string sessionId = "new session";
public string exception;
public ActionResult () {}
public int GetReturnCode() { return code; }
public void SetReturnCode(int c) { code = c; }
public string GetException() { return exception; }
public void SetExceptionstring ex) { exception = ex; }
public string GetSessionId() { return sessionId; }
public void SetSessionId(string sid) { sessionId = sid; }
}
```
## **Guidelines for creating IActions**

When you create a Java or .NET IAction, use the following guidelines:

- Create any static constants you need.
- Define your ActionTemplate. This defines the inputs, outputs, and responses for the IAction. If an input, output, or response does not appear when you open the IAction in Studio, it means that you have made an error in the ActionTemplate.
- $\bullet$  Add an execute method and make sure that it uses a try/catch block.
- Convert the inputs from the ActionTemplate to variables in your code and run the code.
- Make sure that every result has a defined value, even if that value is an empty string. This is necessary in case an exception is thrown.
- $\bullet$  Set a value for the return code. The response (return code) for success is always 0 and for failure it is always  $-1$ .
- When possible, write a meaningful error message in case your operation fails.
- $\bullet$  Only the inputs, responses, and results defined in the ActionTemplate are created automatically. See ["getActionTemplate"](#page-27-0) [on](#page-27-0) [page](#page-27-0) [28](#page-27-0) for more information.
- Make sure to handle system accounts properly. For Java IActions, use the StringUtils.resolveString method. For .NET IActions, use the Identities methods.

### **Important notes for creating Java IActions**

When creating a Java IActions:

• Check the inputs to make sure that they have no  $null$  values. If you use the com.opsware.pas.content.commons.util.StringUtils.resolveString method, null inputs are automatically converted into empty strings. See ["Useful](#page-55-0) [Java](#page-55-0) [Commons](#page-55-0) [Library](#page-55-0) [classes"](#page-55-0) [on](#page-55-0) [page](#page-55-0) [56](#page-55-0)for more information. Optional inputs can be strings of zero length.

- $\bullet$  Use the StringUtils.resolveString method, as it will handle system accounts for you. See ["Useful](#page-55-0) [Java](#page-55-0) [Commons](#page-55-0) [Library](#page-55-0) [classes"](#page-55-0) [on](#page-55-0) [page](#page-55-0) [56](#page-55-0) for more information.
- Any results you want the user to have access to must be included in the ActionTemplate.
- Do not use an instance variable in an IAction if it is unique to a given run of the IAction.
- Do not write to an instance variable.

## **Important notes for creating .NET IActions**

When creating a .NET IAction:

- $\bullet$  Use the .NET Convert. ToString () method for handling all inputs except system accounts.
- Handle system accounts by using the Identities methods in **Commons.dll**. See ["Identities](#page-55-1) [class"](#page-55-1) [on](#page-55-1) [page](#page-55-1) [56](#page-55-1) for more information.
- Any results you want the user to have access to must be included in the  $\text{ActionTemplate}$ .
- Do not use an instance variable in the IAction if it is unique to a given run of the IAction.
- Do not write to an instance variable.

# **Implementing Java IActions**

Java IActions are Java classes that can be imported and used by OO. This section explains:

- ["Required](#page-44-0) [development](#page-44-0) [files](#page-44-0) [for](#page-44-0) [Java](#page-44-0) [IActions"](#page-44-0) [below.](#page-44-0)
- ["Loading](#page-45-0) [Java](#page-45-0) [IActions](#page-45-0) [into](#page-45-0) [Studio"](#page-45-0) [on](#page-45-0) [next](#page-45-0) [page](#page-45-0).
- ["Using](#page-45-1) [third-party](#page-45-1) [libraries](#page-45-1) [for](#page-45-1) [Java](#page-45-1) [IActions"](#page-45-1) [on](#page-45-1) [next](#page-45-1) [page](#page-45-1).
- ["Debugging](#page-48-0) [Java](#page-48-0) [IActions"](#page-48-0) [on](#page-48-0) [page](#page-48-0) [49.](#page-48-0)

<span id="page-44-0"></span>This section also contains a complete example of the code needed to create a Java IAction. See ["Java](#page-50-0) [IAction](#page-50-0) [code](#page-50-0) [example"](#page-50-0) [on](#page-50-0) [page](#page-50-0) [51](#page-50-0).

## **Required development files for Java IActions**

The following files are required for developing Java IActions:

- JRAS-sdk-9.00.jar
- ContentCommons-9.00.jar

These files are included in the OO SDK home directory, in the **lib** folder.

## <span id="page-45-0"></span>**Loading Java IActions into Studio**

To import Java IActions into Studio:

- 1. Create a JAR file with your IAction classes in it. You can create more than one IAction JAR files.
- 2. Stop the **RSJRAS** service. This is the Windows service running the RAS.
- 3. Copy your JAR file to the **RAS\Java\Default\repository** folder in the OO home directory.
- 4. Copy any additional libraries that your IActions use to the **RAS\Java\Default\repository\lib\<jarName>** folder. **<jarName>** is the name of the J file, without the **.jar** extension, found in the OO home directory.

For more information on IAction JAR files and third-party libraries, see ["Using](#page-45-1) [third-party](#page-45-1) [libraries](#page-45-1) [for](#page-45-1) [Java](#page-45-1) [IActions"](#page-45-1) [below.](#page-45-1)

- 5. Restart the **RSJRAS** service.
- 6. In Studio, create a folder for the IActions.
- 7. Select the folder and then, from the **File** menu, click **Create Operations from RAS**.
- 8. In the RAS import dialog box, select **RAS\_Operator\_Path**, assuming you put the JAR file into the default RAS, and then click **OK**. The IActions are imported.

**Note:** The code in one IAction JAR file cannot use the code in another IAction JAR file. Reimporting the IAction JAR file will generate different **Universally Unique Identifiers** (UUIDs) for the operations.

## <span id="page-45-1"></span>**Using third-party libraries for Java IActions**

You can have multiple IAction JAR files, each referring different versions of third-party libraries. The **JRAS** service looks for third-party Java libraries under the OO home directory, in the following folders:

- RAS\Java\Default\repository\lib\<jarName>
- RAS\Java\Default\repository\lib
- RAS\Java\Default\webapp\WEB\_INF\lib

**<jarName>** is the name of the JAR file, without the **.jar** extension, found in the OO home directory.

In addition to these paths, if an IAction JAR file has a main manifest attribute named Custom-Libraries, the value of this attribute will be processed as a comma-delimited list of additional folders to load. These folders are relative to the **RAS\Java\Default\repository\lib** folder. Libraries referenced this way will be loaded between the **RAS\Java\Default\repository\lib\<jarName>** and **RAS\Java\Default\repository\lib** folders.

**Important:** The **RAS\Java\Default\repository\lib** folder is shared by all IAction JAR files. Do not put your own third-party libraries in this folder. Adding libraries to this folder can the break out-of-the-box content.

The **RAS\Java\Default\webapp\WEB\_INF\lib** folder is intended to be used by the **RAS** service itself. IAction libraries should not have their own third-party libraries put in this folder. Adding libraries to this folder can break the out-of-the-box content, or the RAS service.

The preferred method is that each IAction JAR file author adds a folder named **RAS\Java\Default\repository\lib\<jarName>**, where **<jarName>** is the name of the IAction JAR file, without the **.jar** extension. Third party libraries should go into this folder.

For example, if you have an integration called **TestApp**, your IAction will be in a JAR file called **TestApp.jar**. Assume that you need the integration library **TestLib.jar** and the third party libraries **TestThirdPartyLib1.jar** and **TestThirdPartyLib2.jar** for **TestApp** to run.

The layout of the **TestApp** integration JAR files is:

- RAS\Java\Default\repository\lib\TestApp\TestLib.jar
- RAS\Java\Default\repository\lib\TestApp\TestThirdPartyLib1.jar
- RAS\Java\Default\repository\lib\TestApp\TestThirdPartyLib2.jar
- RAS\Java\Default\repository\TestApp.jar

If multiple IAction JAR files need to share a custom set of libraries, you can make one or more specifically named folders in the **RAS\Java\Default\repository\lib** folder, and explicitly reference them through the Custom-Libraries manifest attribute. However, you should do this only if you have no other choice. Use the preferred method mentioned above, so your integration libraries are grouped in one place.

For example, for **TestApp IActions** you also want to use different sets of libraries, **AnotherSetLib1.jar** and **AnotherSetLib2.jar**. You must put theses libraries in different directory. Create a directory called **RAS\Java\Default\repository\lib\TestApp2** and put **AnotherSetLib1.jar** and **AnotherSetLib2.jar** in it. The **TestApp.jar** manifest file must include the Custom-Libraries to point to

**RAS\Java\Default\repository\lib\TestApp2\AnotherSetLib1.jar** and **AnotherSetLib2.jar**.

Custom-Libraries: **RAS\Java\Default\repository\lib\TestApp2\AnotherSetLib1.jar**, **RAS\Java\Default\repository\lib\TestApp2\AnotherSetLib2.jar**

Chapter 2: Authoring IActions

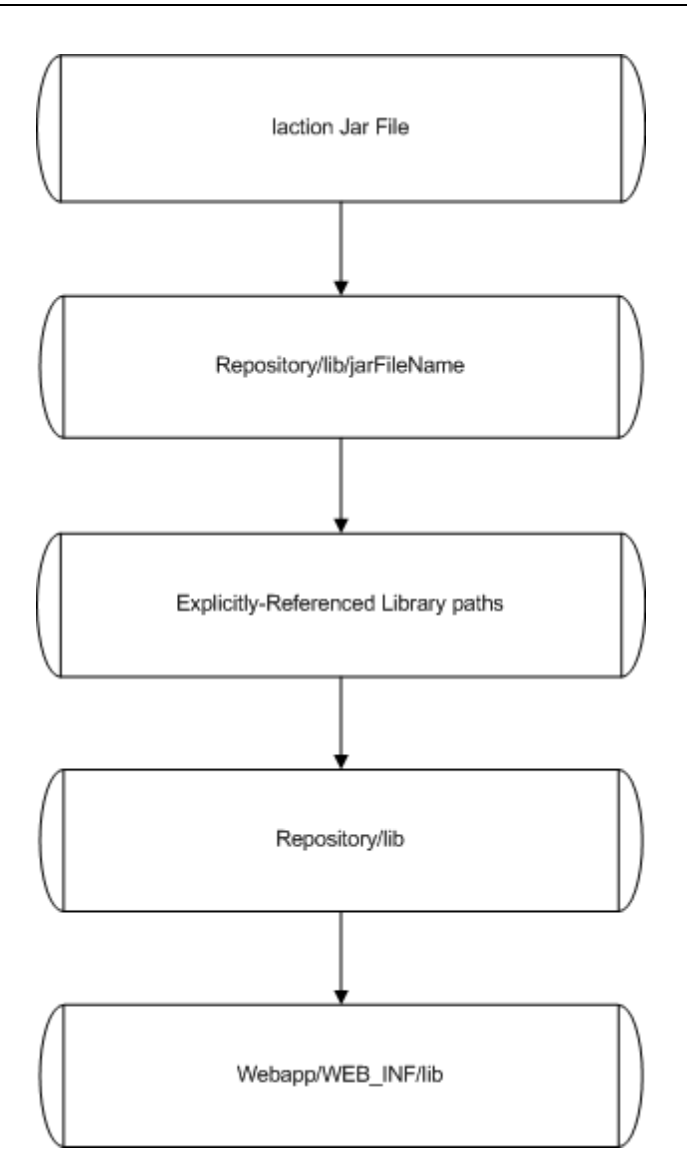

**How RAS resolves third-party Java libraries at run time**

## <span id="page-48-0"></span>**Debugging Java IActions**

### **To enable remote RAS debugging for Java IActions:**

- 1. Stop the **RSJRAS** service.
- 2. Copy your JAR file to the **RAS\Java\Default\repository** folder in the OO home directory.
- 3. Copy any additional libraries you might be using for the IActions to the **RAS\Java\Default\repository\lib** folder in the OO home directory.
- 4. Open the **RAS\Java\Default\webapp\conf\wrapper.conf** file in the OO home directory, using your preferred text editor.
- 5. Uncomment the following debug line:

```
(#wrapper.java.additional.2=-Xdebug -Xnoagent -Djava.compiler=NONE
-Xrunjdwp:transport=dt socket,address=8070,server=y,suspend=y
```
This suspends the **RSJRAS** service startup until a remote debugger is configured to use port 8070.

6. Change the following debug line:

```
wrapper.java.additional.2
to
wrapper.java.additional.3
or
wrapper.java.additional.n
```
where  $n$  is the last number you used, incremented by one.

- 7. Restart the **RSJRAS** service.
- 8. Configure your remote debugger to use the port specified in the **wrapper.conf** file. The default port is 8070, but you can change it to any unused port.
- 9. Set a breakpoint in your Java source code where you want to stop and connect to the remote debug session listening on the port specified in step 8.
- 10. Execute a flow that uses your operation.
- 11. Debug the IAction code.

**To disable remote RAS debugging for Java IActions:**

- 1. Stop the **RSJRAS** service.
- 2. Open the **RAS\Java\Default\webapp\conf\wrapper.conf** file in the OO home directory.
- 3. Comment out the following debug line:

```
(#wrapper.java.additional.2=-Xdebug -Xnoagent -Djava.compiler=NONE
-Xrunjdwp:transport=dt socket,address=8070, server=y, suspend=y)
```
4. Change the following debug line:

wrapper.java.additional.2 to wrapper.java.additional.3 or wrapper.java.additional.n

where  $n$  is the last number you used, incremented by one.

5. Start the **RSJRAS** service.

## <span id="page-50-0"></span>**Java IAction code example**

The following is an example of a Java IAction that reads a file and returns the contents:

```
public class ReadFile implements IAction {
      private static final String RETURNRESULT = "returnResult";
      public static final int PASSED = 0;
      public static final int FAILED = 1;
      @Override
      public ActionTemplate getActionTemplate() {
            ActionTemplate actionTemplate = new ActionTemplate();
            actionTemplate.setDescription(ReadFile.DESCRIPTION);
            RASBinding arg1 = RASBindingFactory.createPromptBinding
       ("Source File:", true);
      Map parameters = new Map();
            parameters.add("source", arg1);
            actionTemplate.setParameters(parameters);
      Map resultFields = new Map();
            resultFields.add("fileContents", "");
            resultFields.add(RETURNRESULT, "");
            actionTemplate.setResultFields(resultFields);
      Map responses = new Map();
            responses.add("success", String.valueOf(PASSED));
            responses.add("failure", String.valueOf(FAILED));
      actionTemplate.setResponses(responses);
            return actionTemplate;
      }
      @Override
   public ActionResult execute(ISessionContext session,
      ActionRequest request, IActionRegistry registry)
      throws Exception {
        ActionResult result = new ActionResult();
        String separator = (System.getProperty("line.separator")
          != null)? System.getProperty("line.separator") : "\n" ;
            String line = null;
            File file = null;
            FileReader fReader = null;
            BufferedReader bReader = null;
            try {
                   file = new File ActionRequestUtils.resolveStringParam(
                         request, "source"));
                   StringBuilder fileContents = new StringBuilder();
                   fReader = new FileReader(file);
                   bReader = new BufferedReader(fReader);
                   while ((line = bReader.readLine()) != null) {
                         fileContents.append(line);
                         fileContents.append(separator);
         }
```

```
         result.add("fileContents", fileContents.toString());
                    result.add(RETURNRESULT, "successfully read file");
                   result.setReturnCode(PASSED);
             } catch (Exception e) {
                   result.setReturnCode(FAILED);
                   result.setException(StringUtils.toString(e));
                   result.add(RETURNRESULT, e.getMessage());
             } finally {
                   if (bReader != null)
                          bReader.close();
                    if (fReader != null)
                        fReader.close();
             }
             return result;
      }
      private static String DESCRIPTION = ""
             +"<pre>Reads the contents of a file and returns it\n"
             +"Inputs:\n"
             +"source - path to file to read\n"
       +\mathsf{''}\setminus n"
             +"Responses:\n"
             +"success - successfully read file"
             +"failure - failed to read the file\n"
       +\mathsf{''}\setminus n"
             +"Extra Results:\n"
             +"fileContents - the contents of the file\n\n</pre>";
}
```
# **Implementing .NET IActions**

.NET IActions are .NET assemblies that can be imported into and used by OO. This section explains:

- ["Required](#page-51-0) [development](#page-51-0) [files](#page-51-0) [for](#page-51-0) [.NET](#page-51-0) [IActions"](#page-51-0) [below](#page-51-0).
- ["Loading](#page-52-0) [.NET](#page-52-0) [IActions](#page-52-0) [into](#page-52-0) [Studio"](#page-52-0) [on](#page-52-0) [next](#page-52-0) [page.](#page-52-0)
- ["Debugging](#page-52-1) [.NET](#page-52-1) [IActions"](#page-52-1) [on](#page-52-1) [next](#page-52-1) [page](#page-52-1).

<span id="page-51-0"></span>This section also contains a complete example of the code needed to create a .NET IAction. See [".NET](#page-52-2) [IAction](#page-52-2) [code](#page-52-2) [example"](#page-52-2) [on](#page-52-2) [next](#page-52-2) [page](#page-52-2).

## **Required development files for .NET IActions**

To develop .NET IActions, you need:

- IAction.dll
- RCAgentLib.dll
- Commons.dll

These files are included in the OO home directory, in the **RAS\Java\Default\repository** folder.

## <span id="page-52-0"></span>**Loading .NET IActions into Studio**

To import .NET IActions into Studio:

- 1. Create a DLL file with your IAction classes in it.
- 2. Stop the **RSJRAS** service. This is the Windows service that runs the RAS.
- 3. Copy your DLL file to the **RAS\Java\Default\repository** folder in the OO home directory.
- 4. Copy any additional DLL libraries you might be using for the IActions to the same folder.
- 5. Restart the **RSJRAS** service.
- 6. In Studio, create a folder for the IActions.
- 7. Select the folder and then, from the **File** menu, click **Create Operations from RAS**.
- 8. In the **RAS import** dialog box, select **RAS\_Operator\_Path**, assuming that you put the DLL file into the default RAS, and then click **OK.** The IActions are imported.

## <span id="page-52-1"></span>**Debugging .NET IActions**

### **To enable remote RAS debugging for .NET IActions:**

- 1. Stop the **RSJRAS** service.
- 2. Copy your DLL and PDB files to the **RAS\Java\Default\repository** folder in the OO home directory. PDBs are .NET debug files.
- 3. Copy any additional libraries you might be using for the IActions to the same folder.
- 4. Restart the **RSJRAS** service.
- 5. Configure your debugger to use the **java.exe** process that hosts the **RSJRAS** service.
- 6. Set a breakpoint in your .NET source code where you want to stop.
- 7. Run a flow that uses your operation.
- 8. Debug the IAction code.

### **To disable remote RAS debugging for .NET IActions:**

- 1. Disconnect the debugger from the **java.exe** process.
- 2. Stop the **RSJRAS** service.
- 3. Remove the PDB files.
- <span id="page-52-2"></span>4. Restart the **RSJRAS** service.

## **.NET IAction code example**

The following is an example of a .NET IAction that reads a file and returns the contents:

```
using System;
using System.IO;
using System.Text;
using System.Collections;
```

```
using System.Diagnostics;
using System.Globalization;
using com.iconclude.agent;
using System.Text.RegularExpressions;
using DiskServices;
using dotNET Commons;
namespace com.hp.oo.content.sdk
{
    public class ReadFile : IAction
    {
        public ActionResult Execute(ActionRequest request,
      ISession session, IActionRegistry registry)
        {
            ActionResult result = new ActionResult();
            StreamReader sReader = null;
            String line = null;
            try
            {
                string strSource = Convert.ToString( 
                   request.parameters["source"]);
                StringBuilder fileContents = new StringBuilder();
                                Identities.ChangeUserContext(request);
                sReader = File.OpenText(strSource);
                while ((line = sReader.ReadLine()) != null)
                  fileContents.AppendLine(line);
            }
            catch (Exception e)
            {
                ret.SetReturnCode(ReturnCodes.FAILED,
                   e.Message);
                ret.SetException(e.ToString());
            }
            finally
            {
                Identities.UnchangeUserContext(req);
            }
            return ret.GetActionResult();
        }
    public ActionTemplate GetActionTemplate()
        {
            ActionTemplateEx template = new ActionTemplateEx();
                            template.SetDescription("WriteToFile");
            RASBinding arg1 = RASBindingFactory.createPromptBinding(
                              "FileName:");
            arg1.AssignFrom(true);
            arg1.AssignTo(true);
```

```
RASBinding arg2 = RASBindingFactory.createPromptBinding(
                                                      "Text To Write:");
    arg2.AssignFrom(true);
    arg2.AssignTo(true);
    RASBinding arg3 = RASBindingFactory.createPromptBinding( 
                       "Alternate Credentials - UserName:",
                        false, false);
    arg3.AssignFrom(true);
    arg3.AssignTo(true);
    RASBinding arg4 = RASBindingFactory.createPromptBinding(
       "Alternate Credentials - Password:", false, true);
    arg4.AssignFrom(true);
    arg4.AssignTo(true);
    template.AddParameter("File", arg1);
    template.AddParameter("Contents", arg2);
    template.AddParameter("user", arg3);
    template.AddParameter("password", arg4);
    template.AddResponse("success", (int)ReturnCodes.PASSED);
    template.AddResponse("failure", (int)ReturnCodes.FAILED);
    return template.GetActionTemplate();
}
```
}

}

# <span id="page-55-0"></span>**Useful Java Commons Library classes**

The **com.opsware.pas.content.commons.util StringUtils** class is available for general use and may be helpful as you develop content. It is located in the **ContentCommons.jar** file in the **RAS\Java\Default\repository\lib** folder in the OO home directory. This class is maintained to ensure backward compatibility.

## **com.opsware.pas.content.commons.util StringUtils class**

This is a helper class in Java for handling system account inputs and inputs that are null or missing.

### **Properties**

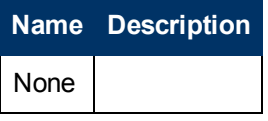

### **Constructors**

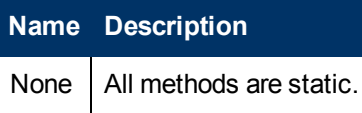

### **Methods (all are static)**

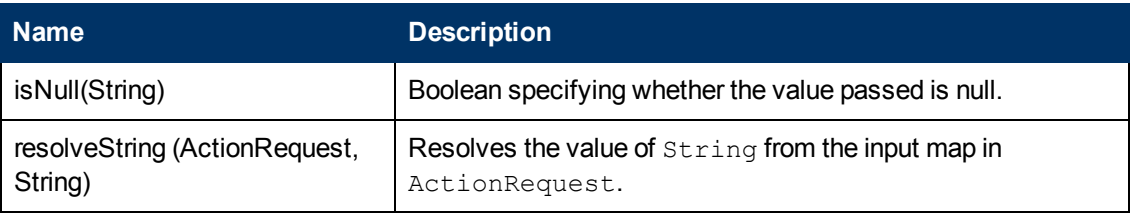

# **Useful .NET Commons Library classes**

The classes described in this section are available for general use and might be helpful as you develop content. They are located in the **Commons.dll** file, in the **RAS\Java\Default\repository** folder in the OO home directory. These classes are maintained to ensure backward compatibility.

## <span id="page-55-1"></span>**Identities class**

The Identities class allows you to deal with user permissions (system accounts) and to perform user impersonation for several operations.

There are two impersonation styles:

<sup>l</sup> The one that is attempted first is an **Inter-Process Communication** (IPC) connection to the remote machine.

• If the previous style fails, or if the authentication is performed against the local machine instead of the RAS, then local thread impersonation is attempted.

In most cases, the Identities class uses an ActionRequest method, and handles system accounts.

### **Properties**

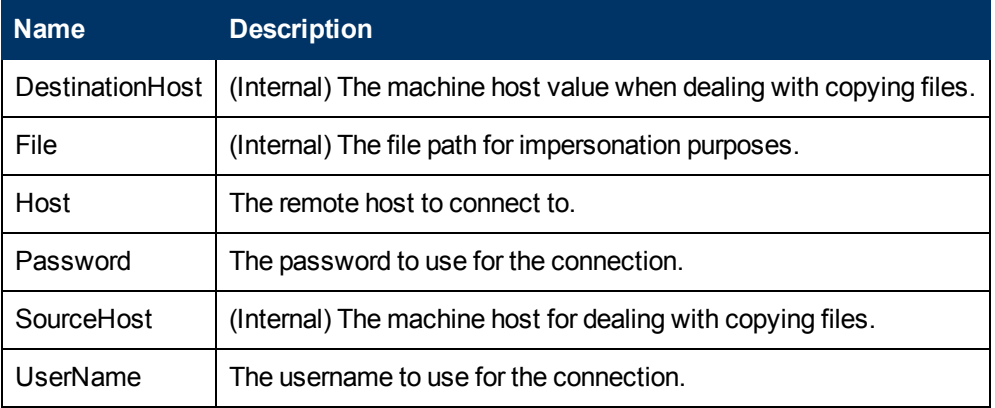

### **Constructors**

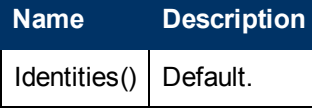

### **Methods**

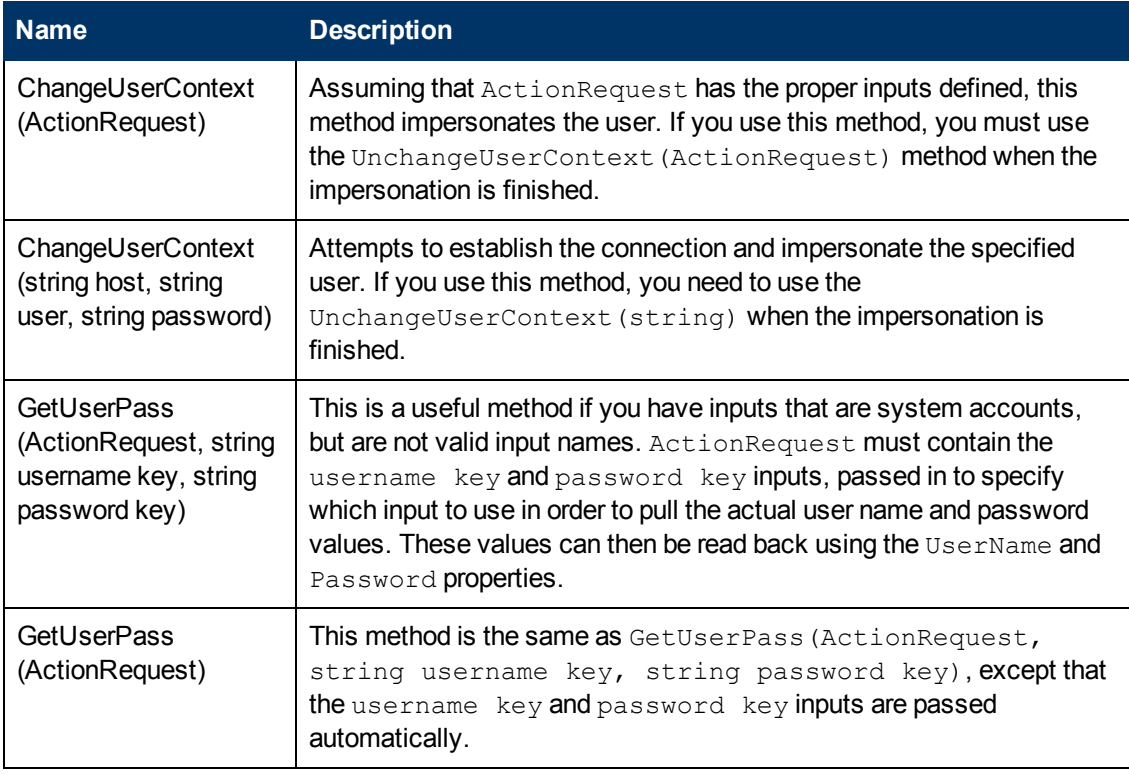

Chapter 2: Authoring IActions

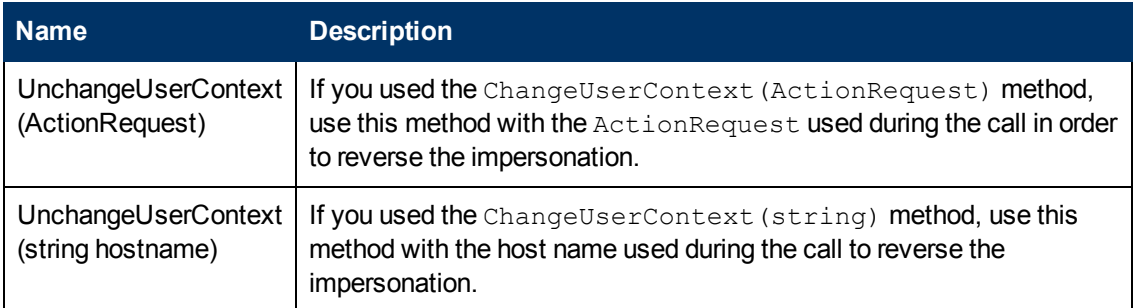

If you use the ChangeUserContext(ActionRequest) method, the names of the inputs mapped in the ActionRequest have to conform to the inputs shown in the following table. The inputs are case sensitive.

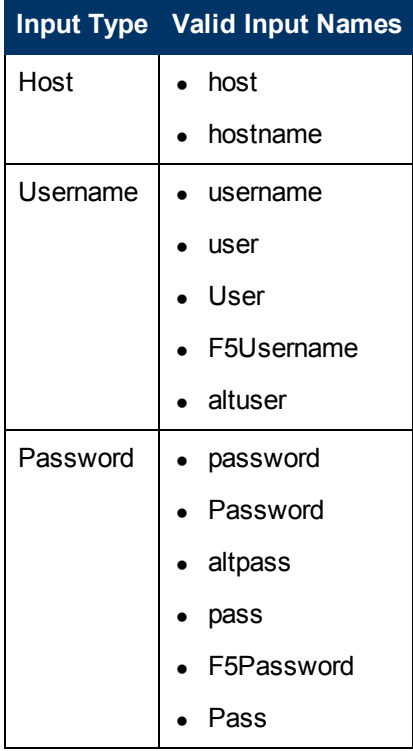

If the inputs do not comply to these specifications, you need to use the ChangeUserContext (string host, string user, string password) impersonation method.

**Important:** If you use any of the impersonation functions, make sure you have the unimpersonation area wrapped in a finally block. That way you can always roll back your impersonation.

### **Remarks**

The most flexible and secure way to communicate between Windows servers is by making authenticated IPC connections. This can be done on the command line, using net \\machinename\ipc\$ and supplying the necessary credentials. This is how the Identities class does it as well. However, only one IPC connection can exist between any two machines.

Therefore, only one IPC connection can exist between the RAS and a given server at any given time. Because of this, the RAS is designed as follows:

- 1. The RAS receives a request to impersonate a user. To check the request in order to see whether a remote machine is requested, the RAS examines the hostname, the fully qualified domain name (FQDN), and all of the IP addresses registered on the machine. If the requested machine is not remote, the RAS attempts thread elevation. If the requested machine is remote, the RAS continues to the next step.
- 2. The RAS searches the hostname to check whether an IPC connection with the same user name and password is currently mapped. If it is, the RAS adds a flag to indicate that another operation is using the same connection, and the impersonation class returns.

If a connection doesn't exist:

- <sup>n</sup> A new request to map the remote machine's IPC share is sent using the standard Windows API.
- The RAS adds the first flag for this machine.
- The impersonation class returns.
- 3. Once the operation completed and called the unimpersonation method in this class, the RAS checks to see whether it used a thread impersonation or an IPC connection.
	- If the RAS used a thread impersonation, it restores the thread to its old credential set.
	- If the RAS used an IPC connection, the connection use count is decremented. If the use count is now at zero, the IPC connection with the remote machine is closed and the class returns. If the use count is not zero, the class simply returns.

## **Password class**

This class generates random passwords.

### **Properties**

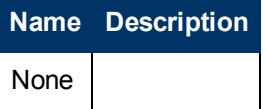

### **Constructors**

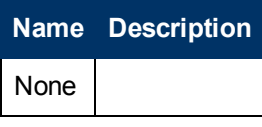

### **Methods**

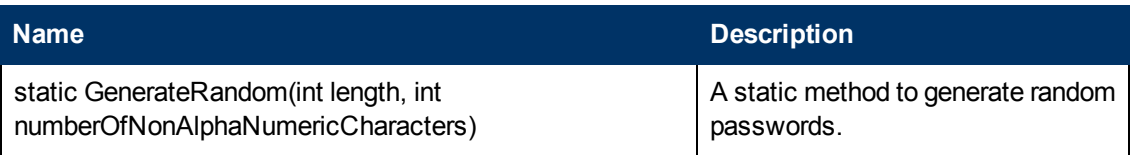

# **Chapter 3**

# **Finding and running flows from outside Central**

In most cases, you use Central to run the flows you created in Studio. However, there are situations when you want to find or run flows without using Central. For instance, you want to run a flow from an external application, such as **Microsoft System Center Operations Manager**, from a script, or batch file.

# **Ways to find and run flows from outside Central**

- <sup>l</sup> ["Creating](#page-60-0) [a](#page-60-0) [URL](#page-60-0) [for](#page-60-0) [running](#page-60-0) [a](#page-60-0) [flow"](#page-60-0) [on](#page-60-0) [next](#page-60-0) [page.](#page-60-0) Run a **Guided Run** or **Run All** flow from a Web browser.
- ["Running](#page-60-1) [a](#page-60-1) [flow](#page-60-1) [from](#page-60-1) a [command](#page-60-1) [line"](#page-60-1) [on](#page-60-1) [next](#page-60-1) [page](#page-60-1). Or from an application that can use a command line.
- ["Finding](#page-63-0) [and](#page-63-0) [running](#page-63-0) [flows](#page-63-0) [with](#page-63-0) [tools](#page-63-0) [that](#page-63-0) [access](#page-63-0) [the](#page-63-0) [REST](#page-63-0) [service"](#page-63-0) [on](#page-63-0) [page](#page-63-0) [64](#page-63-0). Run flows using the Internet.
- ["Accessing](#page-72-0) [the](#page-72-0) [WSCentralService](#page-72-0) [WSDL"](#page-72-0) [on](#page-72-0) [page](#page-72-0) [73](#page-72-0). Access Central features programmatically through the WSCentralService WSDL SOAP API.

**Important:** Although you do not use it for managing flows externally, Central must be running when you do so.

# **Running flows with URLs created in Central**

In Central, you can obtain a valid URL and use it to run a **Guided Run** or **Run All** flow from a Web browser.

To use a URL created in Central:

- 1. In Central, click the **Flow Library** tab, navigate to the flow, and then click the flow name to open the flow preview.
- 2. In the left pane, under **Execution Links,** select and copy the URL in the box below the desired type of run: **Guided Run** or **Run All**.

#### **Execution Links**

The below hyperlinks provide a valid URL for bookmarking, sending in email, etc. Use these links (by right-clicking to obtain your browsers' context menu) instead of the address in the browser address box.

**Guided Run** (step-by-step mode)

[-https://localhost:8443/PAS/app?service=RCLinkService/FlowLinkDispatch&sp=SNEWRUN&sp=S9a5ec557-b0a8-46c3-91fd

Run All (run-to-completion mode)

[https://localhost:8443/PAS/app?service=RCLinkService/FlowLinkDispatch&sp=SNEWRUNALL&sp=S9a5ec557-b0a8-46c3-9|

- 3. Open a new browser window and paste the URL in the address box.
- 4. If the flow has required inputs, modify the URL by adding input parameters and input values.

For more information, see ["Specifying](#page-61-0) [the](#page-61-0) [inputs](#page-61-0) [for](#page-61-0) [a](#page-61-0) [flow](#page-61-0) [in](#page-61-0) [a](#page-61-0) [URL"](#page-61-0) [on](#page-61-0) [next](#page-61-0) [page.](#page-61-0)

**Note:** You can also paste the URL in a document or e-mail, but if you paste it into an e-mail, you cannot pass input parameters in the URL.

## <span id="page-60-1"></span>**Running a flow from a command line**

You can run a flow from a command line using a correctly formatted URL.

For information on creating the flow's URL, see ["Creating](#page-60-0) [a](#page-60-0) [URL](#page-60-0) [for](#page-60-0) [running](#page-60-0) [a](#page-60-0) [flow"](#page-60-0) [below](#page-60-0).

When running a flow from a command line, use the following guidelines:

- The flow must to be self-contained. This means that the flow does not contain user prompts.
- You can pass input parameters and values to the flow, in the URL.
- If an input requires a flow variable, it is not compulsory that you define the variable when you create the flow in Studio. You can create and pass the flow variable to the input, using an input parameter in the URL.

## <span id="page-60-0"></span>**Creating a URL for running a flow**

The format for a URL that runs a flow from a command line is :

https://<hostname>:<port>/<path>/<flow>

When creating a URL, be aware that:

- <sup>l</sup> There are two ways to identify the flow: by name or by the **Universally Unique Identifier** (UUID). For information on how to identify the flow in the URL, see ["Identifying](#page-61-1) [the](#page-61-1) [flow](#page-61-1) [in](#page-61-1) [the](#page-61-1) [URL"](#page-61-1) [on](#page-61-1) [next](#page-61-1) [page](#page-61-1).
- The initial inputs (flow input values) required for the flow to run must be included in the URL. For information on specifying initial input values, see ["Specifying](#page-61-0) [the](#page-61-0) [inputs](#page-61-0) [for](#page-61-0) [a](#page-61-0) [flow](#page-61-0) [in](#page-61-0) [a](#page-61-0) [URL"](#page-61-0) [on](#page-61-0) [next](#page-61-0) [page.](#page-61-0)
- You can modify the URL to provide a result from the flow asynchronously, without waiting for the flow to complete its run. For aditional information, see ["Running](#page-62-0) [flows](#page-62-0) [asynchronously](#page-62-0) [using](#page-62-0) [a](#page-62-0) [URL"](#page-62-0) [on](#page-62-0) [page](#page-62-0) [63](#page-62-0).

## <span id="page-61-1"></span>**Identifying the flow in the URL**

In a URL that runs a flow, you can identify the flow by:

**.** The name of the flow. The following URL identifies the flow by its name, TestFlow:

https://localhost:8443/PAS/services/rest/run/Library/MyFolder/TestFlow

• The flow's UUID. The following URL identifies the flow by its UUID (503c2500-7aae-11dda3b5-0002a5d5c51b):

```
https://localhost:8443/PAS/services/rest/run/503c2500-7aae-11dd-a3b5-
0002a5d5c51b
```
## <span id="page-61-0"></span>**Specifying the inputs for a flow in a URL**

You can specify the inputs for a flow by using input parameters, also known as **init params**, in the URL. This allows you to run the flow without any user interaction.

Init params are separated from the flow identifier by a question mark (?). Each init param takes the form name=value. If you use more than one init param, separate the init params with an ampersand  $(x)$ .

### **Example**

The URL in this example runs the **MyFlow** flow, passing the input parameter name0 with a value of  $val0$  and the init param input1 with a value of  $yes.$ 

https://localhost:8443/PAS/services/rest/run/Library/MyFolder/MyFlow?name0=val0?input1=yes

When naming init params:

- Do not name init params service or  $sp$ , as these are reserved names.
- If a flow uses one of the reserved names for an input, protect your flows from errors that can result from using these reserved names, by defining a prefix for all init param names used in the URL. As long as a required init param prefix is specified, you must use it for all the init params for flows started by means of a URL in Central, including those that do not use the reserved names.

### **To define a prefix for init param names**

- 1. Log on to Central with an account that has OO administrative rights.
- 2. On the **Administration** tab, click the **System Configuration** tab.
- 3. In the **General Settings** area, in the **Value** box of the **Prefix for init params for flow invocation through URLs using the GUI** row, type the prefix that you want to use for the input parameters in a URL.
- 4. Click **Save General Settings**.
- 5. Restart Central.

When defining a prefix for input parameters, avoid using the types of characters shown in the following table:

Chapter 3: Finding and running flows from outside Central

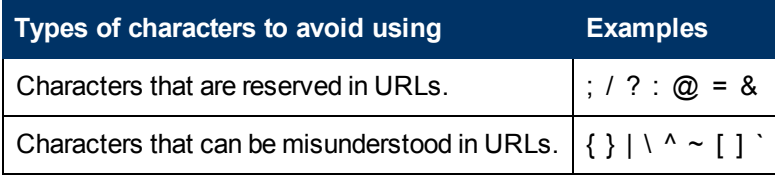

If the flow you are starting has a multi-instance step, or has an input whose value is a list of values, use the separator character defined by the flow's author in Studio to separate the values for the input that has multiple values. The default separator is a comma. Also do this if your flow has an input that is a list of values.

The following sample URL shows how to use a prefix for initial inputs in a URL and how to specify a list of values for a single input:

https://localhost:8443/PAS/services/rest/run/Library/MyFolder/TestFlow?\_xx\_input1=10.0.0.100, 10.0.0.101&\_xx\_input2=8443&\_xx\_input2=8443

In this example:

- The prefix for the init params has been defined as  $_{\rm xx.}$
- The flow specified in the URL has a multi-instance step with the separator character defined as an ampersand  $(x)$ .
- The init param  $xx$  input1 has two values—the IP addresses  $10.0.0.100$  and 10.0.0.101, using the default value-list separator character, comma [,].

### **Notes:**

- You only have to specify values for inputs that get their values from user prompts or that have not been assigned a value or a way to get a value.
- You do not have to specify a value for an input that has a specific value assigned to it, or a set of values, as in multi-instance steps or steps that get their values from an  $Iteration$ operation.
- You do not have to specify a value for an input that gets its value from a system account or from the logged-in user credentials.

## <span id="page-62-0"></span>**Running flows asynchronously using a URL**

You can obtain a result from a flow without waiting for it to finish, by running the flow asynchronously. This can be very useful if you run flows with multi-instance steps or multiple input values.

To run a flow asynchronously, in the URL that runs the flow, replace  $/\text{run}/$  with  $/\text{run}$  async/.

For example, the following URL runs the **Connectivity Test** flow asynchronously, using the run\_ async parameter. This flow has a multi-instance step with multiple values for the target input.

https://localhost:8443/PAS/services/http/run\_async/Library/MyFolder/Connectivity Test?&host=localhost&target=55.55.0.47,55.55.0.49

# <span id="page-63-0"></span>**Finding and running flows with tools that access the REST service**

The **Representational State Transfer** (REST) is an architectural style that uses existing Internet technologies and protocols such as HTTP and XML. This section describes two command-line tools that access the **REST** service, allowing you to find and run flows using the Internet:

- The **Wget** tool allows you to send a user name and a password in the command line, but does not provide feedback as to whether your call worked correctly. See ["Running](#page-63-1) [flows](#page-63-1) [using](#page-63-1) [Wget"](#page-63-1) [below](#page-63-1).
- <sup>l</sup> With **RSFlowInvoke.exe** or **JRSFlowInvoke.jar** you can send encrypted passwords over the Internet. In addition, **RSFlowInvoke** and **JRSFlowInvoke** return XML or HTML feedback, verifying whether your call worked. See ["Finding](#page-65-0) [and](#page-65-0) [running](#page-65-0) [flows](#page-65-0) [using](#page-65-0) [RSFlowInvoke](#page-65-0) [or](#page-65-0) [JRSFlowInvoke"](#page-65-0) [on](#page-65-0) [page](#page-65-0) [66.](#page-65-0)

**Important: Wget**, **RSFlowInvoke.exe**, and **JRSFlowInvoke.jar** can take command-line parameters or URLs to specify the flows you want to manage with them. If you use a URL, you need to enclose it with quotation marks.

# <span id="page-63-1"></span>**Running flows using Wget**

**Wget** is a command-line tool you can use to download and run flows from the Internet. You can download **Wget** from the *GNU Wget Web page*.

The basic **Wget** syntax is: wget {<options>} {<URL>}

**Wget** downloads and runs flows specified in the URL that is contained on the command line. It can use the HTTP, HTTPS, and FTP protocols. The **Wget** options are explained in the *GNU Wget Manual*.

**Important:** Enclose the URL on the command line with quotation marks.

The following examples show how to download and run flows using a URL in a **Wget** command line:

### **Example 1**

To download the flows in the **MyFolder** folder, you use the command:

wget --http-user=rsadmin --httppassword=iconclude"https://localhost:8443/PAS/services/rest/list/MyFolder/"

- The Wget  $-\circ$  option specifies that all error messages are logged to the default log file wget.log.
- **The Wget** http-user=user and http-password=password options specify a rsadmin user name and an iconclude password for the HTTP server.

### **Example 2**

This example uses the **Wget** no-check-certificate option to skip **Secure Sockets Layer** (SSL) checking.

wget --no-check-certificate --http-user=rsadmin --http-password=iconclude "https://localhost:8443/PAS/services/rest/list/MyFolder/"

### **Example 3**

This example runs the flow specified in the URL and passes the name 0 input variable with a  $\text{val} \, 0$ value.

```
wget --http-user=rsadmin --http-password=iconclude
"https://localhost:8443/PAS/services/rest/run/Library/MyFolder/MyFlow?name0=val0"
```
The next examples works with an XML file that has the following basic layout.

### **XML file layout**

```
<?xml version="1.0"?>
<run><request>
        <arg name="name1">value1</arg>
        <arg name="name2">value2</arg>
</request>
\langlerun\rangle
```
### **Example 4**

This example uses POST as the method to run an XML-encoded flow from the **C:\run-config.xml** file.

```
wget --http-user=rsadmin --http-password=iconclude --post-file="C:\run-config.xml"
--header "Content-Type: text/xml"
"https://localhost:8443/PAS/services/rest/run/Library/MyFolder/MyFlow"
```
### **Example 5**

This example runs an XML-encoded flow from a command line using the  $post-data = string$ **Wget** option.

```
wget --http-user=rsadmin --http-password=iconclude --post-data=
"<?xml version=\"1.0\" ?><run><request>
<arg name=\"name0\">value0</arg><arg name=\"name1\">value1</arg>
<arg name=\"name2\">value2</arg></request></run>"
--header "Content-Type: text/xml"
"https://localhost:8443/PAS/services/rest/run/Library/MyFolder/MyFlow"
```
The following example shows the returned XML format:

```
<?xml version="1.0" encoding="UTF-8"?>
<runResponse>
   <runReturn>
<item>
   <name>runId</name>
   <value>23</value>
\langleitem\rangle<item>
    <name>runReportUrl</name>
        <value>https://localhost:8443/PAS/app?service=RCLinkService/ReportLinkDispatch
         & sp=SINDIVIDUAL REPAIR LEVEL& sp=
         Sc2bcb72f-6d6b-4a2d-a678-de21a1feac81&sp=l0&sp=l23</value>
</item>
\langleitem\rangle<name>runStartTime</name>
    <value>09/17/08 13:00:54</value>
</item>
\langleitem\rangle<name>runEndTime</name>
    <value>09/17/08 13:00:54</value>
</item>
<item>
   <name>runHistoryId</name>
   <value>23</value>
</item>
<item>
    <name>flowResponse</name>
    <value>success</value>
\langleitem\rangle<item>
    <name>flowResult</name>
    <value>{Field 1=value0;Field 2=value1;FailureMessage=;TimedOut=;Result=;}</value>
</item>
<item>
    <name>flowReturnCode</name>
    <value>Resolved</value>
</item>
    </runReturn>
```
# <span id="page-65-0"></span>**Finding and running flows using RSFlowInvoke or JRSFlowInvoke**

**RSFlowInvoke.exe**, or the Java version, **JRSFlowInvoke.jar**, is a command-line utility that you can use to list, run, and search for flows outside Central.

The following sections describe how to use **RSFlowInvoke** and **JRSFlowInvoke** in a number of ways:

- ["Using](#page-68-0) [RSFlowInvoke](#page-68-0) [or](#page-68-0) [JRSFlowInvoke](#page-68-0) [from](#page-68-0) [a](#page-68-0) [command](#page-68-0) [line"](#page-68-0) [on](#page-68-0) [page](#page-68-0) [69](#page-68-0).
- ["Using](#page-68-1) [RSFlowInvoke](#page-68-1) [or](#page-68-1) [JRSFlowInvoke](#page-68-1) [in](#page-68-1) [a](#page-68-1) [script](#page-68-1) or [batch](#page-68-1) [file"](#page-68-1) [on](#page-68-1) [page](#page-68-1) [69.](#page-68-1)
- ["Searching](#page-69-0) [for](#page-69-0) [a](#page-69-0) [flow](#page-69-0) [using](#page-69-0) [JRSFlowInvoke.jar"](#page-69-0) [on](#page-69-0) [page](#page-69-0) [70.](#page-69-0)
- ["Creating](#page-70-0) [an](#page-70-0) [encrypted](#page-70-0) [password"](#page-70-0) [on](#page-70-0) [page](#page-70-0) [71](#page-70-0).

You can run **RSFlowInvoke** or **JRSFlowInvoke** on any machine from which you can log on to Central, using HTTPS to the default port 8443. This makes **RSFlowInvoke** and **JRSFlowInvoke** useful for starting a flow from an external system or application that can use a command. For example, a monitoring program such as Microsoft System Center Operations Manager.

To use **RSFlowInvoke**, you need to register it with the **.NET Global Assembly Cache**. See ["Registering](#page-71-0) [RSFlowInvoke](#page-71-0) [with](#page-71-0) [the](#page-71-0) [Global](#page-71-0) [Assembly](#page-71-0) [Cache"](#page-71-0) [on](#page-71-0) [page](#page-71-0) [72](#page-71-0).

**Note:** For information on the return codes that give you feedback on the **RSFlowInvoke** or **JRSFlowInvoke** runs, see ["RSFlowInvoke](#page-72-1) [and](#page-72-1) [JRSFlowInvoke](#page-72-1) [results"](#page-72-1) [on](#page-72-1) [page](#page-72-1) [73.](#page-72-1)

**RSFlowInvoke** and **JRSFlowInvoke** are available in the OO SDK home directory. They are also available in the OO home directory, in the **Studio\tools** folder. You can run **RSFlowInvoke** from any location, but you have to launch **JRSFlowInvoke** from the previously mentioned folder or from a path that includes that folder, as it is depending on several java libraries.

The basic **RSFlowInvoke.exe** syntax is:

```
RSFlowInvoke.exe {-host <hostname>:<port number> -flow <flow name>
| <URL>} [-inputs <input name>=<value>] [-u <user>]
-p <password>|-ep <encrypted password>] [-async]
[-rc <number of retries>] [-rw <number of seconds>]
[-t <timeout>] [-v]
```
### The basic **JRSFlowInvoke.jar** syntax is:

```
java -jar JRSFlowInvoke.jar {-host <hostname>:<port>
–flow <flow name>| <URL>}
[-inputs <input name>=<value>] [-u <user>]
[-p <password>|-ep <encrypted password>] [-async]
[-rc <number of retries>] [-rw <number of seconds>]
```
You can reference the flow in **RSFlowInvoke** or **JRSFlowInvoke** using:

- The  $-$ host and  $-f$ low options.
- $\bullet$  A URL. The URL must have the correct format for managing a flow and be enclosed in quotation marks. For information on building a correctly-formatted URL, see ["Creating](#page-60-0) [a](#page-60-0) [URL](#page-60-0) [for](#page-60-0) [running](#page-60-0) [a](#page-60-0) [flow"](#page-60-0) [on](#page-60-0) [page](#page-60-0) [61](#page-60-0).

### **Option Syntax**

The **RSFlowInvoke** and **JRSFlowInvoke** options are:

- $\bullet$  -async Specifies that the flow runs asynchronously, returning a result before completing its run.
- -ep <encrypted password> Specifies the encrypted password for the host. Do not use this option if you use the  $-p$  option to specify an unencrypted password. For information about creating an encrypted password from

within **RSFlowInvoke**, see ["Creating](#page-70-0) [an](#page-70-0) [encrypted](#page-70-0) [password"](#page-70-0) [on](#page-70-0) [page](#page-70-0) [71](#page-70-0).

- -flow <flow name> Specifies the flow name or UUID.
- - host <hostname>:<port number> Specifies the host name and port number, separated by a colon.
- <sup>l</sup> -inputs <input name>=<value>

Specifies the inputs for the flow, using the name=value&name2=value2 format .If any of the inputs or their values contain a space, wrap the  $name=value \& name2=value2$  in quotes: "name=value&name2=values".

**Note:** To use it with **RSFlowInvoke** or **JRSFlowInvoke**, an input must have a flow variable assigned to it in the **Assign to Variable** drop-down box on the Studio **Input Summary**. This option is used when you specify host and flow options.

- -p <password> Specifies the password for the host. Do not use this option if you use the  $-ep$  option to specify an encrypted password.
- -rc <number of retries> Specifies the number of times to retry a flow that fails. The default value is 0. The maximum value is 30.
- <sup>l</sup> -rw <number of seconds> Specifies the number of seconds to wait between retries. The default value is 5 seconds.
- -t <timeout> Specifies the timeout, in seconds. The default value is 100 seconds.
- -u <username> Specifies the host's user name.

<span id="page-68-0"></span> $\bullet$  -v and -verbose Specifies that the entire output is to be written to the screen.

## **Using RSFlowInvoke or JRSFlowInvoke from a command line**

The following examples demonstrate how to list and run flows using **RSFlowInvoke** or **JRSFlowInvoke** from a command line or from any application taking input from a command line.

• This example lists the flows specified in the URL:

```
java –jar JRSFlowInvoke.jar "https://localhost:8443/PAS/services/rest/list/MyFolder/"
-u rsadmin -ep BKmIQF6o0dItQkcUYNEeGw==
```
• This example runs the flow with input names and values specified in the URL:

```
java –jar JRSFlowInvoke.jar "https://localhost:8443/PAS/services/rest/run/Library/MyFolder/
TestFlow?inputName1=inputValue1&inputName2=inputValue2"
-u admin -ep BKmIQF6o0dItQkcUYNEeGw==
```
In This example lists the flows specified using the  $–host$  and  $-flow$  options:

```
java –jar JRSFlowInvoke.jar –host localhost:8443
–flow /PAS/services/rest/list/MyFolder/
-u admin -ep BKmIQF6o0dItQkcUYNEeGw==
```
• This example runs the flow with input names and values specified using the  $-\text{host}$  and  $-\text{flow}$ options:

```
java –jar JRSFlowInvoke.jar –host localhost:8443
–flow /PAS/services/rest/run/Library/MyFolder/TestFlow
-u rsadmin -ep BKmIQF6o0dItQkcUYNEeGw==
-inputs "inputName1=inputValue1&inputName2=inputValue2"
```
## <span id="page-68-1"></span>**Using RSFlowInvoke or JRSFlowInvoke in a script or batch file**

In a script or batch file, the syntax for using **RSFlowInvoke.exe** is the same as it is for using it in a command line. The syntax for **JRSFlowInvoke.jar** is slightly different.

**.** The **RSFlowInvoke.exe** syntax in a script or batch file is:

```
RSFlowInvoke.exe {-host <hostname>:<port number>
–flow <flow name>|<URL>} [-inputs <input name>=<value>]
[-u <user>] -p <password>|-ep <encrypted password>]
[-rc <number of retries>] [-rw <number of seconds>]
[-t <timeout>] [-v]
```
• The **JRSFlowInvoke.jar** syntax in a script or batch file is:

```
java -jar JRSFlowInvoke.jar {-host <hostname>:<port>
–flow <flow name>|<URL>} [-inputs <input name>=<value>]
[-u <user>] [-p <password>|-ep <encrypted password>]
[-rc <number of retries>] [-rw <number of seconds>]
```
To find the usage of the tool, type  $j$ ava  $-jar$  JRSFlowInvoke. $jar$ .

## <span id="page-69-0"></span>**Searching for a flow using JRSFlowInvoke.jar**

You can use **JRSFlowInvoke.jar** to search for a flow outside Central. The search uses the **Apache Lucene** search syntax. For more information on this syntax, see the *Apache Software Foundation Query Parser Syntax Web page*.

Use the following syntax, which includes a properly formatted query string:

java -jar JRSFlowInvoke.jar "https://{<host>:<port>}/PAS/services/http/search? queryString = {<sequence\_of\_term\_expressions>}" [-u <user>] [-p <password>]

### The options are:

- $\bullet$  <host> specifies the Central server where to perform the search.
- $\bullet$  <port> specifies the port number on the Central server used for the Central client communication.
- <sequence of term expressions> is a search string, which can be:
	- A single term expression of the form:  $\leq$  fieldname>: $\leq$ term>
	- A sequence of terms of the form:

```
<fieldname>:<term> + (<operator> + <sequence of term expressions>)
```
o <fieldname> specifies one of the fields shown in the following table. These are not case sensitive.

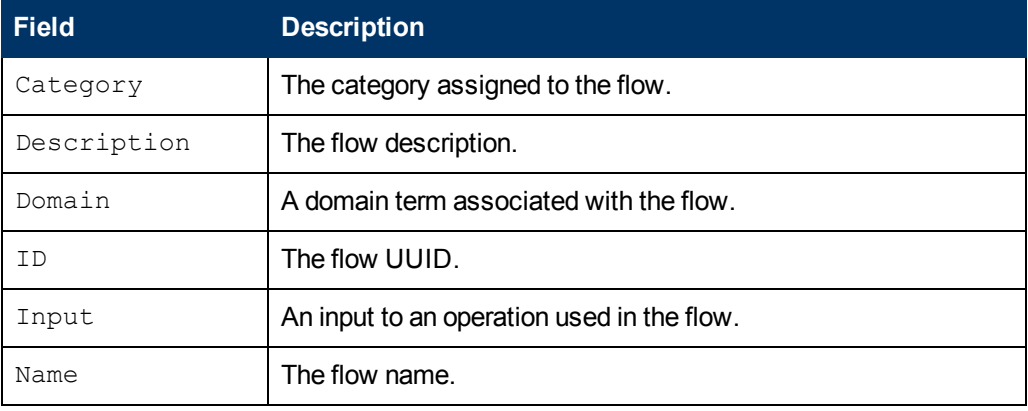

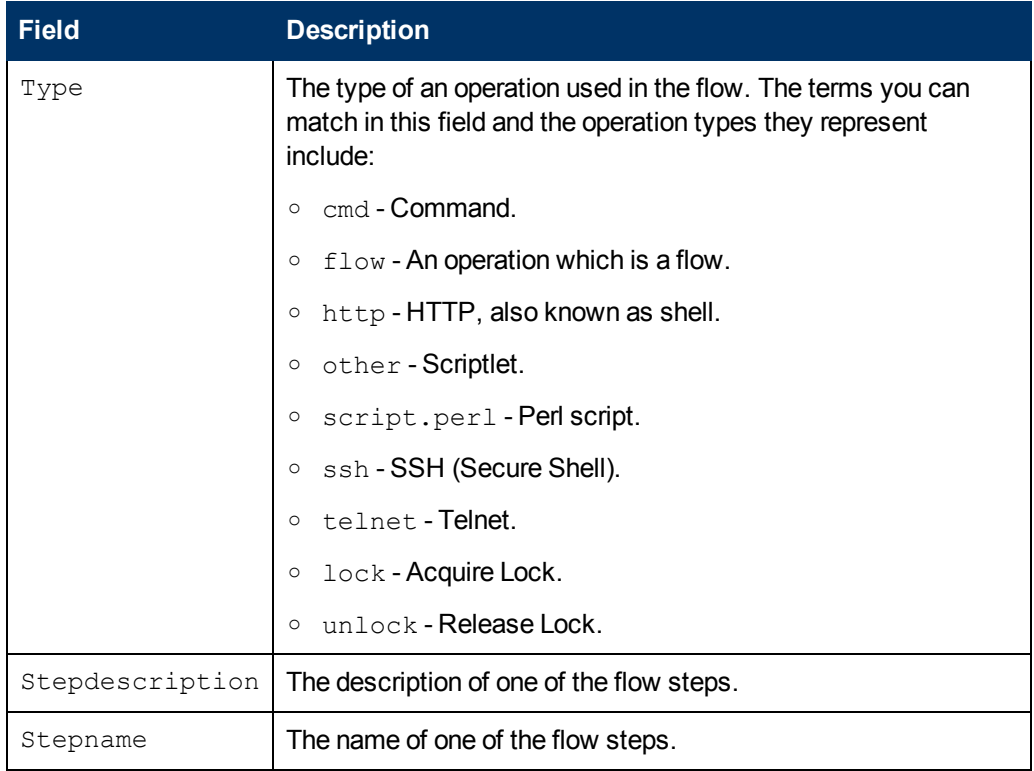

- $\circ$  <term> specifies the particular value of the field that can find the desired flow.
- $\circ$  <operator> is one of the operators supported in the Apache Lucene search syntax: AND,  $+$ , OR, NOT, and -
- $\blacksquare$  -u  $\langle$ user> specifies a user account which has the permissions to view and start a flow.
- $p \leq$   $p$  assword> specifies the password for the user account.
- n -ep <encrypted password> specifies the encrypted password for the user account. See ["Creating](#page-70-0) [an](#page-70-0) [encrypted](#page-70-0) [password"](#page-70-0) [below](#page-70-0) for more information.

### **Example**

This example searches for flows for which the field  $Name$  has a value of  $John's$   $Flow$ .

```
java -jar JRSFlowInvoke.jar "https://{localhost:8443}/PAS/services/http/search? queryString =
Name:John's Flow" -u admin -ep BKmIQF6o0dItQkcUYNEeGw ==
```
<span id="page-70-0"></span>To use the example, delete the text strings in the sample that don't fit your particulars and replace them with appropriate values.

## **Creating an encrypted password**

**RSFlowInvoke** and **JRSFlowInvoke** allow you to send encrypted passwords over the Internet.

To create an encrypted password for use with **RSFlowInvoke** or **JRSFlowInvoke**, proceed to the following:

1. In a command window, type and run one of the following commands:

```
RSFlowInvoke.exe –cp
```
or

```
java –jar JRSFlowInvoke.jar –cp
```
- 2. At the **Enter password** prompt, type the password.
- 3. At the **Enter password again** prompt, retype the password.

**RSFlowInvoke** and **JRSFlowInvoke** encrypt the password. When you run **RSFlowInvoke** or **JRSFlowInvoke** with the encrypted password, use the  $-\text{ep}$  option instead of the usual  $-\text{p}$  option for the password.

# <span id="page-71-0"></span>**Registering RSFlowInvoke with the Global Assembly Cache**

The **Global Assembly Cache** (GAC) is a store on a local .NET machine for .NET code assemblies. If you register **RSFlowInvoke.exe** with GAC, you can start a flow from within a .NET application, using any .NET compatible language (such as C#).

To register or unregister **RSFlowInvoke** in GAC:

1. On a .NET machine, open a command-line window and type in:

```
gacutil.exe [/i|/u] RSFlowInvoke.exe
```
### **Option syntax**

- <sup>n</sup> /i registers **RSFlowInvoke.exe** with GAC.
- <sup>n</sup> /u unregisters **RSFlowInvoke.exe** with GAC.
- 2. Once **RSFlowInvoke.exe** is registered with GAC, type the following to view the assembly (compiled code) information:

RSFlowInvoke.exe –s

The following is an example of the  $RSFlowInvoke.exe -s$  command output:

```
Assembly Name:
   RSFlowInvoke, Version=1.0.3098.16154, Culture=neutral, PublicKeyToken=4c09181d83b84dbc
Fully Qualified Type Name:
   RepairSystem.RSFlowInvoke
```

```
Method Name:
```
ExecuteHeadlessFlow(

System.String url,

System.String username,

System.String password,

System.String authType,

System.Boolean encryptedPassword)
### **RSFlowInvoke and JRSFlowInvoke results**

The **RSFlowInvoke** and **JRSFlowInvoke** run information is specified through the return codes shown in the following table:

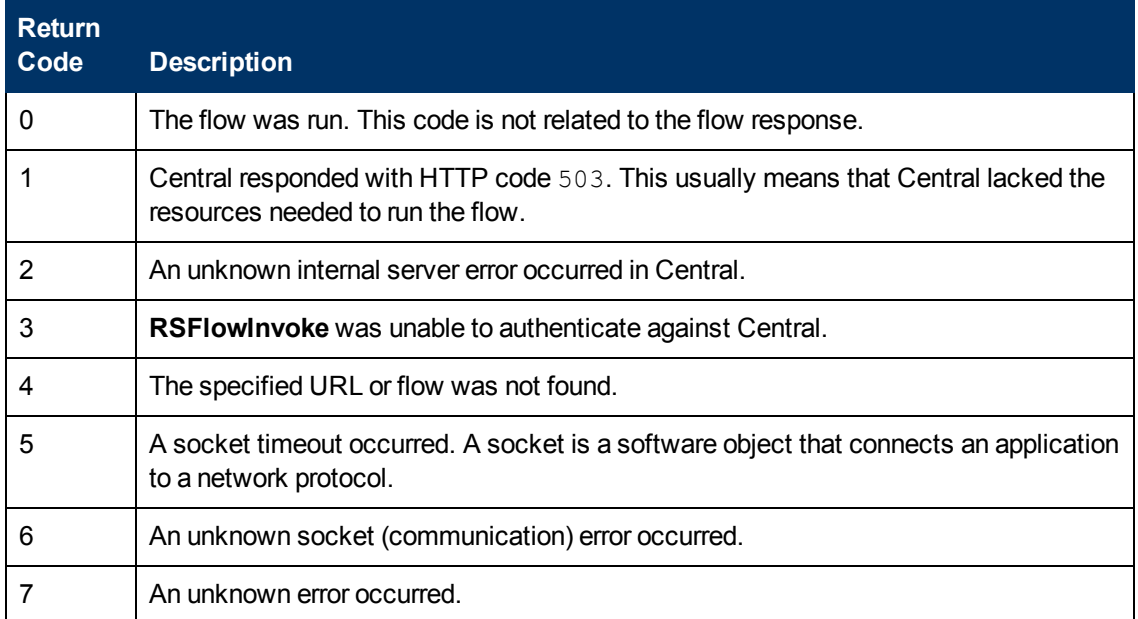

# **Finding and running flows using the WSCentralService SOAP API**

The **WSCentralService** service assures search and execution. The **WSCentralService** service provides a **SOAP API** that enables you to:

- Search for a flow by querying the flow library, using the criteria provided by a query string. Query strings are based on an **Apache Lucene** indexed search. For more information on the **Apache Lucene** search, see the *Apache Lucene Web page*.
- Control flow execution. This includes running, pausing, resuming, canceling a flow, and viewing the status of a flow run.

The **WSCentralService SOAP API** Java and .NET classes and interfaces are located in the OO SDK home directory, in the **lib** folder. The certificates, **keystore**, **WSDL**, and code samples are located in the OO SDK home directory, in the **samples** folder.

### **Accessing the WSCentralService WSDL**

The **WSCentralService WSDL** describes the **WSCentralService** service and the operations it can perform. You can access the **WSCentralService WSDL** at:

https://central\_server:8443/PAS/services/WSCentralService?wsdl

The central server is the name of the server running Central. The samples included in the OO SDK home directory, in the **samples\client** folder, demonstrate how to use the service with Java and .NET.

### **WS Central Service: Using the API documentation**

The **WSCentralService SOAP API** reference documentation is included in the OO SDK home directory, in the **docs\javadocs\WSCentralService** folder. The reference documentation covers the **WSCentralService** API, objects, and the WSCentralServiceSession wrapper class implementing the service public interface.

### **How WSCentralService manages security and authentication**

**WSCentralService** supports HTTP basic authentication. The client must provide the user name and password of a user account that can run and manage flows that are started outside Central. The message context associated with a client session must include the user name and password. Otherwise, the session fails and the client is issued a security violation. For example, see the test client code **Util.java** in the OO SDK home directory, in the **samples\client\java\src** folder.

The service also supports **Kerberos** single sign-on authentication based on the Oasis Web Services Security Kerberos Token Profile. The format of the BinarySecurityToken node in the header security node is:

<soapenv:Header xmlns:soapenv="http://schemas.xmlsoap.org/soap/envelope/">

```
 <wsse:Security xmlns:wsse="http://docs.oasis-open.org/wss/2004/01/oasis-200401-wss-
wssecurity-secext-1.0.xsd">
   <wsse:BinarySecurityToken
```
EncodingType="wsse:Base64Binary"

ValueType="wsse:Kerberosv5\_AP\_REQ"

Id="CentralKrbSSOToken">YIIJAQYJKoZIhvcSAQICAQBuggjwMIII....

</wsse:BinarySecurityToken>

</wsse:Security>

</soapenv:Header>

The  $Id$  attribute of the  $\lt$ wsse:BinarySecurityToken> must be included and must be set to CentralKrbSSOToken. The name and value of the  $Id$  attribute are case sensitive.

### **WS Central Service: Importing the SSL Certificate**

### **JAVA**

In order to enable the service handling the SSL (handshake which begins a SSL session), you can:

<sup>l</sup> Import, into any **keystore** you choose, the **central.crt** security certificate included in the OO SDK home directory, in the **samples\client\java\resources** folder.

<sup>l</sup> Use the sample **keystore** provided in the **samples\client\java\resources\cacerts.sample**. A **keystore** is a file containing keys, certificates, and trusted roots. The root certificates of signing authorities are kept in a file called **cacerts**.

To import the certificate into the default **keystore** provided with the Java Runtime Environment (JRE), you need to:

- open a command window
- change the directory to the **lib\security** folder in the Java home directory
- run the following command under **\$(java.home)\lib\security**: keytool -import -alias pas -file central.crt –keystore cacerts

When prompted for the JRE cacerts password, type: changeit

### **.NET**

In order to setup SSL for running the .NET samples, the Central certificate must be placed in the **Personal** store of the client machine:

- 1. Take the public Central key from the **rc\_keystore** keystore file corresponding to the pas alias and place it into a DER encoded file: keytool -exportcert -alias pas -keystore rc\_keystore -file pas\_crt.der
- 2. Install the certificate into the **Personal** store by selecting **Install Certificate** on the **pas\_ crt.der** file.
- 3. Use the **certmgr.msc** tool and check that the certificate was installed in the **Personal** store.

### **WS Central Service: Sample client code**

You can find sample client code for **WSCentralService** in the OO SDK home directory, in the **samples\client\.Net\hp** and **samples\client\java\src** folders. The **lib\WSCentralService.jar** file contains a wrapper for the **WSCentralService** service, named WSCentralServiceSession. You can use this class in developing your client. It wraps the service API stubs and includes additional functionality for Java and .NET.

### **Running a JAVA sample from ANT**

In order to run a sample, you need to go through the following steps:

- **From the command line, inside the samples\client\java** folder, run the  $>$ ant command for building the samples .
- **•** From the command line, inside the **samples\client\java** folder, run the  $>_{\text{ant}}$ run.sample.usage command to print the usage.
- From the command line, inside the **samples\client\java** folder, run the >ant run.sample <arguments> command.

For example, in order to run the **MoveFolder** sample using the following arguments:

- <sup>l</sup> source: **Library/My Ops Flows/source/moveme**.
- <sup>l</sup> dest:**Library/My Ops Flows/dest**.
- overwrite:true.

use the following command:

```
>ant run.sample -Dsample.mainclass=MoveFolder -
Dsample.mainargs="'/Library/My Ops Flows/source/moveme' '/Library/My
Ops Flows/dest' 'true'"
```
### **WSCentralService: Service stubs sample**

The following **sample.cmd** file generates Java service stubs. You can use these as an alternative to the supplied **WSCentralService.jar** file.

@echo off

```
Rem replace %axis-1_4% and %wsdl_path% with the actual paths on your machine.
Rem your path statement must include the folder where java.exe exist.
```
set JLIBS=%axis-1\_4%\lib

- set SERVICE ADDRESS=%wsdl path%\WSCentralService.wsdl
- set SERVICE\_PACKAGE=com.iconclude.dharma.services.wscentralservice.client
- set BUILD PATH=.
- set CLASS\_PATH=.
- set CLASS PATH=%CLASS\_PATH%;%JLIBS%\axis.jar
- set CLASS\_PATH=%CLASS\_PATH%;%JLIBS%\jaxrpc.jar
- set CLASS PATH=%CLASS PATH%;%JLIBS%\commons-codec.jar
- set CLASS\_PATH=%CLASS\_PATH%;%JLIBS%\commons-httpclient.jar
- set CLASS PATH=%CLASS PATH%;%JLIBS%\commons-logging-1.0.4.jar
- set CLASS\_PATH=%CLASS\_PATH%;%JLIBS%\commons-discovery.jar
- set CLASS PATH=%CLASS PATH%;%JLIBS%\wsdl4j-1.5.1.jar
- set CLASS\_PATH=%CLASS\_PATH%;%JLIBS%\activation.jar
- set CLASS\_PATH=%CLASS\_PATH%;%JLIBS%\saaj.jar
- set CLASS\_PATH=%CLASS\_PATH%;%JLIBS%\mail.jar

set command1=java -classpath %CLASS PATH% org.apache.axis. wsdl.WSDL2Java -a -p %SERVICE\_PACKAGE% -v -o %BUILD\_PATH% %SERVICE\_ADDRESS%

%command1%

# **Resuming runs from the command line**

When a flow run has been handed off, you can resume it from a command line. You can resume the run so that it completes either synchronously or asynchronously.

• Resuming a run synchronously means that after resuming the run, the Central service waits for it to complete before starting other runs.

For information on resuming a run synchronously, see ["Resuming](#page-78-0) [a](#page-78-0) [run](#page-78-0) [synchronously"](#page-78-0) [on](#page-78-0) [page](#page-78-0) [79](#page-78-0).

• Resuming a run asynchronously means that after resuming the run, the Central service does not wait for it to complete before starting other runs.

For information on resuming a run asynchronously, see ["Resuming](#page-79-0) [a](#page-79-0) [run](#page-79-0) [asynchronously"](#page-79-0) [on](#page-79-0) [page](#page-79-0) [80](#page-79-0).

**Notes:**

- Although you can resume a run that has not been paused, it is strongly recommended that you do not.
- When you resume a run, you identify it by its run ID, rather than by its run history ID. If you don't know the run ID, you can obtain it from OO Central on the **Current Runs** tab.

Suppose you have a flow that contains a couple of transitions marked for hand off:

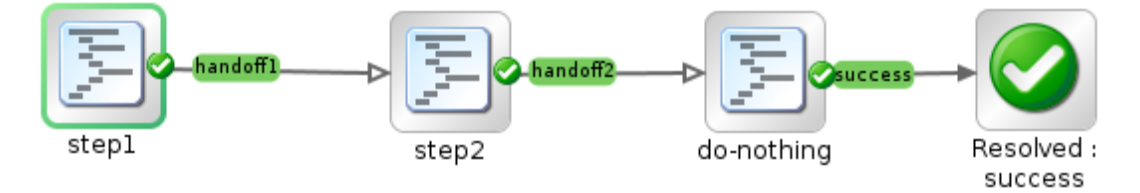

### **Flow with transitions marked for handoff**

The following example shows a command that starts a run of such a flow.

```
$ java -jar JRSFlowInvoke.jar
http://localhost:8080/PAS/services/http/run/Library/test/handoff/
flow-that-hands-off -u myuser -p *****
```
#### This action returns the following XML, in the block as presented below:

```
<?xml version="1.0" encoding="UTF-8"?>
<runResponse><runReturn>< item><name>runId </name><value>718032</value></item>
<item><name>runHistoryId</name>
<value>718031</value></item>
<item><name>runReportUrl</name>
<value>http://localhost:8080/PAS/app?service=RCLinkService/
ReportLinkDispatch& sp=SINDIVIDUAL_REPAIR_LEVEL&
sp=S368a860a-a54a-4901-83d7-
11193ce2ca64&sp=10&sp=1718031</value></item>
<item><name>displayRunReportUrl</name><value>
<![CDATA[http://localhost:8080/PAS/app?service=RCLinkService/
ReportLinkDispatch&sp=SINDIVIDUAL_REPAIR_LEVEL&sp=S368a860a-a54a-
4901-83d7-11193ce2ca64&
```
sp=l0&sp=l718031]]></value></item> <item><name>runStartTime</name><value>03/01/10 10:11</value></item> <item><name>runEndTime</name><value>03/01/10 10:11</value></item> <item><name>flowResponse</name><value>HANDOFF</value></item> <item><name>flowResult</name><value>{}</value></item> <item><name>flowReturnCode</name><value>Not a Return</value></item></runReturn></runResponse>

### To clarify its structure and improve its readability, we'll format the above XML conventionally.

```
<?xml version="1.0" encoding="UTF-8"?>
<runResponse>
 <runReturn>
    <item>
     <name>runId</name>
  <value>718032</value>
  \langleitem\rangle  <item>
     <name>runHistoryId</name>
     <value>718031</value>
    </item>
    <item>
      <name>runReportUrl</name>
      <value>http://localhost:8080/PAS/app?service=RCLinkService/
       ReportLinkDispatch&sp=SINDIVIDUAL_REPAIR_LEVEL&
          sp=S368a860a-a54a-4901-83d7-11193ce2ca64&
       sp=10&sp=1718031</value>
  \langleitem\rangle  <item>
      <name>displayRunReportUrl</name>
      <value><![CDATA[http://localhost:8080/PAS/app?service=RCLinkService/
      ReportLinkDispatch&sp=SINDIVIDUAL_REPAIR_LEVEL&
      sp=S368a860a-a54a-4901-83d7-11193ce2ca64&sp=l0&
              sp=l718031]]></value>
  \langleitem\rangle\langleitem\rangle   <name>runStartTime</name>
   <value>03/01/10 10:11</value>
  \langleitem\rangle\langleitem\rangle   <name>runEndTime</name>
      <value>03/01/10 10:11</value>
    </item>
    <item>
   <name>flowResponse</name>
   <value>HANDOFF</value>
    </item>
    <item>
      <name>flowResult</name>
   <value>{}</value>
    </item>
    </item>
    <item>
   <name>flowReturnCode</name>
   <value>Not a Return</value>
    </item>
 </runReturn>
</runResponse>
```
Observations about the preceding XML:

 $\bullet$  The run ID is the value for the first  $\pm \text{tem}$  element within the runReturn element. The run ID is in this case 718032.

- $\bullet$  The flowResponse item shows us that the run was stopped in a HANDOFF state because a handoff transition was followed.
- <span id="page-78-0"></span>• The flowReturnCode item has the value Not a Return because no return step was ever reached and thus the flow run is not complete.

### **Resuming a run synchronously**

The following command resumes the run headlessly in synchronous mode:

```
$ java -jar JRSFlowInvoke.jar http://localhost:8080/PAS/services/http/resume/718032
 -u myuser -p *****
```
**Note:**  $resume$  is the verb which determines that the flow is resumed in synchronous mode.

#### The following XML is returned:

```
<resumeResponse><resumeReturn><item><name>runId
</name><value>718032</value></item>
<item><name>runHistoryId</name>
<value>718031</value></item>
<item><name>runReportUrl</name>
<value>http://localhost:8080/PAS/
app?service=RCLinkService/
ReportLinkDispatch& sp=SINDIVIDUAL_REPAIR_LEVEL&&
sp=S368a860a-a54a-4901-83d7-11193ce2ca64&&
sp=10&&sp=1718031</value></item>
<item><name>displayRunReportUrl</name><value>
<![CDATA[http://localhost:8080/PAS/app?service=
RCLinkService/ReportLinkDispatch&sp=SINDIVIDUAL_REPAIR_LEVEL&
sp=S368a860a-a54a-4901-83d7-11193ce2ca64&
sp=10&sp=1718031]]></value></item>
<item><name>runStartTime
</name><value>03/01/10 10:11</value>
</item><item><name>runEndTime</name>
<value>03/01/10 10:12</value></item>
<item><name>flowResponse</name>
<value>HANDOFF</value></item>
<item><name>flowResult</name>
<value>{}</value></item>
<item><name>flowReturnCode</name><value>Not a
Return</value></item></resumeReturn></resumeResponse>
```
The returned XML is very similar to the one from the run initiation. The  $f$ lowResponse item indicates that the run was stopped again in a HANDOFF state, due to the second handoff transition being followed.

#### Resume the run once again, using:

```
$ java -jar JRSFlowInvoke.jar http://localhost:8080/PAS/services/http/resume/718032 -u myuser
-p *****
```
#### The following XML is returned:

```
<?xml version="1.0" encoding="UTF-8"?>
<resumeResponse><resumeReturn>
<item><name>runId</name><value>718032</value>
\langleitem\rangle<item><name>runHistoryId</name>
<value>718031</value></item>
```
<item><name>runReportUrl</name> <value>http://localhost:8080/PAS/ app?service=RCLinkService/ ReportLinkDispatch&sp=SINDIVIDUAL REPAIR LEVEL&sp=S368a860a-a54a-4901-83d7-11193ce2ca64&sp=10& sp=1718031</value></item> <item><name>displayRunReportUrl</name> <value><![CDATA[http://localhost:8080/PAS/app?service=RCLinkService/ ReportLinkDispatch&sp=SINDIVIDUAL\_REPAIR\_LEVEL&sp=S368a860a-a54a-4901-83d7-11193ce2ca64&sp=l0& sp=1718031]]></value></item> <item><name>runStartTime</name> <value>03/01/10 10:11</value></item> <item><name>runEndTime</name> <value>03/01/10 10:14</value></item> <item><name>flowResponse</name> <value>success</value></item><item> <name>flowResult</name><value> {FailureMessage=;TimedOut=;Result=;}</value></item> <item><name>flowReturnCode</name><value>Resolved</value></item></resumeReturn> </resumeResponse>

<span id="page-79-0"></span>This time the flow completed, the response is success and the return code is Resolved.

### **Resuming a run asynchronously**

To resume a run asynchronously, the links are very similar to the synchronous mode. The only difference is that the resume verb is replaced with resume async.

#### The initial run invocation is:

```
$ java -jar JRSFlowInvoke.jar
http://localhost:8080/PAS/services/http/run/Library/test/handoff/
flow-that-hands-off -u myuser -p *****
```
#### The run encounters the first handoff transition, and returns the following XML:

```
<?xml version="1.0" encoding="UTF-8"?>
<runResponse><runReturn><item><name>runId</name>
<value>718067</value></item>
<item><name>runHistoryId</name>
<value>718066</value></item>
<item><name>runReportUrl</name><value>
http://localhost:8080/PAS/app?service=RCLinkService/
ReportLinkDispatch&
sp=SINDIVIDUAL_REPAIR_LEVEL&sp=S368a860a-a54a-4901-83d7-11193ce2ca64&
sp=10&sp=1718066</value></item><item>
<name>displayRunReportUrl</name>
<value><![CDATA[http://localhost:8080/PAS/app?service=RCLinkService/
ReportLinkDispatch&
sp=SINDIVIDUAL_REPAIR_LEVEL&sp=S368a860a-a54a-4901-83d7-11193ce2ca64&sp=l0&sp=l718066]]>
</value></item>
<item><name>runStartTime</name><value>03/01/10 10:16</value></item>
<item><name>runEndTime</name><value>03/01/10 10:16</value></item>
<item><name>flowResponse</name><value>HANDOFF</value></item>
<item><name>flowResult</name><value>{}</value></item>
<item><name>flowReturnCode</name><value>Not a Return</value></item>
</runReturn></runResponse>
```
In this case, the run ID is 718067.

Resume the run asynchronously, using the resume async verb:

\$ java -jar JRSFlowInvoke.jar http://localhost:8080/PAS/services/http/resume\_async/718067 -u myuser -p \*\*\*\*\*

### The following XML is returned:

```
<?xml version="1.0" encoding="UTF-8"?>
<resumeResponse><resumeReturn>
<item><name>runId</name><value>718067</value></item>
<item><name>runHistoryId</name><value>718066</value></item>
<item><name>runReportUrl</name>
<value>http://localhost:8080/PAS/app?service=RCLinkService/
ReportLinkDispatch&
sp=SINDIVIDUAL_REPAIR_LEVEL&sp=S368a860a-a54a-4901-83d7-11193ce2ca64&
sp=l0&amp;sp=l718066</value></item>
<item><name>displayRunReportUrl</name>
<value><![CDATA[http://localhost:8080/PAS/app?service=RCLinkService/
ReportLinkDispatch&sp=SINDIVIDUAL_REPAIR_LEVEL&
sp=S368a860a-a54a-4901-83d7-11193ce2ca64&
sp=10&sp=1718066]]></value></item>
<item><name>runStartTime</name><value>03/01/10 10:16</value></item>
<item><name>flowResponse</name><value></value></item>
<item><name>flowResult</name><value></value></item>
<item><name>flowReturnCode</name><value>Not a Return</value></item>
</resumeReturn></resumeResponse>
```
### The response is very similar to the synchronous resumption of the run, with the following differences:

- There is no  $\text{runEndTime}$  item because the end time is unknown.
- The flowResponse item is empty.

#### Run the asynchronous resumption again:

```
$ java -jar JRSFlowInvoke.jar http://localhost:8080/PAS
/services/http/resume_async/718067
-u myuser -p *****
```
### The returned XML is:

```
<?xml version="1.0" encoding="UTF-8"?>
<resumeResponse><resumeReturn>
<item><name>runId</name><value>718067</value></item>
<item><name>runHistoryId</name><value>718066</value></item>
<item><name>runReportUrl</name>
<value>http://localhost:8080/PAS/app?service
=RCLinkService/ReportLinkDispatch&
sp=SINDIVIDUAL_REPAIR_LEVEL& sp=
S368a860a-a54a-4901-83d7-11193ce2ca64&sp=l0&
sp=1718066</value></item>
<item><name>displayRunReportUrl</name><value>
<![CDATA[http://localhost:8080/PAS/app?service=RCLinkService/
ReportLinkDispatch&sp=SINDIVIDUAL_REPAIR_LEVEL&
sp=S368a860a-a54a-4901-83d7-11193ce2ca64&sp=l0&sp=l718066]]></value></item>
<item><name>runStartTime</name><value>03/01/10 10:16</value></item>
<item><name>flowResponse</name><value></value></item>
<item><name>flowResult</name><value></value></item>
<item><name>flowReturnCode</name><value>Not a Return</value></item>
</resumeReturn></resumeResponse>
```
#### Again, the answer is the same.

Resuming the flow for a third time, as the flow should have finished in the background, running it should produce an error:

\$ java -jar JRSFlowInvoke.jar http://localhost:8080/PAS/services/http/resume\_async/718067 -u myuser -p \*\*\*\*\*

#### The error looks like the following:

```
<html><head>
<meta http-equiv="Content-Type" content="text/html; charset=UTF-8"/>
<title>Error 404 request=/PAS/services/http/
resume async/718067, error=path not found: Run: 718067 not found, either finished or deleted.,
host=127.0.0.1</title>
</head>
<body><h2>HTTP ERROR: 404</h2><pre>request=/PAS/services/http/resume_async/718067,
error=path not found: Run: 718067 not found, either finished or deleted., host=127.0.0.1</pre>
<p>RequestURI=/PAS/services/http/resume_async/718067</p>
<p><i><small><a href="http://jetty.mortbay.org/">Powered by LaunchJetty6://</a>
</small></i></p>
\braket{br/}</body>
</html>
```
#### Note that resuming the flow in synchronous mode would obtain the same response:

\$ java -jar JRSFlowInvoke.jar http://localhost:8080/PAS/services/http/resume/718067 -u myuser -p \*\*\*\*\*

#### The error is:

```
<html><head>
<meta http-equiv="Content-Type" content="text/html; charset=UTF-8"/>
<title>Error 404 request=/PAS/services/http/resume/718067,
error=path not found: Run: 718067 not found, either finished or deleted.,
host=127.0.0.1</title>
</head>
<body><h2>HTTP ERROR 404</h2><pre>request=/PAS/services/http/resume/718067,
error=path not found: Run: 718067 not found, either finished or deleted., host=127.0.0.1</pre>
<p>RequestURI=/PAS/services/http/resume/718067</p><p><i><small>
<a href="http://jetty.mortbay.org/">Powered by LaunchJetty6://</a></small></i></p></
\braket{br/}</body>
</html>
```
# **Chapter 4**

# **Working with repositories from outside Studio**

If you work with OO repositories frequently, you might find it easier and less time consuming to perform common OO repository functions outside Studio.

The OO SDK **Repository Tool** (**RepoTool**) is a thin wrapper that includes all the java dependencies and configuration files. It is a JAR file called **RepoTool.jar**. You need a **Java Runtime Environment** (JRE) to run it. You can use it to perform the following repository functions outside Studio:

- ["Publishing](#page-88-0) [a](#page-88-0) [repository"](#page-88-0) [on](#page-88-0) [page](#page-88-0) [89](#page-88-0). Publish new or changed OO objects, including flows and operations, from a source repository to a target repository.
- ["Updating](#page-90-0) [from](#page-90-0) [a](#page-90-0) [repository"](#page-90-0) [on](#page-90-0) [page](#page-90-0) [91](#page-90-0). Update a source repository with new or changed OO objects from a target repository.
- ["Publishing](#page-90-1) [and](#page-90-1) [updating](#page-90-1) [a](#page-90-1) [repository](#page-90-1) [simultaneously"](#page-90-1) [on](#page-90-1) [page](#page-90-1) [91.](#page-90-1) Publish and update in one operation.
- ["Exporting](#page-91-0) [a](#page-91-0) [repository"](#page-91-0) [on](#page-91-0) [page](#page-91-0) [92.](#page-91-0)
- ["Verifying](#page-91-1) [a](#page-91-1) [repository"](#page-91-1) [on](#page-91-1) [page](#page-91-1) [92](#page-91-1). Verify a repository, finding problems with the OO objects in it, and optionally fixing them.
- ["Upgrading](#page-92-0) [a](#page-92-0) [repository"](#page-92-0) [on](#page-92-0) [page](#page-92-0) [93](#page-92-0). Upgrade a repository to the latest version.
- ["Encrypting](#page-92-1) [a](#page-93-0) [repository"](#page-93-0) [on](#page-93-0) [page](#page-93-0) [93,](#page-92-1) ["Decrypting](#page-93-0) a repository" on page [94](#page-93-0), and ["Re-encrypting](#page-93-1) [a](#page-93-1) [repository"](#page-93-1) [on](#page-93-1) [page](#page-93-1) [94](#page-93-1).
- ["Setting](#page-94-0) [default](#page-94-0) [permissions](#page-94-0) [for](#page-94-0) [a](#page-94-0) [repository"](#page-94-0) [on](#page-94-0) [page](#page-94-0) [95.](#page-94-0)
- <sup>l</sup> ["Importing](#page-95-0) [a](#page-95-0) [localization](#page-95-0) [file](#page-95-0) ["](#page-95-0) [on](#page-95-0) [page](#page-95-0) [96](#page-95-0). Import a file with localized content.
- <sup>l</sup> ["Exporting](#page-94-1) [content](#page-94-1) [to](#page-94-1) [be](#page-94-1) [localized"](#page-94-1) [on](#page-94-1) [page](#page-94-1) [95](#page-94-1). Export the content to be localized, to a file .
- ["Setting](#page-95-1) [flags"](#page-95-1) [on](#page-95-1) [page](#page-95-1) [96.](#page-95-1) Set the sealed, hidden, and content flags for the objects in a specified path.
- ["Deleting](#page-96-0) [objects"](#page-96-0) [on](#page-96-0) [page](#page-96-0) [97.](#page-96-0) Delete objects in a specified path.

**Note:** The target repository is always a Central public repository.

# **Using the Repository Tool**

Run the **RepoTool** from a command line, using one of the 10 primary options. Each **RepoTool** primary option indicates the repository function to perform. **RepoTool** also has secondary options, providing information required by the primary options.

- For information on the primary options, see ["Primary](#page-83-0) [RepoTool](#page-83-0) [options"](#page-83-0) [below](#page-83-0).
- For information on the secondary options, see ["Secondary](#page-84-0) [RepoTool](#page-84-0) [options"](#page-84-0) [on](#page-84-0) [next](#page-84-0) [page.](#page-84-0)

**Syntax:** java jar RepoTool.jar [<primary option>] [<secondary options>]

The **RepoTool.jar** file is located in the OO SDK home directory, where it is entirely self-contained.

<span id="page-83-0"></span>To see the list of parameters, run it with no arguments:  $java -jar$  RepoTool.jar

### **Primary RepoTool options**

The primary **RepoTool** options specify the repository functions to be performed. In the following table, click an option name to see more information on the action it launches.

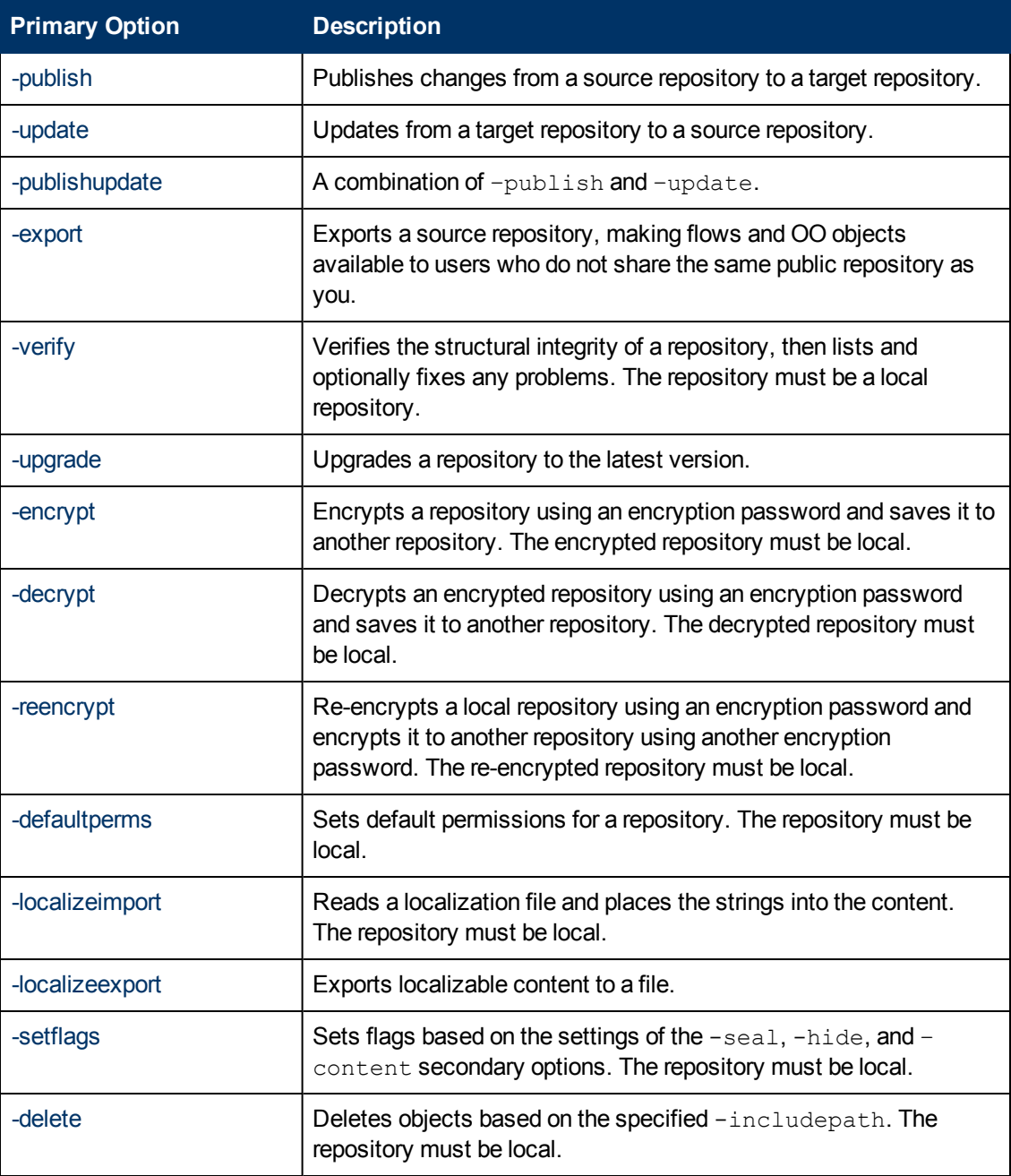

### <span id="page-84-0"></span>**Secondary RepoTool options**

Most of the secondary **RepoTool** options work with more than one primary option. If a secondary option works with only one primary option, it is described in the section that explains how to use the corresponding primary option.

The rest of the secondary **RepoTool** options and the primary options they work with are shown in the following table:

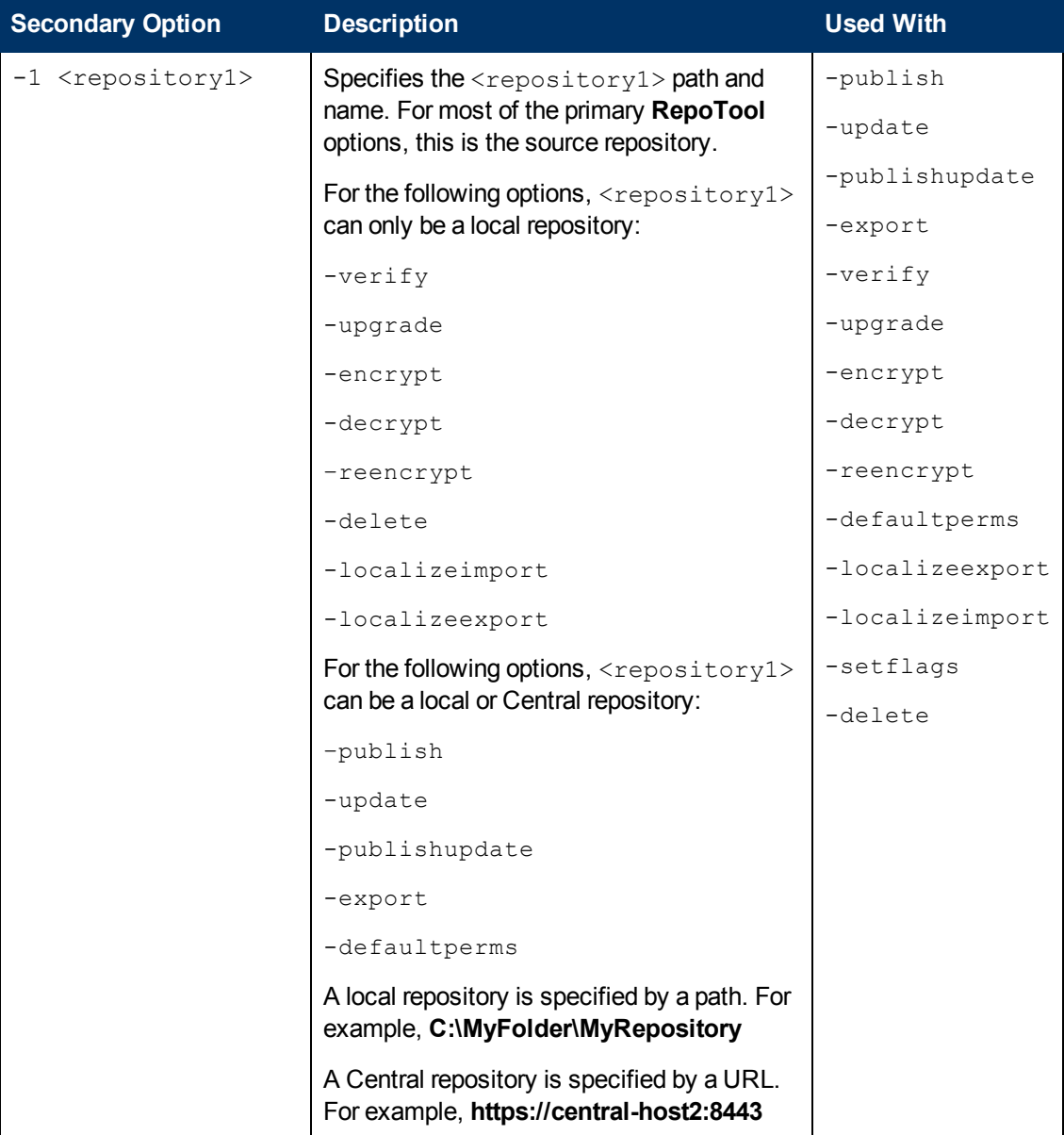

### **Software Development Kit Guide**

Chapter 4: Working with repositories from outside Studio

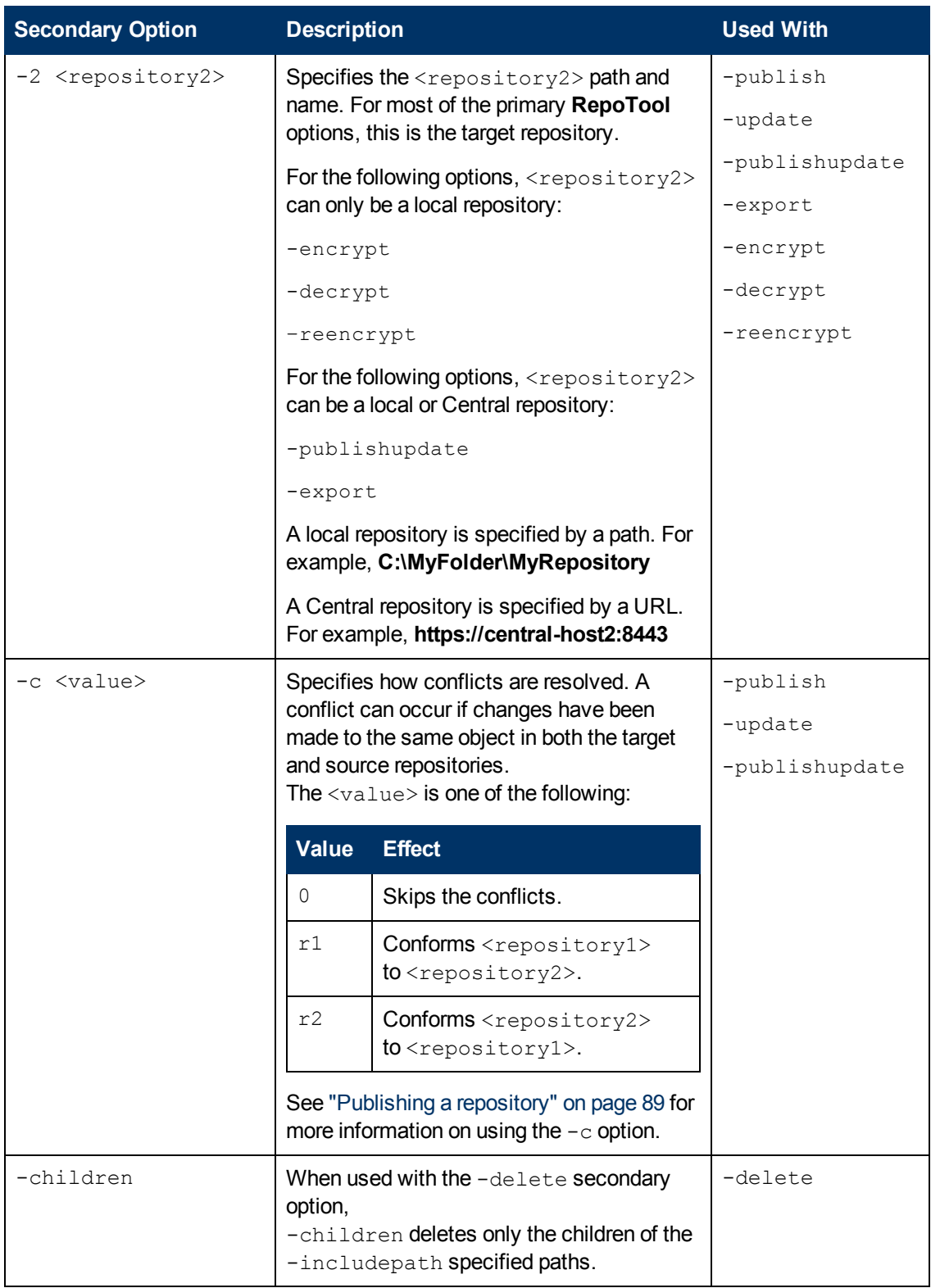

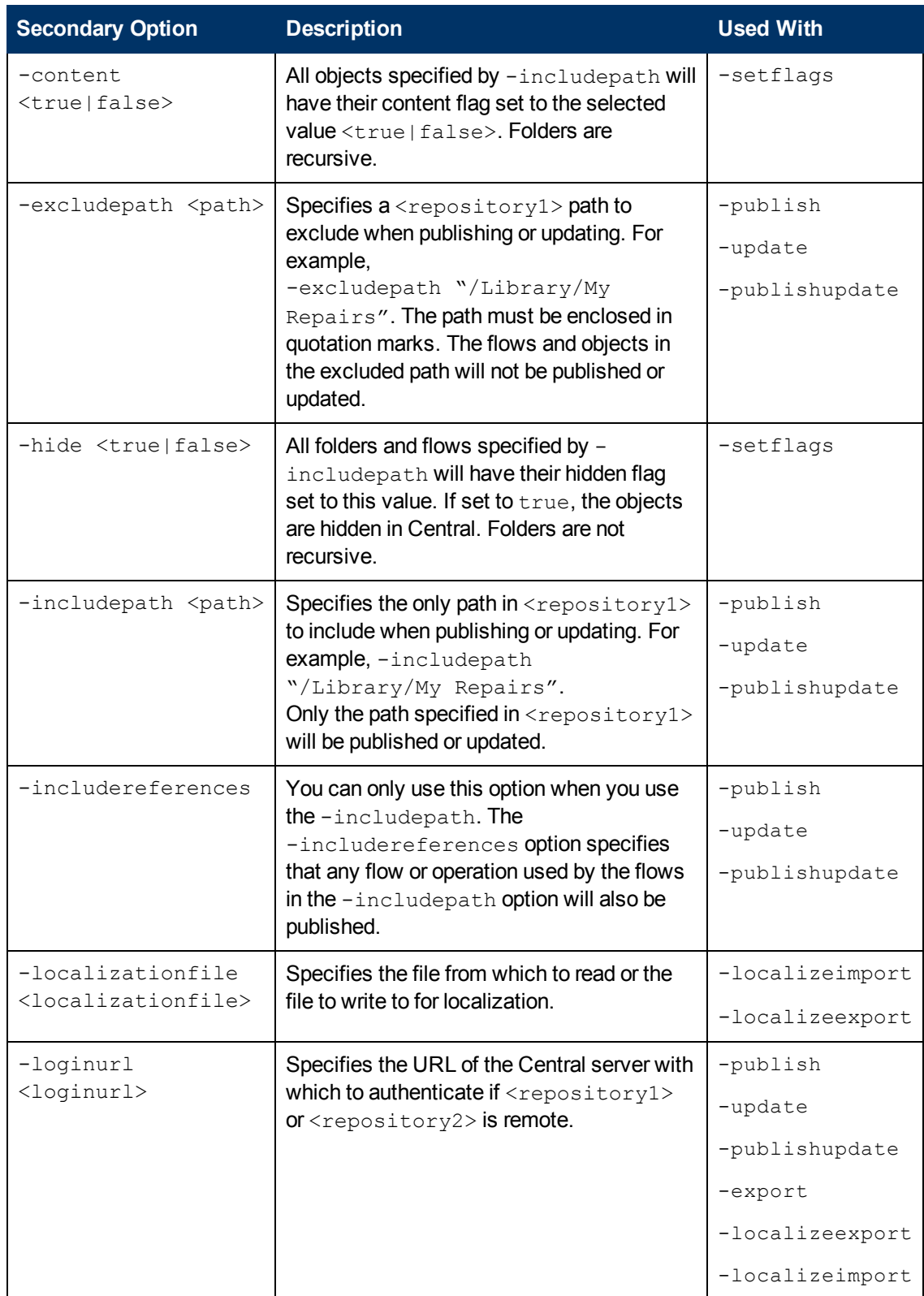

Chapter 4: Working with repositories from outside Studio

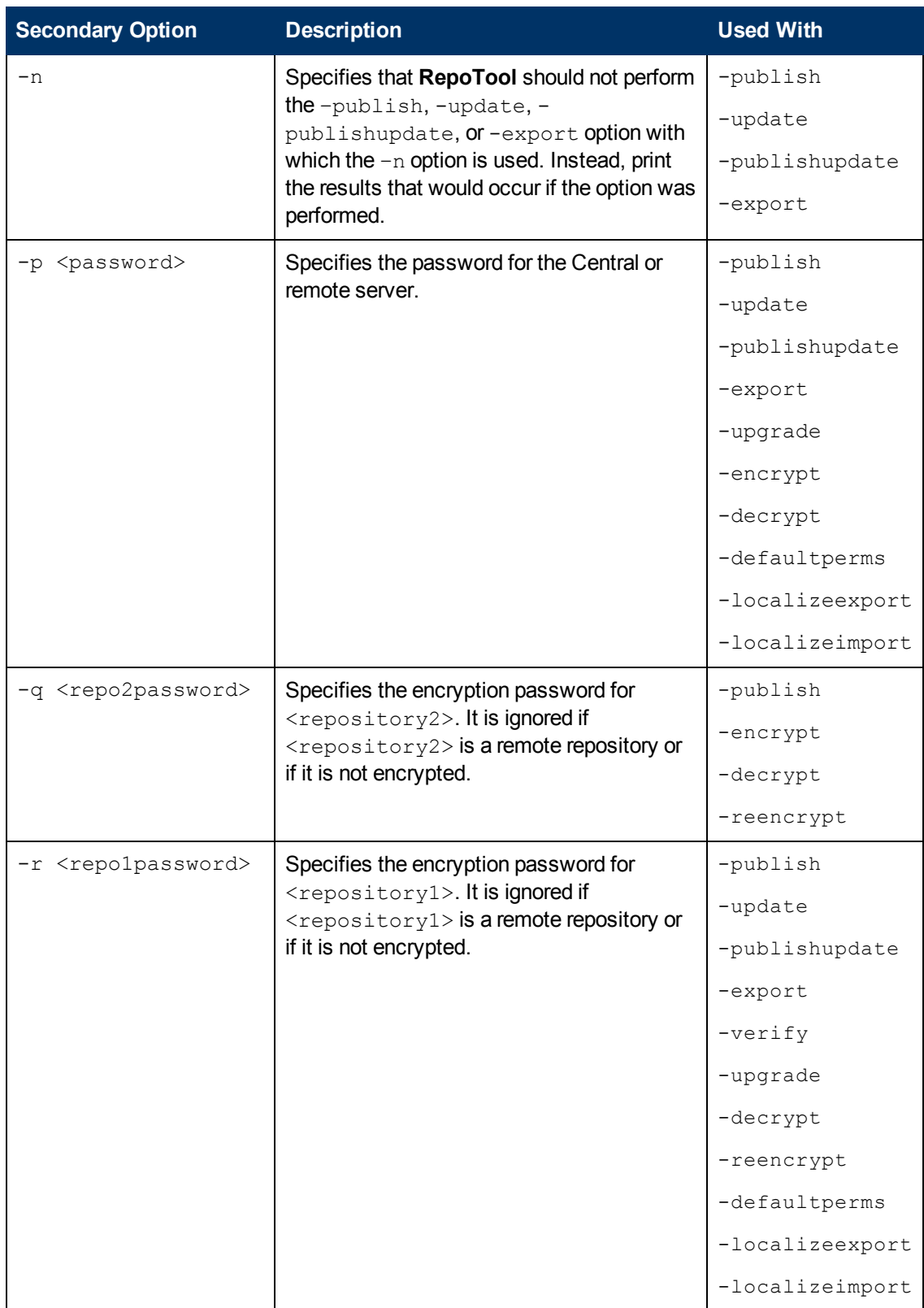

Chapter 4: Working with repositories from outside Studio

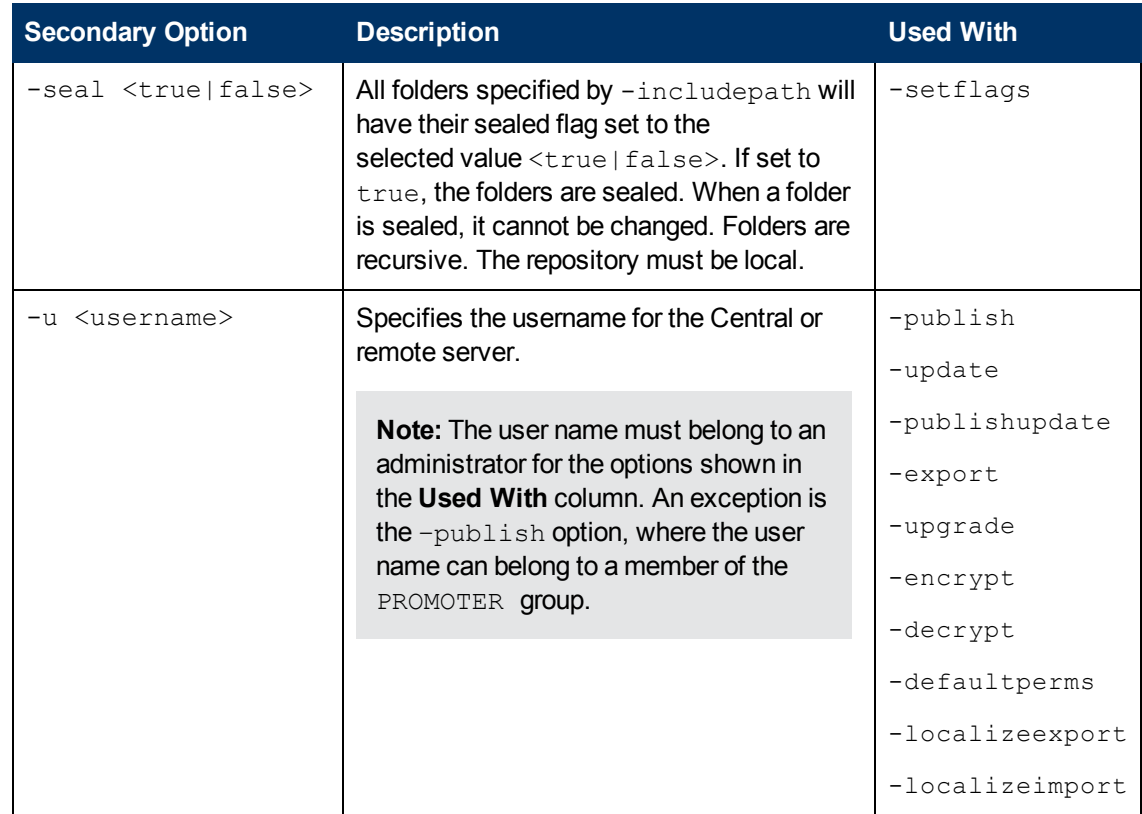

### **Return codes**

The following table contains **RepoTool** return codes and their meaning.

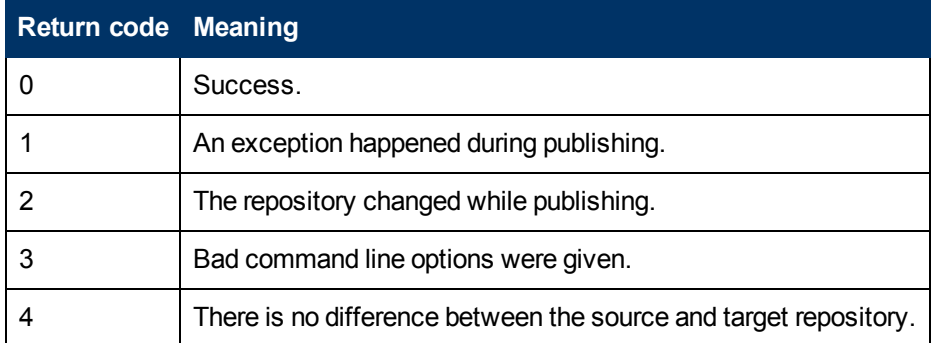

# <span id="page-88-0"></span>**Publishing a repository**

The -publish option copies new or changed objects, such as flows and operations, from a source repository (<repository1>) to a target repository (<repository2>).

### **Syntax**

```
java -jar RepoToo.jar -publish -loginurl <loginurl> -u <username> -p <password>
-1 <repository1> [-r <repo1password>] -2 <repository2>
[-q <repo2password>] -c 0|r1|r2 [-n] [-excludepath <path>] [-includepath <path>]
[-includereferences]
```
Both  $\langle$ repository1> and  $\langle$ repository2> stand for local repository paths or Central repository URLs.

If a conflict is reported due to changes to an object having the same name in the target and source repositories, **RepoTool** acts based on the –c option.

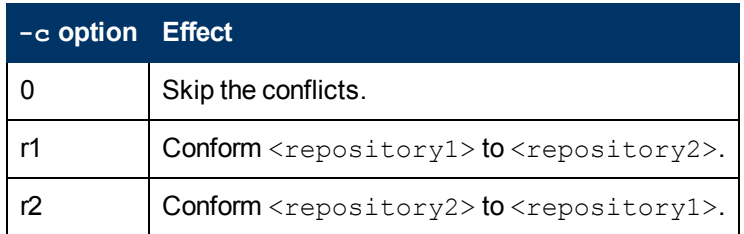

The following scenario illustrates how this works. Suppose that:

- 1. The  $\leq$  repository1> local repository and the  $\leq$  repository2> Central repository are synchronized and contain a flow named **testflow**.
- 2. You import a new version of **testflow** to <repository1>.
- 3. From a second local repository, you publish another version of **testflow** to <repository2>. Now **testflow** has changed in both <repository1> and <repository2>. A conflict will be reported for **testflow** when you preview publishing from  $\langle$  repository1> to <repository2>.
- 4. Use the  $-c <$ value> option to specify how you want to resolve a potential conflict.

The values for the  $-c$  option, and descriptions of the other secondary options used in the  $$ publish syntax, are shown in ["Primary](#page-83-0) [RepoTool](#page-83-0) [options"](#page-83-0) [on](#page-83-0) [page](#page-83-0) [84](#page-83-0).

For additional information on how to publish a repository using Studio, see the *Studio Authoring Guide* or the online *Studio Help System*.

The following examples show some of the ways you can use the **RepoTool** –publish option.

### **Example 1**

This example publishes the contents of the **C:\MyFolder\export** exported repository to the Central server **central-host2**. **RepoTool** acts on the –c r2 option. If conflicts occur, it changes **centralhost2** to resolve them.

```
java –jar RepoTool.jar -publish -loginurl https://central-host2:8443 -u admin
-p iconclude -1 c:\MyFolder\export -2 https://central-host2:8443 -c r2
```
**Note:** This is comparable to connecting Studio to **central-host2** and to the repository at **C:\MyFolder\export**.

### **Example 2**

This example publishes the contents of the **Library/My Ops Flows/Network Flows** folder from the Central host **central-host1** to the Central host **central-host2**.

```
java –jar RepoTool.jar -publish -loginurl https://central-host1:8443 -u admin -p iconclude -1
https://central-host1:8443 -2 https://central-host2:8443 -c r2 -includepath "/Library/My Ops
Flows/Network Flows"
```
# <span id="page-90-0"></span>**Updating from a repository**

The  $-\text{update}$  option is the opposite of the  $-\text{public}$  botion. When you update a source repository  $( $$ repository2>) to a target repository  $( $$ repository1>), all the flows and objects that are new$$ or have changed in the source repository are copied to the target repository.

### **Syntax**

```
java –jar RepoTool.jar  -update -loginurl <loginurl> -u <username>
-p <password> -1 <repository1> [-r <repo1password>]
-2 <repository2> -c 0|r1|r2 [-n]
[-excludepath <path>] [-includepath <path>] [-includereferences]
```
The  $\langle$ repository1> parameter represents the repository from which you initiate the update. Both <repository1> and <repository2> can be local repository paths or Central repository URLs.

The secondary options used in the -update syntax are described in ["Secondary](#page-84-0) [RepoTool](#page-84-0) [options"](#page-84-0) [on](#page-84-0) [page](#page-84-0) [85](#page-84-0).

For additional information on how to to update a repository using Studio, see the *Studio Authoring Guide*.

### **Example**

In this example, **RepoTool** updates the **Library/My Ops Flows/TestFlow** path in the **central2** repository from the **My Repository** local repository . The -includereferences option tells **RepoTool** to include all the references to the flows and operations used by **TestFlow**. The –c option tells **RepoTool** to change the **central2** repository to resolve any occurring conflicts.

```
java –jar RepoTool.jar  -update -1 https://central2:8443
-2 c:\MyFolder\My Repository -includepath "/Library/My Ops Flows/TestFlow" –includereferences
–cr1
```
# **Publishing and updating a repository simultaneously**

The  $-publisthupdate$  option copies objects that are new or have changed, from a source repository ( $\langle$ repository1>) to a target repository ( $\langle$ repository2>). It also copies flows and objects that are new or have changed, from a target repository  $\langle\langle{\tt repositiony1>}\rangle$  to a source repository (<repository2>).

### **Syntax**

```
java –jar RepoTool.jar  -publishupdate -loginurl <loginurl>
-u <username> -p <password> -1 <repository1> [-r <repo1password>]
-2 <repository2> -c 0|r1|r2 [-n] [-excludepath <path>]
[-includepath <path>] [-includereferences]
```
The secondary options used in the -publishupdate syntax, are described in ["Secondary](#page-84-0) [RepoTool](#page-84-0) [options"](#page-84-0) [on](#page-84-0) [page](#page-84-0) [85](#page-84-0).

# <span id="page-91-0"></span>**Exporting a repository**

To make flows and OO objects available to authors with whom you do not share a public repository, you can use the  $-$ export option. This exports a repository ( $\langle$ repository1>) to a target location  $(\langle$ repository2>). The exported repository can be a local repository or a Central repository. The target location specifies a directory on the local file system. Other Studio authors can later import the repository from the target location.

**Note:** The **RepoTool** –export option creates <repository2>. The <repository2> directory should not exist prior to exporting <repository1>.

### **Syntax**

```
java –jar RepoTool.jar  -export -loginurl <loginurl>
-u <username> -p <password> -1 <repository1>
[-r <repo1password>] -2 <repository2> [-x <path1>
-x <path2>] [-n]
```
The  $-x <$  path> option sets the path in the repository or library to be exported. For example,  $-x$  $\sqrt{\text{Library}}/My$  Repairs/". The path specified in the  $-x$  option must be enclosed in quotation marks. You can specify multiple paths using more than one  $-x$  option. The default is  $-x$ "/Library" -x "/Configuration/".

The other secondary options used in the  $-$ export syntax, are described in ["Secondary](#page-84-0) [RepoTool](#page-84-0) [options"](#page-84-0) [on](#page-84-0) [page](#page-84-0) [85](#page-84-0).

For additional information on how to export a repository using Studio, see the *Studio Authoring Guide* or the online *Studio Help System*.

### **Example**

This example exports the **Library/My Ops Flows/Network Flows** and **Library/My Ops Flows/Database Flows** folders from the Central host repository **central-host1** to a new local repository, **My Repository**.

```
java –jar RepoTool.jar  -export -loginurl https://central-host1:8443 -u
admin -p iconclude -1 https://central-host1:8443 -2 c:\MyFolder\My Repository -x "/Library/My
Ops Flows/Network Flows/" -x "/Library/My Ops Flows/Database Flows/"
```
**Note:** This is comparable to connecting Studio to **central-host1**, selecting the **Library/My Ops Flows/Network Flows** and **Library/My Ops Flows/Database Flows** folders, and exporting them to **C:\MyFolder\My Repository**.

# <span id="page-91-1"></span>**Verifying a repository**

The  $-$ verify option allows you to verify the structural integrity of a local repository.

### **Syntax**

```
java –jar RepoTool.jar -verify [-f] -1 <repository1>
[-r <repo1password>]
```
The  $-f$  option specifies that **RepoTool** will attempt to fix any structural integrity problems it encounters in <repository1>.

The other secondary options used in the  $-$ verify syntax are described in ["Secondary](#page-84-0) [RepoTool](#page-84-0) [options"](#page-84-0) [on](#page-84-0) [page](#page-84-0) [85](#page-84-0).

### **Example**

This example verifies the **C:\MyFolder\MyRepo** repository, lists any problems that exist in the flows and other objects in the repository, and then attempts to fix the problems.

<span id="page-92-0"></span>java –jar RepoTool.jar -verify -f -1 C:\MyFolder\MyRepo

# **Upgrading a repository**

The  $-\text{update}$  option upgrades a local repository to the latest version. This option is designed to be used mainly by OO authors, as upgrades are normally done automatically in a production environment.

### **Syntax**

```
java -jar RepoTool.jar -upgrade -u <username> -p <password> -1
<repository1> [-r <repo1password>]
```
The secondary options used in the  $-\text{upgrade}$  syntax are described in ["Secondary](#page-84-0) [RepoTool](#page-84-0) [options"](#page-84-0) [on](#page-84-0) [page](#page-84-0) [85](#page-84-0).

### **Example**

This example upgrades the **C:\MyFolder\MyRepo** repository to the latest **RepoTool.jar** associated version .

<span id="page-92-1"></span>java –jar RepoTool.jar -upgrade -1 C:\MyFolder\MyRepo

# **Encrypting a repository**

The –encrypt option makes a copy of a local repository  $(\langle$ repository1>), encrypts it, and then saves it as  $\langle$ repository2>. You can use encryption to protect your repository from unauthorized users.

### **Syntax**

```
java –jar RepoTool.jar -encrypt [-u <username> -p <password>] -1
<repository1> [-r <repo1password>] -2 <repository2> -q <repo2password>
```
If you modify, publish, update, import, or export <repository2>, you must use the <repo2password> password.

The secondary options used in the  $-$ encrypt syntax are described in ["Secondary](#page-84-0) [RepoTool](#page-84-0) [options"](#page-84-0) [on](#page-84-0) [page](#page-84-0) [85](#page-84-0).

For additional information on how to encrypt a repository using Studio, see the *Studio Authoring Guide* or the online *Studio Help System*.

### **Example**

This example copies the **My Repository** repository , encrypts it, and then saves it as **My Encrypted Repository**.

```
java –jar RepoTool.jar -encrypt -1 c:\MyFolder\My Repository -r
iconclude -2 c:\MyFolder\My Encrypted Repository -q iconclude2
```
# **Decrypting a repository**

The  $-decrypt$  option decrypts an encrypted repository ( $<$ repository1>) and saves it as a decrypted repository (<repository2>).

### **Syntax**

```
java –jar RepoTool.jar -decrypt [-u <username> -p <password>] -1
<repository1> -r <repo1password> -2 <repository2>
```
For <repo1password>, use the password you set when you encrypted the repository. For additional information, see ["Encrypting](#page-92-1) [a](#page-92-1) [repository"](#page-92-1) [on](#page-92-1) [previous](#page-92-1) [page](#page-92-1).

The secondary options used in the  $-decript$  syntax are described in ["Secondary](#page-84-0) [RepoTool](#page-84-0)" [options"](#page-84-0) [on](#page-84-0) [page](#page-84-0) [85](#page-84-0).

For additional information on how to decrypt a repository using Studio, see the *Studio Authoring Guide* or the online *Studio Help System*.

### **Example**

This example decrypts **My Encrypted Repository** using the iconclude2 password and saves it as the decrypted repository **My Decrypted Repository**.

```
java –jar RepoTool.jar -decrypt -1 c:\MyFolder\My Encrypted Repository
-q iconclude2 -2 c:\MyFolder\My Decrypted Repository
```
### **Re-encrypting a repository**

The  $-reencryption$  allows you to create a second encrypted copy of a repository with a different password.

### **Syntax**

```
java -jar RepoTool.jar -reencrypt -1 <repository1> -r <repo1password>
-2 <repository2> -q <repo2password>
```
Using –reencrypt, **RepoTool** makes and encrypts a second copy of the encrypted repository <repository1>, named <repository2>. **RepoTool** also re-encrypts it with a new password, specified in <repo2password>.

The secondary options used in the  $-reencrypt$  syntax are described in ["Secondary](#page-84-0) [RepoTool](#page-84-0) [options"](#page-84-0) [on](#page-84-0) [page](#page-84-0) [85](#page-84-0).

For additional information on how to re-encrypt a repository using Studio, see the *Studio Authoring Guide* or the online *Studio Help System*.

### **Example**

This example creates a second copy of **My Encrypted Repository**, named **My Second Encrypted Repository**, with the new password iconclude4.

```
java –jar RepoTool.jar -reencrypt -1 c:\MyFolder\My Encrypted
Repository –r iconclude2 -2 c:\MyFolder\My Second Encrypted Repository
-q iconclude4
```
# <span id="page-94-0"></span>**Setting default permissions for a repository**

The  $-defaultperms$  option allows you to set the default access permissions for <repository1>. This applies the default permissions to the entire <repository1> content. The default permissions for a newly created object, for the EVERYBODY group, are: Read, Write, Execute, and Link To.

### **Syntax**

```
java -jar RepoTool.jar -defaultperms -u <username> -p <password> -1
<repository1> [-r <repo1password>]
```
For additional information on Studio access permissions, see the *Studio Authoring Guide* or the online *Studio Help System*.

The secondary options used in the -defaultperms syntax are described in ["Secondary](#page-84-0) [RepoTool](#page-84-0) [options"](#page-84-0) [on](#page-84-0) [page](#page-84-0) [85](#page-84-0).

### **Example**

This example sets the **My Repository** default permissions so that all the users in the EVERYBODY group have read, write, execute, and link permissions for it.

<span id="page-94-1"></span>java –jar RepoTool.jar -defaultperms -1 "My Repository"

# **Exporting content to be localized**

The  $\lnot$  localizeexport option exports specified repository values to the file specified in the  $\lnot$ localizationfile secondary output, so that it can be localized manually. This localized content can be later imported into the repository, using the  $-\text{localize}$ 

### **Syntax**

```
java –jar RepoTool.jar -localizeexport [-loginurl <loginurl>]
[-u <username> -p <password>] -1 <repository1> [-r <repo1password>]
-localizationfile <localizationfile>
```
The secondary options used in the -localizeexport syntax are described in ["Secondary](#page-84-0) [RepoTool](#page-84-0) [options"](#page-84-0) [on](#page-84-0) [page](#page-84-0) [85](#page-84-0).

### **Example**

This example exports the localizable content in the **central-host1** repository to the **Localfile** localization file.

```
java –jar RepoTool.jar -localizeexport -loginurl https://central-
host1:8443 -u admin -p iconclude -1 https://central-host1:8443
-localizationfile Localfile
```
### <span id="page-95-0"></span>**Importing a localization file**

The  $-$ localizeimport option reads a localization file and places the localized strings in a Studio repository. The target Studio repository is specified by the -1 secondary option. The localization file contains OO content that has been translated into another language. This option replaces the content from the specified repository with the localized content.

### **Syntax**

```
java –jar RepoTool.jar  -localizeimport [-loginurl <loginurl>]
[-u <username> -p <password>] -1 <repository1> [-r <repo1password>]
-localizationfile <localizationfile>
```
The secondary options used in the - localizeimport syntax are described in ["Secondary](#page-84-0) [RepoTool](#page-84-0) [options"](#page-84-0) [on](#page-84-0) [page](#page-84-0) [85](#page-84-0).

### **Example**

This example reads the **Localfile** localization file and places the localized strings in the **centralhost1** Studio repository.

```
java –jar RepoTool.jar -localizeimport
-loginurl https://central-host1:8443
-u admin -p iconclude -1 https://central-host1:8443
-localizationfile Localfile
```
# <span id="page-95-1"></span>**Setting flags**

The -setflags option sets flags for all the objects specified by the -includepath secondary option. This is based on the settings of the  $-$ seal,  $-$ hide, and  $-$ content secondary options. The repository must be local.

### **Syntax**

```
java -jar RepoTool.jar -setflags -1 <repository1> -includepath <path>
[-includepath <path>] [-seal <true|false>] [-hide <true|false>]
[-content <true|false>]
```
The secondary options used in the  $-$ setflags syntax are described in ["Secondary](#page-84-0) [RepoTool](#page-84-0) [options"](#page-84-0) [on](#page-84-0) [page](#page-84-0) [85](#page-84-0).

### **Example**

This example sets the flags shown below for the **Library/My Ops Flows/Network Flows** repository.

- $\bullet$  -seal true specifies that all the objects in the path have their sealed flag set to true.
- $\bullet$  -hide false specifies that all the files and folders in the path have their hidden flag set to false.
- $\bullet$  -content true specifies that all the objects in the path have their content flag set to true.

```
Java –jar RepoTool.jar -setflags -1 c:\MyFolder\My Repository
-includepath "/Library/My Ops Flows/Network Flows" -seal true -hide
false -content true
```
# <span id="page-96-0"></span>**Deleting objects**

The -delete option deletes the objects specified in the -includepath secondary option.

### **Syntax**

```
java –jar RepoTool.jar -delete -1 <repository1> -includepath <path>
[-includepath <path>] [-children]
```
The secondary options used in the -delete syntax are described in ["Secondary](#page-84-0) [RepoTool](#page-84-0) [options"](#page-84-0) [on](#page-84-0) [page](#page-84-0) [85](#page-84-0).

### **Example**

This example deletes only the children of the **Library/My Ops Flows/Network Flows** path.

```
java –jar RepoTool.jar -delete -1 c:\MyFolder\My Repository
-includepath "/Library/My Ops Flows/Network Flows" -children
```
# **Chapter 5**

# **Packaging content**

The **OO Content Packager** allows you to package content (repositories and RAS libraries) into **content modules**, and then install the packaged content on Central and RAS servers in your network. The **ContentPackager.jar** file is in the SDK folder.

**Important:** RAS installed on a Windows server supports both Java and .NET RAS operations. However, RAS installed on a Linux server only supports Java RAS operations, and does not support .NET RAS operations.

# <span id="page-97-0"></span>**Installing the content**

The **Content Packager** extracts the packaged libraries and repositories from the **ContentInstaller.jar** file into the OO home directory, in the **updates\content\module\version** folder on the target server. It then updates the Central server repository, local repository, or RAS specified in the arguments passed to it. By default, the Central repository at **https://localhost:8443** is updated, as are all the RASes referenced by it.

### **To install the content**

 $\bullet$  In a command window, type:

```
java -jar <name>-contentInstaller.jar [-ep encrypted repository
<password>] [-centralURL url] [-centralUsername <username>]
-centralPassword <password> | -ras RAS URL [-home iconclude home]
[-repo localRepo]
```
The options are:

 $-ep$ 

Specifies the encrypted password to the target repository.

■ -centralURL

Specifies the URL of the Central repository to be updated. The default URL is **https://localhost:8443**

-centralUsername

Specifies the user name for accessing Central. The default is admin.

<sup>n</sup> -centralPassword

Specifies the password for accessing Central.

<sup>n</sup> -ras

Specifies the URL of the RAS to be updated. If you don't specify a RAS URL, the content is installed on all the RASes that are registered in the target repository.

 $-$ home

Specifies the path of your OO installation. This defaults to the value of the ICONCLUDE HOME environment variable.

 $-$ repo

Specifies the path of the repository to update. This defaults to the **centralURL** repository.

You can specify a local repository, but as a best practice, update a Central repository and then have the authors who use that Central repository update their local repositories.

For additional information on publishing to, and updating from the public repository, see the *Studio Authoring Guide*.

**Example**

```
Java –jar ExampleInstalleration-OO9.0-ContentInstaller.jar -centralUrl
https://localhost:8443 –centralUsername admin –centralPassword
password
```
# <span id="page-98-0"></span>**Creating the XML configuration file**

The first step in packaging content is to create an XML configuration file. This must contain the information needed to package and install content. It must include the location of the repository that contains the source server content, and the path in the repository or library to be published to Central or a RAS.

The XML configuration file requires the following XML elements:

- A project element that defines the content module properties.
- A RAS element that specifies the location on the source server of the libraries to be updated on the target RAS servers.
- An archive element that provides information on how to and where to install the updated content on the RAS servers.
- A repository element that specifies the location on the source server of the repositories to be updated and where to install them on the target Central servers.

These elements are described in the following sections. For an example, see ["XML](#page-102-0) [configuration](#page-102-0) [file](#page-102-0) [example"](#page-102-0) [on](#page-102-0) [page](#page-102-0) [103.](#page-102-0)

### **Using the Content Packager**

The packaging content for distribution process involves the following steps:

- 1. Create an XML configuration file that defines:
	- $\blacksquare$  The content to install on the target Central or RAS servers.
	- The RAS libraries to update on the target RAS servers.
	- The repositories to update on the target Central servers.

To learn how to create the XML configuration file, see ["Creating](#page-98-0) [the](#page-98-0) [XML](#page-98-0) [configuration](#page-98-0) [file"](#page-98-0) [on](#page-98-0) [previous](#page-98-0) [page.](#page-98-0)

2. Package the content.

The **Content Packager** uses the information in the XML configuration file to incorporate the content into a content module. It then creates a file named **<name>-ContentInstaller.jar** which contains the content module and the classes needed to install it.

For instructions on using the **Content Packager**, see ["Packaging,](#page-105-0) [depackaging,](#page-105-0) [and](#page-105-0) [repackaging](#page-105-0) [content"](#page-105-0) [on](#page-105-0) [page](#page-105-0) [106](#page-105-0).

The  $<$ name $>$  is specified in  $<$ project $>$ .

3. Create the OO home directory folder structure on the target server where you want to install the content. You can skip this step if the target server has Studio installed on it.

For the necessary folder structure, see ["Configuring](#page-107-0) [the](#page-107-0) [OO](#page-107-0) [home](#page-107-0) [directory](#page-107-0) [structure"](#page-107-0) [on](#page-107-0) [page](#page-107-0) [108](#page-107-0).

4. Install the packaged content.

The **Content Packager** extracts the content into the OO home directory, in the **updates\content\module\version** folder on the target server. It then updates the Central repository, the local repository, or a RAS, depending on the arguments you use when installing the package. For instructions, see ["Installing](#page-97-0) [the](#page-97-0) [content"](#page-97-0) [on](#page-97-0) [page](#page-97-0) [98.](#page-97-0)

When you update a Central repository, it is important to let the authors who access that repository know that they should update their local repositories as well. For information on updating from a Central repository, see the *Studio Authoring Guide* or the online *Studio Help System*.

### **The project element**

The project element contains information about the content module created from your content by the **Content Packager**.

**Syntax**

The syntax is:

```
<project schema_version="value" name="value" version="value"
fullname="value"></project>
```
The following table contains the project element attributes and their values:

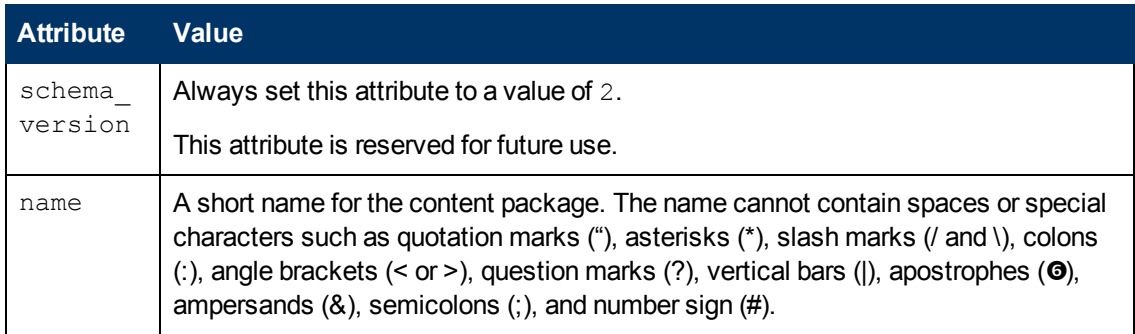

Chapter 5: Packaging content

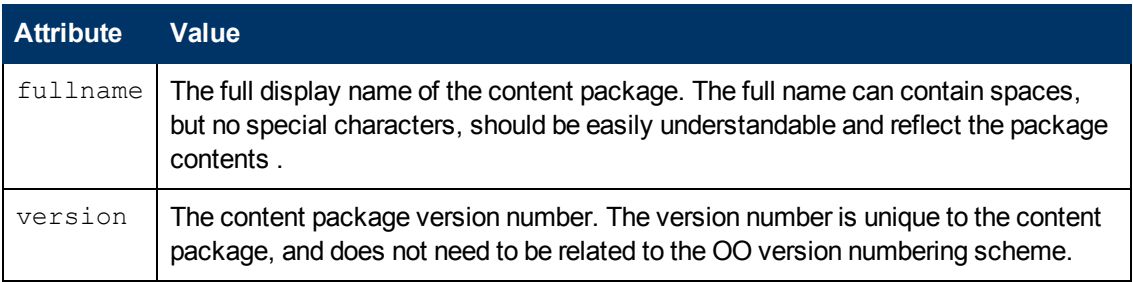

#### **Example**

```
<project schema_version="2" name="ExampleIntegration-OO"
version="1.0.0" fullname="OO Example Integration Content
Installer"></project>
```
### <span id="page-100-0"></span>**The ras element**

The ras element defines the RAS libraries (JAR or .NET files) to update on the target RAS servers. The ras elements must be nested inside project elements.

#### **Syntax**

<ras type="value" dir="path" description="value" ></ras>

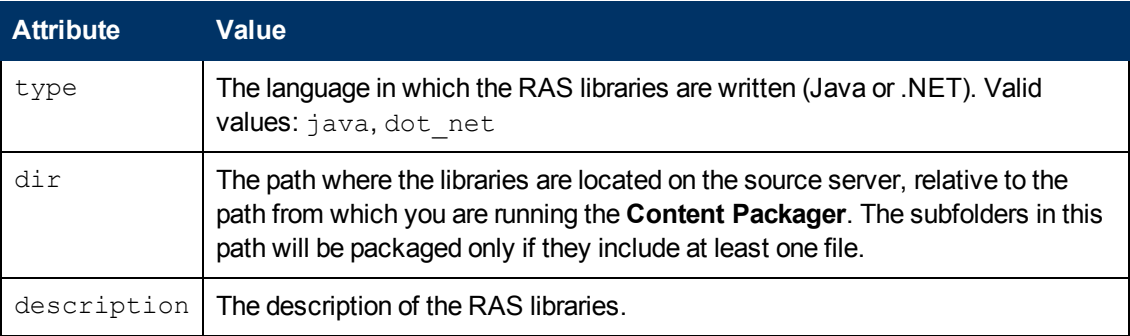

The following table contains the  $r$ as element attributes and their values:

#### **Example**

```
<ras type="java" dir="../dist/JRAS" description="Example Integration
Java RAS Libraries"> </ras>
```
### **The archive element**

The archive element provides the information needed to install the RAS libraries on the target RAS servers and determine which files to package for installation on the RAS. Each archive element must be nested inside a RAS element.

#### **Syntax**

<archive isLib="value" [libFolderName="value"]>path</archive>

 $path$  is the path to the archive relative to the  $dir$  established in the [ras](#page-100-0) [element](#page-100-0), using an asterisk (\*) as a wildcard character.

The following table describes the isLib archive element attribute and value:

Chapter 5: Packaging content

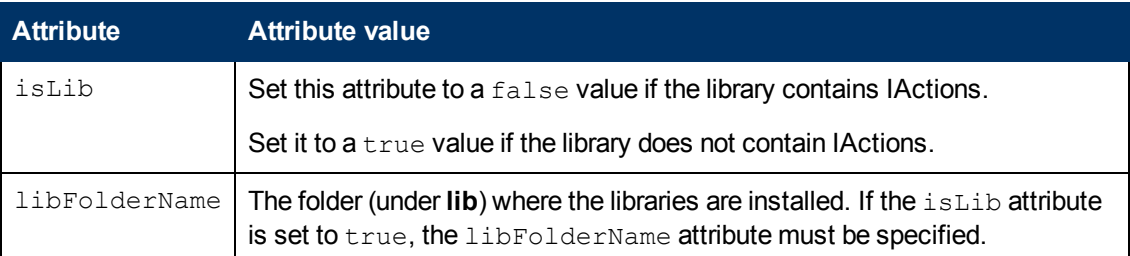

### **Examples**

```
<archive isLib="false" >ExampleIntegration.jar</archive>
<archive isLib="true libFolderName="ExampleIntegration">
lib/*.jar</archive>
```
The second example installs the specified libraries into the OO home folder, in the **RAS\Java\Default\repository\lib\ExampleIntegration** folder.

### **The repository element**

The repository element specifies where can **Content Packager** find the repository on the source server and which path to publish to Central. The  $\epsilon$ epository element must be nested inside a project element.

### **Syntax**

```
<repository path="value" desctiption="value">
```
<include>path</path>

</repository>

where  $\langle$ include> path is the source repository directory. The path attribute should be the path for the whole repository directory. Only relative paths are supported.

The following table contains the repository element attributes and their values:

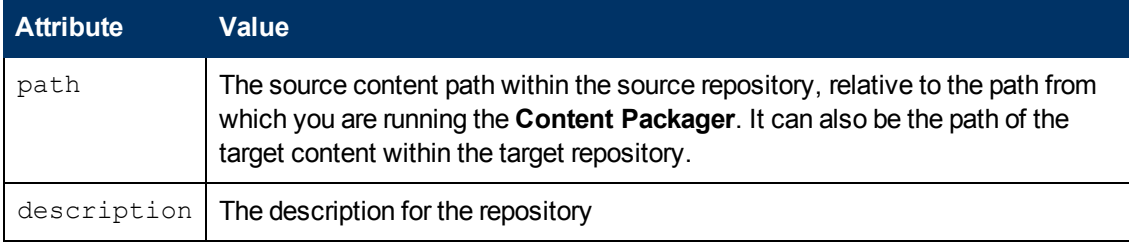

### **Example**

The following repository element example instructs the packager to package all repository information under **../dist/Repository/ExampleIntegrationRepo**, and to install or update all of the contents under source /Library to target /Library.

```
<repository path="../dist/Repository/ExampleIntegrationRepo
description="ExampleIntegraton Respository">
<include>/Library</include>
</repository>
```
### <span id="page-102-0"></span>**XML configuration file example**

The following is an example of the XML configuration file you need to create for use with the **Content Packager**.

```
XML configuration file example
<?xml version="1.0" ?>
<project schema_version="2" name="ExampleIntegration-OO9.0"
version="1.0.0" fullname="OO Example Integration Content Installer">
<ras type="java" dir="../dist/JRAS" description="Example Integration
Java RAS Libraries">
<archive isLib="false" >ExampleIntegration.jar</archive>
<archive isLib="true"
libFolderName="ExampleIntegration">lib/*.jar</archive>
\langle/ras\rangle<ras type="dot_net" dir="../dist/NRAS"description="Example
Integration .NET RAS Libraries">
<archive>*.dll</archive>
\langle/ras\rangle<repository path="../dist/Repository/ExampleIntegrationRepo"
description="ExampleIntegraton Repository">
<include>/Library</include>
</repository>
</project>
```
You can also incorporate the packaging process into an automated build process.

**Example of incorporating packaging into an automated build**

```
<project name="Sample Ant Buildfile"
         xmlns:oo="antlib:com.hp.oo.content.utilities.packager.ant"
         xmlns="antlib:org.apache.tools.ant">
    <taskdef uri="antlib:com.hp.oo.content.utilities.packager.ant"
resource="com/hp/oo/content/utilities/packager/ant/antlib.xml"
             classpath="/path/to/ContentPackager.jar" />
    <oo:packager outputFolder="${build.dir}/OO-Packages"
                 property="acme.installer"
                 name="Acme"
                 version="${version}"
                 fullname="My Acme 10.0 Integration"
                 description="Example Content Installer">
        <ras type="java"
             dir="${dist.dir}/"
             description="Blah">
            <archive>ACME.jar</archive>
            <archive libFolderName="ACME">ACME-lib.jar</archive>
            <archive libFolderName="ACME">
                <include name="*-commons.jar" />
                <exclude name="*test*.jar" />
            </archive>
        \langle/ras\rangle<repository path="${dist.dir}/repo"
                    description="Acme Repository content for ASGARD
OO release">
            <include name="/Library/Integrations/Acme/" />
            <exclude name="/Library/Integrations/Acme/Deprecated/"
/>
        </repository>
    </oo:packager>
```
Chapter 5: Packaging content

</package>

# <span id="page-105-0"></span>**Packaging, depackaging, and repackaging content**

The **Content Packager/Depackager** uses the XML configuration file to:

- Package your content into a content module.
- Generate the content installer JAR file which contains the content module and installation classes.
- Depackage the content installer JAR file.
- Repackage the old content and make an installer for a newer version of OO, based on the **ContentPackager.jar** version.

For example, if you have a content installer for OO 7.51, you cannot use it to install the content on OO 9.00. You can use the repackaging mode to package the content to an installer that works for OO 9.00.

For information on the XML configuration file makeup, see ["Creating](#page-98-0) [the](#page-98-0) [XML](#page-98-0) [configuration](#page-98-0) [file"](#page-98-0) [on](#page-98-0) [page](#page-98-0) [99.](#page-98-0)

### **To package the content**

• Type the following (in a command window):

```
java  -jar ContentPackager.jar [-mode package] –configFile <file>
[-outputFolder <dir>]
```
The options are:

n -mode

Indicates the action to apply to the contents. The default is to package.

 $\blacksquare$  -outputFolder

Specifies the directory where **ContentPackager** will generate the content installer JAR file.

■ -configFile

Specifies the path of the XML configuration file.

### **Example**

```
java –jar tools/ContentPakcager.jar –mode package –configFile
config/package.xml –outputFolder output
```
### **To depackage the content**

• Type the following (in a command window):

```
java  -jar ContentPackager.jar -mode depackage –installerJar <file>
[-outputFolder <dir>]
```
The options are:

 $-$ mode

Indicates the action to apply to the contents. For depackaging, use depackage.

 $\blacksquare$  -outputFolder

Specifies the directory where the **ContentPackager** will generate the content files.

<sup>n</sup> -installerJar

Specifies the path of the content installer file.

### **Example**

```
java –jar tools/ContentPakcager.jar –mode depackage –installerJar
output/ExampleIntegration-OO9.0-ContentInstaller.jar –outputFolder
output/depackage
```
### **To repackage the content**

• In a command window, type the following:

```
java  -jar ContentPackager.jar -mode repackage –installerJar <file>
[-outputFolder <dir>]
```
The options are the following:

 $-$ mode

Indicates the action to apply to the contents. For repackaging, use repackage.

 $\blacksquare$  -outputFolder

Specifies the directory where the **ContentPackager** will generate the new content installer.

<sup>n</sup> -installerJar

Specifies the path of the old content installer file.

#### **Example**

```
java –jar tools/ContentPakcager.jar –mode repackage –installerJar
output/ExampleIntegration-OO7.51-ContentPackager.jar –outputFolder
output/repackage
```
# <span id="page-107-0"></span>**Configuring the OO home directory structure**

The OO home directory is the folder where OO is installed. By default, this is **C:\Program Files\Hewlett-Packard\Operations Orchestration**.

Before installing the packaged content, the OO home directory structure must be in place on the target server. If the server has Studio installed on it, the structure is already in place. If not, configure the OO home directory structure on the target server as shown in the following figure. The **conf** and **plugins** folders need to contain all the files from the Studio version that was used to develop the content.

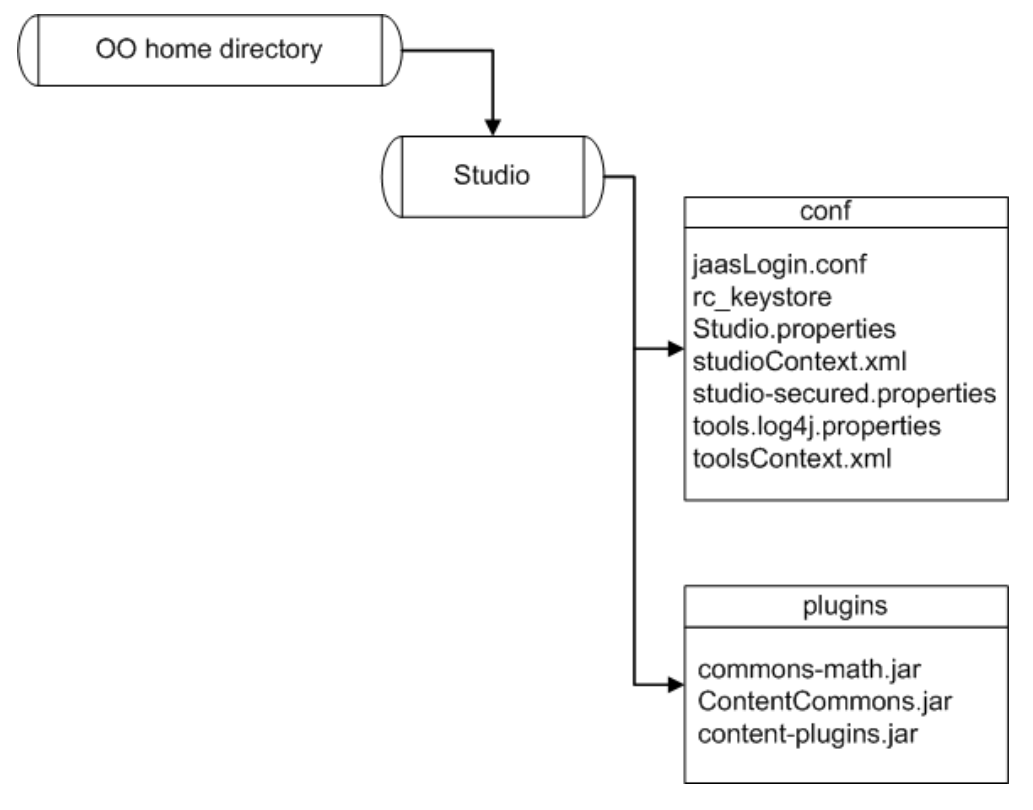

### **OO home directory structure**

After you create the needed folder structure, set the  $ICOME$  HOME operating system environment variable to the OO home directory.
# **Chapter 6**

## **Inspecting a repository**

The **RepoInspector** utility is a tool that inspects a repository. **RepoInspector.jar** can be found in the SDK home directory.

When an inspection fails, a warning message is issued. The message contains valuable information such as:

- The repository UUID and path
- A description of the problem
- The user impact, if any
- Suggested remedies

This information enables content developers of all levels - OO developers and third-party content developers - to understand, diagnose, and fix content problems.

**RepoInspector.jar** does the following:

- ["Checking](#page-108-0) [best](#page-108-0) [practices](#page-108-0)["](#page-108-0) [below](#page-108-0). Perform best practices checks and reports violations.
- ["Checking](#page-110-0) [version](#page-110-0) [compatibility"](#page-110-0) [on](#page-110-0) [page](#page-110-0) [111](#page-110-0). Perform version compatibility checks and detects compatibility violations with previously-released snapshots of the same repository
- ["Generating](#page-112-0) [release](#page-112-0) [notes](#page-112-0)["](#page-112-0) [on](#page-112-0) [page](#page-112-0) [113](#page-112-0).
- <span id="page-108-0"></span>• ["Listing](#page-113-0) [repository](#page-113-0) [contents"](#page-113-0) [on](#page-113-0) [page](#page-113-0) [114](#page-113-0).

### **Checking best practices**

**RepoInspector** checks for best practice violations and writes all encountered violations to a file. It performs the following best practice checks:

• Deprecated Usage

Checks for flows that use deprecated operations—any operations in a folder named **Deprecated**. Deprecated flows are not subject to this check.

• Description Exists

Verifies that all objects have descriptions.

• PRE Tags in Description

Checks that the text in the Studio **Description** tabs is written between  $\langle \text{pre} \rangle$  and  $\langle \text{pre} \rangle$ tags. These tags are required to make flow descriptions appear correctly in Central.

• Consistent Input Bindings

Checks for problems in input bindings, such as user names (or passwords or host names) bound to specific values, unencrypted passwords, and empty prompts.

Chapter 6: Inspecting a repository

• Obsolete References

Flags the terms "JRAS" or "NRAS" in descriptions. Only the term "RAS" is to be used.

• Description Consistency

Checks that the operation descriptions document all the inputs, responses, and results. This check is required because of a deficiency in the IAction interface used to communicate between infrastructure and content.

• Response Type Consistency

Verifies that response types (success, diagnosed, failure/failed) are consistent with their Java enumeration values (Type.RESOLVED, Type.DIAGNOSED, Type.ERROR).

• Questionable Deprecation

Finds operations that appear to have been deprecated for no reason. Tthe new version of the operation has no new required inputs and does not lack any outputs that the original operation had.

#### **Syntax**

```
Java -jar RepoInspector.jar -repo1 <path to repo1> -bestpractices
[-outputFolder <path>][-includePaths <repo path>][-excludePaths
<repo path>][-exemptionFile <path>]
```
#### The options are:

• -repo1 <repository URL>

The value of <repository URL> can be:

**n** Strings in the following form:

<user>:<password>:<encPassword>@host:port

■ Folder paths to local repositories.

The path has to be relative to where **RepoInspector** is run.

- $\blacksquare$  The path to a content installer.
- $\blacksquare$  The path to a local ZIP file.
- **n** The URL to a remote ZIP file.
- $\bullet$  -bestpractices

Specifies to run a best practices check for the repository.

 $\bullet$  -outputFolder

Specifies the folder in which to place the Best Practice Violations result files.

• -includePaths

Specifies the repository paths for best practice checking. The repository paths should be in a quoted, comma-delimited list.

The default is includePaths: /Library,/Configuration

• -excludePaths

Specifies which repository paths should be excluded for best practice checking. The repository paths should be in a quoted, comma-delimited list.

```
The default is excludePaths: /Repository,/Configuration/Groups,
/Configuration/System Properties, /Configuration/System Accounts,
/Configuration/System Filters
```
• -exemptionFile

The path of the properties file of exemptions to test. The format of the properties file is:

UUID|Library Path = <comma separated list of tests>

The following is an example of an exemption property file:

```
! /Library/..., done because...
905742c8-2412-4476-a7d3-49d0acfa4b40 = InputTest
! Done because...
/Library/Integrations/My Integration/Add Stuff =
DeprecatedUsageTest,InputBindingTest
```
The following is a sample command that starts the repository inspector:

```
Java –jar RepoInspector.jar –repo1 ../ExampleIntegrationRepo
–bestPractices
```
### **Checking version compatibility**

**RepoInspector** can verify compatibility between a new repository and old (released) repository. The purpose is to identify any content changes that can break the customer's flows. **RepoInspector** performs the following version compatibility checks:

• Existence

Every object (UUID) in the old repository must be present in the new repository. If this test fails, all further compatibility checking is skipped.

• Inputs

Every required input in the new repository must be required in the old repository. Compatibility is broken if you introduce a new required input, or change an existing input, making it required.

• Version

If an object in the new repository is present in the old one, then it must be based on the latest version of the old one. In other words, if the new repository object is based on an object in the old repository that has been subsequently changed, then it is flagged as a violation. Conversely, if the embedded version numbers of the object have not changed from the old to the new repository yet the objects really have undergone some changes, then it is also flagged. Changes are normally only possible by manually manipulating the repository XML object outside Studio

#### **Syntax**

```
Java -jar RepoInspector.jar -repo1 <path to repo1> -repo2 <path to
repo2>  -compatibility [-outputFolder <path>] [-includePaths <repo
path>] [-excludePaths <repo path>] [-exemptionFile <path>]
```
The options are:

• -repo1 <repository URL>

The value of  $\langle$  repository URL> can be:

**EXECUTE:** Strings in the following form:

<user>:<password>:<encPassword>@host:port

- <sup>n</sup> Folder paths to local repositories. The path has to be relative to where **RepoInspector** is run.
- $\blacksquare$  The path to a content installer.
- $\blacksquare$  The path to a local ZIP file.
- $\blacksquare$  The URL to a remote ZIP file.
- -repo2 <repository URL>

The value of  $\langle$  repository URL> can be:

**n** Strings in the following form:

```
<user>:<password>:<encPassword>@host:port
```
- **Folder paths to local repositories. The path has to be relative to where RepoInspector is run.**
- The path to a content installer.
- $\blacksquare$  The path to a local ZIP file.
- $\blacksquare$  The URL to a remote ZIP file.
- - compatibility

Specifies to run a compatibility check for the repository.

• - outputFolder

The path to the **Compatibility** folder containing the result files.

• -includePaths

Specifies which repository paths to include for the compatibility checking. The repository paths should be in a quoted, comma-delimited list.

The default is includePaths: /Library,/Configuration

• -excludePaths

Specifies which repository paths to exclude for the compatibility checking. The repository paths should be in a quoted, comma-delimited list.

```
The default is excludePaths: "/Repository,/Configuration/Groups,
/Configuration/System Properties,/Configuration/System Accounts,
/Configuration/System Filters"
```
 $\bullet$  -exemptionFile

The path of the properties file for exemptions to test.

#### **Example**

```
Java –jar RepoInspector.jar –repo1 ../ExampleIntegrationRepo –repo2
../AnotherExampleIntegrationRepo -compatibility
```
### <span id="page-112-0"></span>**Generating release notes**

**RepoInspector** can generate release notes for specified repositories.

#### **Syntax**

```
Java -jar RepoInspector.jar -repol <path to repo1> -releasenotes
[-outputFolder <path>] [-includePaths <repo path>] [-excludePaths
<repo path>]
```
#### The options are:

• -repo1 <repository URL>

The value of  $\langle$  repository URL> can be:

**EXECUTE:** Strings in the following form:

<user>:<password>:<encPassword>@host:port

- <sup>n</sup> Folder paths to local repositories. The path has to be relative to where **RepoInspector** is run.
- $\blacksquare$  The path to a content installer.
- $\blacksquare$  The path to a local ZIP file.
- $\blacksquare$  The URL to a remote ZIP file.
- **•** -releasenotes

Specifies to generate release notes for the repository.

 $\bullet$  -outputFolder

The path to the **ReleaseNotes** folder containing the result files.

 $\bullet$  -includePaths

Specifies which repository paths to include for the release notes generation. The repository paths should be in a quoted, comma-delimited list. The default is includePaths: /Library,/Configuration

 $\bullet$  -excludePaths

Specifies which repository paths to exclude for the release notes generation. The repository paths should be in a quoted, comma-delimited list.

```
The default is excludePaths: / Repository, / Configuration/Groups,
/Configuration/System Properties,/Configuration/System Accounts,
/Configuration/System Filters
```
#### **Example**

```
Java –jar RepoInspector.jar –repo1 ../ExampleIntegrationRepo 
–releasenotes
```
### <span id="page-113-0"></span>**Listing repository contents**

**RepoInspector** can list the content of specified repositories.

#### **Syntax**

```
Java -jar RepoInspector.jar -repo1 <path to repo1> -listing
[-outputFolder <path>] [-includePaths <repo path>] [-excludePaths
<repo path>]
```
#### The options are:

• -repo1 <repository URL>

The value of  $\langle$  repository URL> can be:

**EXECUTE:** Strings in the following form:

<user>:<password>:<encPassword>@host:port

- <sup>n</sup> Folder paths to local repositories. The path has to be relative to where **RepoInspector** is run.
- $\blacksquare$  The path to a content installer.
- $\blacksquare$  The path to a local ZIP file.
- $\blacksquare$  The URL to a remote ZIP file.
- $-$ listing

Specifies to generate a listing of the repository content.

 $\bullet$  -outputFolder

The path to the **Listing** folder that contains the result files.

 $\bullet$  -includePaths

Specifies which repository paths to include for the repository listing. The repository paths should be in a quoted, comma-delimited list.

The default is includePaths: /Library,/Configuration

 $\bullet$  -excludePaths

Specifies which repository paths to exclude for the repository listing. The repository paths should be in a quoted, comma-delimited list.

```
The default is excludePaths: "/Repository,/Configuration/Groups,
/Configuration/System Properties,/Configuration/System Accounts,
/Configuration/System Filters"
```
#### **Example**

```
Java –jar RepoInspector.jar –repo1 ../ExampleIntegrationRepo 
–listing
```
# **Chapter 7**

## **Automating flow testing**

The **AutoTest** utility is an automated OO content tester with stress testing capabilities. **AutoTest.jar** is found in the SDK home directory. The Central service must be available, as the tool invokes the flows in OO Central.

#### **Syntax**

```
java [system properties] -jar AutoTest.jar [parameters] <xmlFilePath>
```
#### **Example**

```
Java –Dlogfile=output.log –jar AutoTest.jar –dbpass iconclude
input.xml
```
## **System properties**

Use the following syntax to specify system properties for the **AutoTest** utility:

```
–D<property>=<value>
```
#### For example:

–Dlogfile=output.log

The following table describes the properties and the aspects of the system that they regulate.

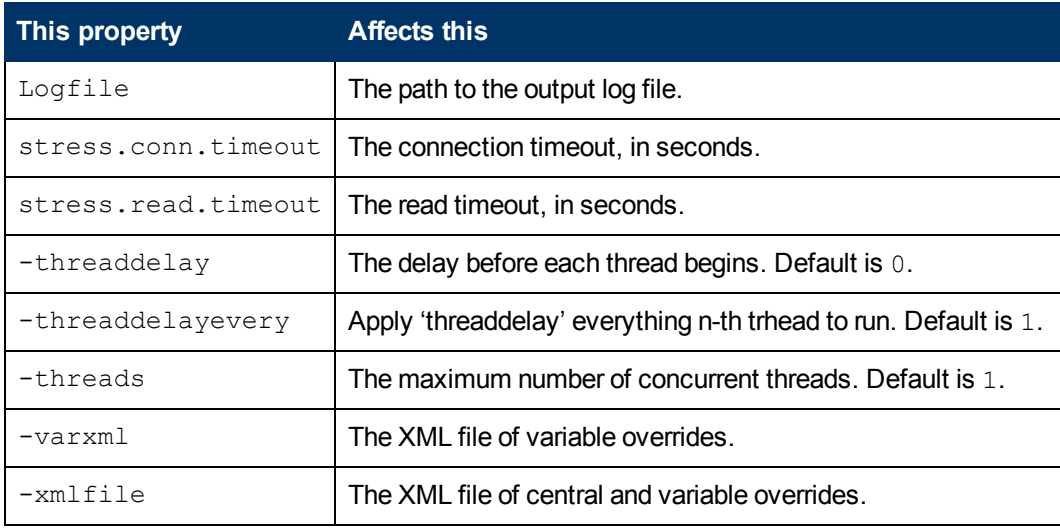

### **Parameters**

Use the following syntax to specify parameters for the **AutoTest** utility:

–name <value>

For example:

–dbpass iconclude

The parameters are:

 $\bullet$  -dbhost

The OO Central database host. The default is the same host as OO central.

 $\bullet$  -dbname

The OO Central database name. The default is dharma.

 $\bullet$  -dbpass

The OO Central database password.

 $\bullet$  -dbport

The OO Central database port.

• -dbtype

The OO Central database type. The valid values are oracle, mysql, and mssql.

• -dbuser

The OO Central database user.

 $\bullet$  -helpxml

Displays help information in the format of an XML file.

• -host

The OO Central host.

 $\bullet$  -https

Specifies whether to use SSL. The valid values are true and false. The default is true.

 $\bullet$  -user

The OO Central username.

 $\bullet$  -pass

The OO Central password.

<sup>l</sup> -port

The OO Central port.

• -quiet

Specifies minimal logging to the console.

 $\bullet$  -runcount

The number of times to repeat each runnable element. Default is 1.

**Note:** Most of the above options can be specified in an XML input file. The values you specify in a command line take precedence over the values contained in XML files, with the exception of -xmlfile FILENAME, which loads an entire XML file of overrides.

## **Sample XML input files**

The following is the example of an all-in-one XML configuration file:

```
<?xml version="1.0"?>
<stress-run>
    <!-- Main config block -->
   <central>
        <!-- Central config -->
        <host>myhost.battleground.ad</host>
        <user>admin</user>
        <pass>secret</pass>
        <https>true</https>
        <port>8443</port>
        <!-- Database config -->
        <dbhost>myhost.battleground.ad</dbhost>
        <dbname>dharma</dbname>
        <dbuser>dharma_user</dbuser>
        <dbpass>secret</dbpass>
        <dbtype>mssql</dbtype>
        <!-- Stress tool config -->
        <runcount>1</runcount>
        <threads>5</threads>
    </central>
    <!-- Definitions -->
    <variables>
        <myhost>myhost.battleground.ad</myhost>
        <myip>192.168.5.55</myip>
```

```
</variables>
   \langle!-- Flows -->
    <flow><description>Connectivity Step1 Test</description>
        <name>/Library/Accelerator Packs/
               Network/ConnectivityTest</name>
        <input name="host">${myhost}</input>
        <input name="lossThreshold">5</input>
        <input name="latencyThreshold">300</input>
        <response>success</response>
        <rule>
            <key>FailureMessage</key>
            <value></value>
            <comparator>contains</comparator>
        \langle/rule\rangle\langle flow>
    <flow>
        <description>JRAS Test 01</description>
        <name>/Library/Stress/JRAScommand</name>
        <input name="hostname">${myhost}</input>
        <response>success</response>
    \langle/flow>
   <!-- Operations -->
    <operation>
        <description></description>
        <name>/Library/Operation/Some Operation</name>
        <input name="myhost" />
        <response>success</response>
    </operation>
</stress-run>
```

```
The following is an example of a separate Central\variables sample XML
configuration file.
Main input XML file:
<?xml version="1.0"?>
<anything>
    <central>
        <runcount>1</runcount>
        <threads>1</threads>
        <xmlfile>opsforceenv.xml</xmlfile>
    </central>
    <variables>
        <xmlfile>Input Variables.xml</xmlfile>
    </variables>
    <!-- *************************************************** -->
    <!-- Operation Name: Library/Integrations/Hewlett-Packard
        <!-- /Universal CMDB/Add Object -->
    <!-- *************************************************** -->
    \langle!-- DL1 -->
    <flow><description>Regression Test 01</description>
        <name>/Library/Havok_Regression/Integrations/
                      Hewlett-Packard/Universal_CMDB/OP_Add_Object_HVK01</name>
        <input name="cmdbHost">${cmdbHostName}</input>
        <input name="cmdbPort">${cmdbPortValue}</input>
        <input name="username">${cmdbUsername}</input>
        <input name="password">${cmdbPassword}</input>
        <input name="objectType">${AddcmdbObjecttype}</input>
        <input name="prop">${AddcmdbProp}</input>
        <input name="cmdbVersion">${cmdbVersion}</input>
        <response>success</response>
    \langle/flow>
```

```
\langle!-- DL2a -->
    <flow><description>Regression Test 02</description>
        <name>/Library/Havok_Regression/Integrations/
           Hewlett-Packard/Universal_CMDB/OP_Add_Object_HVK01</name>
        <input name="cmdbHost">${badcmdbHostName}</input>
        <input name="cmdbPort">${cmdbPortValue}</input>
        <input name="username">${cmdbUsername}</input>
        <input name="password">${cmdbPassword}</input>
        <input name="objectType">${cmdbObjecttype}</input>
        <input name="prop">${cmdbProp}</input>
        <input name="cmdbVersion">${cmdbVersion}</input>
        <response>Failure</response>
    \langle/flow>
    ...
    ...
</stress-run>
Central Xml file:
<?xml version="1.0"?>
<anything>
    <central>
        <host>16.93.12.44</host>
        <port>8443</port>
        <user>admin</user>
        <pass>admin</pass>
        <https>true</https>
        <dbhost>16.93.12.44</dbhost>
        <dbname>oo</dbname>
```

```
<dbuser>admin</dbuser>
        <dbpass>admin</dbpass>
        <dbtype>mssql</dbtype>
    </central>
</anything>
Variables Xml file;
<?xml version="1.0"?>
<anything><variables>
       <!-- ********************************************* -->
       <!-- uCMDB Variables                -->
       <!-- ********************************************* -->
       <cmdbHostName>15.23.143.2</cmdbHostName>
       <cmdbPortValue>8080</cmdbPortValue>
       <cmdbUsername>admin</cmdbUsername>
        <cmdbPassword>admin</cmdbPassword>
       <cmdbVersion>8</cmdbVersion>
```
<!-- /Library/Havok\_Regression\_Ros/uCMDB\_ros/Add\_Object\_HVK01

 $--&$ 

<AddcmdbObjecttype>unix</AddcmdbObjecttype> <AddcmdbProp>host\_key=Test</AddcmdbProp>

```
...
...
```
</variables>

</anything>

# **Chapter 8**

## **Debugging OO client/server problems**

The communication between OO components is accomplished using SSL (Secure Sockets Layer). SSL encrypts data that is transmitted between clients and servers through the Internet. When a client/server problem occurs with OO, SSL does not allow you to capture the data packets transmitted between the client and the server to validate that data is being sent properly. For example, a call to the Central Web Service that is not working correctly.

The solution is to enable HTTP access, which allows you to capture live data packets and inspect or compare them. This is usually the best way to debug OO client/server problems.

You can use the two following procedures for debugging:

- The first procedure allows HTTP access to Central.
- The second procedure does the same thing for RAS.

#### **To allow HTTP access to Central**

- 1. Stop the **RSCentral** service.
- 2. In a text editor, open the **applicationContext.xml** file, located in the **Central\WEB-INF** folder of the OO home directory.
- 3. Comment out every line, in any section, that begins with  $\lt$ ! -- HTTPS SECTION BEGIN -- $>$  and ends with  $\lt!$ ! -- HTTPS SECTION END -->, and then save the file.
- 4. Open the **web.xml** file, located in the **Central\WEB-INF** folder of the OO home directory.
- 5. Comment out every line, in any section, that begins with  $\leq -1$  HTTPS SECTION BEGIN  $>$  and ends with  $\lt!!$  -- HTTPS SECTION END -->, and then save the file.
- 6. Restart the **RSCentral** service.
- 7. Connect to port 8080 using HTTP, rather than port 8443 using HTTPS.

#### **To allow HTTP access to RAS**

- 1. Stop the **RSJRAS** service.
- 2. In a text editor, open the **jetty.xml** file, located in the **RAS\Java\Default\webapp\conf** folder of the OO home directory.
- 3. Comment out the line:

<New class="org.mortbay.jetty.security.SslSelectChannelConnector">

4. Add the following line directly under the line you commented out in the previous step:

<New class="org.mortbay.jetty.nio.SelectChannelConnector">

5. Comment out the lines starting with:

- <sup>n</sup> <Set name="Keystore">
- <sup>n</sup> <Set name="Password">
- <sup>n</sup> <Set name="KeyPassword">
- <sup>n</sup> <Set name="NeedClientAuth">
- 6. Save the file.
- 7. Open the **applicationContext.xml** file, located in the **RAS\Java\Default\webapp\WEB-INF** folder of the OO home directory.
- 8. Comment out every line, in any section, that begins with <!-- HTTPS SECTION BEGIN -- $>$  and ends with <!-- HTTPS SECTION END -->, and then save the file.
- 9. Open the **web.xml** file, located in the **RAS\Java\Default\webapp\WEB-INF** folder in the OO home directory.
- 10. Comment out every line, in any section, that begins with  $\lt$ ! -- HTTPS SECTION BEGIN -- $>$  and ends with <!-- HTTPS SECTION END -->, and then save the file.
- 11. Restart the **RSJRAS** service.
- 12. Connect to port 9004 using HTTP instead of HTTPS.

To turn off the HTTP connections allowance for either procedure, reverse the procedure.

# **Chapter 9**

## **OO SOAP API Reference**

The SOAP API, primarily documented in the *SOAP API Javadocs*, includes:

- ["Configurations"](#page-127-0) [on](#page-127-0) [page](#page-127-0) [128](#page-127-0).
- ["](#page-131-0) [Clusters"](#page-131-0) [on](#page-131-0) [page](#page-131-0) [132](#page-131-0).
- ["Flows"](#page-133-0) [on](#page-133-0) [page](#page-133-0) [134](#page-133-0).
- ["Groups](#page-142-0) [and](#page-142-0) [Users](#page-142-0) [Management"](#page-142-0) [on](#page-142-0) [page](#page-142-0) [143.](#page-142-0)
- ["](#page-157-0) [Repositories"](#page-157-0) [on](#page-157-0) [page](#page-157-0) [158](#page-157-0).
- ["](#page-179-0) [Runs"](#page-179-0) [on](#page-179-0) [page](#page-179-0) [180](#page-179-0).
- ["Scheduler"](#page-219-0) [on](#page-219-0) [page](#page-219-0) [220](#page-219-0).
- ["Selection](#page-270-0) [lists"](#page-270-0) [on](#page-270-0) [page](#page-270-0) [271.](#page-270-0)

## **SOAP API Availability Chart**

The following tables contain the currently available SOAP API methods, classes and information on their timeline:

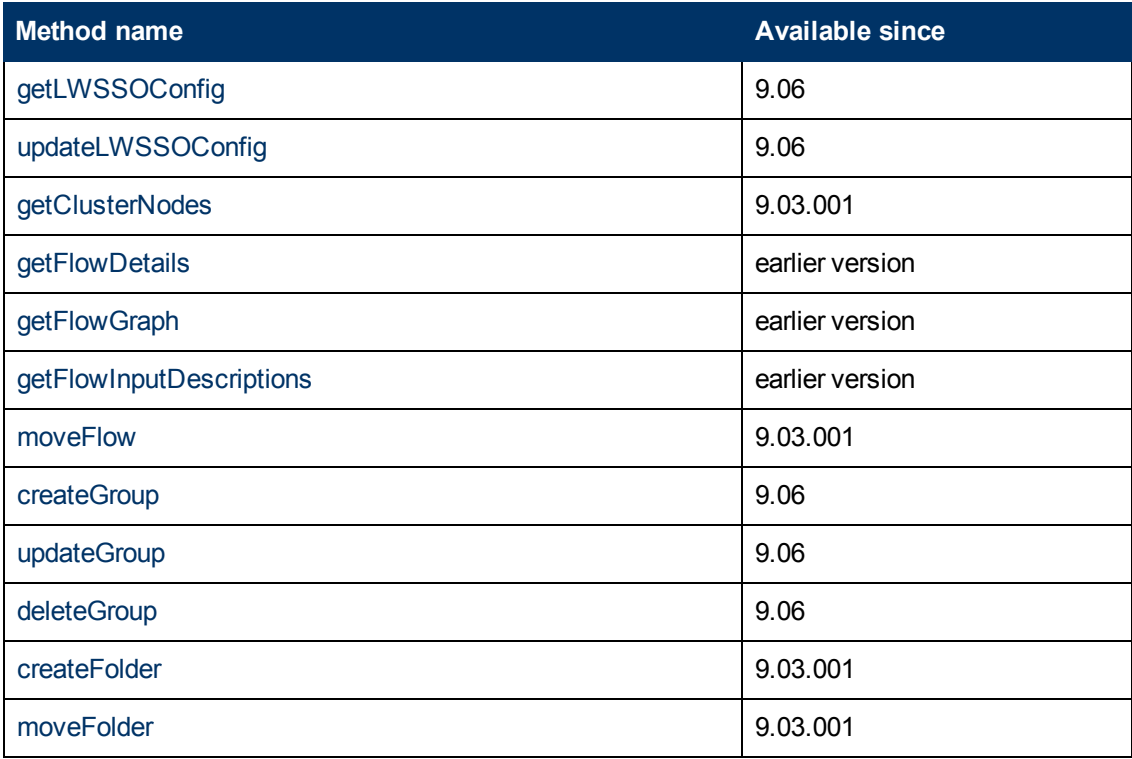

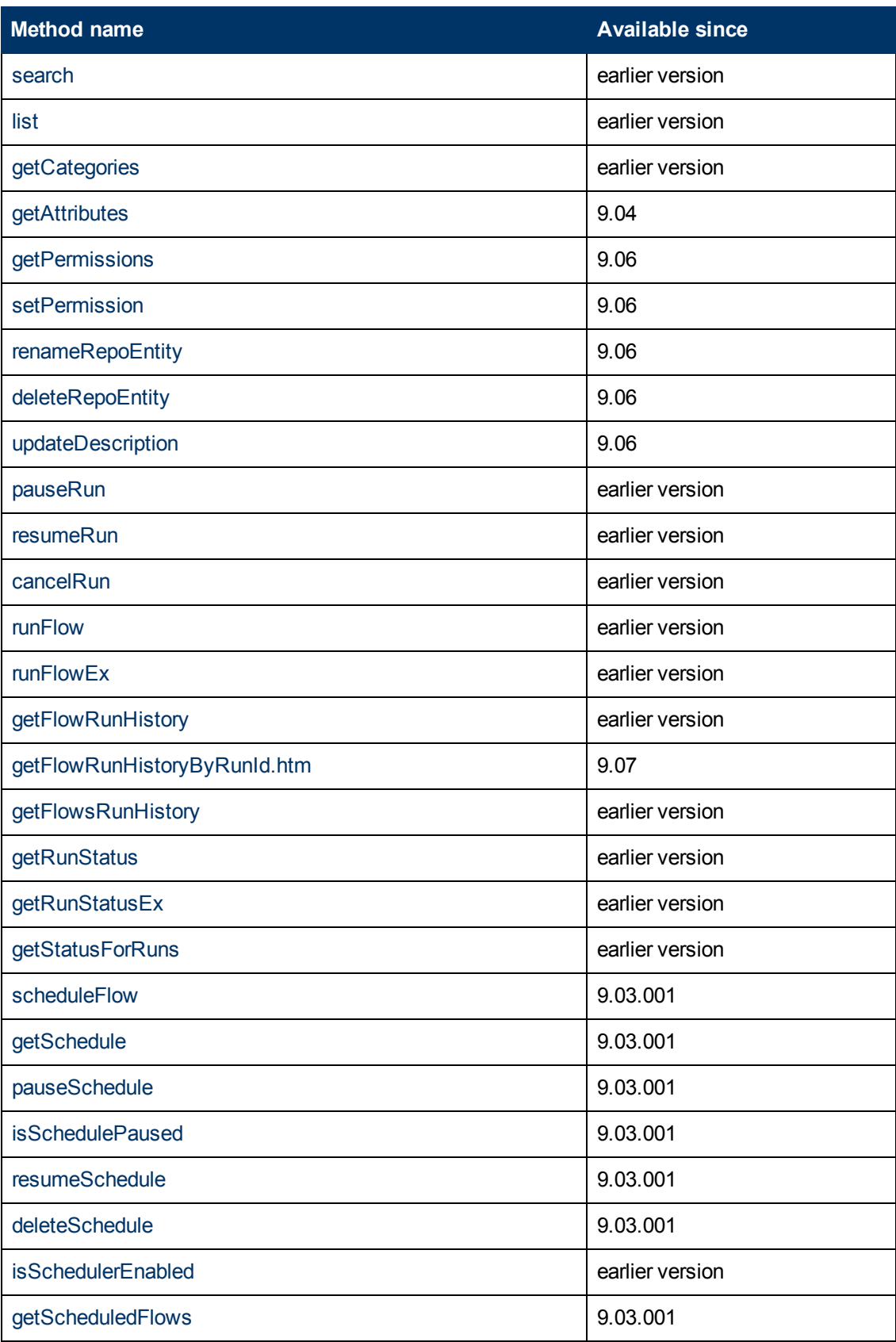

#### **Software Development Kit Guide**

Chapter 9: OO SOAP API Reference

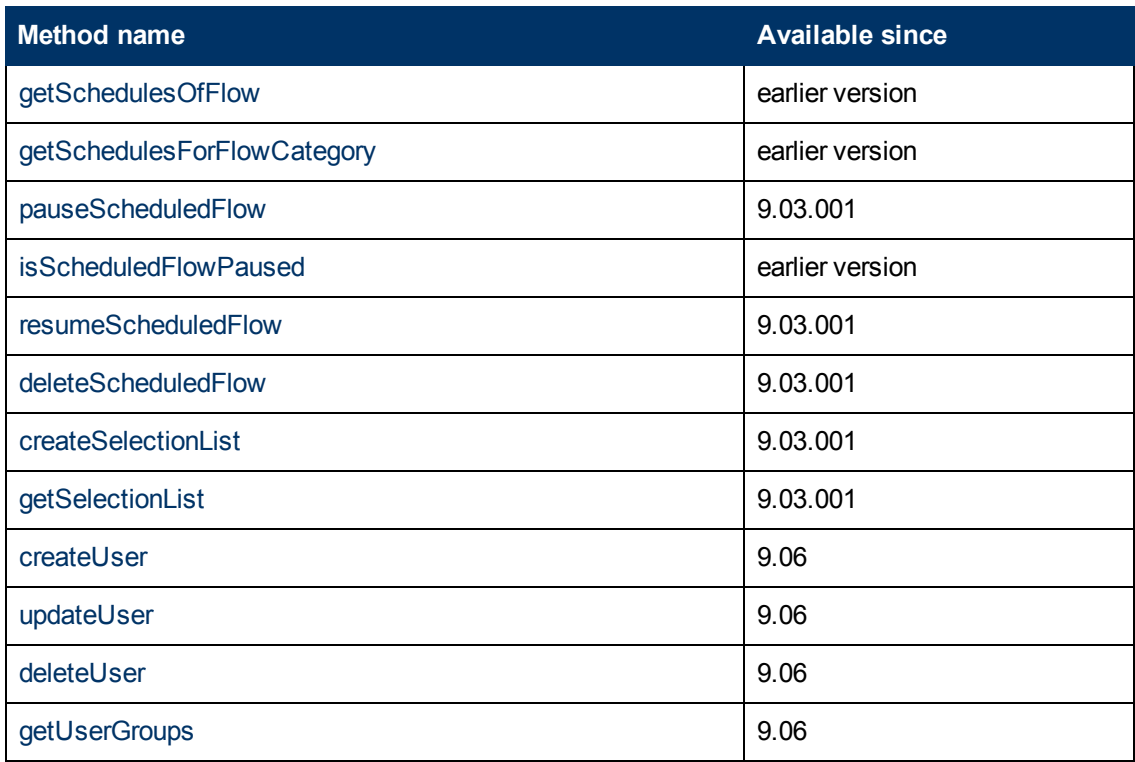

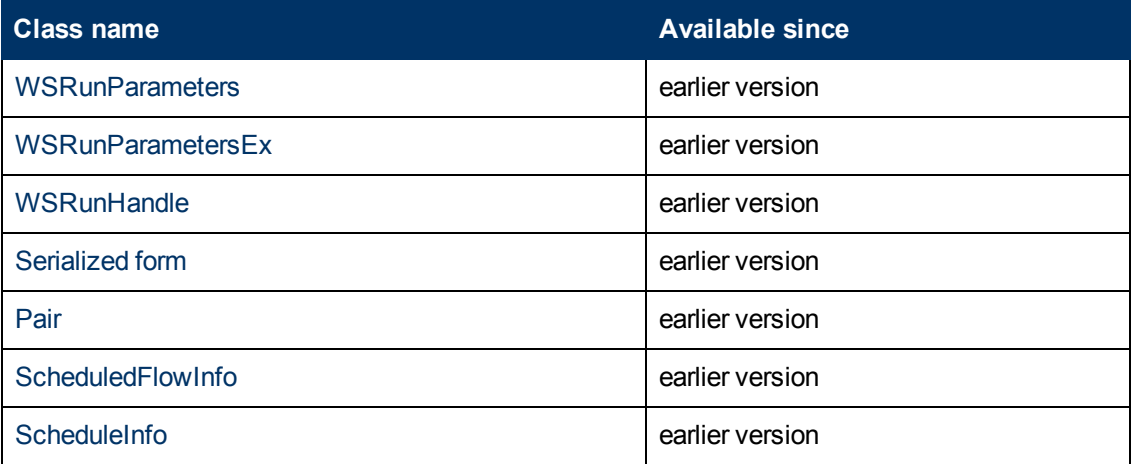

## **Constant field values**

### **com.iconclude.\***

#### **com.iconclude.dharma.services.wscentralservice.WSCentralService**

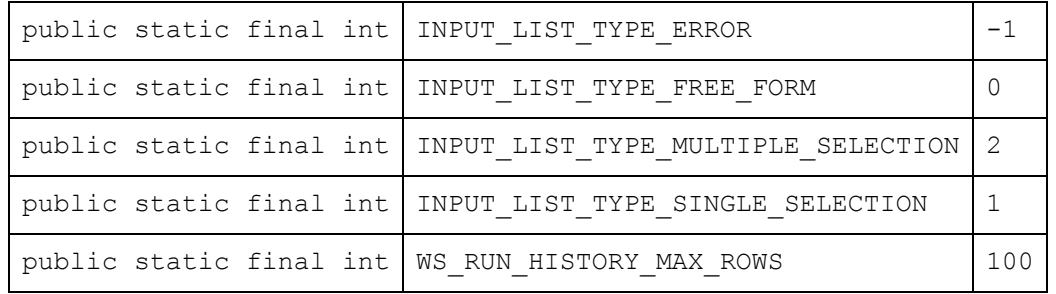

**com.iconclude.dharma.services.wscentralservice.WSInputValueEvaluation**

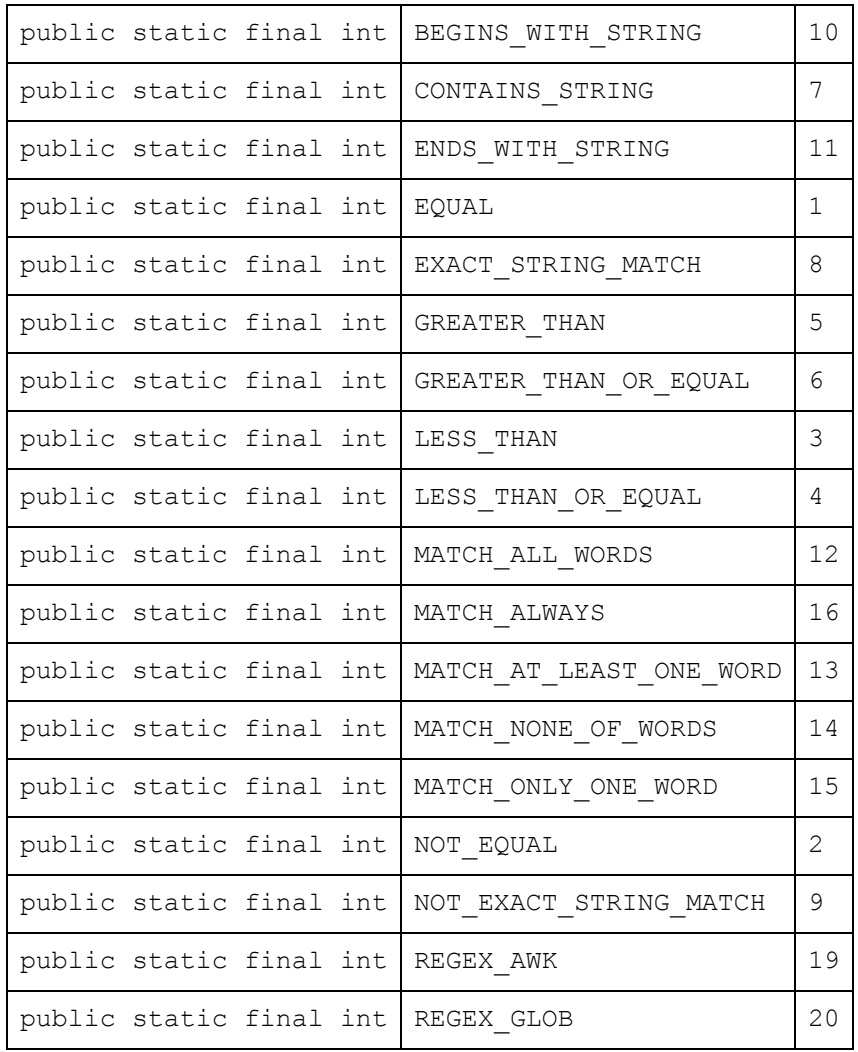

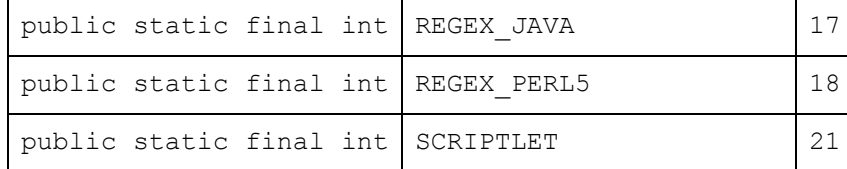

#### **com.iconclude.dharma.services.wscentralservice.WSInputValueType**

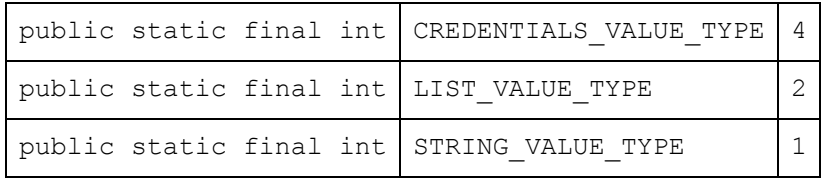

#### **com.iconclude.dharma.services.wscentralservice.WSScheduleType**

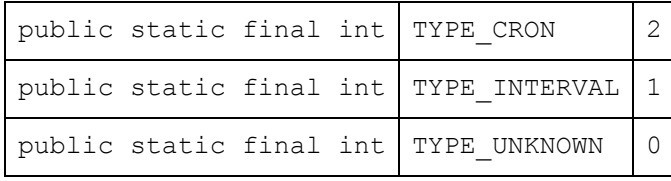

#### **com.iconclude.dharma.services.wscentralservice.WSScheduleUnitType**

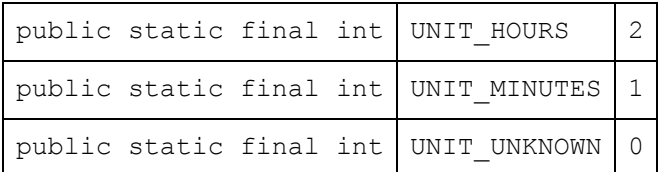

## <span id="page-127-0"></span>**Configurations**

The methods documented in this section enable you to handle configurations:

- ["getLWSSOConfig"](#page-127-1) [below.](#page-127-1)
- <span id="page-127-1"></span><sup>l</sup> ["updateLWSSOConfig"](#page-129-0) [on](#page-129-0) [page](#page-129-0) [130.](#page-129-0)

### **getLWSSOConfig**

This method retrieves the LWSSO configuration from the database:

```
WSLwssoConfiguration getLwssoConfig()
WSLwssoConfiguration{
```
Boolean enabled;

String initString;

String domain;

String[] protectedDomains;

}

#### **WSLWSSOConfiguration**

Chapter 9: OO SOAP API Reference

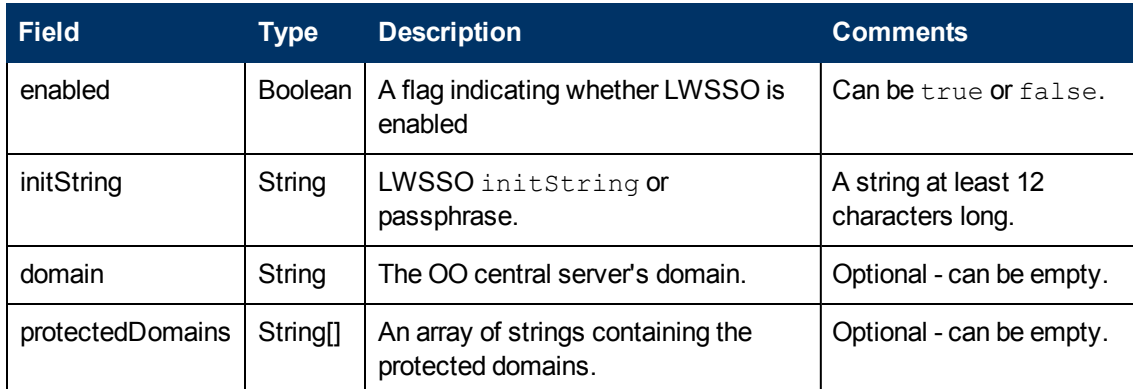

#### **Outputs**

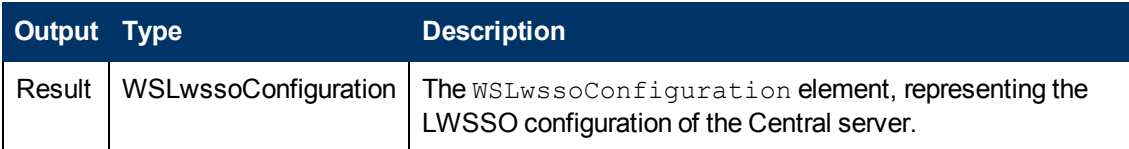

#### **Exceptions**

AxisFault is thrown if:

- Authentication fails.
- The authenticated user does not have MANAGE CONF or HEADLESS FLOWS capabilites.
- The configuration cannot be retrieved. For example, DB error.

#### **Example**

<sup>l</sup> **Request**:

```
<soapenv:Envelope xmlns:xsi="http://www.w3.org/2001/XMLSchema-instance"
xmlns:xsd="http://www.w3.org/2001/XMLSchema"
xmlns:soapenv="http://schemas.xmlsoap.org/soap/envelope/"
xmlns:wsc="http://wscentralservice.services.dharma.iconclude.com">
   <soapenv:Header/>
   <soapenv:Body>
      <wsc:getLWSSOConfig soapenv:encodingStyle="http://schemas.xmlsoap.org/soap/encoding/" />
   </soapenv:Body>
</soapenv:Envelope>
```
#### **• Response:**

```
<soapenv:Envelope xmlns:soapenv="http://schemas.xmlsoap.org/soap/envelope/"
xmlns:xsd="http://www.w3.org/2001/XMLSchema" xmlns:xsi="http://www.w3.org/2001/XMLSchema-
instance">
  <soapenv:Body>
      <ns1:getLwssoConfigResponse
soapenv:encodingStyle="http://schemas.xmlsoap.org/soap/encoding/"
xmlns:ns1="http://wscentralservice.services.dharma.iconclude.com">
        <getLwssoConfigReturn xsi:type="ns2:WSLwssoConfiguration"
xmlns:ns2="https://localhost:8443/PAS/services/soap/WSCentralService">
           <enabled xsi:type="soapenc:boolean"
xmlns:soapenc="http://schemas.xmlsoap.org/soap/encoding/">true</enabled>
           <initString xsi:type="xsd:string">CENTRAL_LWSSO_passphrase</initString>
            <domain xsi:type="xsd:string">ssorealm.com</domain>
            <protectedDomains xsi:type="xsd:string" xsi:nil="true"/>
```

```
</getLwssoConfigReturn>
     </ns1:getLwssoConfigResponse>
   </soapenv:Body>
</soapenv:Envelope>
```
### <span id="page-129-0"></span>**updateLWSSOConfig**

#### This method:

- Updates the LWSSO configuration in the database.
- Reloads the LWSSO context to use the new configuration.

#### The method is:

```
updateLwssoConfig(WSLwssoConfiguration config)
```
WSLwssoConfiguration {

Boolean enabled;

String initString;

String domain;

String[] protectedDomains;

}

#### **WSLWSSOConfiguration**

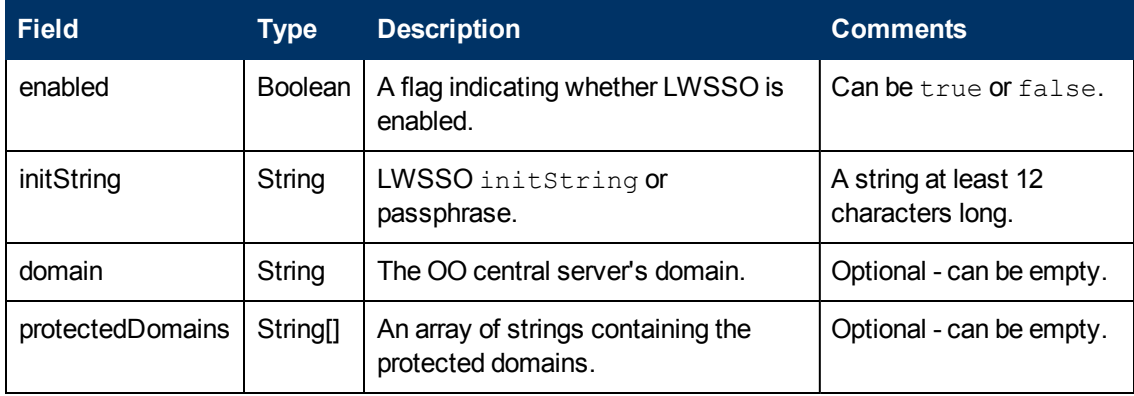

#### **Inputs**

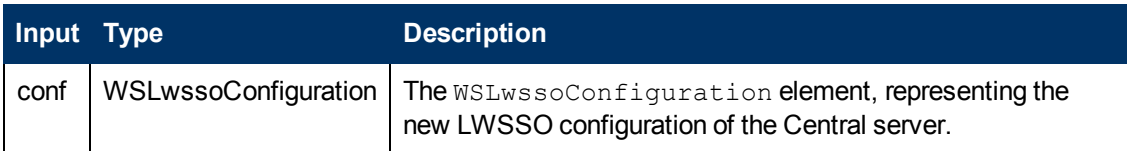

#### **Note that:**

- In a clustered environment, after a successful update of the LWSSO configuration, all Central nodes reload the LWSSO context from the database after a period of time. The period of time is defined by the dharma.lwsso.auto.refresh property from Central.properties.
- The enabled flag is mandatory. If it is not specified, an error is thrown.
- In order to leave unchanged settings from the LWSSO configuration, the inputs must be missing from the request. For example, in order to update only the LWSSO passphrase and leave the rest unchanged, the request must contain only the enabled and initString inputs.
- $\bullet$  The protectedDomains and domain inputs can be empty in the request.
- If present in the request, the  $initString$  input must be at least 12 characters long.
- The LWSSO configuration is retrieved from the database, not from the server context. This also happens for cluster environments.

#### **Exceptions**

AxisFault is thrown if:

- Authentication fails.
- The authenticated user does not have MANAGE CONF or HEADLESS FLOWS capabilites.
- The configuration cannot be retrieved. For example, DB error.

#### **Example**

#### <sup>l</sup> **Request**:

```
<soapenv:Envelope xmlns:xsi="http://www.w3.org/2001/XMLSchema-instance"
xmlns:xsd="http://www.w3.org/2001/XMLSchema"
xmlns:soapenv="http://schemas.xmlsoap.org/soap/envelope/"
xmlns:wsc="http://wscentralservice.services.dharma.iconclude.com"
xmlns:soapenc="http://schemas.xmlsoap.org/soap/encoding/">
  <soapenv:Header/>
   <soapenv:Body>
      <wsc:updateLwssoConfig
soapenv:encodingStyle="http://schemas.xmlsoap.org/soap/encoding/">
        <conf xsi:type="cli:WSLwssoConfiguration"
xmlns:cli="http://client.wscentralservice.services.dharma.iconclude.com">
            <enabled xsi:type="xsd:boolean">true</enabled>
            <initString xsi:type="xsd:string">this_is_init_string</initString>
            <domain xsi:type="xsd:string">this is the domain</domain>
           <protectedDomains xsi:type="wsc:ArrayOf_xsd_string" soapenc:arrayType="xsd:string
[]" xmlns:wsc="https://16.77.58.113:8443/PAS/services/WSCentralService">
              <protectedDomain>domain1</protectedDomain>
               <protectedDomain>domain2</protectedDomain>
           </protectedDomains>
         </conf>
      </wsc:updateLwssoConfig>
   </soapenv:Body>
</soapenv:Envelope>
```
#### <sup>l</sup> **Response**:

```
<soapenv:Envelope xmlns:soapenv="http://schemas.xmlsoap.org/soap/envelope/"
xmlns:xsd="http://www.w3.org/2001/XMLSchema" xmlns:xsi="http://www.w3.org/2001/XMLSchema-
instance">
   <soapenv:Body>
     <ns1:updateLwssoConfigResponse
soapenv:encodingStyle="http://schemas.xmlsoap.org/soap/encoding/"
xmlns:ns1="http://wscentralservice.services.dharma.iconclude.com"/>
   </soapenv:Body>
</soapenv:Envelope>
```
## <span id="page-131-0"></span>**Clusters**

The method documented in this section enable you to handle OO clusters:

<span id="page-131-1"></span>• ["getClusterNodes"](#page-131-1) [below](#page-131-1).

### **getClusterNodes**

This method retrieves information about the cluster's member nodes:

```
WSClusterNodeDetails[] getClusterNodes()
public class WSClusterNodeDetails implements java.io.Serializable{
   String url;
   String state;
   Long studioSessions;
   Long centralSessions;
   Long activeRuns;
   Long pendingRuns;
```
}

The method returns an array, containing information on each cluster member, including:

- The URL (in the  $ur1$  array element).
- $\bullet$  The state (in the state array element).
- The number of Studio sessions (in the studioSessions array element).
- The number of Central sessions (in the central Sessions array element).
- $\bullet$  The number of active runs (in the  $\arctan\theta$  activeRuns array element).
- $\bullet$  The number of pending runs (in the pending Runs array element).

The method is located in the WSCentralService class. The method is exposed in the **WSCentralService.wsdl** file.

#### **Inputs**

No input is necessary. All cluster members are connected.

#### **Outputs**

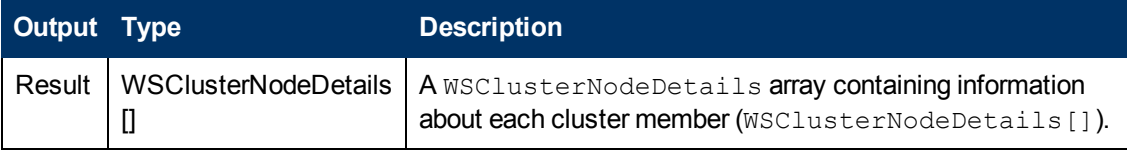

#### **Exceptions**

An exception is thrown if the user does not have appropriate permissions.

#### **Example**:

#### <sup>l</sup> **Request**:

```
<soapenv:Envelope xmlns:xsi="http://www.w3.org/2001/XMLSchema-instance"
xmlns:xsd="http://www.w3.org/2001/XMLSchema"
xmlns:soapenv="http://schemas.xmlsoap.org/soap/envelope/"
xmlns:wsc="http://wscentralservice.services.dharma.iconclude.com">
   <soapenv:Header/>
   <soapenv:Body>
     <wsc:getClusterNodes soapenv:encodingStyle="http://schemas.xmlsoap.org/soap/encoding/"/>
   </soapenv:Body>
</soapenv:Envelope>
l Response:
<soapenv:Envelope xmlns:soapenv="http://schemas.xmlsoap.org/soap/envelope/"
xmlns:xsd="http://www.w3.org/2001/XMLSchema" xmlns:xsi="http://www.w3.org/2001/XMLSchema-
instance">
  <soapenv:Body>
     <ns1:getClusterNodesResponse
soapenv:encodingStyle="http://schemas.xmlsoap.org/soap/encoding/"
xmlns:ns1="http://wscentralservice.services.dharma.iconclude.com">
        <getClusterNodesReturn soapenc:arrayType="xsd:anyType[1]" xsi:type="soapenc:Array"
xmlns:soapenc="http://schemas.xmlsoap.org/soap/encoding/">
           <getClusterNodesReturn xsi:type="ns2:WSClusterNodeDetails"
xmlns:ns2="http://iconclude.com/webservices/rss/v2.0/soap">
              <url xsi:type="xsd:string">https://host1:8443</url>
               <state xsi:type="xsd:string">online</state>
               <studioSessions xsi:type="xsd:long">3</studioSessions>
               <centralSessions xsi:type="xsd:long">2</centralSessions>
               <activeRuns xsi:type="xsd:long">10</activeRuns>
               <pendingRuns xsi:type="xsd:long">2</pendingRuns>
           </getClusterNodesReturn>
           <getClusterNodesReturn xsi:type="ns2:WSClusterNodeDetails"
xmlns:ns2="http://iconclude.com/webservices/rss/v2.0/soap">
              <url xsi:type="xsd:string">https://host2:8443</url>
               <state xsi:type="xsd:string">online</state>
               <studioSessions xsi:type="xsd:long">2</studioSessions>
               <centralSessions xsi:type="xsd:long">1</centralSessions>
               <activeRuns xsi:type="xsd:long">8</activeRuns>
               <pendingRuns xsi:type="xsd:long">1</pendingRuns>
           </getClusterNodesReturn>
         </getClusterNodesReturn>
     </ns1:getClusterNodesResponse>
   </soapenv:Body>
</soapenv:Envelope>
```
### <span id="page-133-0"></span>**Flows**

The methods documented in this section enable you to handle flows:

- ["getFlowDetails"](#page-133-1) [below](#page-133-1).
- ["getFlowGraph"](#page-135-0) [on](#page-135-0) [page](#page-135-0) [136.](#page-135-0)
- **.** ["getFlowInputDescriptions"](#page-137-0) [on](#page-137-0) [page](#page-137-0) [138](#page-137-0).
- <span id="page-133-1"></span>• ["moveFlow"](#page-141-0) [on](#page-141-0) [page](#page-141-0) [142](#page-141-0).

## **getFlowDetails**

This method retrieves information about a flow:

```
WSFlowDetails[] getFlowDetails(String[] flowUuids)
WSFlowDetails {
      String flowDescription
      String[] flowCategories
      String flowDomain
      String lastModifiedBy
      Long lastModifiedTime
      Boolean userCanRunFlow
      String flowVersion
      WSFlowInputDef[] flowParameters
}
WSFlowInputDef {
      String name
      String value
      String description
      String[] defaultValues
      Boolean bRequired
      Boolean isEncrypted
      Boolean list
      int listType
```
#### **Inputs**

}

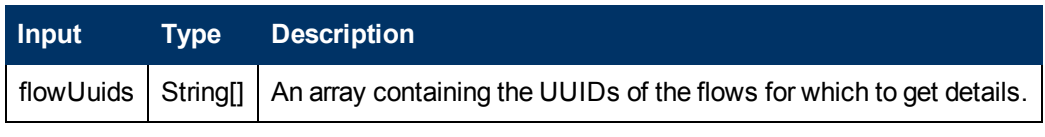

#### **Outputs**

**Output Type Description**

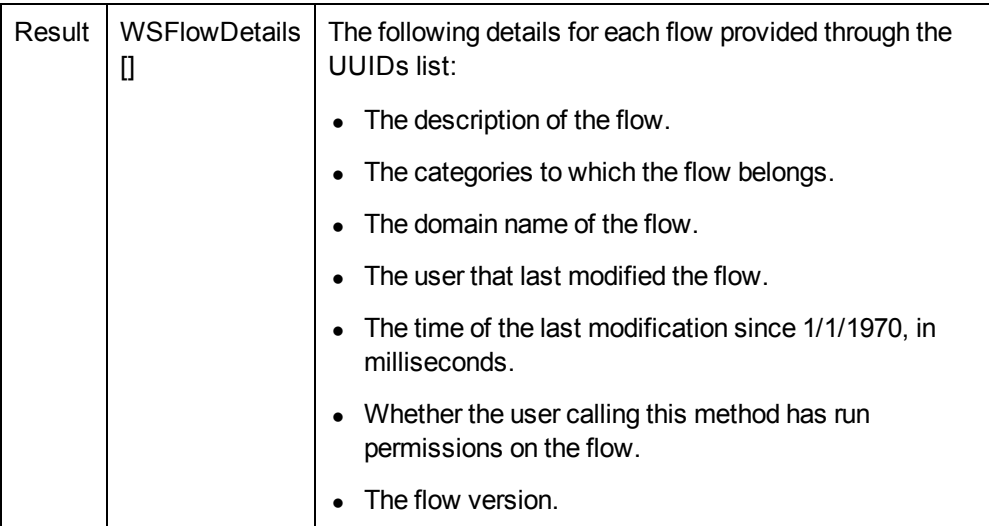

#### **Exceptions**

AxisFault is thrown if:

- runHandle is null.
- $\bullet$  The provided runID is not valid
- There is an execution error.
- There is a violation error.

#### **Example**

<sup>l</sup> **Request**:

```
<soapenv:Envelope xmlns:xsi="http://www.w3.org/2001/XMLSchema-instance"
xmlns:xsd="http://www.w3.org/2001/XMLSchema"
xmlns:soapenv="http://schemas.xmlsoap.org/soap/envelope/"
xmlns:wsc="http://wscentralservice.services.dharma.iconclude.com"
xmlns:soapenc="http://schemas.xmlsoap.org/soap/encoding/">
  <soapenv:Header/>
   <soapenv:Body>
      <wsc:getFlowDetails soapenv:encodingStyle="http://schemas.xmlsoap.org/soap/encoding/">
        <flowUuids xsi:type="wsc:ArrayOf_xsd_string" soapenc:arrayType="xsd:string[]"
xmlns:wsc="https://host:8443/PAS/services/WSCentralService">
           <uuid>31ea143f-2ae5-41bf-b44b-7a8c423011c5</uuid>
         </flowUuids>
      </wsc:getFlowDetails>
   </soapenv:Body>
</soapenv:Envelope>
```
#### <sup>l</sup> **Response**:

```
<soapenv:Envelope xmlns:soapenv="http://schemas.xmlsoap.org/soap/envelope/"
xmlns:xsd="http://www.w3.org/2001/XMLSchema" xmlns:xsi="http://www.w3.org/2001/XMLSchema-
instance">
   <soapenv:Body>
      <ns1:getFlowDetailsResponse
soapenv:encodingStyle="http://schemas.xmlsoap.org/soap/encoding/"
xmlns:ns1="http://wscentralservice.services.dharma.iconclude.com">
         <getFlowDetailsReturn soapenc:arrayType="ns2:WSFlowDetails[1]"
xsi:type="soapenc:Array" xmlns:ns2="http://iconclude.com/webservices/rss/v2.0/soap"
xmlns:soapenc="http://schemas.xmlsoap.org/soap/encoding/">
```

```
<getFlowDetailsReturn xsi:type="ns2:WSFlowDetails">
               <UUID xsi:type="soapenc:string">31ea143f-2ae5-41bf-b44b-7a8c423011c5</UUID>
               <categories xsi:type="soapenc:Array" xsi:nil="true"/>
               <description xsi:type="soapenc:string">This flow will find services on the
localhost which are not running and restart the one you choose.
k] t: pre>
Responses:
success - if the services from the list of stopped services is restarted.
failure - if one of the services from the list of stopped services cannot be restarted or
something went wrong.
&lt;/pre></description>
               <domain xsi:type="soapenc:string">Configuration Item</domain>
               <flowVersion xsi:type="soapenc:string">23</flowVersion>
               <lastModifiedBy xsi:type="soapenc:string">admin</lastModifiedBy>
               <lastModifiedTime xsi:type="xsd:long">1274133989949</lastModifiedTime>
               <name xsi:type="soapenc:string">Restart Service - Tutorial Flow</name>
               <parameters soapenc:arrayType="ns2:WSFlowInputDef[1]" xsi:type="soapenc:Array">
                  <parameters xsi:type="ns2:WSFlowInputDef">
                     <defaultValue xsi:type="soapenc:string">localhost</defaultValue>
                     <defaultValues xsi:type="soapenc:Array" xsi:nil="true"/>
                     <description xsi:type="soapenc:string"/>
                     <encrypted xsi:type="xsd:boolean">false</encrypted>
                     <list xsi:type="xsd:boolean">false</list>
                     <listType xsi:type="xsd:int">-1</listType>
                     <name xsi:type="soapenc:string">host</name>
                     <required xsi:type="xsd:boolean">true</required>
                  </parameters>
               </parameters>
               <path xsi:type="soapenc:string">/Library/Tutorials</path>
               <userCanRunFlow xsi:type="xsd:boolean">true</userCanRunFlow>
            </getFlowDetailsReturn>
         </getFlowDetailsReturn>
      </ns1:getFlowDetailsResponse>
   </soapenv:Body>
</soapenv:Envelope>
```
### <span id="page-135-0"></span>**getFlowGraph**

This method retrieves the binary data and the file information from the graph of a flow:

```
WSFlowGraph getFlowGraph(String uuid)
WSFlowGraph {
      String imageName
      String imageType
      long imageSize
      byte[] imageBinaryData
```
}

- $\bullet$  imageName is the name of the graph image file.
- $\bullet$  imageType is the format of the image. Currently, it is PNG.
- $\bullet$  imageSize is the size of the graph image file.
- imageBinaryData is the image byte representation.

#### **Inputs**

#### **Software Development Kit Guide**

Chapter 9: OO SOAP API Reference

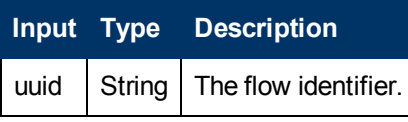

#### **Outputs**

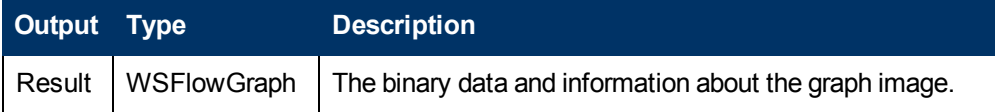

#### **Exceptions**

AxisFault is thrown if:

- There is an execution error.
- $\bullet$  There is a violation error.

#### **Example**

<sup>l</sup> **Request**:

```
<soapenv:Envelope xmlns:xsi="http://www.w3.org/2001/XMLSchema-instance"
xmlns:xsd="http://www.w3.org/2001/XMLSchema"
xmlns:soapenv="http://schemas.xmlsoap.org/soap/envelope/"
xmlns:wsc="http://wscentralservice.services.dharma.iconclude.com">
   <soapenv:Header/>
   <soapenv:Body>
      <wsc:getFlowGraph soapenv:encodingStyle="http://schemas.xmlsoap.org/soap/encoding/">
         <uuid xsi:type="soapenc:string"
xmlns:soapenc="http://schemas.xmlsoap.org/soap/encoding/">7107fd7d-5964-4016-a4a8-
9f412df96c7e</uuid>
      </wsc:getFlowGraph>
   </soapenv:Body>
</soapenv:Envelope>
• Response:
```
<soapenv:Envelope xmlns:soapenv="http://schemas.xmlsoap.org/soap/envelope/" xmlns:xsd="http://www.w3.org/2001/XMLSchema" xmlns:xsi="http://www.w3.org/2001/XMLSchemainstance">

```
<soapenv:Body>
```
<ns1:getFlowGraphResponse

```
soapenv:encodingStyle="http://schemas.xmlsoap.org/soap/encoding/"
```
xmlns:ns1="http://wscentralservice.services.dharma.iconclude.com">

```
<getFlowGraphReturn xsi:type="ns2:WSFlowGraph"
```

```
xmlns:ns2="http://iconclude.com/webservices/rss/v2.0/soap">
           <imageBinaryData xsi:type="soapenc:base64Binary"
```
xmlns:soapenc="http://schemas.xmlsoap.org/soap/encoding/">iVBORw0KGgoAAAANSUhEUgAAAgEAAADICAIA-AAD+/KVjAAAvl0lEQVR42u2dB1gU1/e/L6Biw941aqzBhmiSb2JMsyQakxiNJRrFjiIdRBAVUZFiF4zdGEus2BAriCAISO- +9qCC9N7vzP7MDm8kCKzGG1d//8z7n8Zmd3R3W3XvOe+/cKYwDAADw/ysMXwEAAMABAAAA4AAAAABwAAAAADgAAAAAHAAA-AAAOAAAAAAcAAACAAwAAAMABAAAA4AAAAABwAAAAADgAAAAAHAAAAAAOAAAAAAcAAACAAwAAAMABAAAA4AAAAABwAAAAADgAAAAAHAAAAAAOAAAAAAcAAACAAwAAAMABAAAA4AAAAABwAAAAADgAAAAAHAAAAAAOAAAAAAcAAACAAwAAAA4AAAAABwAA-AIADAAAAwAEAAADgAAAAAHAAAAAAOAAAAAAcAAAAAA4AAAAABwAAAIADAAAAwAEAAADgAAAAAHAAAAAAOAAAAAAcAAAAAA-4AAAAABwAAAIADAAAAwAEAAADgAAAAAHAAAAAAOAAAAAAcAAAAAA4AAAAABwAAAIADAAAAwAEAAADgAAAAAHAAAAAAOAAA-AAAcAAAAcAAAAAA4AAAAABwAAAAADgAAAAAHAAAAgAMAAADAAQAAAOAAAAAAcAAAAAA4AAAAABwAAAAADgAAAAAHAAAAgA-MAAADAAQAAAOAAAAAAcAAAAAA4AAAAABwAAAAADgAAAAAHAAAAgAMAAADAAQAAAOAAAAAAcAAAAAA4AAAAABwAAAAADgAA-AAAHAAAAgAMAAADAAQAAAOAAAACAAwAAAMABANSNxy8fB1QEnCw65ZT32+bcrZtytm7M2eKQzYd91ha7rM12mZttMzdvyNhsk7HJ5uGm9Q83rUun2Lg2baN12sY1DygcrO47rKa457Dqnv3KVD4sU+xXpNitSLazSLYzT6KwXZ5ka5ZouyxhA4Vp/AYT-PmyM42yMYm0MKWLWG8Ss16eIXq8XvU43ap1xtL190n7XbM/SZ+X4mQCAA8CbJ/xx+O78PVvytlH1f6sEsDSSD53ItUsi1hpHO7jn+uPHAnXn6dOnkZGR7u7uLi4uF94mXF1d79y5k56e/uLFCzgAKBjfCr+tedvecgFQLA5fqx1u7ZJ5Cz8ZqAsZGRlX-Jfj4+AQFBYWGhoaFhYVLiIiIIDdERUVFR0fHxMTExsbGxcXFx8cnJCQkSkiWkJKSkpqaeu/evfv37z948CAtLY2q9sOHD2 nLmZmZWRKys7NzcnJyc3Pz8vLy8/MLCgoKCwuLioqKi4tLJJSWlpaVlZWXl1dUVDx69Ojx48dPnjyhh7QR0oCHhwethwOA-IkcAUgHszPrtYqKLb4Tf25Mq1I/Lf1R4KzdgVawTCUA7zHpRmLVbjh9+OPBKAVBf28vLKzg4OCQk5K0SALXqZ8+ePX/+nA-YB9CdIA/QCOAAogMcvH0t3Af2ediggLOCtTZXSp+U7U46TABaGWhtE2BU9LcXPB+TsAqLu/9svAOLly5eCBmglHADqm4CK-AOkI4G0WgJAqZc8qLGMcF4auWRCy5kIG9giBWqGmSw54JwRA0IIwNwAHgPrmZNEpYQ7gYqLLO5Eq/nnhJID5IWvWxe7Fzwdqw93d3cfH510RAK2hLfv6+sIBoL6RHgb6ts0B1JYqeRWFJID5wWuWhNrg5wO14eLi8gYngcUNW2jbQsN+U62a1tOLXV1d-4QBQ30iPAnonBEDr6VkSwLxqq7lBVvj5QG1cuHDh3wvAO8bb8bbjovOLvjn6zUcHPhq0d9CqPYM+3Pfht4e/1XbW3nFzh0+UD7V2atv/vlXTa+qzw </imageBinaryData> <imageName xsi:type="soapenc:string"

```
xmlns:soapenc="http://schemas.xmlsoap.org/soap/encoding/">7107fd7d-5964-4016-a4a8-
9f412df96c7e_1349086145237.png</imageName>
            <imageSize xsi:type="xsd:long">12240</imageSize>
            <imageType xsi:type="soapenc:string"
xmlns:soapenc="http://schemas.xmlsoap.org/soap/encoding/">PNG</imageType>
         </getFlowGraphReturn>
      </ns1:getFlowGraphResponse>
   </soapenv:Body>
</soapenv:Envelope>
```
### <span id="page-137-0"></span>**getFlowInputDescriptions**

This methods retrieves detailed information about the inputs of a flow:

```
WSInputDescriptor[][] getFlowInputDescriptions(String[] flowUuids)
WSInputDescriptor {
      String operationUuid
      String errorMessage
      boolean error
      String inputName
      boolean required
      boolean encrypted
      WSInputValueType valueType
      WSInputValueAssignment valueAssignmentPolicy
      WSInputValueEvaluation valueValidationPolicy
      WSInputValueReporting valueReportingPolicy
}
WSInputValueType {
      Int typeId
      String listDelimiter
}
WSInputValueAssignment {
      boolean preAssignFromFlowVariable
      boolean postAssignToFlowVariable
      boolean assignFromConstantValue
      boolean assignFromUserInput
      boolean assignFromSelectionList
      boolean assignFromDomainTerm
      boolean assignFromFlowVariableList
      boolean assignFromSystemAccount
      boolean assignFromLoginCredentials
      boolean assignFromPreviousStepResult
      boolean multipleSelectionAllowed
      String preAssignFlowVariableName
      String postAssignFlowVariableName
      String constantValue
      String userInputPrompt
```

```
String systemAccountName
       String selectionListName
      String selectionListDescription
      String[] selectionListValues
      String domainTermName
      String domainTermDescription
      String[] domainTermValues
      String flowVariableListName
      String flowVariableListDelimiter
}
WSInputValueEvaluation {
      String evaluatorName
      String evaluatorDescription
```

```
String evaluatorText
      int evaluatorType
      boolean ignoreCase
      boolean regexMatchWholeInput
      boolean regexMultiLine
}
WSInputValueReporting {
      boolean recordInHistory
```

```
boolean recordAsDomainTerm
String domainTermName
```
#### Note that:

}

- operationUuid is the UUID of the flow containing the input.
- $\bullet$  error is true if an error occurred during the method call.
- errorMessage contains the message returned if an error occurred.
- inputName contains the name of the input.
- required specifies whether the input is required. Valid values: true, false.
- $\bullet$  encrypted specifies whether the input is encrypted. Valid values: true, false.
- $\bullet$  valueType represents the input type:
	- $\blacksquare$  single text: 1
	- $\blacksquare$  list: 2
	- $\blacksquare$  credential: 4
- If the input type is a list of values, use the list delimiter.
- The assignment details for the input:
	- The input value is assigned from a pre-set flow variable.
	- $\blacksquare$  The input value will be assigned to a flow variable.
	- The input value is assigned from a constant value.
	- The input value is to be user prompted.
	- $\blacksquare$  The input value is assigned from a selection list.
	- The input value is assigned from a domain term.
	- $\blacksquare$  The input value is assigned from a variable list.
- The input value is assigned from a system account.
- The input value is assigned from the credentials of the logged user.
- The input value is assigned from a previous step result.
- $\blacksquare$  If multi selection is allowed for this input.
- The name of the flow variable from which to assign this input.
- The name of the flow variable to be assigned from this input.
- $\blacksquare$  The constant value.
- The message used to prompt the user.
- The name of the system account to assign to the input.
- $\blacksquare$  The name of the selection list to assign to the input.
- $\blacksquare$  The description of the selection list to assign to the input.
- The values of the selection list to assign to the input.
- $\blacksquare$  The name of the domain term to assign to the input.
- $\blacksquare$  The description of the domain term to assign to the input.
- The values of the domain term to assign to the input.
- The name of a flow variable which contains a list of values from which the input can assign its own value.
- $\blacksquare$  The delimiter of the flow variable containing the previously mentioned list of values.
- $\bullet$  The way the input value is stored in the database:
	- The input is to be stored in the database for normal reporting. This means that the value is visible in the Bound values column of the reports.
	- The input is also going to be stored as a domain term alias. This enables building dashboards.
	- The name of the used domain term, if the input is to be recorded as a domain term.

#### **Inputs**

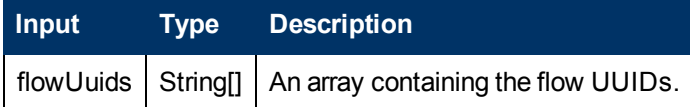

#### **Outputs**

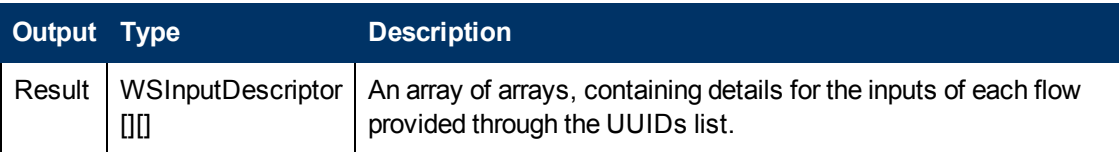

#### **Exceptions**

AxisFault is thrown if:

- There is an execution error.
- There is a violation error.

#### **Example**

<sup>l</sup> **Request**:

```
<soapenv:Envelope xmlns:xsi="http://www.w3.org/2001/XMLSchema-instance"
xmlns:xsd="http://www.w3.org/2001/XMLSchema"
xmlns:soapenv="http://schemas.xmlsoap.org/soap/envelope/"
xmlns:wsc="http://wscentralservice.services.dharma.iconclude.com"
xmlns:soapenc="http://schemas.xmlsoap.org/soap/encoding/">
  <soapenv:Header/>
  <soapenv:Body>
     <wsc:getFlowInputDescriptions
soapenv:encodingStyle="http://schemas.xmlsoap.org/soap/encoding/">
        <flowUuids xsi:type="wsc:ArrayOf_xsd_string" soapenc:arrayType="xsd:string[]"
xmlns:wsc="https://localhost:8443/PAS/services/WSCentralService">
<uuid>3541d63f-603a-449b-9d43-8e57d7d61482</uuid>
      </flowUuids>
      </wsc:getFlowInputDescriptions>
   </soapenv:Body>
</soapenv:Envelope>
```
#### • Response:

```
<soapenv:Envelope xmlns:soapenv="http://schemas.xmlsoap.org/soap/envelope/"
xmlns:xsd="http://www.w3.org/2001/XMLSchema" xmlns:xsi="http://www.w3.org/2001/XMLSchema-
instance">
   <soapenv:Body>
      <ns1:getFlowInputDescriptionsResponse
soapenv:encodingStyle="http://schemas.xmlsoap.org/soap/encoding/"
xmlns:ns1="http://wscentralservice.services.dharma.iconclude.com">
         <getFlowInputDescriptionsReturn soapenc:arrayType="ns2:WSInputDescriptor[][1]"
xsi:type="soapenc:Array" xmlns:ns2="http://iconclude.com/webservices/rss/v2.0/soap"
xmlns:soapenc="http://schemas.xmlsoap.org/soap/encoding/">
            <getFlowInputDescriptionsReturn soapenc:arrayType="ns2:WSInputDescriptor[1]"
xsi:type="soapenc:Array">
               <getFlowInputDescriptionsReturn xsi:type="ns2:WSInputDescriptor">
                  <encrypted xsi:type="xsd:boolean">false</encrypted>
                  <error xsi:type="xsd:boolean">true</error>
                  <errorMessage xsi:type="soapenc:string">path not found: '3d1efdc63-5b42-
472f-9d3e-1305c5d2d80'</errorMessage>
                  <inputName xsi:type="soapenc:string" xsi:nil="true"/>
                  <operationUuid xsi:type="soapenc:string">3d1efdc63-5b42-472f-9d3e-
1305c5d2d80</operationUuid>
                  <required xsi:type="xsd:boolean">false</required>
                  <valueAssignmentPolicy xsi:type="ns2:WSInputValueAssignment"
xsi:nil="true"/>
                  <valueReportingPolicy xsi:type="ns2:WSInputValueReporting" xsi:nil="true"/>
                  <valueType xsi:type="ns2:WSInputValueType" xsi:nil="true"/>
                  <valueValidationPolicy xsi:type="ns2:WSInputValueEvaluation"
xsi:nil="true"/>
               </getFlowInputDescriptionsReturn>
            </getFlowInputDescriptionsReturn>
         </getFlowInputDescriptionsReturn>
      </ns1:getFlowInputDescriptionsResponse>
   </soapenv:Body>
</soapenv:Envelope>
```
### <span id="page-141-0"></span>**moveFlow**

#### This method moves a flow:

```
String moveFlow(String identifier, String destinationPath, Boolean overwrite)
```
#### **Inputs**

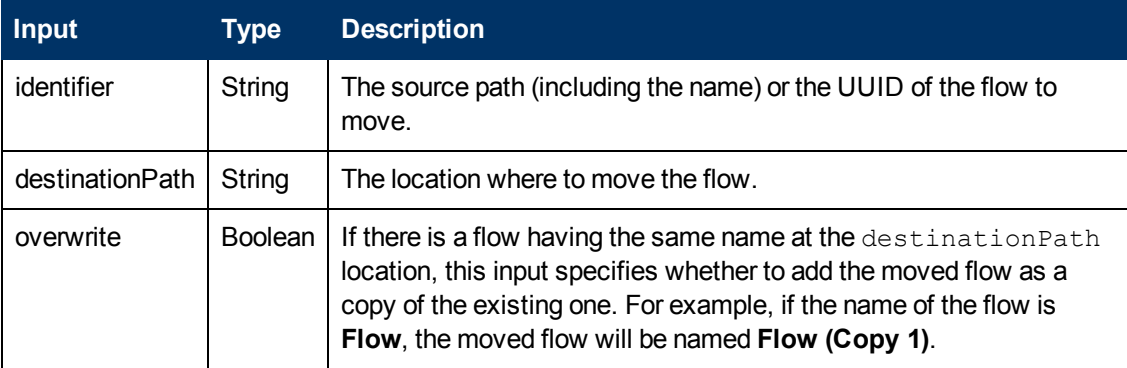

#### **Outputs**

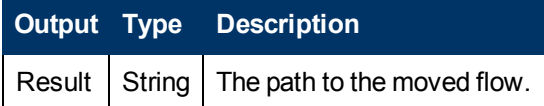

#### **Exceptions**

Exceptions are thrown if:

- The identifier input value does not refer to a flow or an operation.
- The destination contains a flow or an operation having the same name as the flow being moved and the value of the overwrite input is false.
- The destination contains an object (other than flow or operation) having the same name as the flow being moved.
- The user does not have appropriate permissions.

#### **Example**

#### <sup>l</sup> **Request**:

```
<soapenv:Envelope xmlns:xsi="http://www.w3.org/2001/XMLSchema-instance"
xmlns:xsd="http://www.w3.org/2001/XMLSchema"
xmlns:soapenv="http://schemas.xmlsoap.org/soap/envelope/"
xmlns:wsc="http://wscentralservice.services.dharma.iconclude.com">
  <soapenv:Header/>
   <soapenv:Body>
      <wsc:moveFlow soapenv:encodingStyle="http://schemas.xmlsoap.org/soap/encoding/">
        <identifier xsi:type="soapenc:string" xs:type="type:string"
xmlns:soapenc="http://schemas.xmlsoap.org/soap/encoding/"
xmlns:xs="http://www.w3.org/2000/XMLSchema-instance">3541d63f-603a-449b-9d43-
8e57d7d61482</identifier>
         <destinationPath xsi:type="soapenc:string" xs:type="type:string"
xmlns:soapenc="http://schemas.xmlsoap.org/soap/encoding/"
xmlns:xs="http://www.w3.org/2000/XMLSchema-instance">/Library/My ops Flows</destinationPath>
```

```
<overwrite xsi:type="soapenc:boolean" xs:type="type:boolean"
xmlns:soapenc="http://schemas.xmlsoap.org/soap/encoding/"
xmlns:xs="http://www.w3.org/2000/XMLSchema-instance">false</overwrite>
      </wsc:moveFlow>
   </soapenv:Body>
</soapenv:Envelope>
l Response:
<soapenv:Envelope xmlns:soapenv="http://schemas.xmlsoap.org/soap/envelope/"
xmlns:xsd="http://www.w3.org/2001/XMLSchema" xmlns:xsi="http://www.w3.org/2001/XMLSchema-
instance">
  <soapenv:Body>
     <ns1:moveFlowResponse soapenv:encodingStyle="http://schemas.xmlsoap.org/soap/encoding/"
xmlns:ns1="http://wscentralservice.services.dharma.iconclude.com">
```

```
<moveFlowReturn xsi:type="soapenc:string"
```

```
xmlns:soapenc="http://schemas.xmlsoap.org/soap/encoding/">/Library/My Ops Flows/Windows Health
Check</moveFlowReturn>
```

```
</ns1:moveFlowResponse>
</soapenv:Body>
```

```
</soapenv:Envelope>
```
## **Groups and Users Management**

The methods documented in this section enable you to handle groups and users:

- ["createGroup"](#page-142-1) [below](#page-142-1).
- ["updateGroup"](#page-145-0) [on](#page-145-0) [page](#page-145-0) [146](#page-145-0).
- ["deleteGroup"](#page-147-0) [on](#page-147-0) [page](#page-147-0) [148.](#page-147-0)
- ["createUser"](#page-149-0) [on](#page-149-0) [page](#page-149-0) [150](#page-149-0).
- ["updateUser"](#page-151-0) [on](#page-151-0) [page](#page-151-0) [152](#page-151-0).
- ["deleteUser"](#page-153-0) [on](#page-153-0) [page](#page-153-0) [154](#page-153-0).
- <span id="page-142-1"></span>• ["getUserGroups"](#page-154-0) [on](#page-154-0) [page](#page-154-0) [155](#page-154-0).

### **createGroup**

This method adds a new group, providing the:

- Group name.
- Description.
- List of capabilities assigned to the group.
- List of external groups to which the group is mapped.

The method is:

```
createGroup(WSGroup group)
```

```
WSGroup {
```
String groupName;

String description;

Long capabilities; String[] externalGroups;

**Note**: This method can be ran only by an authenticated user having HEADLESS FLOWS and MANAGE GROUPS capabilities.

This method uses the SOAP protocol, sending data in an XML format. Therefore, some special characters are not supported in the string fields.

The character set not being supported includes:

- $\bullet$  the non-printable characters.
- $\bullet$  &,  $>$ ,  $\lt$ , ", '

}

If you want to use these characters as part of the mentioned fields, replace:

- $\bullet$  " with  $\text{aquot};$
- $\bullet$  ' with  $\&$ apos;
- $\bullet$  < with  $\&$ lt;
- $\bullet$  > with  $\>$
- $\bullet$  & with  $\&$  amp;

#### **WSGroup**

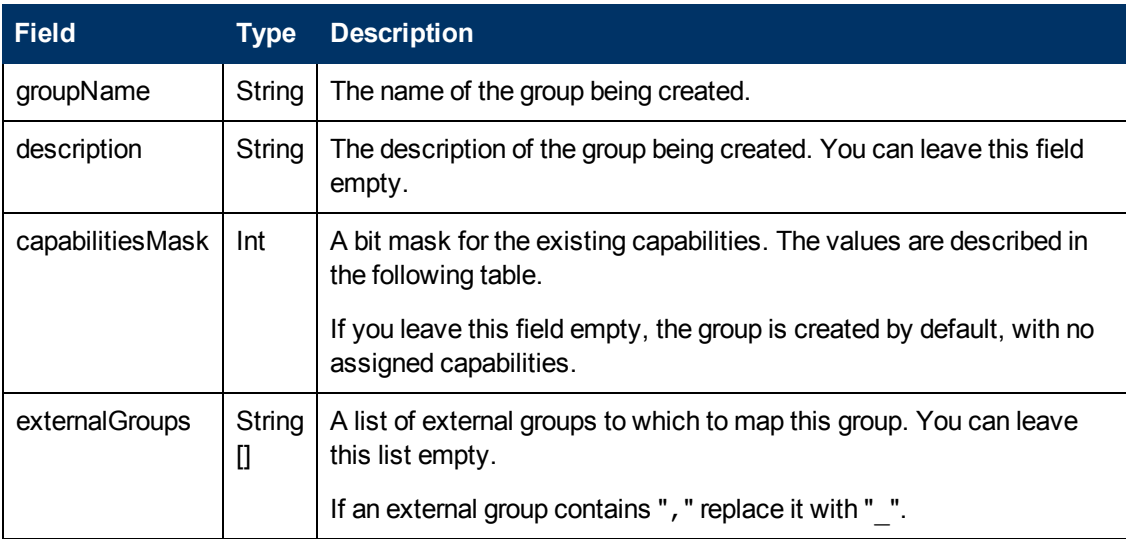

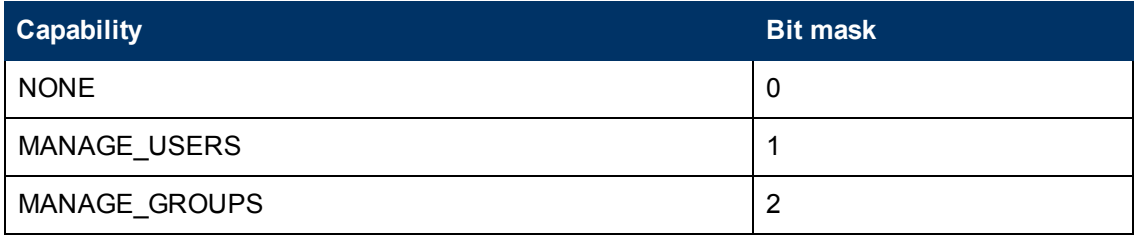
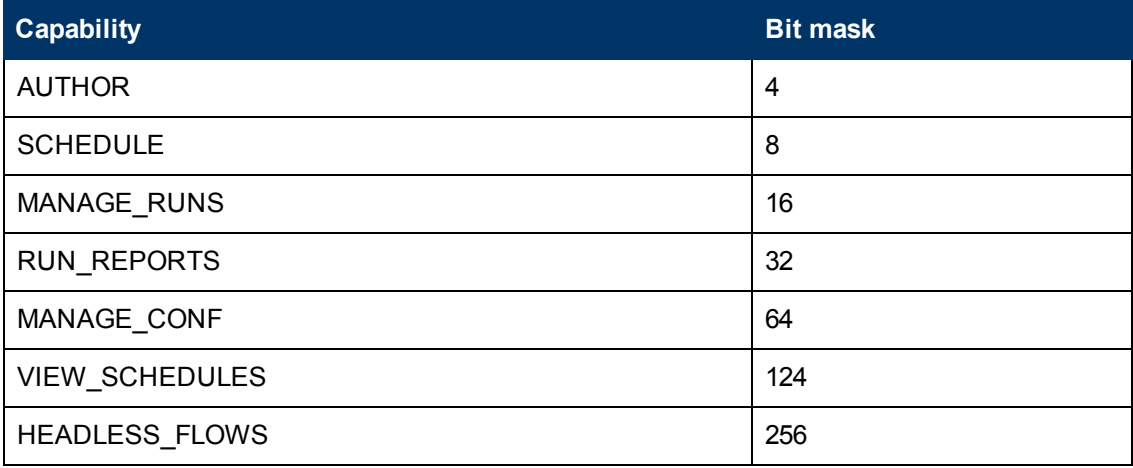

Bitwise OR between individual capabilities is used in order to combine capabilities. For example, 12

 $= 4$  | 8 represents a valid capabilities mask for AUTHOR and SCHEDULE capabilities.

## **Exceptions**

AxisFault is thrown if:

- Authentication fails.
- Authorization fails: the authenticated user does not have MANAGE GROUPS capability.
- The group name is empty.
- The group name already exists.
- The capabilities mask does not point to a valid capability or to a valid capabilities list.

## **Example**

<sup>l</sup> **Request**:

```
<soapenv:Envelope xmlns:xsi="http://www.w3.org/2001/XMLSchema-instance"
xmlns:xsd="http://www.w3.org/2001/XMLSchema"
xmlns:soapenv="http://schemas.xmlsoap.org/soap/envelope/"
xmlns:wsc="http://wscentralservice.services.dharma.iconclude.com"
xmlns:soapenc="http://schemas.xmlsoap.org/soap/encoding/">
   <soapenv:Header/>
   <soapenv:Body>
      <wsc:createGroup soapenv:encodingStyle="http://schemas.xmlsoap.org/soap/encoding/">
         <group xsi:type="cli:WSGroup"
xmlns:cli="http://client.wscentralservice.services.dharma.iconclude.com">
            <groupName xsi:type="soapenc:string">newGroup</groupName>
            <description xsi:type="soapenc:string">This is a new group</description>
            <capabilities xsi:type="xsd:long">57</capabilities>
            <externalGroups xsi:type="wsc:ArrayOf_xsd_string" soapenc:arrayType="xsd:string[]"
xmlns:wsc="http://localhost:8086/PAS/services/WSCentralService">
       <eg>external_group</eg>
       </externalGroups>
         </group>
      </wsc:createGroup>
   </soapenv:Body>
</soapenv:Envelope>
```
<sup>l</sup> **Response**:

```
<soapenv:Envelope xmlns:soapenv="http://schemas.xmlsoap.org/soap/envelope/"
xmlns:xsd="http://www.w3.org/2001/XMLSchema" xmlns:xsi="http://www.w3.org/2001/XMLSchema-
instance">
  <soapenv:Body>
     <ns1:createGroupResponse
soapenv:encodingStyle="http://schemas.xmlsoap.org/soap/encoding/"
xmlns:ns1="http://wscentralservice.services.dharma.iconclude.com"/>
  </soapenv:Body>
</soapenv:Envelope>
```
# **updateGroup**

This method edits a group with the provided:

- Description.
- List of capabilities assigned to the group.
- List of external groups to which the group is mapped.

#### The method is:

```
updateGroup(WSGroup group)
WSGroup{
      String groupName;
      String description;
      Long capabilities;
      String[] externalGroups;
}
```
**Note:** This method can be ran only by an authenticated user having HEADLESS FLOWS and MANAGE GROUPS capabilities.

This method uses the SOAP protocol, sending data in an XML format. Therefore, some special characters are not supported in the string field.

The character set not being supported includes:

- $\bullet$  the non-printable characters.
- $\bullet$  &,  $>$ ,  $\lt$ ,  $"$ ,  $'$

If you want to use these characters as part of the mentioned fields, replace:

- $\bullet$  " with  $\kappa$ quot;
- $\bullet$  ' with  $\&$ apos;
- $\bullet$  < with  $\&$ lt;
- $\bullet$  > with  $\>$
- $\bullet$  & with  $\&$  amp;

#### **WSGroup**

# **Software Development Kit Guide**

Chapter 9: OO SOAP API Reference

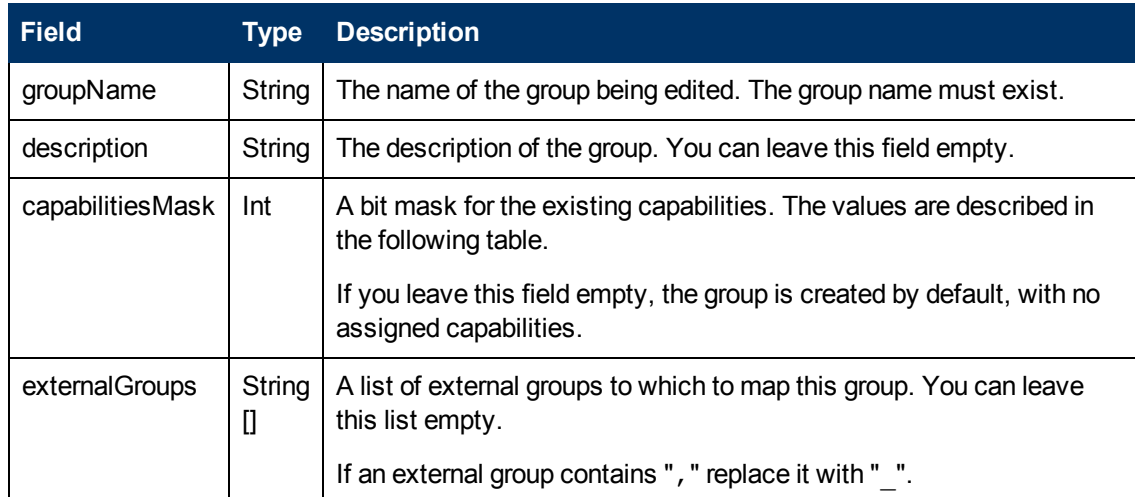

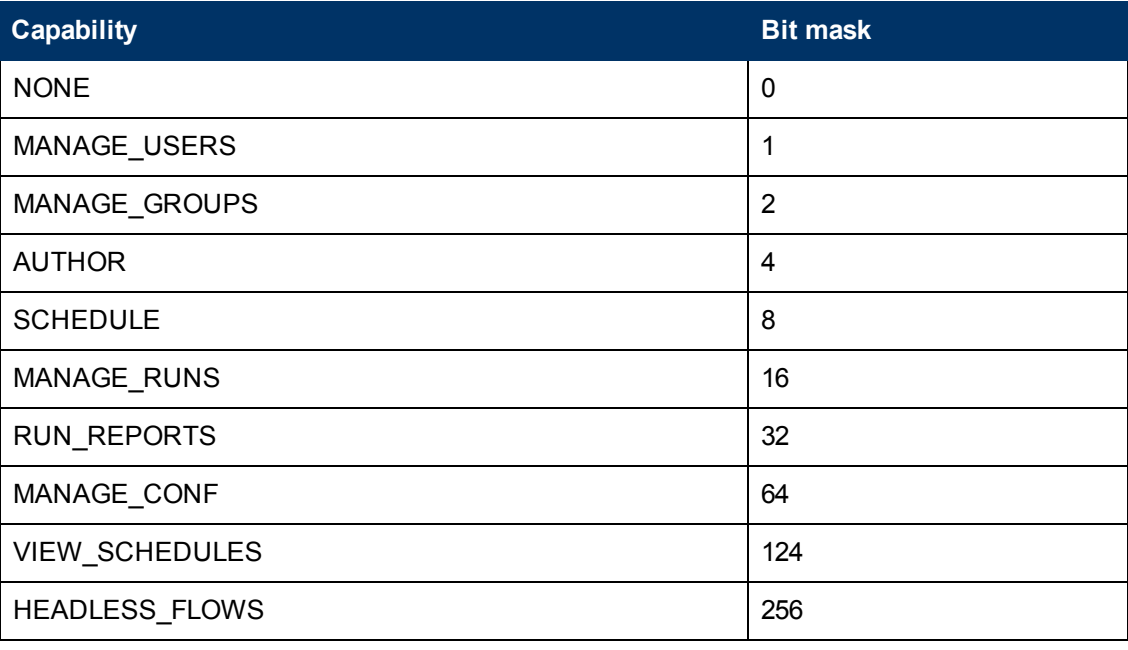

Bitwise OR between individual capabilities is used in order to combine capabilities. For example, 12

= 4 | 8 represents a valid capabilities mask for AUTHOR and SCHEDULE capabilities.

# **Exceptions**

AxisFault is thrown if:

- Authentication fails.
- Authorization fails: the authenticated user does not have MANAGE GROUPS capability.
- The group name is empty.
- The group name does not exist.
- The group name refers to built-in groups.
- The capabilities mask does not point to a valid capability or to a valid capabilities list.

**Note**: The built in groups (ADMINISTRATOR, AUDITOR, EVERYBODY, PROMOTER) cannot be edited.

#### **Example**

#### <sup>l</sup> **Request**:

```
<soapenv:Envelope xmlns:xsi="http://www.w3.org/2001/XMLSchema-instance"
xmlns:xsd="http://www.w3.org/2001/XMLSchema"
xmlns:soapenv="http://schemas.xmlsoap.org/soap/envelope/"
xmlns:wsc="http://wscentralservice.services.dharma.iconclude.com"
xmlns:soapenc="http://schemas.xmlsoap.org/soap/encoding/">
   <soapenv:Header/>
   <soapenv:Body>
      <wsc:updateGroup soapenv:encodingStyle="http://schemas.xmlsoap.org/soap/encoding/">
         <group xsi:type="cli:WSGroup"
xmlns:cli="http://client.wscentralservice.services.dharma.iconclude.com">
            <groupName xsi:type="soapenc:string">newGroup</groupName>
            <description xsi:type="soapenc:string"></description>
            <capabilities xsi:type="xsd:long">88</capabilities>
            <externalGroups xsi:type="wsc:ArrayOf_xsd_string" soapenc:arrayType="xsd:string[]"
xmlns:wsc="http://localhost:8086/PAS/services/WSCentralService"><a></a></externalGroups>
        </group>
     </wsc:updateGroup>
   </soapenv:Body>
</soapenv:Envelope>
• Response:
<soapenv:Envelope xmlns:soapenv="http://schemas.xmlsoap.org/soap/envelope/"
xmlns:xsd="http://www.w3.org/2001/XMLSchema" xmlns:xsi="http://www.w3.org/2001/XMLSchema-
```

```
instance">
  <soapenv:Body>
     <ns1:updateGroupResponse
soapenv:encodingStyle="http://schemas.xmlsoap.org/soap/encoding/"
xmlns:ns1="http://wscentralservice.services.dharma.iconclude.com"/>
  </soapenv:Body>
</soapenv:Envelope>
```
# **deleteGroup**

This method deletes a group, providing the group name as the unique group identifier:

```
Boolean deleteGroup(String)
```
**Note:** This method can be ran only by an authenticated user having HEADLESS FLOWS and MANAGE GROUPS capabilities.

This method uses the SOAP protocol, sending data in an XML format. Therefore, some special characters are not supported in the string fields.

The character set not being supported includes:

- $\bullet$  the non-printable characters.
- $\bullet$  &, >, <, ", '

If you want to use these characters as part of the mentioned fields, replace:

- $\bullet$  " with  $\kappa$ quot;
- ' with  $\&$ apos;
- $\bullet$  < with  $\text{alt}$ ;
- $\bullet$  > with  $\>$
- $\bullet$  & with  $\&$  amp;

## **Inputs**

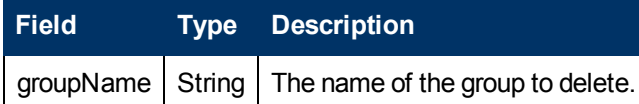

#### **Exceptions**

AxisFault is thrown if:

- Authentication fails.
- Authorization fails: the authenticated user does not have MANAGE GROUPS capability.
- $\bullet$  The group name is empty.
- The group name does not exist.
- The group name refers to built-in groups.
- The capabilities mask does not point to a valid capability or to a valid capabilities list.

**Note**: The built in groups (ADMINISTRATOR, AUDITOR, EVERYBODY, PROMOTER) cannot be edited.

## **Example**

#### <sup>l</sup> **Request**:

```
<soapenv:Envelope xmlns:xsi="http://www.w3.org/2001/XMLSchema-instance"
xmlns:xsd="http://www.w3.org/2001/XMLSchema"
xmlns:soapenv="http://schemas.xmlsoap.org/soap/envelope/"
xmlns:wsc="http://wscentralservice.services.dharma.iconclude.com">
  <soapenv:Header/>
   <soapenv:Body>
      <wsc:deleteGroup soapenv:encodingStyle="http://schemas.xmlsoap.org/soap/encoding/">
         <groupName xsi:type="soapenc:string"
xmlns:soapenc="http://schemas.xmlsoap.org/soap/encoding/">newGroup</groupName>
     </wsc:deleteGroup>
   </soapenv:Body>
</soapenv:Envelope>
l Response:
```
<soapenv:Envelope xmlns:soapenv="http://schemas.xmlsoap.org/soap/envelope/" xmlns:xsd="http://www.w3.org/2001/XMLSchema" xmlns:xsi="http://www.w3.org/2001/XMLSchemainstance"> <soapenv:Body>

```
<ns1:deleteGroupResponse
soapenv:encodingStyle="http://schemas.xmlsoap.org/soap/encoding/"
xmlns:ns1="http://wscentralservice.services.dharma.iconclude.com">
```

```
<deleteGroupReturn xsi:type="xsd:boolean">true</deleteGroupReturn>
      </ns1:deleteGroupResponse>
   </soapenv:Body>
</soapenv:Envelope>
```
# **createUser**

This method creates a user account:

```
createUser(WSUser user)
WSUser {
   String username;
   String password;
   Boolean isInternal;
   Boolean isEnabled;
String[] groups;
}
```
**Caution**: The create and update functionality handles sensitive data (password). The user needs to be aware that on non secure connections (HTTP), this data can be intercepted.

**Note**: This method can be ran only by an authenticated user having HEADLESS FLOWS and MANAGE USERS capabilities.

This method uses the SOAP protocol, sending data in an XML format. Therefore, some special characters are not supported in the string fields (username, password, groups).

The character set not being supported includes:

- $\bullet$  the non-printable characters.
- $\&, \geq, \leq, "$ , '

If you want to use these characters as part of the mentioned fields, replace:

- $\bullet$  " with  $\kappa$ quot;
- $\bullet$  ' with  $\&$ apos;
- $\bullet$  < with  $\&$ lt;
- $\bullet$  > with  $\>$
- $\bullet$  & with  $\&$  amp;

**WSUser**

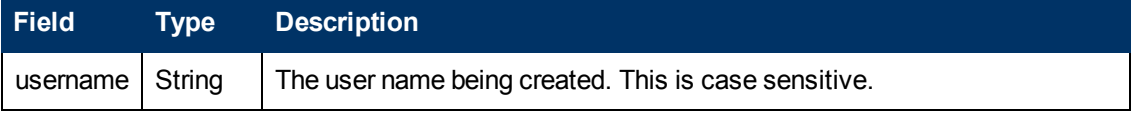

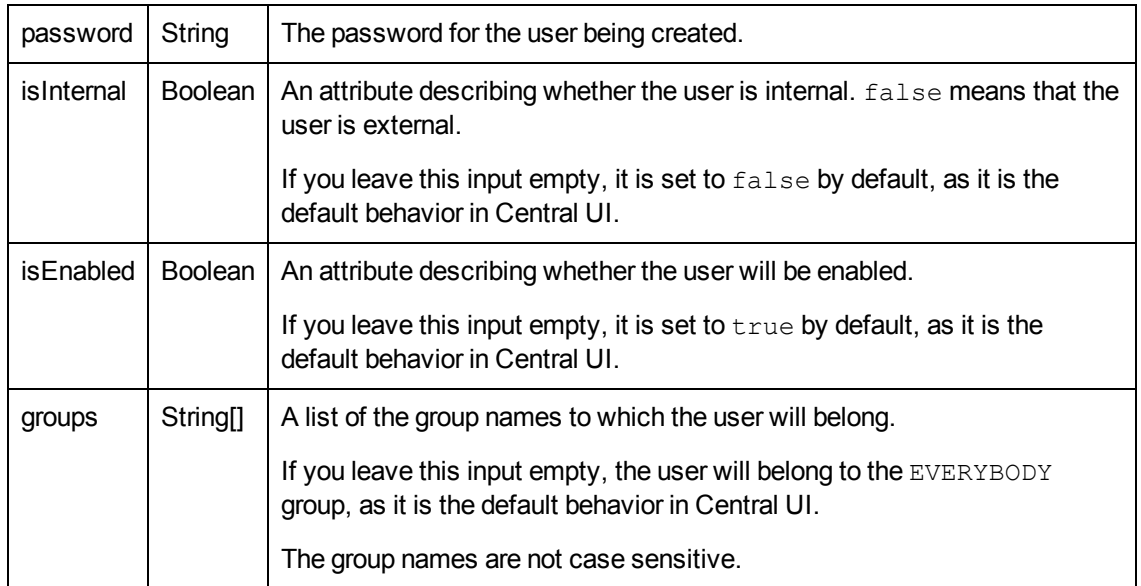

## **Exceptions**

AxisFault is thrown if:

- Authentication fails.
- Authorization fails: the authenticated user does not have  $M = M = 1$  users capability.
- $\bullet$  The user name is empty.
- The user name already exists.
- The password, if provided, has less than 6 characters.
- The password is empty and isInternal is true.
- $\bullet$  The password is not empty and isInternal is false.
- The list of groups contains group names that do not exist.

## **Example**

## <sup>l</sup> **Request**:

```
<soapenv:Envelope xmlns:xsi="http://www.w3.org/2001/XMLSchema-instance"
xmlns:xsd="http://www.w3.org/2001/XMLSchema"
xmlns:soapenv="http://schemas.xmlsoap.org/soap/envelope/"
xmlns:wsc="https://host:8443/PAS/services/WSCentralService"
xmlns:soapenc="http://schemas.xmlsoap.org/soap/encoding/">
   <soapenv:Header/>
   <soapenv:Body>
      <wsc:createUser soapenv:encodingStyle="http://schemas.xmlsoap.org/soap/encoding/">
         <user xsi:type="wsc:WSUser">
           <username xsi:type="soapenc:string">user</username>
           <password xsi:type="soapenc:string">password</password>
           <isInternal xsi:type="soapenc:boolean">true</isInternal>
           <isEnabled xsi:type="soapenc:boolean">true</isEnabled>
            <groups xsi:type="wsc:ArrayOf_xsd_string" soapenc:arrayType="xsd:string[]">
              <g>LEVEL_ONE</g>
              <g>LEVEL_TWO</g>
           </groups>
         </user>
```
</wsc:createUser> </soapenv:Body> </soapenv:Envelope>

#### <sup>l</sup> **Response**:

```
<soapenv:Envelope xmlns:soapenv="http://schemas.xmlsoap.org/soap/envelope/"
xmlns:xsd="http://www.w3.org/2001/XMLSchema" xmlns:xsi="http://www.w3.org/2001/XMLSchema-
instance">
  <soapenv:Body>
     <ns1:createUserResponse
soapenv:encodingStyle="http://schemas.xmlsoap.org/soap/encoding/"
xmlns:ns1="http://wscentralservice.services.dharma.iconclude.com"/>
   </soapenv:Body>
</soapenv:Envelope>
```
# **updateUser**

This method updates an existing user account:

```
updateUser(WSUser user)
WSUser{
   String username;
   String password;
   Boolean isInternal;
   Boolean isEnabled;
   String[] groups;
}
```
**Caution**: The create and update functionality handles sensitive data (password). The user needs to be aware that on non secure connections (HTTP), this data can be intercepted.

**Note**: This method can be ran only by an authenticated user having HEADLESS FLOWS and MANAGE USERS capabilities.

This method uses the SOAP protocol, sending data in an XML format. Therefore, some special characters are not supported in the string fields (username, password, groups).

The character set not being supported includes:

- $\bullet$  the non-printable characters.
- $\bullet$   $\&$ ,  $>$ ,  $\lt$ ,  $"$ ,  $"$

If you want to use these characters as part of the mentioned fields, replace:

- $\bullet$  " with  $\kappa$ quot;
- $\bullet$  ' with  $\&$ apos;
- $\bullet$  < with  $\&$ lt;
- $\bullet$  > with  $\>$
- & with  $\kappa$ amp;

#### **WSUser**

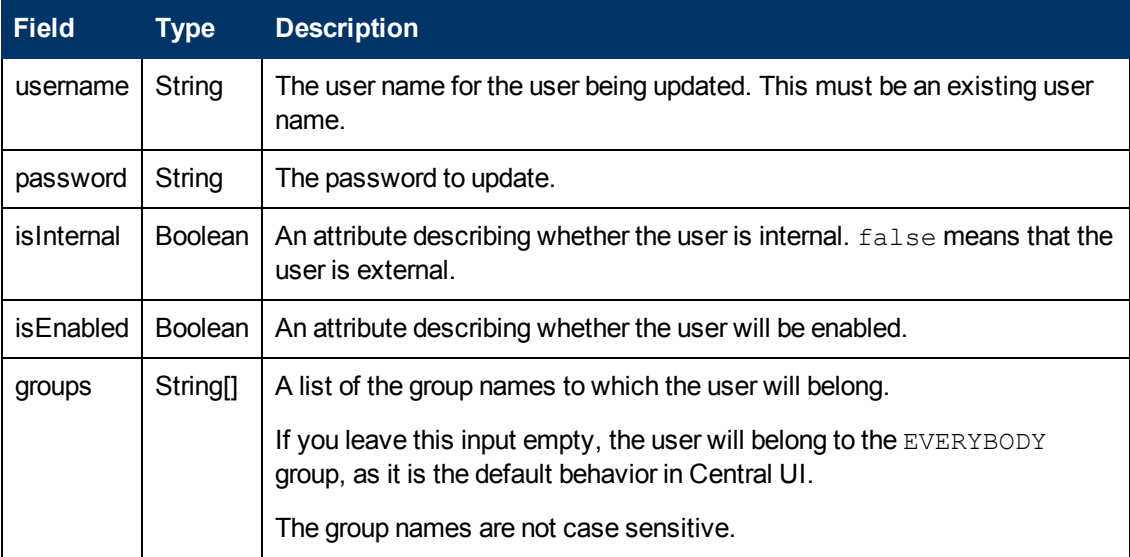

#### **Note that**:

- Any field, except username, can be empty. The empty fields' values remain unchanged.
- $\bullet$  The built-in admin user cannot be updated.

#### **Exceptions**

AxisFault is thrown if:

- Authentication fails.
- Authorization fails: the authenticated user does not have MANAGE USERS capability.
- $\bullet$  The user name is empty.
- The password, if provided, has less than 6 characters.
- The password is empty and isInternal is true.
- $\bullet$  The password is not empty and isInternal is false.
- The list of groups contains group names that do not exist.

#### **Example**

#### **•** Request:

```
<soapenv:Envelope xmlns:xsi="http://www.w3.org/2001/XMLSchema-instance"
xmlns:xsd="http://www.w3.org/2001/XMLSchema"
xmlns:soapenv="http://schemas.xmlsoap.org/soap/envelope/"
xmlns:wsc="https://host:8443/PAS/services/WSCentralService"
xmlns:soapenc="http://schemas.xmlsoap.org/soap/encoding/">
   <soapenv:Header/>
   <soapenv:Body>
      <wsc:updateUser soapenv:encodingStyle="http://schemas.xmlsoap.org/soap/encoding/">
         <user xsi:type="wsc:WSUser">
```

```
<username xsi:type="soapenc:string">user</username>
            <password xsi:type="soapenc:string">new_password</password>
            <isInternal xsi:type="soapenc:boolean"></isInternal>
            <isEnabled xsi:type="soapenc:boolean"></isEnabled>
            <groups xsi:type="wsc:ArrayOf_xsd_string" soapenc:arrayType="xsd:string[]"/>
         \langle/user>
      </wsc:editUser>
  </soapenv:Body>
</soapenv:Envelope>
```
#### • Response:

```
<soapenv:Envelope xmlns:soapenv="http://schemas.xmlsoap.org/soap/envelope/"
xmlns:xsd="http://www.w3.org/2001/XMLSchema" xmlns:xsi="http://www.w3.org/2001/XMLSchema-
instance">
   <soapenv:Body>
     <ns1:updateUserResponse
soapenv:encodingStyle="http://schemas.xmlsoap.org/soap/encoding/"
xmlns:ns1="http://wscentralservice.services.dharma.iconclude.com"/>
   </soapenv:Body>
</soapenv:Envelope>
```
# **deleteUser**

This method deletes a user account:

```
Boolean deleteUser(String username)
```
**Note:** This method can be ran only by an authenticated user having HEADLESS FLOWS and MANAGE USERS capabilities.

This method uses the SOAP protocol, sending data in an XML format. Therefore, some special characters are not supported in the username string field.

The character set not being supported includes:

- $\bullet$  the non-printable characters.
- $\bullet$  &,  $>$ ,  $\lt$ ,  $"$ ,  $'$

If you want to use these characters as part of the mentioned fields, replace:

- $\bullet$  " with  $\kappa$ quot;
- $\bullet$  ' with  $\&$ apos;
- $\bullet$  < with  $\&$ lt;
- $\bullet$  > with  $\kappa$ gt;
- & with  $\kappa$ amp;

#### **Inputs**

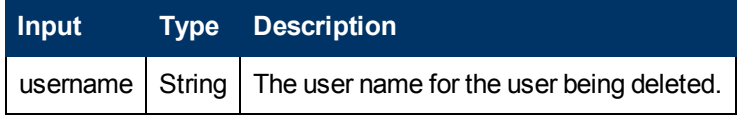

#### **Outputs**

Chapter 9: OO SOAP API Reference

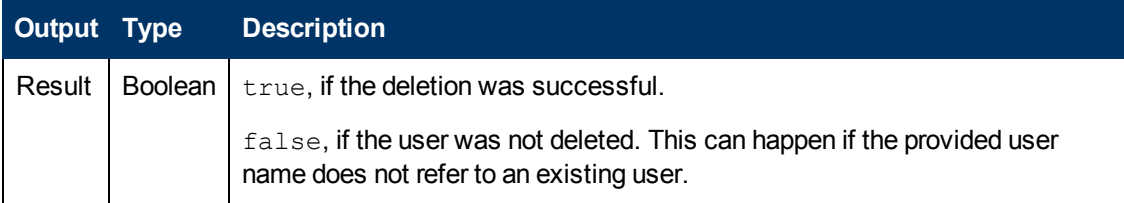

#### **Note that**:

 $\bullet$  The built-in admin user cannot be deleted.

#### **Exceptions**

AxisFault is thrown if:

- Authentication fails.
- Authorization fails: the authenticated user does not have MANAGE USERS capability.
- The user name is empty.

#### **Example**

<sup>l</sup> **Request**:

```
<soapenv:Envelope xmlns:xsi="http://www.w3.org/2001/XMLSchema-instance"
xmlns:xsd="http://www.w3.org/2001/XMLSchema"
xmlns:soapenv="http://schemas.xmlsoap.org/soap/envelope/"
xmlns:wsc="https://host:8443/PAS/services/WSCentralService">
   <soapenv:Header/>
  <soapenv:Body>
      <wsc:deleteUser soapenv:encodingStyle="http://schemas.xmlsoap.org/soap/encoding/">
        <username xsi:type="soapenc:string"
xmlns:soapenc="http://schemas.xmlsoap.org/soap/encoding/">user</username>
      </wsc:deleteUser>
   </soapenv:Body>
</soapenv:Envelope>
```
## • Response:

```
<soapenv:Envelope xmlns:soapenv="http://schemas.xmlsoap.org/soap/envelope/"
xmlns:xsd="http://www.w3.org/2001/XMLSchema" xmlns:xsi="http://www.w3.org/2001/XMLSchema-
instance">
  <soapenv:Body>
      <ns1:deleteUserResponse
soapenv:encodingStyle="http://schemas.xmlsoap.org/soap/encoding/"
xmlns:ns1="http://wscentralservice.services.dharma.iconclude.com">
         <deleteUserReturn xsi:type="xsd:boolean">true</deleteUserReturn>
      </ns1:deleteUserResponse>
   </soapenv:Body>
</soapenv:Envelope>
```
# **getUserGroups**

This method gets the groups of a specific user:

```
String[ ] getUserGroups(String username)
```
When editing a user, the information regarding that user is overwritten with the one provided in the request. This method is useful if you needed to modify the groups attribute of a certain user.

For example, if you need to add a group to one user, use this method to retrieve the groups, add the new one and, in the request for updating a user, put the result in the  $group$ s field.

This method allows to retrieve all groups of a user, including EVERYBODY.

**Note:** This method can be ran only by an authenticated user having HEADLESS FLOWS and MANAGE USERS capabilities.

#### **Inputs**

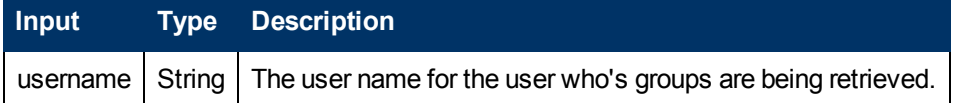

#### **Outputs**

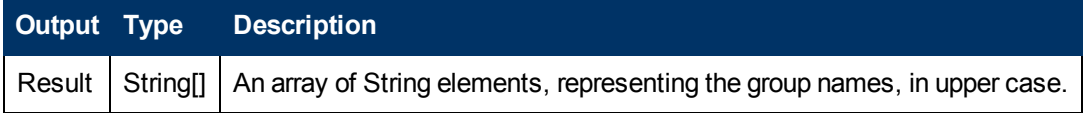

#### **Exceptions**

AxisFault is thrown if:

- Authentication fails.
- Authorization fails: the authenticated user does not have  $M = M = 1$  users capability.
- The user name is empty.
- The user name does not exist.

## **Example**

#### <sup>l</sup> **Request**:

```
<soapenv:Envelope xmlns:xsi="http://www.w3.org/2001/XMLSchema-instance"
xmlns:xsd="http://www.w3.org/2001/XMLSchema"
xmlns:soapenv="http://schemas.xmlsoap.org/soap/envelope/"
xmlns:wsc="http://wscentralservice.services.dharma.iconclude.com">
  <soapenv:Header/>
  <soapenv:Body>
     <wsc:getUserGroups soapenv:encodingStyle="http://schemas.xmlsoap.org/soap/encoding/">
        <username xsi:type="soapenc:string"
xmlns:soapenc="http://schemas.xmlsoap.org/soap/encoding/">user_test</username>
      </wsc:getUserGroups>
   </soapenv:Body>
</soapenv:Envelope>
• Response:
```

```
<soapenv:Envelope xmlns:soapenv="http://schemas.xmlsoap.org/soap/envelope/"
xmlns:xsd="http://www.w3.org/2001/XMLSchema" xmlns:xsi="http://www.w3.org/2001/XMLSchema-
instance">
  <soapenv:Body>
```

```
<ns1:getUserGroupsResponse
soapenv:encodingStyle="http://schemas.xmlsoap.org/soap/encoding/"
xmlns:ns1="http://wscentralservice.services.dharma.iconclude.com">
         <getUserGroupsReturn soapenc:arrayType="soapenc:string[4]" xsi:type="soapenc:Array"
xmlns:soapenc="http://schemas.xmlsoap.org/soap/encoding/">
```

```
<getUserGroupsReturn xsi:type="soapenc:string">LEVEL_THREE</getUserGroupsReturn>
             <getUserGroupsReturn xsi:type="soapenc:string">AUDITOR</getUserGroupsReturn>
             <getUserGroupsReturn xsi:type="soapenc:string">GR1</getUserGroupsReturn>
             <\!\!{\rm getUserGroupsReturn~xsi:type}{=}\!\!{\rm "soapenc:string}{\rm "NEE\_ONE}\!\!{\rm /getUserGroupsReturn}\!\!></getUserGroupsReturn>
      </ns1:getUserGroupsResponse>
   </soapenv:Body>
</soapenv:Envelope>
```
# **Repositories**

The methods documented in this section enable you to handle folders:

- ["createFolder"](#page-157-0) [below.](#page-157-0)
- ["moveFolder"](#page-158-0) [on](#page-158-0) [next](#page-158-0) [page](#page-158-0).
- ["search"](#page-159-0) [on](#page-159-0) [page](#page-159-0) [160](#page-159-0).
- ["list"](#page-163-0) [on](#page-163-0) [page](#page-163-0) [164.](#page-163-0)
- ["getCategories"](#page-165-0) [on](#page-165-0) [page](#page-165-0) [166.](#page-165-0)
- ["getAttributes"](#page-166-0) [on](#page-166-0) [page](#page-166-0) [167](#page-166-0).
- ["getPermissions"](#page-168-0) [on](#page-168-0) [page](#page-168-0) [169](#page-168-0).
- ["setPermissions"](#page-171-0) [on](#page-171-0) [page](#page-171-0) [172](#page-171-0).
- ["renameRepoEntity"](#page-174-0) [on](#page-174-0) [page](#page-174-0) [175](#page-174-0).
- ["deleteRepoEntity"](#page-175-0) [on](#page-175-0) [page](#page-175-0) [176](#page-175-0).
- <span id="page-157-0"></span>• ["updateDescription"](#page-177-0) [on](#page-177-0) [page](#page-177-0) [178.](#page-177-0)

# **createFolder**

This method creates a folder within a repository:

Boolean createFolder(String)

## **Inputs**

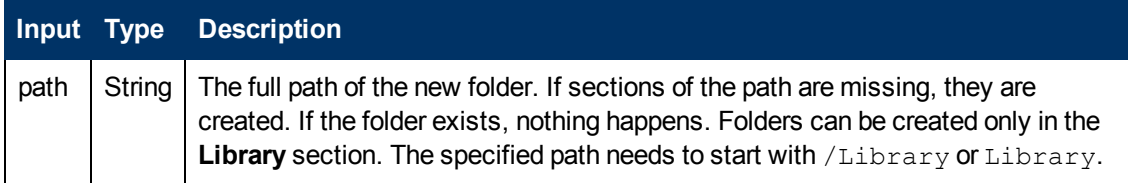

## **Outputs**

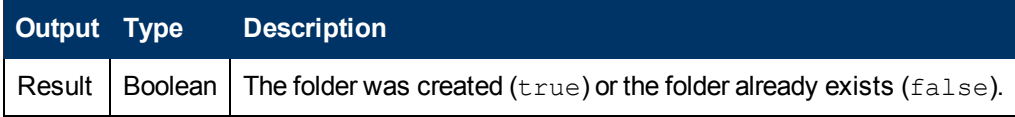

# **Exceptions**

Exceptions are thrown if:

 $\bullet$  The path is invalid.

A path is invalid if it is null, blank, contains illegal characters, has a section which is a reserved word or has a section which is longer than 255 characters.

The legal characters are alphanumeric, spaces or the following:  $\mu$   $\mu$ ,  $\mu$ ,  $\tau$ ,  $\tau$ ,  $\tau$ ,  $\tau$ ,  $\tau$ ,  $\tau$ ,  $\tau$ ,  $\tau$ ,  $\tau$ ,  $\tau$ ,  $\tau$ ,  $\tau$ ,  $\tau$ ,  $\tau$ ,  $\tau$ ,  $\tau$ ,  $\tau$ ,  $\tau$ ,  $\tau$ ,  $\tau$ ,  $\tau$ ,  $\tau$ ,  $\tau$ ,  $\$ ・, ., 。, 。, ・, ·, (, ), (, ), [, ], [, ], {, }, {, }

The reserved words are:

- $\blacksquare$ . attic
- section -
- .section.xml
- $\blacksquare$  .xml
- The user is not allowed to create the folder.
- <span id="page-158-0"></span>• The path contains a sealed folder.

# **moveFolder**

This method moves a folder within a repository:

```
String moveFolder(String sourcePath, String destinationPath, Boolean
overwrite)
```
#### **Inputs**

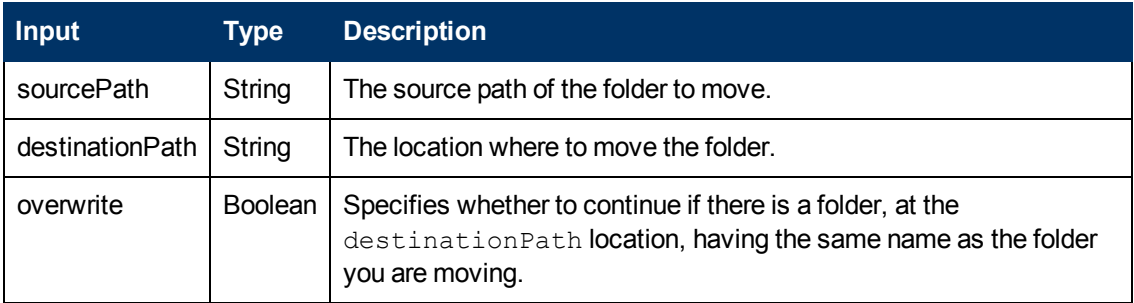

## **Outputs**

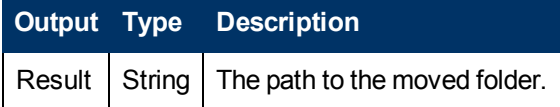

#### **Exceptions**

RemoteException is thrown if:

- **.** sourcePath does not refer to a folder.
- destinationPath contains a folder having the same name as the source folder and overwrite is set to false.
- The destination contains an object, other than a folder, having the same name as the source folder.
- The user does not have appropriate permissions.

# <span id="page-159-0"></span>**search**

This method retrieves information about the objects in the **Library** repository folder:

```
WSFlow[] search(String queryString, String basePath)
WSFlow {
      String flowName
     String flowPath
      String flowUUID
}
```
You can create queries using the following criteria:

- Category
- Description
- <sup>l</sup> UUID
- Inputs
- Name
- Domain

Examples of queries searching in the root repository folder:

1. Search by unique UUID:

search("UUID:f5dbab66-29ba-461a-8a9c-e720226915b9", null)

- 2. Search by name: search("NAME:\"Attach Software Policy\"", null)
- 3. Search by category: search("CATEGORY:\"Windows OS\"", null)

# **Inputs**

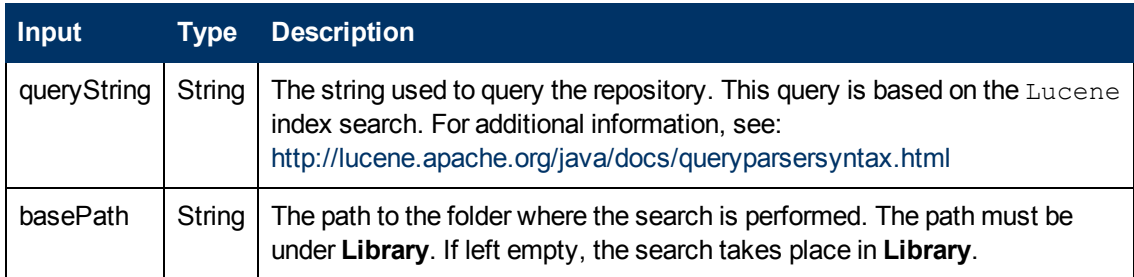

## **Outputs**

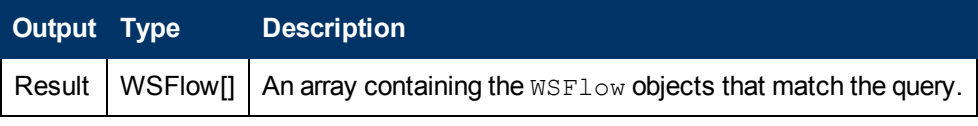

#### **Exceptions**

AxisFault is thrown if:

- There is an execution error.
- There is a violation error.

#### **Example**

<sup>l</sup> **Request**:

```
<soapenv:Envelope xmlns:xsi="http://www.w3.org/2001/XMLSchema-instance"
xmlns:xsd="http://www.w3.org/2001/XMLSchema"
xmlns:soapenv="http://schemas.xmlsoap.org/soap/envelope/"
xmlns:wsc="http://wscentralservice.services.dharma.iconclude.com">
  <soapenv:Header/>
  <soapenv:Body>
      <wsc:search soapenv:encodingStyle="http://schemas.xmlsoap.org/soap/encoding/">
         <queryString xsi:type="soapenc:string"
xmlns:soapenc="http://schemas.xmlsoap.org/soap/encoding/">NAME:\windows*</queryString>
         <basePath xsi:type="soapenc:string"
xmlns:soapenc="http://schemas.xmlsoap.org/soap/encoding/"></basePath>
     </wsc:search>
   </soapenv:Body>
</soapenv:Envelope>
• Response:
<soapenv:Envelope xmlns:soapenv="http://schemas.xmlsoap.org/soap/envelope/"
xmlns:xsd="http://www.w3.org/2001/XMLSchema" xmlns:xsi="http://www.w3.org/2001/XMLSchema-
instance">
   <soapenv:Body>
     <ns1:searchResponse soapenv:encodingStyle="http://schemas.xmlsoap.org/soap/encoding/"
xmlns:ns1="http://wscentralservice.services.dharma.iconclude.com">
        <searchReturn soapenc:arrayType="ns2:WSFlow[32]" xsi:type="soapenc:Array"
xmlns:ns2="http://iconclude.com/webservices/rss/v2.0/soap"
xmlns:soapenc="http://schemas.xmlsoap.org/soap/encoding/">
           <searchReturn xsi:type="ns2:WSFlow">
               <UUID xsi:type="soapenc:string">0460fa6e-f3cc-4eb2-a709-4f449346b4fa</UUID>
               <name xsi:type="soapenc:string">Windows Diagnostic</name>
               <path xsi:type="soapenc:string">/Library/Accelerator Packs/Operating
Systems/Windows/Deprecated</path>
           </searchReturn>
           <searchReturn xsi:type="ns2:WSFlow">
               <UUID xsi:type="soapenc:string">fbddc27f-666b-44f3-a1c6-5da924508d6b</UUID>
               <name xsi:type="soapenc:string">Windows Diagnostic</name>
               <path xsi:type="soapenc:string">/Library/Accelerator Packs/Operating
Systems/Windows/Diagnostics</path>
           </searchReturn>
           <searchReturn xsi:type="ns2:WSFlow">
               <UUID xsi:type="soapenc:string">19c48cf1-3b31-4b6c-81d7-0a99f02a92c7</UUID>
               <name xsi:type="soapenc:string">Clean Windows Files</name>
               <path xsi:type="soapenc:string">/Library/Accelerator Packs/Operating
Systems/Windows/Deprecated</path>
           </searchReturn>
           <searchReturn xsi:type="ns2:WSFlow">
               <UUID xsi:type="soapenc:string">fdc0c5b4-37dc-4c79-a155-ea86d9b9c75f</UUID>
               <name xsi:type="soapenc:string">Windows Cluster Reporting</name>
               <path xsi:type="soapenc:string">/Library/Accelerator Packs/Operating
Systems/Windows/Cluster</path>
           </searchReturn>
           <searchReturn xsi:type="ns2:WSFlow">
               <UUID xsi:type="soapenc:string">9dd191c7-4a50-4e08-8d92-13d8ceb0c387</UUID>
               <name xsi:type="soapenc:string">Windows RAS Traceroute Sample</name>
               <path
```
xsi:type="soapenc:string">/Library/Operations/Network/Samples/Deprecated</path>

```
</searchReturn>
            <searchReturn xsi:type="ns2:WSFlow">
               <UUID xsi:type="soapenc:string">a1ad2af5-b2c0-4845-a38a-b6eeef15f2c1</UUID>
               <name xsi:type="soapenc:string">Bundle Windows Instance Sample</name>
               <nath
xsi:type="soapenc:string">/Library/Integrations/Amazon/EC2/Windows/Samples</path>
            </searchReturn>
            <searchReturn xsi:type="ns2:WSFlow">
               <UUID xsi:type="soapenc:string">f53ed4a3-07a9-43ce-8452-932769ab919e</UUID>
               <name xsi:type="soapenc:string">Windows Health Check</name>
               <path xsi:type="soapenc:string">/Library/Accelerator Packs/Operating
Systems/Windows/Deprecated</path>
            </searchReturn>
            <searchReturn xsi:type="ns2:WSFlow">
               <UUID xsi:type="soapenc:string">1883432b-d89f-4438-971a-8d136eeed31b</UUID>
               <name xsi:type="soapenc:string">Windows Event Log Diagnostic</name>
               <path xsi:type="soapenc:string">/Library/Operations/Operating Systems/Windows
Management/Event Logs</path>
            </searchReturn>
            <searchReturn xsi:type="ns2:WSFlow">
               <UUID xsi:type="soapenc:string">23848cb8-cf55-46f0-b9f0-2d88313ac4d9</UUID>
               <name xsi:type="soapenc:string">Reset Windows Service Credentials</name>
               <path xsi:type="soapenc:string">/Library/Operations/Operating Systems/Windows
Management/Services</path>
            </searchReturn>
            <searchReturn xsi:type="ns2:WSFlow">
               <UUID xsi:type="soapenc:string">2da44b9a-2161-47c5-94a9-864920bedef8</UUID>
               <name xsi:type="soapenc:string">Check Windows CPU</name>
               <path xsi:type="soapenc:string">/Library/Templates</path>
            </searchReturn>
            <searchReturn xsi:type="ns2:WSFlow">
               <UUID xsi:type="soapenc:string">77a0d53c-c9c0-4f72-922f-d121659d595b</UUID>
               <name xsi:type="soapenc:string">Check for Windows Event</name>
               <path xsi:type="soapenc:string">/Library/Templates</path>
            </searchReturn>
            <searchReturn xsi:type="ns2:WSFlow">
               <UUID xsi:type="soapenc:string">a88033fb-4d7a-4f3b-8a57-c65e569824c7</UUID>
               <name xsi:type="soapenc:string">Remove from Windows Cluster</name>
               <path xsi:type="soapenc:string">/Library/Accelerator Packs/IIS/Utility</path>
            </searchReturn>
            <searchReturn xsi:type="ns2:WSFlow">
               <UUID xsi:type="soapenc:string">e3bf9bf7-e630-4303-8a8a-73eff7a7895d</UUID>
               <name xsi:type="soapenc:string">Windows Delete or Zip</name>
               <path xsi:type="soapenc:string">/Library/Accelerator Packs/Operating
Systems/Windows/Utility</path>
            </searchReturn>
            <searchReturn xsi:type="ns2:WSFlow">
               <UUID xsi:type="soapenc:string">084ebdbd-912a-4d5f-bcc9-ce75c178ed63</UUID>
               <name xsi:type="soapenc:string">Windows Health Check (1)</name>
               <path xsi:type="soapenc:string">/Library/Accelerator Packs/Operating
Systems/Windows/Deprecated</path>
            </searchReturn>
            <searchReturn xsi:type="ns2:WSFlow">
               <UUID xsi:type="soapenc:string">3ed79da2-5f42-49b8-945b-4d2bde82274d</UUID>
               <name xsi:type="soapenc:string">Restart Windows Service</name>
               <path xsi:type="soapenc:string">/Library/Operations/Operating Systems/Windows
Management/Deprecated</path>
            </searchReturn>
            <searchReturn xsi:type="ns2:WSFlow">
               <UUID xsi:type="soapenc:string">aa4e0884-f11c-4511-8af2-d9497910257d</UUID>
               <name xsi:type="soapenc:string">Get Windows Processes</name>
```

```
<path xsi:type="soapenc:string">/Library/Operations/Operating Systems/Windows
Management/Processes</path>
            </searchReturn>
            <searchReturn xsi:type="ns2:WSFlow">
               <UUID xsi:type="soapenc:string">e09ef538-4885-47c5-aaa0-6c7250b4187f</UUID>
               <name xsi:type="soapenc:string">Clean Windows Files</name>
               <path xsi:type="soapenc:string">/Library/ITIL/Incident
Management/Servers</path>
            </searchReturn>
            <searchReturn xsi:type="ns2:WSFlow">
               <UUID xsi:type="soapenc:string">1c7b5892-aada-464b-b52a-ddfc78cf0c92</UUID>
               <name xsi:type="soapenc:string">Restart Windows Server</name>
               <path xsi:type="soapenc:string">/Library/Accelerator Packs/Operating
Systems/Windows/State change</path>
            </searchReturn>
            <searchReturn xsi:type="ns2:WSFlow">
               <UUID xsi:type="soapenc:string">43e8b556-3e7b-4411-b1f6-7bb373c60183</UUID>
               <name xsi:type="soapenc:string">Windows Delete or Zip</name>
               <path xsi:type="soapenc:string">/Library/Accelerator Packs/Operating
Systems/Windows/Deprecated</path>
            </searchReturn>
            <searchReturn xsi:type="ns2:WSFlow">
               <UUID xsi:type="soapenc:string">fb438a7c-ad48-4a86-b220-906b18b6acab</UUID>
               <name xsi:type="soapenc:string">Clean Windows Files</name>
               <path xsi:type="soapenc:string">/Library/ITIL/Incident
Management/Servers/Deprecated</path>
            </searchReturn>
            <searchReturn xsi:type="ns2:WSFlow">
               <UUID xsi:type="soapenc:string">3541d63f-603a-449b-9d43-8e57d7d61482</UUID>
               <name xsi:type="soapenc:string">Windows Health Check</name>
               <path xsi:type="soapenc:string">/Library/Accelerator Packs/Operating
Systems/Windows</path>
            </searchReturn>
            <searchReturn xsi:type="ns2:WSFlow">
               <UUID xsi:type="soapenc:string">47345b0c-a7b3-4d11-ae60-95d83b7b4f81</UUID>
               <name xsi:type="soapenc:string">Windows Cluster Diagnostic</name>
               <path xsi:type="soapenc:string">/Library/Accelerator Packs/Operating
Systems/Windows/Diagnostics</path>
            </searchReturn>
            <searchReturn xsi:type="ns2:WSFlow">
               <UUID xsi:type="soapenc:string">9d5e3acc-0d42-49dd-b6bc-bf57dacdffa2</UUID>
               <name xsi:type="soapenc:string">Windows Cluster Consistency Check</name>
               <path xsi:type="soapenc:string">/Library/Accelerator Packs/Operating
Systems/Windows/Cluster</path>
           </searchReturn>
            <searchReturn xsi:type="ns2:WSFlow">
               <UUID xsi:type="soapenc:string">abbee20f-7995-47c5-910a-cd54a3691a01</UUID>
               <name xsi:type="soapenc:string">Windows Delete or Zip</name>
               <path xsi:type="soapenc:string">/Library/Operations/Operating Systems/Windows
Management/Samples</path>
            </searchReturn>
            <searchReturn xsi:type="ns2:WSFlow">
               <UUID xsi:type="soapenc:string">2340d930-298a-4ac6-a830-c272693ce42e</UUID>
               <name xsi:type="soapenc:string">Windows RAS Ping Sample</name>
               <path
xsi:type="soapenc:string">/Library/Operations/Network/Samples/Deprecated</path>
            </searchReturn>
            <searchReturn xsi:type="ns2:WSFlow">
               <UUID xsi:type="soapenc:string">2c813648-c4ea-44fb-855f-988bb0b535ea</UUID>
               <name xsi:type="soapenc:string">Detect Restarted Windows Server</name>
               <path xsi:type="soapenc:string">/Library/Operations/Operating Systems/Windows
```

```
Management/Event Logs</path>
            </searchReturn>
            <searchReturn xsi:type="ns2:WSFlow">
               <UUID xsi:type="soapenc:string">1d8b1630-eed6-4094-b3de-7de6a31e661f</UUID>
               <name xsi:type="soapenc:string">HP OVO Windows Notify</name>
               <path xsi:type="soapenc:string">/Library/Integrations/Hewlett-
Packard/Operations Manager/Deprecated/Windows Only/Deprecated</path>
            </searchReturn>
            <searchReturn xsi:type="ns2:WSFlow">
               <UUID xsi:type="soapenc:string">70869f21-9fc8-4973-9fd1-9c3fbdeaf550</UUID>
               <name xsi:type="soapenc:string">Restart Windows Service</name>
               <path xsi:type="soapenc:string">/Library/Operations/Operating Systems/Windows
Management/Services</path>
            </searchReturn>
            <searchReturn xsi:type="ns2:WSFlow">
               <UUID xsi:type="soapenc:string">fe4a1f40-76e0-48ef-8ac3-055637f6ad38</UUID>
               <name xsi:type="soapenc:string">Clean Windows Files</name>
               <path xsi:type="soapenc:string">/Library/Accelerator Packs/Operating
Systems/Windows/Utility</path>
            </searchReturn>
            <searchReturn xsi:type="ns2:WSFlow">
               <UUID xsi:type="soapenc:string">f615d305-e32c-43d1-ae81-1de47a722e37</UUID>
               <name xsi:type="soapenc:string">Restart Windows Server with Wait</name>
               <path xsi:type="soapenc:string">/Library/Accelerator Packs/Operating
Systems/Windows/State change</path>
            </searchReturn>
            <searchReturn xsi:type="ns2:WSFlow">
               <UUID xsi:type="soapenc:string">5a9d5022-024f-447b-9e77-ff81f1dae9ed</UUID>
               <name xsi:type="soapenc:string">Reboot Windows Server with MOM</name>
               <path xsi:type="soapenc:string">/Library/Integrations/Microsoft/Microsoft
Operations Manager/Samples</path>
            </searchReturn>
            <searchReturn xsi:type="ns2:WSFlow">
               <UUID xsi:type="soapenc:string">56fac8a8-c84f-4589-8789-308b42b67b2a</UUID>
               <name xsi:type="soapenc:string">Iterative Windows Event Log Diagnostic</name>
               <path xsi:type="soapenc:string">/Library/Operations/Operating Systems/Windows
Management/Event Logs</path>
            </searchReturn>
         </searchReturn>
      </ns1:searchResponse>
   </soapenv:Body>
</soapenv:Envelope>
```
# <span id="page-163-0"></span>**list**

This method retrieves the content of a folder from the repository:

```
WSFolderContent list(String basePath)
WSFolderContent {
      WSFolderDetails[] folders
      WSFlow[] flows
      String folderName
      boolean folderFound
}
WSFolderDetails {
      String folderName
      String folderPath
      String lastModifiedBy
      long lastModifiedTime – milliseconds from 1/1/1970
```

```
}
WSFlow {
       String flowName;
       String flowPath;
       String flowUUID;
}
```
## **Inputs**

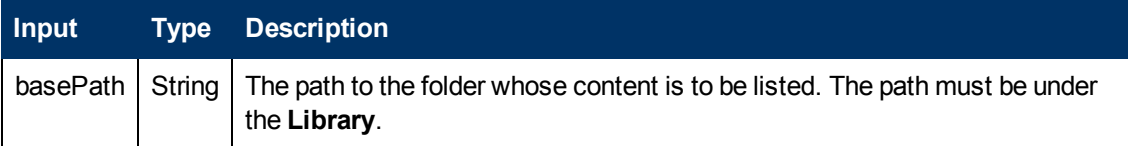

#### **Outputs**

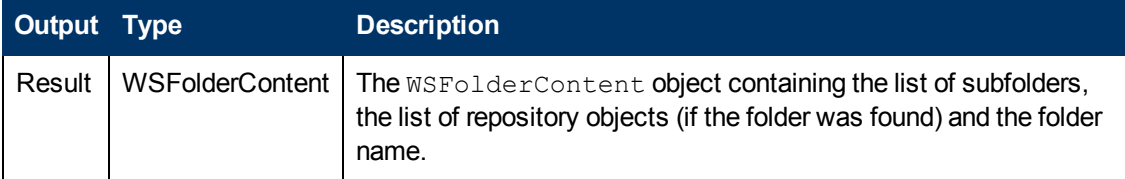

#### **Exceptions**

AxisFault is thrown if:

- There is an execution error.
- There is a violation error.

#### **Example**

**•** Request:

```
<soapenv:Envelope xmlns:xsi="http://www.w3.org/2001/XMLSchema-instance"
xmlns:xsd="http://www.w3.org/2001/XMLSchema"
xmlns:soapenv="http://schemas.xmlsoap.org/soap/envelope/"
xmlns:wsc="http://wscentralservice.services.dharma.iconclude.com">
   <soapenv:Header/>
  <soapenv:Body>
     <wsc:list soapenv:encodingStyle="http://schemas.xmlsoap.org/soap/encoding/">
         <basePath xsi:type="soapenc:string"
xmlns:soapenc="http://schemas.xmlsoap.org/soap/encoding/">/Library/Tutorials</basePath>
     </wsc:list>
   </soapenv:Body>
</soapenv:Envelope>
```
## <sup>l</sup> **Response**:

<soapenv:Envelope xmlns:soapenv="http://schemas.xmlsoap.org/soap/envelope/" xmlns:xsd="http://www.w3.org/2001/XMLSchema" xmlns:xsi="http://www.w3.org/2001/XMLSchemainstance"> <soapenv:Body> <ns1:listResponse soapenv:encodingStyle="http://schemas.xmlsoap.org/soap/encoding/"

```
xmlns:ns1="http://wscentralservice.services.dharma.iconclude.com">
        <listReturn xsi:type="ns2:WSFolderContent"
```

```
xmlns:ns2="http://iconclude.com/webservices/rss/v2.0/soap">
```

```
<flows soapenc:arrayType="ns2:WSFlow[1]" xsi:type="soapenc:Array"
xmlns:soapenc="http://schemas.xmlsoap.org/soap/encoding/">
```

```
<flows xsi:type="ns2:WSFlow">
                  <UUID xsi:type="soapenc:string">31ea143f-2ae5-41bf-b44b-7a8c423011c5</UUID>
                  <name xsi:type="soapenc:string">Restart Service - Tutorial Flow</name>
                  <path xsi:type="soapenc:string">/Library/Tutorials</path>
               </flows>
            </flows>
            <folderFound xsi:type="xsd:boolean">true</folderFound>
           <folderName xsi:type="soapenc:string"
xmlns:soapenc="http://schemas.xmlsoap.org/soap/encoding/">/Library/Tutorials</folderName>
           <folders soapenc:arrayType="ns2:WSFolderDetails[1]" xsi:type="soapenc:Array"
xmlns:soapenc="http://schemas.xmlsoap.org/soap/encoding/">
               <folders xsi:type="ns2:WSFolderDetails">
                  <lastModifiedBy xsi:type="soapenc:string">admin</lastModifiedBy>
                  <lastModifiedTime xsi:type="xsd:long">1340988262933</lastModifiedTime>
                  <name xsi:type="soapenc:string">Deprecated</name>
                  <path xsi:type="soapenc:string">/Library/Tutorials/Deprecated</path>
               </folders>
            </folders>
         </listReturn>
      </ns1:listResponse>
   </soapenv:Body>
</soapenv:Envelope>
```
# <span id="page-165-0"></span>**getCategories**

This method retrieves the categories existing in the Central **Library**:

```
String [] getCategories()
```
## **Outputs**

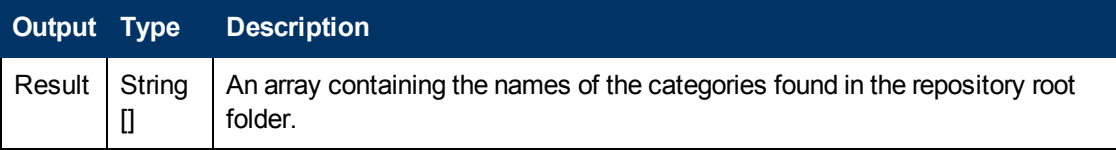

## **Exceptions**

AxisFault is thrown if:

- There is an execution error.
- There is a violation error.

## **Example**

<sup>l</sup> **Request**:

```
<soapenv:Envelope xmlns:xsi="http://www.w3.org/2001/XMLSchema-instance"
xmlns:xsd="http://www.w3.org/2001/XMLSchema"
xmlns:soapenv="http://schemas.xmlsoap.org/soap/envelope/"
xmlns:wsc="http://wscentralservice.services.dharma.iconclude.com">
   <soapenv:Header/>
   <soapenv:Body>
      <wsc:getCategories soapenv:encodingStyle="http://schemas.xmlsoap.org/soap/encoding/"/>
   </soapenv:Body>
</soapenv:Envelope>
```

```
• Response:
```

```
<soapenv:Envelope xmlns:soapenv="http://schemas.xmlsoap.org/soap/envelope/"
xmlns:xsd="http://www.w3.org/2001/XMLSchema" xmlns:xsi="http://www.w3.org/2001/XMLSchema-
instance">
   <soapenv:Body>
      <ns1:getCategoriesResponse
soapenv:encodingStyle="http://schemas.xmlsoap.org/soap/encoding/"
xmlns:ns1="http://wscentralservice.services.dharma.iconclude.com">
        <getCategoriesReturn soapenc:arrayType="soapenc:string[11]" xsi:type="soapenc:Array"
xmlns:soapenc="http://schemas.xmlsoap.org/soap/encoding/">
           <getCategoriesReturn xsi:type="soapenc:string">Application Server (.NET)
</getCategoriesReturn>
           <getCategoriesReturn xsi:type="soapenc:string">Application Server (J2EE)
</getCategoriesReturn>
           <getCategoriesReturn xsi:type="soapenc:string">Clusters</getCategoriesReturn>
            <getCategoriesReturn xsi:type="soapenc:string">Database
Server</getCategoriesReturn>
           <getCategoriesReturn xsi:type="soapenc:string">Linux OS</getCategoriesReturn>
            <getCategoriesReturn xsi:type="soapenc:string">Messaging</getCategoriesReturn>
            <getCategoriesReturn xsi:type="soapenc:string">Network</getCategoriesReturn>
            <getCategoriesReturn xsi:type="soapenc:string">Security</getCategoriesReturn>
            <getCategoriesReturn xsi:type="soapenc:string">Unix OS</getCategoriesReturn>
           <getCategoriesReturn
xsi:type="soapenc:string">Virtualization</getCategoriesReturn>
           <getCategoriesReturn xsi:type="soapenc:string">Windows OS</getCategoriesReturn>
         </getCategoriesReturn>
      </ns1:getCategoriesResponse>
   </soapenv:Body>
</soapenv:Envelope>
```
# <span id="page-166-0"></span>**getAttributes**

This method retrieves the attributes of a flow, operation or folder.

```
WSAttribute[] getAttributes(String identifier, String[] attributes)
WSAttribute {
                 String name, // name of the attribute
                 String value // value of the attribute
}
```
The attributes include:

- $\bullet$  uuid
- $\bullet$  path
- $\bullet$  type
- description
- hidden (if the object is set to be hidden)
- version
- changedby
- lastmodified
- permissions

The uuid and path attributes enable you to retrieve the object's path based on the uuid and viceversa.

## **Inputs**

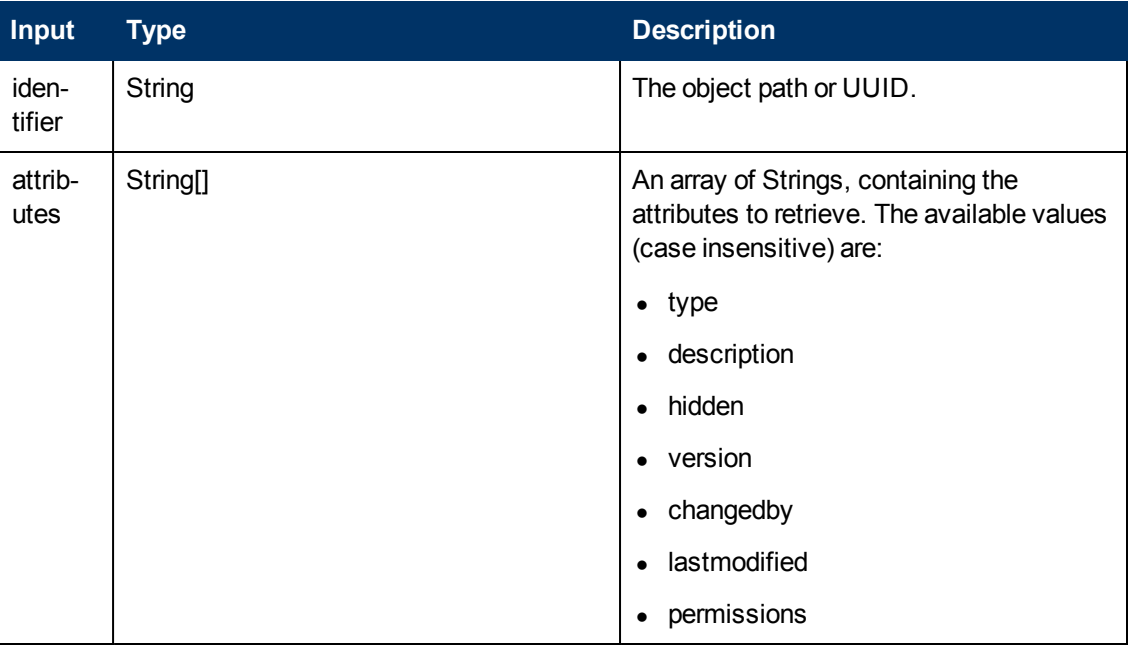

# **Outputs**

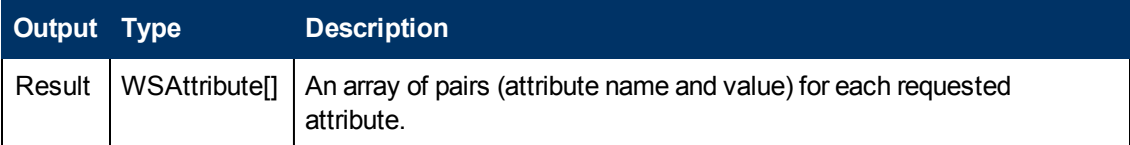

## **Attribute values:**

- uuid The object UUID.
- $\bullet$  path The path to the object in the repository.
- type The type: Flow, Operation or Folder.
- hidden true, if the object is hidden or false, otherwise.
- description The description of the object.
- changedby The user name of the last user to change this object.
- $\bullet$  lastmodified The timestamp of the latest change, in milliseconds, since January 1, 1970 UTC.
- permissions A list of permissions for this object, formatted as group1 permissions1, group2 permissions2.

```
permissionsX - A four characters String, indicating the permissions in the order: read,
write, execute, link. 'r' – read,
```

```
'w' – write, 'x' – execute, '1' – link, '-' – no permission
```
# Example:

```
"EVERYBODY" "r-x-" "ADMINISTRATOR" "rwxl"
```
- $\blacksquare$  The users from the EVERYBODY group can read and execute the object.
- **n** The users from the ADMINISTRATOR group can read, write, execute and link the object.

## **Exceptions**

AxisFault is thrown if:

- $\bullet$  The identifier is null.
- The list of attributes is invalid:
	- $\blacksquare$  Null.
	- **Empty list.**
	- Contains an invalid attribute.
	- **n** Contains an attribute multiple times.
- The object does not exist or it is not a flow, operation or folder.
- <span id="page-168-0"></span>• The user does not have read permissions for the object. The actual error is Object not found. The user does not see the object.

# **getPermissions**

This method gets the permissions for objects such as:

- $\bullet$  Flow.
- Folder.
- Operation.
- System Account.
- Remote Action Service.

Extra options:

- Retrieve only the groups on which object permissions are set, or retrieve all the groups, even those without any set permissions.
- Use Linux style permissions or normal permissions.

# The method is:

```
String[] getPermissions(String identifier, boolean showAllGroups,
boolean useLinuxStyle)
```
## **Inputs**

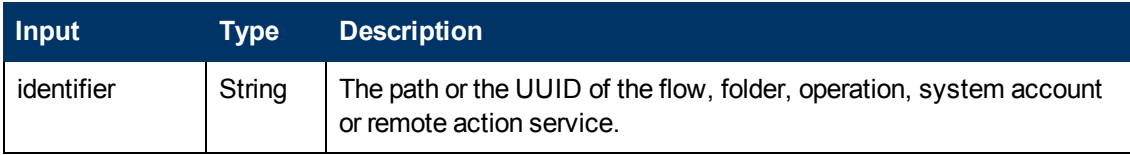

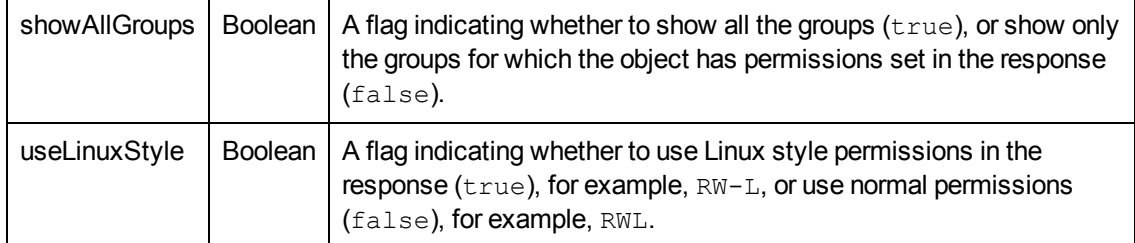

# **Outputs**

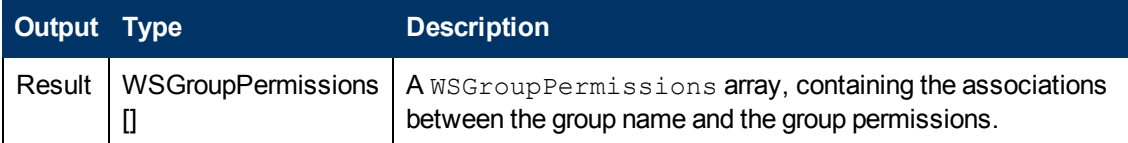

# **Note that**:

- The elements in the response are ordered alphabetically, containing elements from both groups: with permissions set and with permissions unset.
- The getPermissions response's first groups are the ones having permissions set.
- The getPermissions response's last groups are the ones having permissions unset.

# **Exceptions**

AxisFault is thrown if:

- Authentication fails.
- Authorization fails:
	- None of the groups containing the authenticated user has AUTHOR capability.
	- **n** The user is not PROMOTER with HEADLESS FLOWS capability.
	- $\blacksquare$  The user does not have R permission for all the object ancestors.
	- $\blacksquare$  The user does not have R permissions for the object.
- Object is not found neither by path, nor by UUID.
- The SOAP request is malformed:
	- **n** Missing parameters.
	- **n** Invalid parameter order.
	- Malformed parameters.

# **Example**

## • Request:

```
<soapenv:Envelope xmlns:xsi="http://www.w3.org/2001/XMLSchema-instance"
xmlns:xsd="http://www.w3.org/2001/XMLSchema"
xmlns:soapenv="http://schemas.xmlsoap.org/soap/envelope/"
xmlns:wsc="http://wscentralservice.services.dharma.iconclude.com">
  <soapenv:Header/>
  <soapenv:Body>
      <wsc:getPermissions soapenv:encodingStyle="http://schemas.xmlsoap.org/soap/encoding/">
        <identifier xsi:type="soapenc:string"
```

```
xmlns:soapenc="http://schemas.xmlsoap.org/soap/encoding/">/Library/Accelerator
Packs</identifier>
         <showAllGroups xsi:type="xsd:boolean">1</showAllGroups>
         <useLinuxStyle xsi:type="xsd:boolean">1</useLinuxStyle>
     </wsc:getPermissions>
   </soapenv:Body>
</soapenv:Envelope>
```
#### <sup>l</sup> **Response**:

```
<soapenv:Envelope xmlns:soapenv="http://schemas.xmlsoap.org/soap/envelope/"
xmlns:xsd="http://www.w3.org/2001/XMLSchema" xmlns:xsi="http://www.w3.org/2001/XMLSchema-
instance">
   <soapenv:Body>
     <ns1:getPermissionsResponse
soapenv:encodingStyle="http://schemas.xmlsoap.org/soap/encoding/"
xmlns:ns1="http://wscentralservice.services.dharma.iconclude.com">
         <getPermissionsReturn soapenc:arrayType="xsd:anyType[10]" xsi:type="soapenc:Array"
xmlns:soapenc="http://schemas.xmlsoap.org/soap/encoding/">
            <getPermissionsReturn xsi:type="ns2:WSGroupPermissions"
xmlns:ns2="http://iconclude.com/webservices/rss/v2.0/soap">
               <groupName xsi:type="xsd:string">EVERYBODY</groupName>
               <permissions xsi:type="xsd:string">rwxl</permissions>
            </getPermissionsReturn>
            <getPermissionsReturn xsi:type="ns5:WSGroupPermissions"
xmlns:ns5="http://iconclude.com/webservices/rss/v2.0/soap">
               <groupName xsi:type="xsd:string">AUTHOR</groupName>
               <permissions xsi:type="xsd:string">----</permissions>
            </getPermissionsReturn>
            <getPermissionsReturn xsi:type="ns6:WSGroupPermissions"
xmlns:ns6="http://iconclude.com/webservices/rss/v2.0/soap">
               <groupName xsi:type="xsd:string">AUTOR</groupName>
               <permissions xsi:type="xsd:string">----</permissions>
            </getPermissionsReturn>
            <getPermissionsReturn xsi:type="ns7:WSGroupPermissions"
xmlns:ns7="http://iconclude.com/webservices/rss/v2.0/soap">
               <groupName xsi:type="xsd:string">DOMAIN GUESTS</groupName>
               <permissions xsi:type="xsd:string">----</permissions>
            </getPermissionsReturn>
            <getPermissionsReturn xsi:type="ns8:WSGroupPermissions"
xmlns:ns8="http://iconclude.com/webservices/rss/v2.0/soap">
               <groupName xsi:type="xsd:string">EVALUATOR</groupName>
               <permissions xsi:type="xsd:string">----</permissions>
            </getPermissionsReturn>
            <getPermissionsReturn xsi:type="ns10:WSGroupPermissions"
xmlns:ns10="http://iconclude.com/webservices/rss/v2.0/soap">
               <groupName xsi:type="xsd:string">LEVEL_ONE</groupName>
               <permissions xsi:type="xsd:string">----</permissions>
            </getPermissionsReturn>
            <getPermissionsReturn xsi:type="ns11:WSGroupPermissions"
xmlns:ns11="http://iconclude.com/webservices/rss/v2.0/soap">
               <groupName xsi:type="xsd:string">LEVEL_THREE</groupName>
               <permissions xsi:type="xsd:string">----</permissions>
            </getPermissionsReturn>
            <getPermissionsReturn xsi:type="ns12:WSGroupPermissions"
xmlns:ns12="http://iconclude.com/webservices/rss/v2.0/soap">
               <groupName xsi:type="xsd:string">LEVEL_TWO</groupName>
               <permissions xsi:type="xsd:string">----</permissions>
            </getPermissionsReturn>
            <getPermissionsReturn xsi:type="ns13:WSGroupPermissions"
xmlns:ns13="http://iconclude.com/webservices/rss/v2.0/soap">
               <groupName xsi:type="xsd:string">NOHEAD</groupName>
```

```
<permissions xsi:type="xsd:string">----</permissions>
            </getPermissionsReturn>
            <getPermissionsReturn xsi:type="ns14:WSGroupPermissions"
xmlns:ns14="http://iconclude.com/webservices/rss/v2.0/soap">
              <groupName xsi:type="xsd:string">NOHEADLESS</groupName>
               <permissions xsi:type="xsd:string">----</permissions>
            </getPermissionsReturn>
         </getPermissionsReturn>
     </ns1:getPermissionsResponse>
   </soapenv:Body>
</soapenv:Envelope>
```
# <span id="page-171-0"></span>**setPermissions**

This method sets the permissions with the given groupPermissions, for objects such as:

- $\bullet$  Flow.
- Folder.
- Operation.
- System Account.
- Remote Action Service.

Extra options:

- Apply the permission changes to folder contents or referenced objects.
- Copy the permissions to the folder's children.

#### The method is:

```
setPermissions (String identifier, WSGroupPermissions []
groupPermissions, boolean applyToAllContents, boolean
copyToNewContent)
```

```
WSGroupPermissions {
      String groupName
      String permissions
}
```
**Note**: This method can be ran only by an authenticated user having HEADLESS FLOWS and AUTHOR capabilities.

## **WSGroupPermissions**

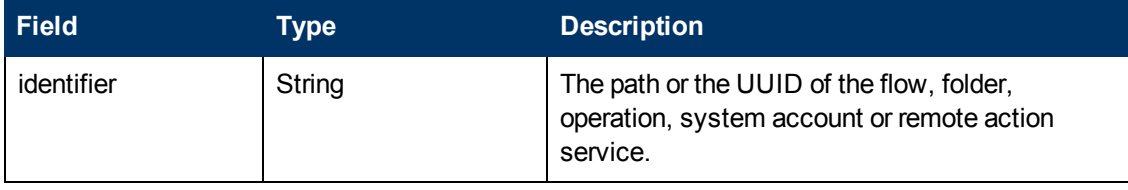

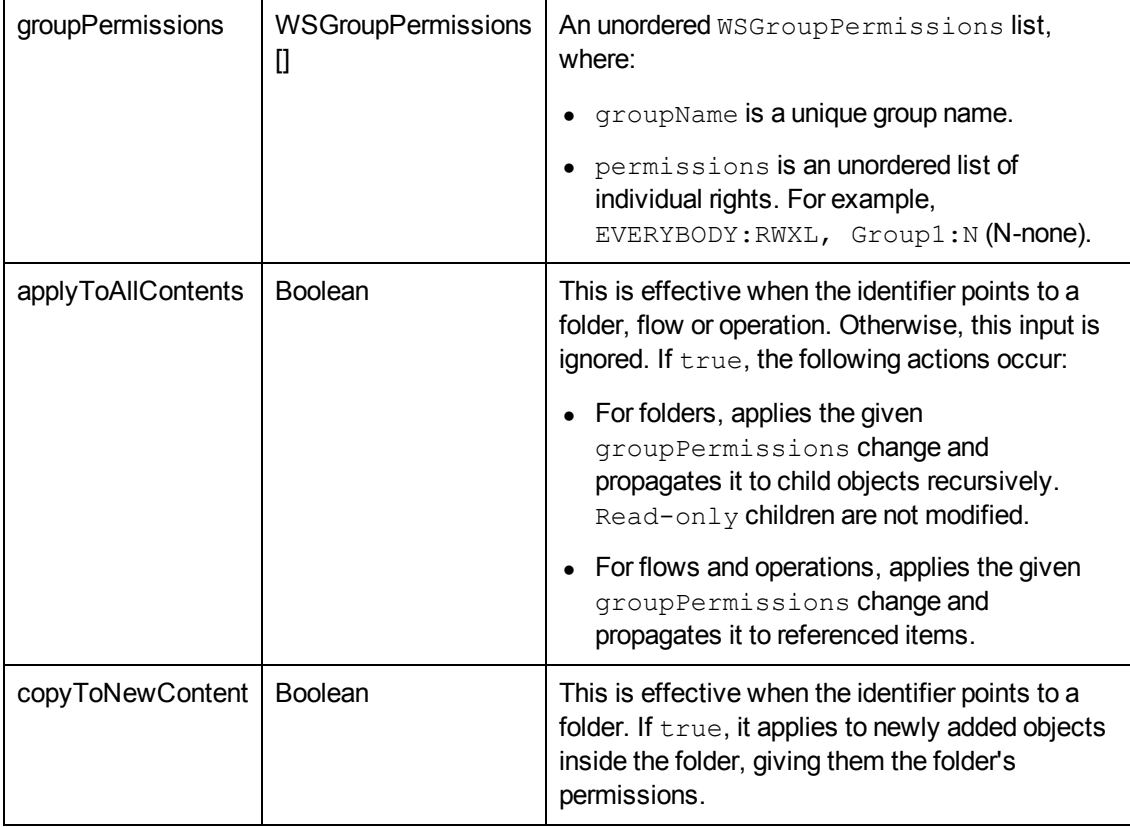

## **Note that:**

- Only changes are propagated, similar to Studio's options:
	- <sup>n</sup> **Apply to All Contents** > **Changes**
	- <sup>n</sup> **Apply to all referenced objects** > **Changes**
- Group names and the group permissions are not case sensitive.
- Permissions can be set in any order, for example: RWXL or RXLW.
- $\bullet$  The N permission (none) cannot be used along with any other permission.
- The user can set permissions on all the groups displayed in the Studio UI, including the EVERYBODY group, if he:
	- $\blacksquare$  Is a flow developer (has AUTHOR capabilities in any of his groups).
	- $\blacksquare$  Has RW permissions on the object he is modifying.
	- Can view the object in Studio (the  $R$  right for object ancestors).
- $\bullet$  As in Studio, the user cannot lock himself out (for all his groups, take RW permissions for the objects under modification).
- $\bullet$  Read-only objects are not modified.

## **Exceptions**

AxisFault is thrown if:

- Authentication fails.
- Authorization fails:
	- None of the groups containing the authenticated user has AUTHOR capability.
	- **n** The user is not PROMOTER with HEADLESS FLOWS capability.
	- $\blacksquare$  The user does not have R permission for all the object ancestors.
	- $\blacksquare$  The user does not have R permissions for the object.
- The object is checked out.
- The object is sealed.
- The object is not found, neither by path, nor by UUID.
- The SOAP request is malformed:
	- No permission information given.
	- Duplicate groups.
	- n Invalid object type. Valid object type values: flow, folder, operation, system account, remote action service
	- **n** Invalid permission information.
	- Duplicate permission information.
	- **n** Conflicting permission information.
	- **n** Groups cannot be modified.
	- **n** Groups do not exist.

## **Example**

<sup>l</sup> **Request**:

```
<soapenv:Envelope xmlns:xsi="http://www.w3.org/2001/XMLSchema-instance"
xmlns:xsd="http://www.w3.org/2001/XMLSchema"
xmlns:soapenv="http://schemas.xmlsoap.org/soap/envelope/"
xmlns:wsc="http://wscentralservice.services.dharma.iconclude.com"
xmlns:soapenc="http://schemas.xmlsoap.org/soap/encoding/">
   <soapenv:Header/>
   <soapenv:Body>
     <wsc:setPermissions soapenv:encodingStyle="http://schemas.xmlsoap.org/soap/encoding/">
        <identifier xsi:type="soapenc:string">/Configuration/System Accounts</identifier>
         <groupPermissions xsi:type="wsc:ArrayOf_tns1_WSGroupPermissions"
soapenc:arrayType="cli:WSGroupPermissions[]"
xmlns:wsc="https://clusterlion:8443/PAS/services/WSCentralService"
xmlns:cli="http://client.wscentralservice.services.dharma.iconclude.com">
 <groupPermission>
  <groupName>LEVEL_ONE</groupName>
  <permissions>x</permissions>
 </groupPermission>
 <groupPermission>
  <groupName>LEVEL_TWO</groupName>
  <permissions>rw</permissions>
 </groupPermission>
 <groupPermission>
  <groupName>EVERYBODY</groupName>
   <permissions>RW</permissions>
```
</groupPermission> </groupPermissions> <applyToAllContents xsi:type="xsd:boolean">1</applyToAllContents> <copyToNewContent xsi:type="xsd:boolean">1</copyToNewContent> </wsc:setPermissions> </soapenv:Body> </soapenv:Envelope>

## <sup>l</sup> **Response**:

```
<soapenv:Envelope xmlns:soapenv="http://schemas.xmlsoap.org/soap/envelope/"
xmlns:xsd="http://www.w3.org/2001/XMLSchema" xmlns:xsi="http://www.w3.org/2001/XMLSchema-
instance">
  <soapenv:Body>
     <ns1:setPermissionsResponse
soapenv:encodingStyle="http://schemas.xmlsoap.org/soap/encoding/"
xmlns:ns1="http://wscentralservice.services.dharma.iconclude.com"/>
   </soapenv:Body>
</soapenv:Envelope>
```
# <span id="page-174-0"></span>**renameRepoEntity**

#### This method renames an entity from the repository:

```
renameRepoEntity(String identifier, String newName)
```
#### **Inputs**

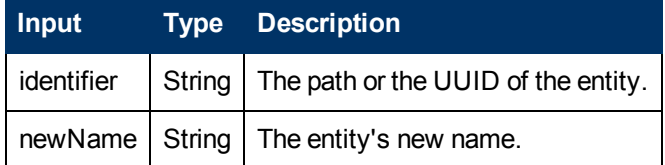

#### **Exceptions**

AxisFault is thrown if:

- Authentication fails.
- The user does not have HEADLESS FLOWS and AUTHOR capabilities.
- The user does not have R and W permissions on the entity or R permissions on one of its ancestors.
- $\bullet$  The entity is not found.
- The entity cannot be renamed because is checked out by another user.
- The entity is located in a sealed folder.
- **.** The entity is the root Library section or is a Configuration section.
- Another entity, having the  $newName$  name, already exists in the entity folder.
- $\bullet$  newName is the same as the current name.
- $\bullet$  The new name is not a valid name. A valid name:
	- Has less than 255 characters.
	- Gontains only alphanumeric, spaces or the following characters: '\_', '\_', '-', '-', '-', ':', ':', '.', '・', '.', '。', '・', '。', '・', '•', '(', ')', '(', ')', '\[', '\]', '[', ']', '{', '}', '{', '}'

# **Example**

```
• Request:
```

```
<soapenv:Envelope xmlns:xsi="http://www.w3.org/2001/XMLSchema-instance"
xmlns:xsd="http://www.w3.org/2001/XMLSchema"
xmlns:soapenv="http://schemas.xmlsoap.org/soap/envelope/"
xmlns:wsc="http://wscentralservice.services.dharma.iconclude.com">
  <soapenv:Header/>
  <soapenv:Body>
      <wsc:renameRepoEntity soapenv:encodingStyle="http://schemas.xmlsoap.org/soap/encoding/">
        <identifier xsi:type="soapenc:string"
xmlns:soapenc="http://schemas.xmlsoap.org/soap/encoding/">/Library/123</identifier>
        <newName xsi:type="soapenc:string"
xmlns:soapenc="http://schemas.xmlsoap.org/soap/encoding/">AA</newName>
     </wsc:renameRepoEntity>
   </soapenv:Body>
</soapenv:Envelope>
```
# <sup>l</sup> **Response**:

```
<soapenv:Envelope xmlns:soapenv="http://schemas.xmlsoap.org/soap/envelope/"
xmlns:xsd="http://www.w3.org/2001/XMLSchema" xmlns:xsi="http://www.w3.org/2001/XMLSchema-
instance">
   <soapenv:Body>
     <soapenv:Fault>
        <faultcode>soapenv:Server.generalException</faultcode>
        <faultstring>The object with identifier '/Library/123' was not found.</faultstring>
        <detail>
           <ns1:hostname xmlns:ns1="http://xml.apache.org/axis/">cduma</ns1:hostname>
        </detail>
     </soapenv:Fault>
  </soapenv:Body>
</soapenv:Envelope>
```
# <span id="page-175-0"></span>**deleteRepoEntity**

This method deletes an entity from the repository:

```
deleteRepoEntity(String identifier)
```
This method applies to the following entities:

- Flows.
- Operations.
- Folders.
- Configuration Elements:
	- Domain Terms.
	- Remote Action Services.
	- **n** Scriptlets.
- **B** Selection Lists.
- **system Accounts.**
- **s** System Evaluators.
- **n** System Filters.
- **s** System Properties.

## **Inputs**

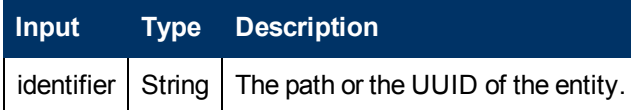

#### **Exceptions**

AxisFault is thrown if:

- Authentication fails.
- The user does not have HEADLESS FLOWS and AUTHOR capabilities.
- The entity is not found.
- The user does not have R and W permissions on the entity and the entity's parent folder, or R permissions on its ancestors.
- In case of folders, the user cannot checkout any object in that folder. This means that the user does not have  $R$  and  $W$  permissions, or the folder is check out by another user.
- The entity cannot be deleted because it is checked out by another user.
- The entity is located in a sealed folder.
- **.** The entity is the root Library section or is a Configuration section.

## **Example**

#### <sup>l</sup> **Request**:

```
<soapenv:Envelope xmlns:xsi="http://www.w3.org/2001/XMLSchema-instance"
xmlns:xsd="http://www.w3.org/2001/XMLSchema"
xmlns:soapenv="http://schemas.xmlsoap.org/soap/envelope/"
xmlns:wsc="http://wscentralservice.services.dharma.iconclude.com">
  <soapenv:Header/>
   <soapenv:Body>
      <wsc:deleteRepoEntity soapenv:encodingStyle="http://schemas.xmlsoap.org/soap/encoding/">
        <identifier xsi:type="soapenc:string"
xmlns:soapenc="http://schemas.xmlsoap.org/soap/encoding/">/Library/abc</identifier>
      </wsc:deleteRepoEntity>
   </soapenv:Body>
</soapenv:Envelope>
l Response:
```

```
<soapenv:Envelope xmlns:soapenv="http://schemas.xmlsoap.org/soap/envelope/"
xmlns:xsd="http://www.w3.org/2001/XMLSchema" xmlns:xsi="http://www.w3.org/2001/XMLSchema-
instance">
   <soapenv:Body>
      <soapenv:Fault>
         <faultcode>soapenv:Server.generalException</faultcode>
```

```
<faultstring>The object with identifier '/Library/abc' was not found.</faultstring>
         <detail>
           <ns1:hostname xmlns:ns1="http://xml.apache.org/axis/">cduma</ns1:hostname>
        </detail>
     </soapenv:Fault>
  </soapenv:Body>
</soapenv:Envelope>
```
# <span id="page-177-0"></span>**updateDescription**

This method updates the description of an entity from the OO repository

```
Boolean updateDescription(String identifier, String description)
```
**Note**: This method can be ran only by an authenticated user having HEADLESS FLOWS and AUTHOR capabilities.

Only the entities that have a description can be updated. The method applies to the following entities:

- Flows.
- Operations.
- Folders.
- Configuration Elements:
	- Domain Terms.
	- Remote Action Services.
	- **n** Scriptlets.
	- **B** Selection Lists.
	- **s** System Accounts.
	- System Evaluators.
	- **No. System Filters.**
	- **s** System Properties.

Characters like '<', '>' should be encoded ( $\&1t$ ;  $\&0t$ ; ) in order to send them correctly via SOAP.

#### **Inputs**

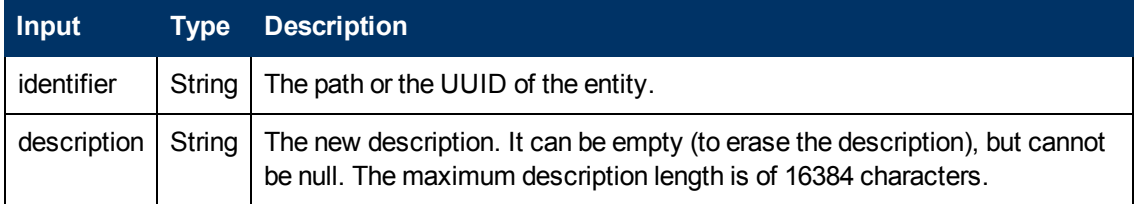

#### **Outputs**

# **Output Type Description**

Chapter 9: OO SOAP API Reference

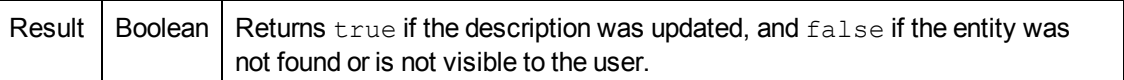

## **Exceptions**

AxisFault is thrown if:

- Authentication fails.
- The user does not have HEADLESS FLOWS and AUTHOR capabilities.
- The user does not have  $R$  and  $W$  permissions on the entity.
- The object being updated does not have a description property.
- The object being updated is a group or a configuration section.
- The entity cannot be updated because it is checked out by another user.
- The entity is in a sealed library section.
- The description is longer than 16384 characters.
- The description contains invalid XML characters. For example, vertical tab.

## **Example**

## <sup>l</sup> **Request**:

```
<soapenv:Envelope xmlns:xsi="http://www.w3.org/2001/XMLSchema-instance"
xmlns:xsd="http://www.w3.org/2001/XMLSchema"
xmlns:soapenv="http://schemas.xmlsoap.org/soap/envelope/"
xmlns:wsc="http://wscentralservice.services.dharma.iconclude.com">
   <soapenv:Header/>
   <soapenv:Body>
      <wsc:updateDescription
soapenv:encodingStyle="http://schemas.xmlsoap.org/soap/encoding/">
        <identifier xsi:type="soapenc:string"
xmlns:soapenc="http://schemas.xmlsoap.org/soap/encoding/">/Library/Tutorials</identifier>
        <description xsi:type="soapenc:string"
xmlns:soapenc="http://schemas.xmlsoap.org/soap/encoding/">This is a folder for
tutorials</description>
      </wsc:updateDescription>
   </soapenv:Body>
</soapenv:Envelope>
```
#### • Response:

```
<soapenv:Envelope xmlns:soapenv="http://schemas.xmlsoap.org/soap/envelope/"
xmlns:xsd="http://www.w3.org/2001/XMLSchema" xmlns:xsi="http://www.w3.org/2001/XMLSchema-
instance">
   <soapenv:Body>
     <ns1:updateDescriptionResponse
soapenv:encodingStyle="http://schemas.xmlsoap.org/soap/encoding/"
xmlns:ns1="http://wscentralservice.services.dharma.iconclude.com">
        <updateDescriptionReturn xsi:type="soapenc:boolean"
xmlns:soapenc="http://schemas.xmlsoap.org/soap/encoding/">true</updateDescriptionReturn>
     </ns1:updateDescriptionResponse>
  </soapenv:Body>
</soapenv:Envelope>
```
# **Runs**

The classes and the methods documented in this section enable you to handle OO runs.

# **Classes**

- ["WSRunParameters"](#page-179-0) [below.](#page-179-0)
- ["WSRunParametersEx"](#page-183-0) [on](#page-183-0) [page](#page-183-0) [184.](#page-183-0)
- ["WSRunHandle"](#page-185-0) [on](#page-185-0) [page](#page-185-0) [186](#page-185-0).

# **Methods**

- ["pauseRun"](#page-188-0) [on](#page-188-0) [page](#page-188-0) [189](#page-188-0).
- ["resumeRun"](#page-189-0) [on](#page-189-0) [page](#page-189-0) [190](#page-189-0).
- ["cancelRun"](#page-191-0) [on](#page-191-0) [page](#page-191-0) [192.](#page-191-0)
- ["runFlow"](#page-192-0) [on](#page-192-0) [page](#page-192-0) [193.](#page-192-0)
- ["runFlowEx"](#page-194-0) [on](#page-194-0) [page](#page-194-0) [195.](#page-194-0)
- ["getFlowRunHistory"](#page-198-0) [on](#page-198-0) [page](#page-198-0) [199](#page-198-0).
- ["getFlowRunHistoryByRunId"](#page-201-0) [on](#page-201-0) [page](#page-201-0) [202](#page-201-0).
- ["getFlowsRunHistory"](#page-203-0) [on](#page-203-0) [page](#page-203-0) [204](#page-203-0).
- **.** ["getRunStatus"](#page-207-0) [on](#page-207-0) [page](#page-207-0) [208](#page-207-0).
- ["getRunStatusEx"](#page-209-0) [on](#page-209-0) [page](#page-209-0) [210](#page-209-0).
- <sup>l</sup> ["getStatusForRuns"](#page-213-0) [on](#page-213-0) [page](#page-213-0) [214](#page-213-0).

# <span id="page-179-0"></span>**Classes for handling runs**

# **WSRunParameters**

com.iconclude.dharma.services.wscentralservice

--------------------------------------------------------------------------------

--------------------------------------------------------------------------------

Class WSRunParameters

java.lang.Object |-com.iconclude.dharma.services.wscentralservice.WSRunParameters

## **Direct Known Subclasses**

WSRunParametersEx

```
public class WSRunParameters
 extends java.lang.Object
```
This object is a wrapper for the parameters needed by the service to run a flow. The client compiles this object as parameter to the **runFlow** API service call.

--------------------------------------------------------------------------------

## **Constructor Summary**

WSRunParameters()

#### --------------------------------------------------------------------------------

## **Methods Summary**

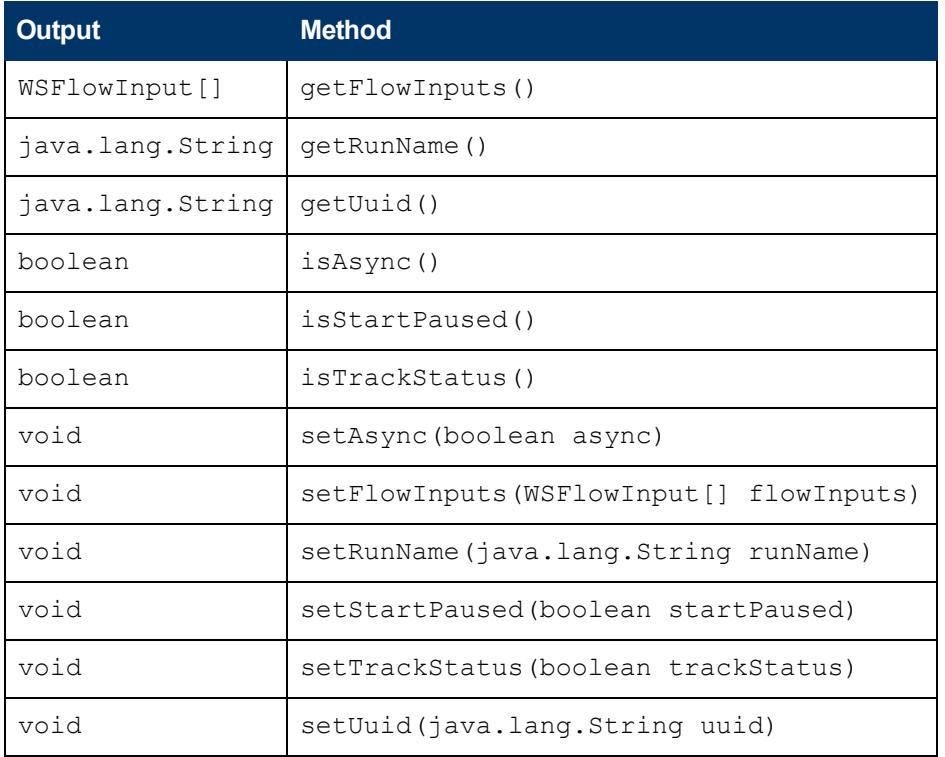

--------------------------------------------------------------------------------

## **Constructor Detail**

WSRunParameters()

--------------------------------------------------------------------------------

--------------------------------------------------------------------------------

# **Methods Detail**

## **getUuid**

**getUuid()**

Returns:

String, representing the flow's UUID.

## **setUuid**

void setUuid(String uuid)

#### Parameters:

uuid - The UUID of the flow to run.

# **getRunName**

String getRunName()

Returns:

String, representing the run name.

## --------------------------------------------------------------------------------

--------------------------------------------------------------------------------

# **setRunName**

void setRunName(String runName)

#### Parameters:

runName - The name of the run. If you do not set the run name, or if you set as an empty String, the run name is: flowName\_\${runID}

--------------------------------------------------------------------------------

# **getFlowInputs**

WSFlowInput[] getFlowInputs()

Returns:

A WSFlowInput array wrapping the flow parameters.

--------------------------------------------------------------------------------

## **setFlowInputs**

void setFlowInputs(WSFlowInput[] flowInputs)

--------------------------------------------------------------------------------

#### Parameters:

flowInputs - An array containing the inputs/parameters of the flow to run.

# **isAsync**

boolean isAsync()

### Returns:

true, if the run was asynchronous and returned immediately.

false, if the run went to completion before returning.

--------------------------------------------------------------------------------

# **setAsync**

void setAsync(boolean async)

Parameters:

async - If true, run asynchronously and return immediately. Otherwise, run to completion before returning.

--------------------------------------------------------------------------------

# **isTrackStatus**

boolean isTrackStatus()

Returns:

true, if the live run was cached for status monitoring.

false, if the run status was retrieved from history.

# **setTrackStatus**

void setTrackStatus(boolean trackStatus)

--------------------------------------------------------------------------------

#### Parameters:

trackStatus - If true, the live run will be cached for status monitoring. Otherwise, the run status will be retrieved from history. If the client needs to track the status of its runs, it should set this parameter to  $true$  in order to reduce the database access and speed up the response time. If monitoring is not required, set to  $f\alpha l$  set to eliminate unnecessary memory allocations for caching.

--------------------------------------------------------------------------------

--------------------------------------------------------------------------------

# **isStartPaused**

boolean isStartPaused()

Returns:

true, if the flow run started paused.

false, if the fow ran immediately.

# **setStartPaused**

void setStartPaused(boolean startPaused)

#### Parameters:

startPaused - If true, the flow run will start paused. Otherwise, it will run immediately. This is ignored if the run is synchronous.

# **WSRunParametersEx**

com.iconclude.dharma.services.wscentralservice Class WSRunParametersEx java.lang.Object |-com.iconclude.dharma.services.wscentralservice.WSRunParameters |-com.iconclude.dharma.services.wscentralservice.WSRunParametersEx

```
public class WSRunParametersEx
 extends WSRunParameters
```
This object is an extended wrapper for the parameters needed by the service to run a flow. The client compiles this object as a parameter to the **runFlowEx** API service call.

--------------------------------------------------------------------------------

--------------------------------------------------------------------------------

--------------------------------------------------------------------------------

--------------------------------------------------------------------------------

#### **Constructor Summary**

```
WSRunParametersEx()
```
#### **Methods Summary**

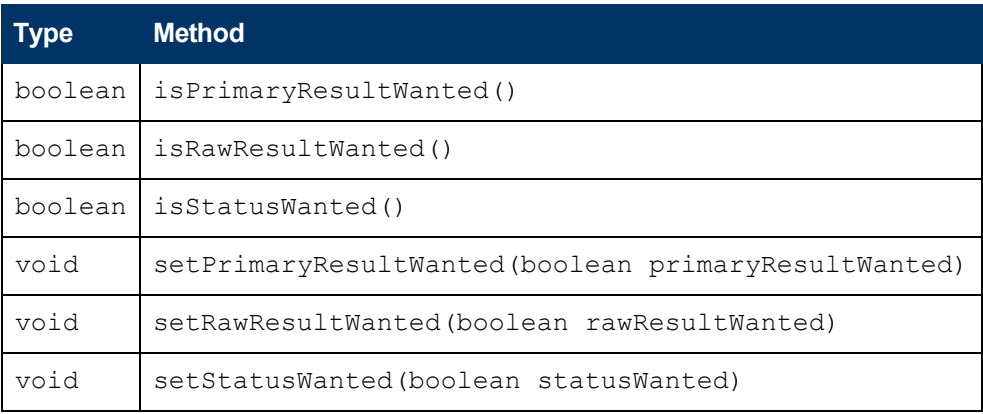

#### **Methods inherited from class**

**com.iconclude.dharma.services.wscentralservice.WSRunParameters:**

- $\bullet$  getFlowInputs
- getRunName
- getUuid
- $\bullet$  is Async
- isStartPaused
- $\bullet$  is Track Status
- $\bullet$  setAsync
- setFlowInputs
- $\bullet$  setRunName
- setStartPaused
- setTrackStatus
- setUuid

## **Constructor Detail**

WSRunParametersEx()

--------------------------------------------------------------------------------

--------------------------------------------------------------------------------

# **Methods Detail**

# **isStatusWanted**

boolean isStatusWanted()

Returns:

true, if the run status is requested.

false, otherwise.

# **setStatusWanted**

void setStatusWanted(boolean statusWanted)

--------------------------------------------------------------------------------

## Parameters:

If statusWanted is true, the status of the run is displayed, including:

- $\bullet$  the results
- $\bullet$  the steps of the flow
- $\bullet$  the report URL
- $\bullet$  the run handle
- $\bullet$  the status
- $\bullet$  the status cursor

If false, only the run ID and the status cursor are returned.

--------------------------------------------------------------------------------

# **isRawResultWanted**

boolean isRawResultWanted()

Returns:

true, if the raw result of the run is to be returned in the response.

false, otherwise.

--------------------------------------------------------------------------------

# **setRawResultWanted**

void setRawResultWanted(boolean rawResultWanted)

Parameters:

If rawResultWanted is true, the raw result is returned in the response. If false, it is not returned.

--------------------------------------------------------------------------------

# **isPrimaryResultWanted**

boolean isPrimaryResultWanted()

Returns:

true, if the primary result of the run is to be returned in the response.

false, otherwise.

--------------------------------------------------------------------------------

# **setPrimaryResultWanted**

void setPrimaryResultWanted(boolean primaryResultWanted)

Parameters:

If primaryResultWanted is true, the primary result is returned in the response.If false, it is not returned.

# **WSRunHandle**

com.iconclude.dharma.services.wscentralservice

Class WSRunHandle

```
java.lang.Object
        |-com.iconclude.dharma.services.wscentralservice.WSRunParameters
```
#### **Direct Known Subclasses:**

WSRunHandleEx

public class WSRunHandle extends java.lang.Object

WSRunHandle is a wrapper object for the run ID and WSRunStatusCursor. It is used mainly to retrieve the run status and pause, cancel, and resume runs.

See also:

[resumeRun](#page-189-0), [pauseRun,](#page-188-0) [cancelRun,](#page-191-0) [getRunStatus](#page-207-0)

--------------------------------------------------------------------------------

--------------------------------------------------------------------------------

--------------------------------------------------------------------------------

#### **Constructor Summary**

WSRunHandle()

WSRunHandle(java.lang.String runID, WSRunStatusCursor statusCursor)

WSRunHandle(java.lang.String runID, WSRunStatusCursor statusCursor, java.lang.String runName)

--------------------------------------------------------------------------------

--------------------------------------------------------------------------------

--------------------------------------------------------------------------------

#### **Methods Summary**

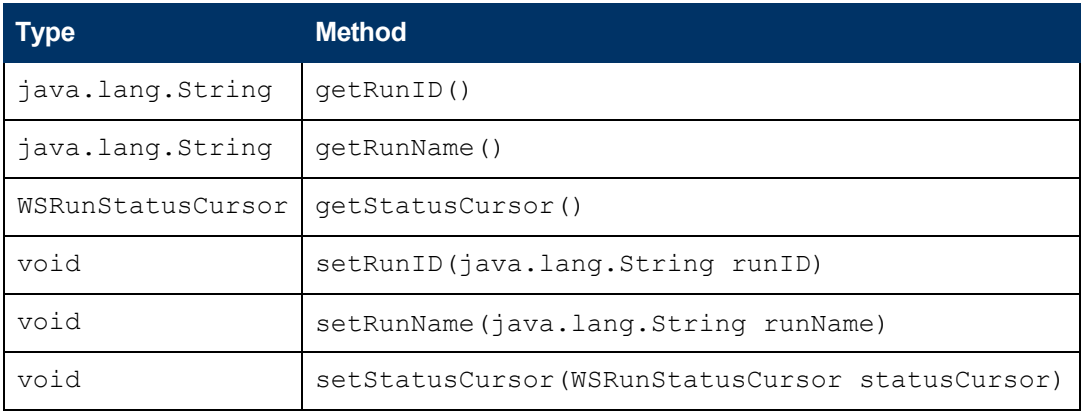

#### **Constructor Detail**

WSRunHandle()

**WSRunHandle(String runID,WSRunStatusCursor statusCursor)**

#### Parameters:

runID - String, representing Central's unique run ID, UUID.

statusCursor - The WSRunStatusCursor, representing the current (or desired) step index in the history of the run.

--------------------------------------------------------------------------------

**WSRunHandle (String runID, WSRunStatusCursor statusCursor, String runName)**

Parameters:

runID - String, representing Central's unique run ID, UUID.

statusCursor - The WSRunStatusCursor, representing current (or desired) step index in the history of the run.

runName - String, representing Central's unique run name.

--------------------------------------------------------------------------------

# **Methods Detail**

## **getRunID**

String getRunID()

Returns:

String, representing the run ID.

# **setRunID**

void setRunID(String runID)

#### Parameters:

runID - String, representing the run ID.

--------------------------------------------------------------------------------

--------------------------------------------------------------------------------

--------------------------------------------------------------------------------

# **getStatusCursor**

WSRunStatusCursor getStatusCursor()

Returns:

WSRunStatusCursor, representing the current step index in the history of the run.

# **setStatusCursor**

void setStatusCursor(WSRunStatusCursor statusCursor)

--------------------------------------------------------------------------------

--------------------------------------------------------------------------------

#### Parameters:

statusCursor, representing the desired step index in the history of the run.

## **getRunName**

String getRunName()

Returns:

String, representing the run name.

## **setRunName**

void setRunName(String runName)

Set the run name.

Parameters:

runName - String, representing Central's unique run name.

# <span id="page-188-0"></span>**Methods for handling runs**

# **pauseRun**

#### This method pauses a run:

```
WSRunCtrlResult pauseRun(WSRunCtrlParams runCtrlParams)
```

```
WSRunCtrlResult {
     boolean success
      String errorMsg
}
WSRunCtrlParams {
     boolean synchronus
      String runID
}
```
#### **Inputs**

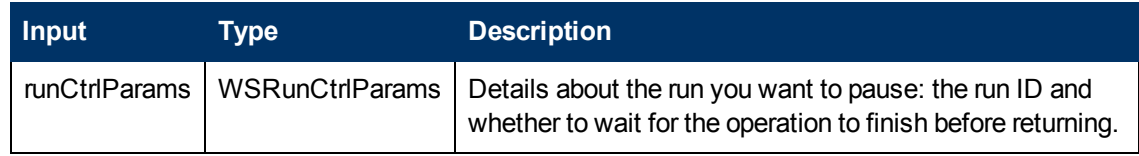

### **Outputs**

Chapter 9: OO SOAP API Reference

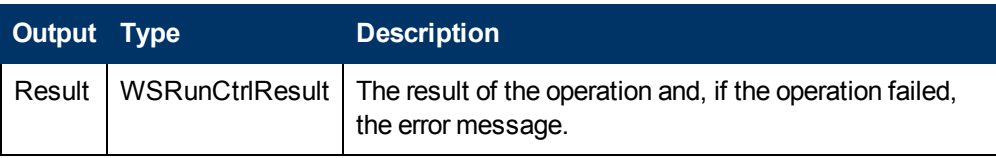

#### **Exceptions**

AxisFault is thrown if:

- **.** runCtrlParams is null.
- The provided run ID is not valid.
- There is an execution error.
- $\bullet$  There is a violation error.

#### **Example**

<sup>l</sup> **Request**:

```
<soapenv:Envelope xmlns:xsi="http://www.w3.org/2001/XMLSchema-instance"
xmlns:xsd="http://www.w3.org/2001/XMLSchema"
xmlns:soapenv="http://schemas.xmlsoap.org/soap/envelope/"
xmlns:wsc="http://wscentralservice.services.dharma.iconclude.com">
   <soapenv:Header/>
   <soapenv:Body>
     <wsc:pauseRun soapenv:encodingStyle="http://schemas.xmlsoap.org/soap/encoding/">
         <runCtrlParams xsi:type="soap:WSRunCtrlParams"
xmlns:soap="http://iconclude.com/webservices/rss/v2.0/soap">
            <runID xsi:type="xsd:string">1466</runID>
            <sync xsi:type="xsd:boolean">true</sync>
         </runCtrlParams>
     </wsc:pauseRun>
   </soapenv:Body>
</soapenv:Envelope>
```
#### • Response:

```
<soapenv:Envelope xmlns:soapenv="http://schemas.xmlsoap.org/soap/envelope/"
xmlns:xsd="http://www.w3.org/2001/XMLSchema" xmlns:xsi="http://www.w3.org/2001/XMLSchema-
instance">
  <soapenv:Body>
     <ns1:pauseRunResponse soapenv:encodingStyle="http://schemas.xmlsoap.org/soap/encoding/"
xmlns:ns1="http://wscentralservice.services.dharma.iconclude.com">
        <pauseRunReturn xsi:type="ns2:WSRunCtrlResult"
xmlns:ns2="http://iconclude.com/webservices/rss/v2.0/soap">
           <errorMsg xsi:type="soapenc:string" xsi:nil="true"
xmlns:soapenc="http://schemas.xmlsoap.org/soap/encoding/"/>
           <success xsi:type="xsd:boolean">true</success>
         </pauseRunReturn>
     </ns1:pauseRunResponse>
   </soapenv:Body>
</soapenv:Envelope>
```
# <span id="page-189-0"></span>**resumeRun**

#### This method resumes a run:

```
WSRunCtrlResult resumeRun(WSRunCtrlParams runCtrlParams)
```

```
WSRunCtrlResult {
      boolean success
      String errorMsg
}
WSRunCtrlParams {
      boolean synchronus
       String runID
}
```
## **Inputs**

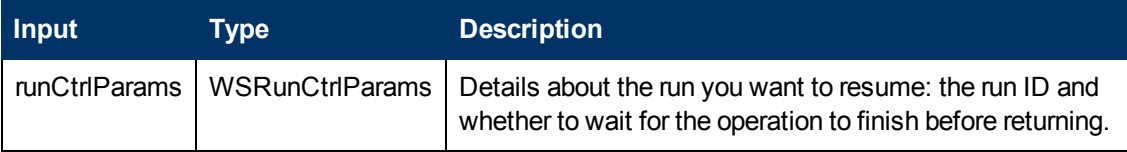

## **Outputs**

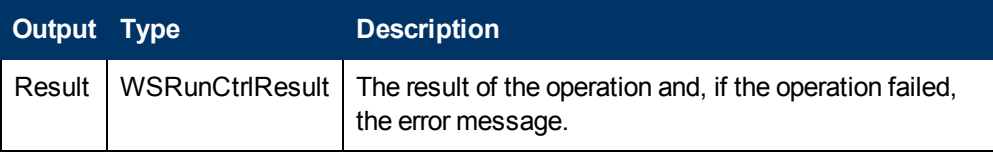

### **Exceptions**

AxisFault is thrown if:

- **.** runCtrlParams is null.
- The provided run ID is not valid.
- There is an execution error.
- $\bullet$  There is a violation error.

### **Example**

#### <sup>l</sup> **Request**:

```
<soapenv:Envelope xmlns:xsi="http://www.w3.org/2001/XMLSchema-instance"
xmlns:xsd="http://www.w3.org/2001/XMLSchema"
xmlns:soapenv="http://schemas.xmlsoap.org/soap/envelope/"
xmlns:wsc="http://wscentralservice.services.dharma.iconclude.com">
  <soapenv:Header/>
   <soapenv:Body>
     <wsc:resumeRun soapenv:encodingStyle="http://schemas.xmlsoap.org/soap/encoding/">
        <runCtrlParams xsi:type="soap:WSRunCtrlParams"
xmlns:soap="http://iconclude.com/webservices/rss/v2.0/soap">
           <runID xsi:type="xsd:string">2</runID>
            <sync xsi:type="xsd:boolean">false</sync>
         \langle/runCtrlParams>
     </wsc:resumeRun>
   </soapenv:Body>
</soapenv:Envelope>
```
## <sup>l</sup> **Response**:

```
<soapenv:Envelope xmlns:soapenv="http://schemas.xmlsoap.org/soap/envelope/"
xmlns:xsd="http://www.w3.org/2001/XMLSchema" xmlns:xsi="http://www.w3.org/2001/XMLSchema-
instance">
  <soapenv:Body>
```

```
<ns1:resumeRunResponse soapenv:encodingStyle="http://schemas.xmlsoap.org/soap/encoding/"
xmlns:ns1="http://wscentralservice.services.dharma.iconclude.com">
        <resumeRunReturn xsi:type="ns2:WSRunCtrlResult"
xmlns:ns2="http://iconclude.com/webservices/rss/v2.0/soap">
           <errorMsg xsi:type="soapenc:string" xsi:nil="true"
xmlns:soapenc="http://schemas.xmlsoap.org/soap/encoding/"/>
           <success xsi:type="xsd:boolean">true</success>
         </resumeRunReturn>
      </ns1:resumeRunResponse>
   </soapenv:Body>
</soapenv:Envelope>
```
# <span id="page-191-0"></span>**cancelRun**

#### This methods enables you to cancel a run:

WSRunCtrlResult cancelRun(WSRunCtrlParams runCtrlParams)

```
WSRunCtrlResult {
      boolean success
      String errorMsg
}
WSRunCtrlParams {
      boolean synchronus
      String runID
}
```
### **Inputs**

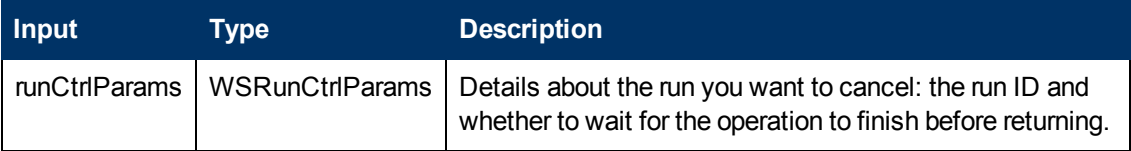

### **Outputs**

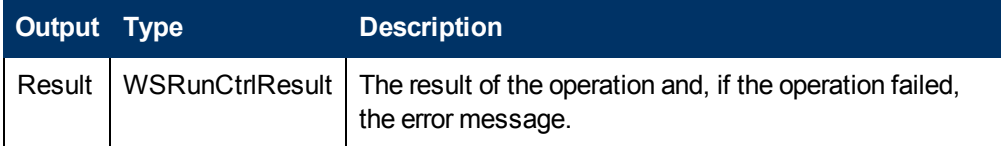

### **Exceptions**

AxisFault is thrown if:

- $\bullet$  runCtrlParams is null.
- The provided run ID is not valid.
- There is an execution error.
- $\bullet$  There is a violation error.

### **Example**

**•** Request:

```
<soapenv:Envelope xmlns:xsi="http://www.w3.org/2001/XMLSchema-instance"
xmlns:xsd="http://www.w3.org/2001/XMLSchema"
```
### **Software Development Kit Guide** Chapter 9: OO SOAP API Reference

```
xmlns:soapenv="http://schemas.xmlsoap.org/soap/envelope/"
xmlns:wsc="http://wscentralservice.services.dharma.iconclude.com">
   <soapenv:Header/>
   <soapenv:Body>
      <wsc:cancelRun soapenv:encodingStyle="http://schemas.xmlsoap.org/soap/encoding/">
        <runCtrlParams xsi:type="soap:WSRunCtrlParams"
xmlns:soap="http://iconclude.com/webservices/rss/v2.0/soap">
            <runID xsi:type="xsd:string">1466</runID>
            <sync xsi:type="xsd:boolean">true</sync>
         </runCtrlParams>
      </wsc:cancelRun>
   </soapenv:Body>
</soapenv:Envelope>
```
### <sup>l</sup> **Response**:

```
<soapenv:Envelope xmlns:soapenv="http://schemas.xmlsoap.org/soap/envelope/"
xmlns:xsd="http://www.w3.org/2001/XMLSchema" xmlns:xsi="http://www.w3.org/2001/XMLSchema-
instance">
   <soapenv:Body>
      <ns1:cancelRunResponse soapenv:encodingStyle="http://schemas.xmlsoap.org/soap/encoding/"
xmlns:ns1="http://wscentralservice.services.dharma.iconclude.com">
        <cancelRunReturn xsi:type="ns2:WSRunCtrlResult"
xmlns:ns2="http://iconclude.com/webservices/rss/v2.0/soap">
           <errorMsg xsi:type="soapenc:string" xsi:nil="true"
xmlns:soapenc="http://schemas.xmlsoap.org/soap/encoding/"/>
           <success xsi:type="xsd:boolean">true</success>
         </cancelRunReturn>
      </ns1:cancelRunResponse>
   </soapenv:Body>
```
# **runFlow**

### This method runs a flow:

```
WSRunHandle runFlow(WSRunParameters params)
WSRunHandle {
      String runID
       WSRunStatusCursor statusCursor
}
WSRunStatusCursor {
      int cursorPosition – the step index in the run history. The step count starts from 0.
}
WSRunParameters {
      String Uuid
      String runName;
      WSFlowInput[] flowInputs
      boolean async
      boolean trackStatus
      Boolean startPaused
\lambdaWSFlowInput {
      String name
      String value
      boolean encrypted
      String[] selectedValues
}
```
### **Inputs**

Chapter 9: OO SOAP API Reference

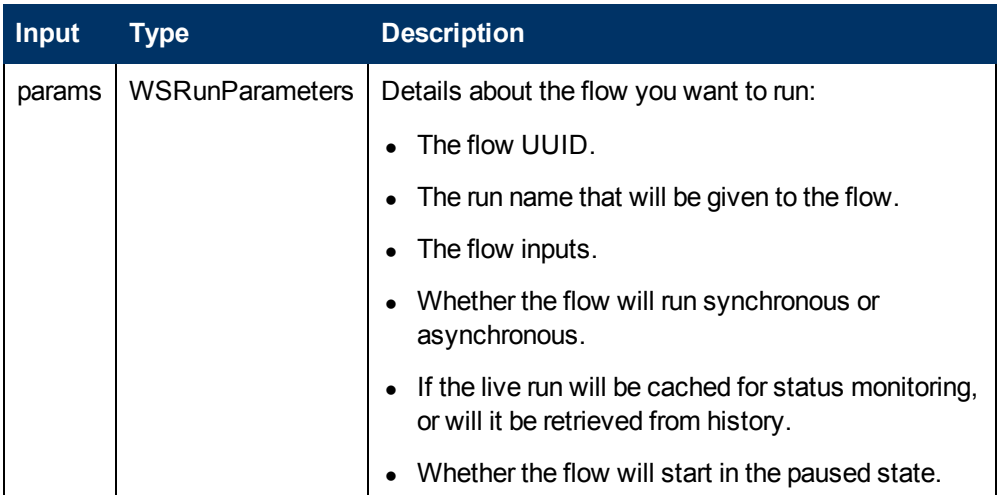

## **Outputs**

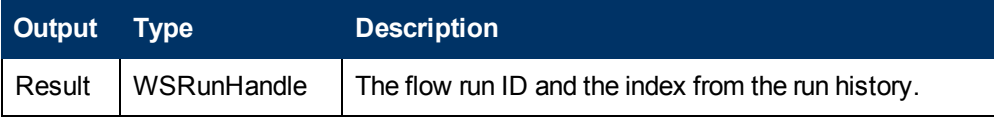

## **Exceptions**

AxisFault is thrown if:

- Params is null.
- The provided UUID is not valid.
- There is an execution error.
- There is a violation error.

## **Example**

### <sup>l</sup> **Request**:

```
<soapenv:Envelope xmlns:xsi="http://www.w3.org/2001/XMLSchema-instance"
xmlns:xsd="http://www.w3.org/2001/XMLSchema"
xmlns:soapenv="http://schemas.xmlsoap.org/soap/envelope/"
xmlns:wsc="http://wscentralservice.services.dharma.iconclude.com"
xmlns:soapenc="http://schemas.xmlsoap.org/soap/encoding/">
  <soapenv:Header/>
  <soapenv:Body>
      <wsc:runFlow soapenv:encodingStyle="http://schemas.xmlsoap.org/soap/encoding/">
        <params xsi:type="soap:WSRunParameters"
xmlns:soap="http://iconclude.com/webservices/rss/v2.0/soap">
           <async xsi:type="xsd:boolean">true</async>
            <flowInputs xsi:type="wsc:ArrayOf_tns2_WSFlowInput"
soapenc:arrayType="soap:WSFlowInput[]" xmlns:wsc="https://my-
ooserver.myco.com:8443/PAS/services/WSCentralService">
              <input>
                       <name>host</name>
                       <value>localhost</value>
               </input>
           </flowInputs>
            <runName xsi:type="xsd:string">new_name</runName>
            <startPaused xsi:type="xsd:boolean">false</startPaused>
```

```
<trackStatus xsi:type="xsd:boolean">true</trackStatus>
            <uuid xsi:type="xsd:string">3541d63f-603a-449b-9d43-8e57d7d61482</uuid>
         </params>
      </wsc:runFlow>
   </soapenv:Body>
</soapenv:Envelope>
l Response:
<soapenv:Envelope xmlns:soapenv="http://schemas.xmlsoap.org/soap/envelope/"
xmlns:xsd="http://www.w3.org/2001/XMLSchema" xmlns:xsi="http://www.w3.org/2001/XMLSchema-
instance">
   <soapenv:Body>
      <ns1:runFlowResponse soapenv:encodingStyle="http://schemas.xmlsoap.org/soap/encoding/"
xmlns:ns1="http://wscentralservice.services.dharma.iconclude.com">
        <runFlowReturn xsi:type="ns2:WSRunHandle"
xmlns:ns2="http://iconclude.com/webservices/rss/v2.0/soap">
           <runID xsi:type="soapenc:string"
xmlns:soapenc="http://schemas.xmlsoap.org/soap/encoding/">920</runID>
           <statusCursor xsi:type="ns2:WSRunStatusCursor">
               <cursorPosition xsi:type="xsd:int">0</cursorPosition>
            </statusCursor>
```

```
</ns1:runFlowResponse>
</soapenv:Body>
```
</runFlowReturn>

</soapenv:Envelope>

# **runFlowEx**

### This method starts the run of a flow, along with specifying the returned result:

```
WSRunHandleEx runFlowEx(WSRunParametersEx paramsEx)
WSRunHandleEx {
      WSRunStatusEx runStatusEx
      WSStatusOptionsEx statusOptions
}
WSRunStatusEx {
      String primaryResult
      String rawResult
      WSStatusOptionsEx statusOptions
}
WSStatusOptionsEx {
      boolean rawResultWanted
      boolean primaryResultWanted
}
WSRunParametersEx {
      String Uuid
      String runName;
      WSFlowInput[] flowInputs
      boolean async
      boolean trackStatus
      Boolean startPaused
      boolean statusWanted
      boolean rawResultWanted
      boolean primaryResultWanted
}
WSFlowInput {
      String name
      String value
```
boolean encrypted String[] selectedValues

# **Inputs**

}

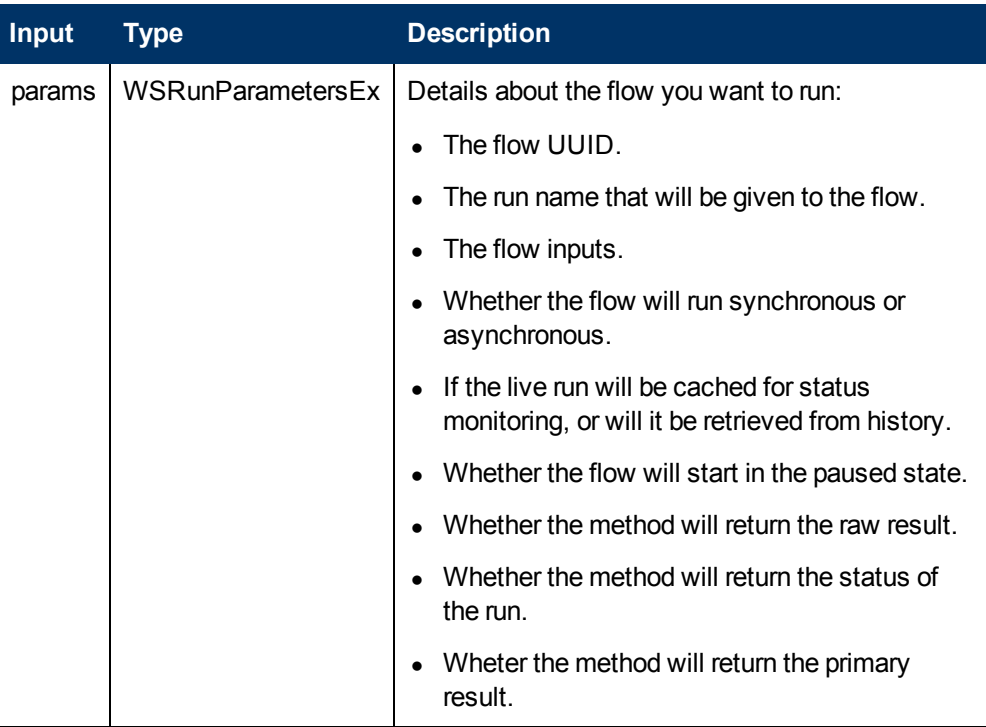

### **Outputs**

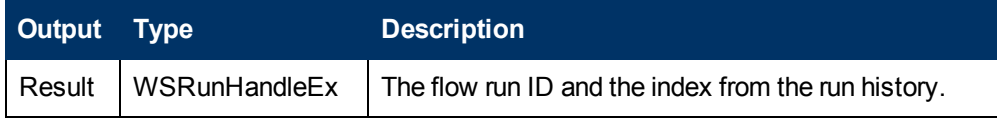

### **Exceptions**

AxisFault is thrown if:

- Params is null.
- The provided UUID is not valid.
- There is an execution error.
- There is a violation error.

#### **Example**

<sup>l</sup> **Request**:

```
<soapenv:Envelope xmlns:xsi="http://www.w3.org/2001/XMLSchema-instance"
xmlns:xsd="http://www.w3.org/2001/XMLSchema"
xmlns:soapenv="http://schemas.xmlsoap.org/soap/envelope/"
xmlns:wsc="http://wscentralservice.services.dharma.iconclude.com"
xmlns:soapenc="http://schemas.xmlsoap.org/soap/encoding/">
  <soapenv:Header/>
   <soapenv:Body>
```

```
<wsc:runFlowEx soapenv:encodingStyle="http://schemas.xmlsoap.org/soap/encoding/">
         <paramsEx xsi:type="soap:WSRunParametersEx"
xmlns:soap="http://iconclude.com/webservices/rss/v2.0/soap">
            <async xsi:type="xsd:boolean">true</async>
            <flowInputs xsi:type="wsc:ArrayOf_tns2_WSFlowInput"
soapenc:arrayType="soap:WSFlowInput[]" xmlns:wsc="https://my-
ooserver.myco.com:8443/PAS/services/WSCentralService">
               <input>
                       <name>host</name>
                       <value>localhost</value>
                       <encrypted>false</encrypted>
               </input>
           </flowInputs>
            <runName xsi:type="xsd:string">new run</runName>
            <startPaused xsi:type="xsd:boolean">false</startPaused>
            <trackStatus xsi:type="xsd:boolean">true</trackStatus>
            <uuid xsi:type="xsd:string">3541d63f-603a-449b-9d43-8e57d7d61482</uuid>
            <primaryResultWanted xsi:type="xsd:boolean">true</primaryResultWanted>
            <rawResultWanted xsi:type="xsd:boolean">false</rawResultWanted>
            <statusWanted xsi:type="xsd:boolean">true</statusWanted>
         </paramsEx>
      </wsc:runFlowEx>
   </soapenv:Body>
</soapenv:Envelope>
```
#### **•** Response:

```
<soapenv:Envelope xmlns:soapenv="http://schemas.xmlsoap.org/soap/envelope/"
xmlns:xsd="http://www.w3.org/2001/XMLSchema" xmlns:xsi="http://www.w3.org/2001/XMLSchema-
instance">
  <soapenv:Body>
     <ns1:runFlowExResponse soapenv:encodingStyle="http://schemas.xmlsoap.org/soap/encoding/"
xmlns:ns1="http://wscentralservice.services.dharma.iconclude.com">
        <runFlowExReturn xsi:type="ns2:WSRunHandleEx"
xmlns:ns2="http://iconclude.com/webservices/rss/v2.0/soap">
           <runID xsi:type="soapenc:string"
xmlns:soapenc="http://schemas.xmlsoap.org/soap/encoding/">31075</runID>
           <runStatusEx xsi:type="ns2:WSRunStatusEx">
              <primaryResult xsi:type="soapenc:string"
xmlns:soapenc="http://schemas.xmlsoap.org/soap/encoding/"/>
               <rawResult xsi:type="soapenc:string"
xmlns:soapenc="http://schemas.xmlsoap.org/soap/encoding/"/>
               <runHandle xsi:type="ns2:WSRunHandle">
                 <runID xsi:type="soapenc:string"
xmlns:soapenc="http://schemas.xmlsoap.org/soap/encoding/">31075</runID>
                 <statusCursor xsi:type="ns2:WSRunStatusCursor">
                     <cursorPosition xsi:type="xsd:int">10</cursorPosition>
                 </statusCursor>
               </runHandle>
               <runReportUrl xsi:type="soapenc:string"
xmlns:soapenc="http://schemas.xmlsoap.org/soap/encoding/">https://my-
ooserver.myco.com:8443/PAS/app?service=RCLinkService/ReportLinkDispatch&sp=SINDIVIDUAL
REPAIR LEVEL& sp=S3541d63f-603a-449b-9d43-
8e57d7d61482&sp=l0&sp=l43304&sp=l31075</runReportUrl>
              <runResponse xsi:type="soapenc:string"
xmlns:soapenc="http://schemas.xmlsoap.org/soap/encoding/"/>
               <runResumeUrl xsi:type="soapenc:string"
xmlns:soapenc="http://schemas.xmlsoap.org/soap/encoding/">https://my-
ooserver.myco.com:8443/PAS-
/app?service=RCLinkService/FlowLinkDispatch&sp=SRESUME&sp=131075</runResumeUrl>
              <status xsi:type="xsd:int">0</status>
               <statusOptions xsi:type="ns2:WSStatusOptionsEx">
```

```
<primaryResultWanted xsi:type="xsd:boolean">true</primaryResultWanted>
                  <rawResultWanted xsi:type="xsd:boolean">false</rawResultWanted>
               </statusOptions>
               <steps soapenc:arrayType="ns2:WSRunStepDetails[10]" xsi:type="soapenc:Array"
xmlns:soapenc="http://schemas.xmlsoap.org/soap/encoding/">
                  <steps xsi:type="ns2:WSRunStepDetails">
                     <childRuns soapenc:arrayType="ns2:WSRunHandle[0]"
xsi:type="soapenc:Array"/>
                     <endTime xsi:type="xsd:long">1349078104000</endTime>
                     <flowName xsi:type="soapenc:string">Windows Health Check</flowName>
                     <name xsi:type="soapenc:string">Windows Health Check</name>
                     <runStepLevel xsi:type="xsd:int">0</runStepLevel>
                     <startTime xsi:type="xsd:long">1349078104000</startTime>
                     <stepResponse xsi:type="soapenc:string"/>
                  </steps>
                  <steps xsi:type="ns2:WSRunStepDetails">
                     <childRuns soapenc:arrayType="ns2:WSRunHandle[0]"
xsi:type="soapenc:Array"/>
                     <endTime xsi:type="xsd:long">1349078107000</endTime>
                     <flowName xsi:type="soapenc:string">Windows Health Check</flowName>
                     <name xsi:type="soapenc:string">Ping Target System</name>
                     <runStepLevel xsi:type="xsd:int">1</runStepLevel>
                     <startTime xsi:type="xsd:long">1349078104000</startTime>
                     <stepResponse xsi:type="soapenc:string">success</stepResponse>
                  </steps>
                  <steps xsi:type="ns2:WSRunStepDetails">
                     <childRuns soapenc:arrayType="ns2:WSRunHandle[0]"
xsi:type="soapenc:Array"/>
                     <endTime xsi:type="xsd:long">1349078108000</endTime>
                     <flowName xsi:type="soapenc:string">Windows Health Check</flowName>
                     <name xsi:type="soapenc:string">Get System Uptime</name>
                     <runStepLevel xsi:type="xsd:int">1</runStepLevel>
                     <startTime xsi:type="xsd:long">1349078107000</startTime>
                     <stepResponse xsi:type="soapenc:string">success</stepResponse>
                  </steps>
                  <steps xsi:type="ns2:WSRunStepDetails">
                     <childRuns soapenc:arrayType="ns2:WSRunHandle[0]"
xsi:type="soapenc:Array"/>
                     <endTime xsi:type="xsd:long">1349078107000</endTime>
                     <flowName xsi:type="soapenc:string">Formatted WMI Query (1)</flowName>
                     <name xsi:type="soapenc:string">WMI Query</name>
                     <runStepLevel xsi:type="xsd:int">2</runStepLevel>
                     <startTime xsi:type="xsd:long">1349078107000</startTime>
                     <stepResponse xsi:type="soapenc:string">success</stepResponse>
                  </steps>
                  <steps xsi:type="ns2:WSRunStepDetails">
                     <childRuns soapenc:arrayType="ns2:WSRunHandle[0]"
xsi:type="soapenc:Array"/>
                     <endTime xsi:type="xsd:long">1349078107000</endTime>
                     <flowName xsi:type="soapenc:string">Formatted WMI Query (1)</flowName>
                     <name xsi:type="soapenc:string">WMIQueryResultsTransformer</name>
                     <runStepLevel xsi:type="xsd:int">2</runStepLevel>
                     <startTime xsi:type="xsd:long">1349078107000</startTime>
                     <stepResponse xsi:type="soapenc:string">success</stepResponse>
                  </steps>
                  <steps xsi:type="ns2:WSRunStepDetails">
                     <childRuns soapenc:arrayType="ns2:WSRunHandle[0]"
xsi:type="soapenc:Array"/>
                     <endTime xsi:type="xsd:long">1349078108000</endTime>
                     <flowName xsi:type="soapenc:string">Formatted WMI Query (1)</flowName>
                     <name xsi:type="soapenc:string">Resolved : success</name>
```
<runStepLevel xsi:type="xsd:int">2</runStepLevel> <startTime xsi:type="xsd:long">1349078108000</startTime> <stepResponse xsi:type="soapenc:string">success</stepResponse> </steps> <steps xsi:type="ns2:WSRunStepDetails"> <childRuns soapenc:arrayType="ns2:WSRunHandle[0]" xsi:type="soapenc:Array"/> <endTime xsi:type="xsd:long">1349078108000</endTime> <flowName xsi:type="soapenc:string">Windows Health Check</flowName> <name xsi:type="soapenc:string">Get Host Name</name> <runStepLevel xsi:type="xsd:int">1</runStepLevel> <startTime xsi:type="xsd:long">1349078108000</startTime> <stepResponse xsi:type="soapenc:string">success</stepResponse> </steps> <steps xsi:type="ns2:WSRunStepDetails"> <childRuns soapenc:arrayType="ns2:WSRunHandle[0]" xsi:type="soapenc:Array"/> <endTime xsi:type="xsd:long">1349078108000</endTime> <flowName xsi:type="soapenc:string">Formatted WMI Query (1)</flowName> <name xsi:type="soapenc:string">WMI Query</name> <runStepLevel xsi:type="xsd:int">2</runStepLevel> <startTime xsi:type="xsd:long">1349078108000</startTime> <stepResponse xsi:type="soapenc:string">success</stepResponse> </steps> <steps xsi:type="ns2:WSRunStepDetails"> <childRuns soapenc:arrayType="ns2:WSRunHandle[0]" xsi:type="soapenc:Array"/> <endTime xsi:type="xsd:long">1349078108000</endTime> <flowName xsi:type="soapenc:string">Formatted WMI Query (1)</flowName> <name xsi:type="soapenc:string">WMIQueryResultsTransformer</name> <runStepLevel xsi:type="xsd:int">2</runStepLevel> <startTime xsi:type="xsd:long">1349078108000</startTime> <stepResponse xsi:type="soapenc:string">success</stepResponse> </steps> <steps xsi:type="ns2:WSRunStepDetails"> <childRuns soapenc:arrayType="ns2:WSRunHandle[0]" xsi:type="soapenc:Array"/> <endTime xsi:type="xsd:long">1349078108000</endTime> <flowName xsi:type="soapenc:string">Formatted WMI Query (1)</flowName> <name xsi:type="soapenc:string">Resolved : success</name> <runStepLevel xsi:type="xsd:int">2</runStepLevel> <startTime xsi:type="xsd:long">1349078108000</startTime> <stepResponse xsi:type="soapenc:string">success</stepResponse> </steps> </steps> </runStatusEx> <statusCursor xsi:type="ns2:WSRunStatusCursor"> <cursorPosition xsi:type="xsd:int">0</cursorPosition> </statusCursor> <statusOptions xsi:type="ns2:WSStatusOptionsEx"> <primaryResultWanted xsi:type="xsd:boolean">true</primaryResultWanted> <rawResultWanted xsi:type="xsd:boolean">false</rawResultWanted> </statusOptions> </runFlowExReturn> </ns1:runFlowExResponse> </soapenv:Body> </soapenv:Envelope>

# **getFlowRunHistory**

This method retrieves a flow's run history:

```
WSRunHistoryDetails[] getFlowRunHistory(WSRunHistoryQueryParams query)
WSRunHistoryDetails {
      String userId
      String runStatus
      String flowRevision
      int numSteps
      long runID
      long startTime
      long runDuration
}
```
- $\bullet$  userId is the name of the user who started the run.
- **.** runStatus is the status of the run.
- $\bullet$  flowRevision is the version of the flow.
- numSteps is the number of steps that were executed.
- $\bullet$  runID is the history run ID from the run history.
- $\bullet$  startTime is the time of the last flow run since 1/1/1970, in milliseconds.
- runDuration is the duration of the run, in milliseconds.

```
WSRunHistoryQueryParams {
      String flowUuid
      long startTime
      long endTime
      int startAtRowIndex
```
}

- $\bullet$  flowUUid is the unique identifier of the flow.
- **.** startTime is the start time, in milliseconds, since 1/1/1970.
- $\bullet$  endTime is the end time, in milliseconds, since 1/1/1970.
- $\bullet$  startAtRowIndex is the index from the database specifying the starting point for the available rows retrieval.

### **Inputs**

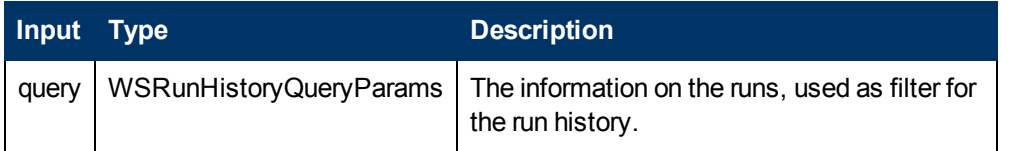

### **Outputs**

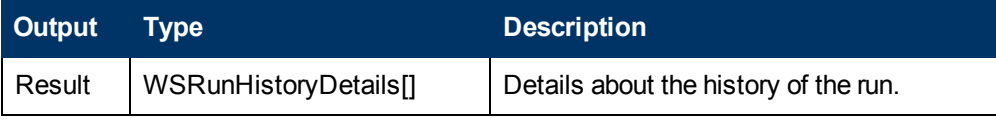

## **Exceptions**

AxisFault is thrown if:

- There is an execution error.
- $\bullet$  There is a violation error.

## **Example**

#### <sup>l</sup> **Request**:

```
<soapenv:Envelope xmlns:xsi="http://www.w3.org/2001/XMLSchema-instance"
xmlns:xsd="http://www.w3.org/2001/XMLSchema"
xmlns:soapenv="http://schemas.xmlsoap.org/soap/envelope/"
xmlns:wsc="http://wscentralservice.services.dharma.iconclude.com">
   <soapenv:Header/>
   <soapenv:Body>
     <wsc:getFlowRunHistory
soapenv:encodingStyle="http://schemas.xmlsoap.org/soap/encoding/">
         <query xsi:type="soap:WSRunHistoryQueryParams"
xmlns:soap="http://iconclude.com/webservices/rss/v2.0/soap">
            <endTime xsi:type="xsd:long">1349164381000</endTime>
            <flowUuid xsi:type="xsd:string">b299da5b-280c-4191-8da2-39d3b51d43d7</flowUuid>
            <startAtRowIndex xsi:type="xsd:int">10</startAtRowIndex>
            <startTime xsi:type="xsd:long">0</startTime>
         </query>
      </wsc:getFlowRunHistory>
   </soapenv:Body>
</soapenv:Envelope>
```
#### <sup>l</sup> **Response**:

```
<soapenv:Envelope xmlns:soapenv="http://schemas.xmlsoap.org/soap/envelope/"
xmlns:xsd="http://www.w3.org/2001/XMLSchema" xmlns:xsi="http://www.w3.org/2001/XMLSchema-
instance">
   <soapenv:Body>
     <ns1:getFlowRunHistoryResponse
soapenv:encodingStyle="http://schemas.xmlsoap.org/soap/encoding/"
xmlns:ns1="http://wscentralservice.services.dharma.iconclude.com">
         <getFlowRunHistoryReturn soapenc:arrayType="ns2:WSRunHistoryDetails[5]"
xsi:type="soapenc:Array" xmlns:ns2="http://iconclude.com/webservices/rss/v2.0/soap"
xmlns:soapenc="http://schemas.xmlsoap.org/soap/encoding/">
           <getFlowRunHistoryReturn xsi:type="ns2:WSRunHistoryDetails">
               <duration xsi:type="xsd:long">0</duration>
               <flowRevision xsi:type="soapenc:string">2</flowRevision>
               <numSteps xsi:type="xsd:int">8</numSteps>
               <runId xsi:type="xsd:long">131</runId>
               <startTime xsi:type="xsd:long">1349163090000</startTime>
               <status xsi:type="soapenc:string">Resolved</status>
               <userId xsi:type="soapenc:string">admin</userId>
           </getFlowRunHistoryReturn>
            <getFlowRunHistoryReturn xsi:type="ns2:WSRunHistoryDetails">
               <duration xsi:type="xsd:long">0</duration>
               <flowRevision xsi:type="soapenc:string">2</flowRevision>
               <numSteps xsi:type="xsd:int">8</numSteps>
               <runId xsi:type="xsd:long">132</runId>
               <startTime xsi:type="xsd:long">1349163159000</startTime>
               <status xsi:type="soapenc:string">Resolved</status>
               <userId xsi:type="soapenc:string">admin</userId>
            </getFlowRunHistoryReturn>
            <getFlowRunHistoryReturn xsi:type="ns2:WSRunHistoryDetails">
               <duration xsi:type="xsd:long">0</duration>
               <flowRevision xsi:type="soapenc:string">2</flowRevision>
               <numSteps xsi:type="xsd:int">8</numSteps>
               <runId xsi:type="xsd:long">133</runId>
               <startTime xsi:type="xsd:long">1349163184000</startTime>
               <status xsi:type="soapenc:string">Resolved</status>
               <userId xsi:type="soapenc:string">admin</userId>
           </getFlowRunHistoryReturn>
            <getFlowRunHistoryReturn xsi:type="ns2:WSRunHistoryDetails">
```
<duration xsi:type="xsd:long">0</duration> <flowRevision xsi:type="soapenc:string">2</flowRevision> <numSteps xsi:type="xsd:int">8</numSteps> <runId xsi:type="xsd:long">134</runId> <startTime xsi:type="xsd:long">1349163188000</startTime> <status xsi:type="soapenc:string">Resolved</status> <userId xsi:type="soapenc:string">admin</userId> </getFlowRunHistoryReturn> <getFlowRunHistoryReturn xsi:type="ns2:WSRunHistoryDetails"> <duration xsi:type="xsd:long">0</duration> <flowRevision xsi:type="soapenc:string">2</flowRevision> <numSteps xsi:type="xsd:int">8</numSteps> <runId xsi:type="xsd:long">135</runId> <startTime xsi:type="xsd:long">1349163189000</startTime> <status xsi:type="soapenc:string">Resolved</status> <userId xsi:type="soapenc:string">admin</userId> </getFlowRunHistoryReturn> </getFlowRunHistoryReturn> </ns1:getFlowRunHistoryResponse> </soapenv:Body> </soapenv:Envelope>

# **getFlowRunHistoryByRunId**

This method retrieves a flow's run history based on the value of the  $runID$ :

WSRunHistoryDetailsExtend[] getFlowRunHistoryByRunId(long runID)

```
WSRunHistoryDetailsExtend {
      String userId
      String runStatus
      String flowRevision
      int numSteps
      long runID
      long startTime
      long runDuration
      String runName
      String scheduledBy
      String uuid
```

```
}
```
- $\bullet$  userId is the name of the user who started the run.
- **.** runStatus is the status of the run.
- $\bullet$  flowRevision is the version of the flow.
- numSteps is the number of steps that were executed.
- $\bullet$  runID is the history run ID from the run history.
- $\bullet$  startTime is the time of the last flow run since 1/1/1970, in milliseconds.
- runDuration is the duration of the run, in milliseconds.
- runName is the name of the flow run.
- $\bullet$  scheduledBy is the ID of the user who scheduled the flow.
- $\bullet$  uuid is the UUID of the flow.

#### **Inputs**

### **Software Development Kit Guide**

Chapter 9: OO SOAP API Reference

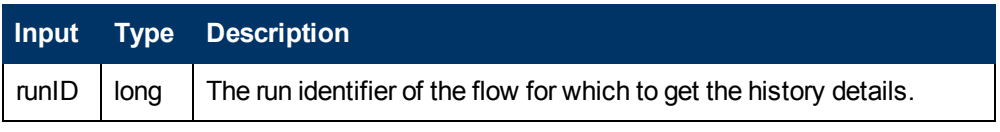

#### **Outputs**

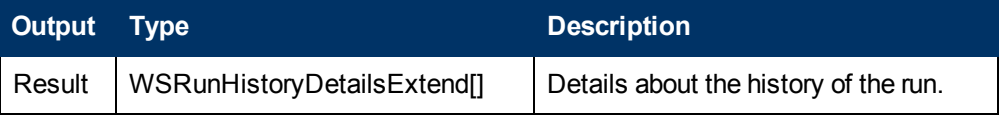

**Note:** The output is empty if the runID used in the request does not exist or if the state of the flow is either is running, stopped, input required or orphaned.

#### **Exceptions**

AxisFault is thrown if:

- Authentication fails.
- The authenticated user doesn't have HEADLESS FLOW or RUN REPORTS capabilities.
- $\bullet$  The runID input is empty.

#### **Example**

#### <sup>l</sup> **Request**:

```
<soapenv:Envelope xmlns:xsi="http://www.w3.org/2001/XMLSchema-instance"
xmlns:xsd="http://www.w3.org/2001/XMLSchema"
xmlns:soapenv="http://schemas.xmlsoap.org/soap/envelope/"
xmlns:wsc="http://wscentralservice.services.dharma.iconclude.com">
  <soapenv:Header/>
   <soapenv:Body>
     <wsc:getFlowRunHistoryByRunId
soapenv:encodingStyle="http://schemas.xmlsoap.org/soap/encoding/">
        <runId xsi:type="soapenc:long"
xmlns:soapenc="http://schemas.xmlsoap.org/soap/encoding/">run_ID</runId>
     </wsc:getFlowRunHistoryByRunId>
   </soapenv:Body>
</soapenv:Envelope>
```
#### <sup>l</sup> **Response**:

<soapenv:Envelope xmlns:soapenv="http://schemas.xmlsoap.org/soap/envelope/" xmlns:xsd="http://www.w3.org/2001/XMLSchema" xmlns:xsi="http://www.w3.org/2001/XMLSchemainstance">

```
<soapenv:Body>
     <ns1:getFlowRunHistoryByRunIdResponse
soapenv:encodingStyle="http://schemas.xmlsoap.org/soap/encoding/"
xmlns:ns1="http://wscentralservice.services.dharma.iconclude.com">
         <getFlowRunHistoryByRunIdReturn soapenc:arrayType="ns2:WSRunHistoryDetailsExtend[1]"
xsi:type="soapenc:Array" xmlns:ns2="http://iconclude.com/webservices/rss/v2.0/soap"
xmlns:soapenc="http://schemas.xmlsoap.org/soap/encoding/">
           <getFlowRunHistoryByRunIdReturn xsi:type="ns2:WSRunHistoryDetailsExtend">
               <duration xsi:type="xsd:long">83</duration>
               <flowRevision xsi:type="soapenc:string">6</flowRevision>
              <numSteps xsi:type="xsd:int">23</numSteps>
              <runId xsi:type="xsd:long">1485</runId>
               <runName xsi:type="soapenc:string">GeFileFolderListTestProperties_
1486 </runName>
```

```
<scheduledBy xsi:type="soapenc:string" xsi:nil="true"/>
               <startTime xsi:type="xsd:long">1357647297361</startTime>
               <status xsi:type="soapenc:string">Resolved</status>
               <userId xsi:type="soapenc:string">admin</userId>
               <uuid xsi:type="soapenc:string">1a92d74b-f759-4b83-a489-5c83a437f35c</uuid>
            </getFlowRunHistoryByRunIdReturn>
         </getFlowRunHistoryByRunIdReturn>
     </ns1:getFlowRunHistoryByRunIdResponse>
  </soapenv:Body>
</soapenv:Envelope>
```
# **getFlowsRunHistory**

## This method retrieves the run history of an array of flows.

```
WSRunHistoryDetails[] getFlowsRunHistory(WSRunHistoryQueryParams []queries)
WSRunHistoryDetails {
      String userId
      String runStatus
      String flowRevision
      int numSteps
      long runID
      long startTime
      long runDuration
}
```
- $\bullet$  userId is the name of the user who started the run.
- **.** runStatus is the status of the run.
- $\bullet$  flowRevision is the version of the flow.
- numSteps is the number of steps that were executed.
- $\bullet$  runID is the history run ID from the run history.
- $\bullet$  startTime is the time of the last flow run since 1/1/1970, in milliseconds.
- runDuration is the duration of the run, in milliseconds.

```
WSRunHistoryQueryParams {
      String flowUuid
       long startTime
      long endTime
      int startAtRowIndex
```
}

- $\bullet$  flowUUid is the unique identifier of the flow.
- $\bullet$  startTime is the start time, in milliseconds, since 1/1/1970.
- $\bullet$  endTime is the end time, in milliseconds, since 1/1/1970.
- $\bullet$  startAtRowIndex is the index from the database specifying the starting point for the available rows retrieval.

**Inputs**

**Input Type Description**

## **Software Development Kit Guide**

Chapter 9: OO SOAP API Reference

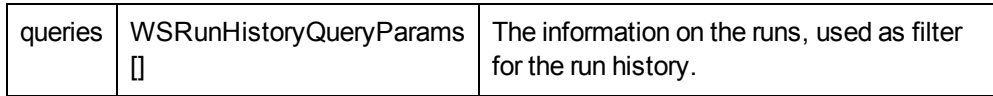

### **Outputs**

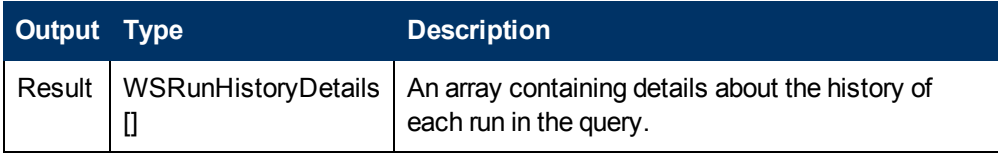

#### **Exceptions**

AxisFault is thrown if:

- There is an execution error.
- There is a violation error.

#### **Example**

<sup>l</sup> **Request**:

```
<soapenv:Envelope xmlns:xsi="http://www.w3.org/2001/XMLSchema-instance"
xmlns:xsd="http://www.w3.org/2001/XMLSchema"
xmlns:soapenv="http://schemas.xmlsoap.org/soap/envelope/"
xmlns:wsc="http://wscentralservice.services.dharma.iconclude.com"
xmlns:soapenc="http://schemas.xmlsoap.org/soap/encoding/">
   <soapenv:Header/>
   <soapenv:Body>
      <wsc:getFlowsRunHistory
soapenv:encodingStyle="http://schemas.xmlsoap.org/soap/encoding/">
        <queries xsi:type="wsc:ArrayOf_tns2_WSRunHistoryQueryParams"
soapenc:arrayType="soap:WSRunHistoryQueryParams[]"
xmlns:wsc="http://localhost:8086/PAS/services/WSCentralService"
xmlns:soap="http://iconclude.com/webservices/rss/v2.0/soap">
      <query xsi:type="soap:WSRunHistoryQueryParams"
xmlns:soap="http://iconclude.com/webservices/rss/v2.0/soap">
           <endTime xsi:type="xsd:long">1349164381000</endTime>
            <flowUuid xsi:type="xsd:string">b299da5b-280c-4191-8da2-39d3b51d43d7</flowUuid>
            <startAtRowIndex xsi:type="xsd:int">10</startAtRowIndex>
           <startTime xsi:type="xsd:long">0</startTime>
         </query>
       <query xsi:type="soap:WSRunHistoryQueryParams"
xmlns:soap="http://iconclude.com/webservices/rss/v2.0/soap">
           <endTime xsi:type="xsd:long">1349164381000</endTime>
            <flowUuid xsi:type="xsd:string">d012e1c3-704f-426f-a380-b2425a166d39</flowUuid>
            <startAtRowIndex xsi:type="xsd:int">0</startAtRowIndex>
            <startTime xsi:type="xsd:long">0</startTime>
         </query>
       </queries>
      </wsc:getFlowsRunHistory>
   </soapenv:Body>
</soapenv:Envelope>
• Response:
```

```
<soapenv:Envelope xmlns:soapenv="http://schemas.xmlsoap.org/soap/envelope/"
xmlns:xsd="http://www.w3.org/2001/XMLSchema" xmlns:xsi="http://www.w3.org/2001/XMLSchema-
instance">
   <soapenv:Body>
<ns1:getFlowsRunHistoryResponse
```

```
soapenv:encodingStyle="http://schemas.xmlsoap.org/soap/encoding/"
xmlns:ns1=http://wscentralservice.services.dharma.iconclude.com>
         <getFlowsRunHistoryReturn soapenc:arrayType="ns2:WSRunHistoryDetails[13]"
xsi:type="soapenc:Array" xmlns:ns2="http://iconclude.com/webservices/rss/v2.0/soap"
xmlns:soapenc="http://schemas.xmlsoap.org/soap/encoding/">
           <getFlowsRunHistoryReturn xsi:type="ns2:WSRunHistoryDetails">
               <duration xsi:type="xsd:long">0</duration>
               <flowRevision xsi:type="soapenc:string">2</flowRevision>
               <numSteps xsi:type="xsd:int">8</numSteps>
               <runId xsi:type="xsd:long">131</runId>
               <startTime xsi:type="xsd:long">1349163090000</startTime>
               <status xsi:type="soapenc:string">Resolved</status>
               <userId xsi:type="soapenc:string">admin</userId>
            </getFlowsRunHistoryReturn>
            <getFlowsRunHistoryReturn xsi:type="ns2:WSRunHistoryDetails">
               <duration xsi:type="xsd:long">0</duration>
               <flowRevision xsi:type="soapenc:string">2</flowRevision>
               <numSteps xsi:type="xsd:int">8</numSteps>
               <runId xsi:type="xsd:long">132</runId>
               <startTime xsi:type="xsd:long">1349163159000</startTime>
               <status xsi:type="soapenc:string">Resolved</status>
               <userId xsi:type="soapenc:string">admin</userId>
            </getFlowsRunHistoryReturn>
            <getFlowsRunHistoryReturn xsi:type="ns2:WSRunHistoryDetails">
               <duration xsi:type="xsd:long">0</duration>
               <flowRevision xsi:type="soapenc:string">2</flowRevision>
               <numSteps xsi:type="xsd:int">8</numSteps>
               <runId xsi:type="xsd:long">133</runId>
               <startTime xsi:type="xsd:long">1349163184000</startTime>
               <status xsi:type="soapenc:string">Resolved</status>
               <userId xsi:type="soapenc:string">admin</userId>
           </getFlowsRunHistoryReturn>
            <getFlowsRunHistoryReturn xsi:type="ns2:WSRunHistoryDetails">
               <duration xsi:type="xsd:long">0</duration>
               <flowRevision xsi:type="soapenc:string">2</flowRevision>
               <numSteps xsi:type="xsd:int">8</numSteps>
               <runId xsi:type="xsd:long">134</runId>
               <startTime xsi:type="xsd:long">1349163188000</startTime>
               <status xsi:type="soapenc:string">Resolved</status>
               <userId xsi:type="soapenc:string">admin</userId>
           </getFlowsRunHistoryReturn>
            <getFlowsRunHistoryReturn xsi:type="ns2:WSRunHistoryDetails">
               <duration xsi:type="xsd:long">0</duration>
               <flowRevision xsi:type="soapenc:string">2</flowRevision>
               <numSteps xsi:type="xsd:int">8</numSteps>
               <runId xsi:type="xsd:long">135</runId>
               <startTime xsi:type="xsd:long">1349163189000</startTime>
               <status xsi:type="soapenc:string">Resolved</status>
               <userId xsi:type="soapenc:string">admin</userId>
           </getFlowsRunHistoryReturn>
            <getFlowsRunHistoryReturn xsi:type="ns2:WSRunHistoryDetails">
               <duration xsi:type="xsd:long">5</duration>
               <flowRevision xsi:type="soapenc:string">30</flowRevision>
               <numSteps xsi:type="xsd:int">12</numSteps>
               <runId xsi:type="xsd:long">87</runId>
               <startTime xsi:type="xsd:long">1348659298000</startTime>
               <status xsi:type="soapenc:string">Resolved</status>
               <userId xsi:type="soapenc:string">admin</userId>
           </getFlowsRunHistoryReturn>
            <getFlowsRunHistoryReturn xsi:type="ns2:WSRunHistoryDetails">
               <duration xsi:type="xsd:long">1</duration>
```

```
<flowRevision xsi:type="soapenc:string">30</flowRevision>
   <numSteps xsi:type="xsd:int">12</numSteps>
   <runId xsi:type="xsd:long">90</runId>
   <startTime xsi:type="xsd:long">1348659391000</startTime>
   <status xsi:type="soapenc:string">Resolved</status>
   <userId xsi:type="soapenc:string">admin</userId>
</getFlowsRunHistoryReturn>
<getFlowsRunHistoryReturn xsi:type="ns2:WSRunHistoryDetails">
   <duration xsi:type="xsd:long">1</duration>
   <flowRevision xsi:type="soapenc:string">30</flowRevision>
   <numSteps xsi:type="xsd:int">12</numSteps>
   <runId xsi:type="xsd:long">93</runId>
   <startTime xsi:type="xsd:long">1348659447000</startTime>
   <status xsi:type="soapenc:string">Resolved</status>
   <userId xsi:type="soapenc:string">admin</userId>
</getFlowsRunHistoryReturn>
<getFlowsRunHistoryReturn xsi:type="ns2:WSRunHistoryDetails">
   <duration xsi:type="xsd:long">1</duration>
   <flowRevision xsi:type="soapenc:string">30</flowRevision>
   <numSteps xsi:type="xsd:int">12</numSteps>
   <runId xsi:type="xsd:long">97</runId>
   <startTime xsi:type="xsd:long">1348660057000</startTime>
   <status xsi:type="soapenc:string">Resolved</status>
   <userId xsi:type="soapenc:string">admin</userId>
</getFlowsRunHistoryReturn>
<getFlowsRunHistoryReturn xsi:type="ns2:WSRunHistoryDetails">
   <duration xsi:type="xsd:long">5</duration>
   <flowRevision xsi:type="soapenc:string">30</flowRevision>
   <numSteps xsi:type="xsd:int">12</numSteps>
   <runId xsi:type="xsd:long">103</runId>
   <startTime xsi:type="xsd:long">1348660460000</startTime>
   <status xsi:type="soapenc:string">Resolved</status>
   <userId xsi:type="soapenc:string">admin</userId>
</getFlowsRunHistoryReturn>
<getFlowsRunHistoryReturn xsi:type="ns2:WSRunHistoryDetails">
   <duration xsi:type="xsd:long">12</duration>
   <flowRevision xsi:type="soapenc:string">30</flowRevision>
   <numSteps xsi:type="xsd:int">12</numSteps>
   <runId xsi:type="xsd:long">114</runId>
   <startTime xsi:type="xsd:long">1348675467000</startTime>
   <status xsi:type="soapenc:string">Resolved</status>
   <userId xsi:type="soapenc:string">admin</userId>
</getFlowsRunHistoryReturn>
<getFlowsRunHistoryReturn xsi:type="ns2:WSRunHistoryDetails">
   <duration xsi:type="xsd:long">12</duration>
   <flowRevision xsi:type="soapenc:string">30</flowRevision>
   <numSteps xsi:type="xsd:int">12</numSteps>
   <runId xsi:type="xsd:long">118</runId>
   <startTime xsi:type="xsd:long">1348677815000</startTime>
   <status xsi:type="soapenc:string">Resolved</status>
   <userId xsi:type="soapenc:string">admin</userId>
</getFlowsRunHistoryReturn>
<getFlowsRunHistoryReturn xsi:type="ns2:WSRunHistoryDetails">
   <duration xsi:type="xsd:long">10</duration>
   <flowRevision xsi:type="soapenc:string">30</flowRevision>
   <numSteps xsi:type="xsd:int">12</numSteps>
   <runId xsi:type="xsd:long">121</runId>
   <startTime xsi:type="xsd:long">1348677840000</startTime>
   <status xsi:type="soapenc:string">Resolved</status>
   <userId xsi:type="soapenc:string">admin</userId>
</getFlowsRunHistoryReturn>
```
</getFlowsRunHistoryReturn> </ns1:getFlowsRunHistoryResponse> </soapenv:Body> </soapenv:Envelope>

# <span id="page-207-0"></span>**getRunStatus**

## This method retrieves the status of a run:

```
WSRunStatus getRunStatus(WSRunHandle runHandle)
WSRunStatus {
      WSRunStepDetails[] steps
      String runResponse
      String runUrl
      String runReportUrl
      WSRunHandle runHandle
      int status
}
WSRunStepDetails {
     String name
      String flowName
      String stepResonse
      Long startTime
      Long endTime
      Int runStepLevel
      WSRunHandle[] childRuns
}
WSRunHandle {
      String runID
      WSRunStatusCursor statusCursor
}
WSRunStatusCursor {
     int cursorPosition
}
```
### **Inputs**

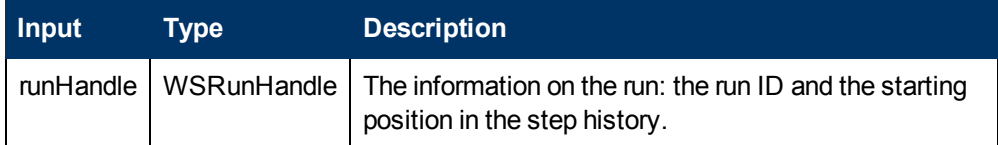

## **Outputs**

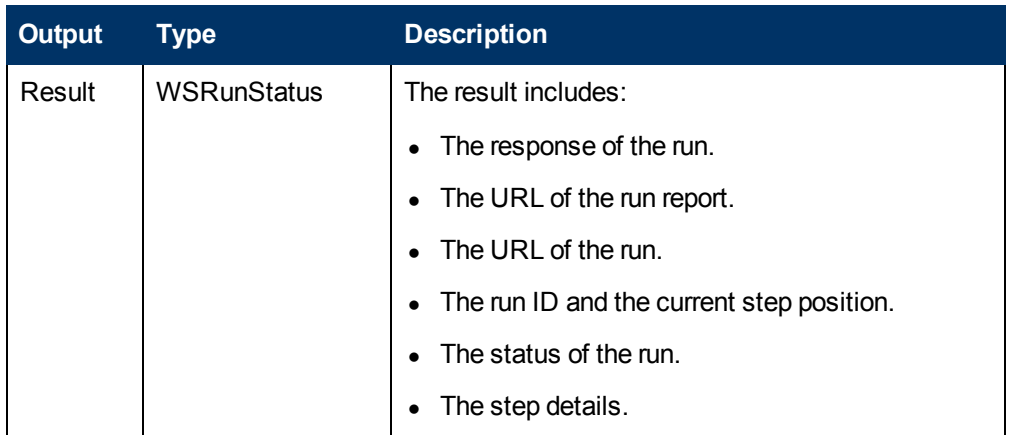

The available run status values are:

- $\bullet$  Unknown = -1
- Running  $= 0$
- $\bullet$  Paused = 1
- Ended/Finished =  $2$
- Canceled =  $3$

The step details information includes:

- $\bullet$  The name of the step.
- The name of the flow or subflow containing the step.
- The step response.
- The step start time, in milliseconds, since 1/1/1970.
- $\bullet$  The step end time, in milliseconds, since 1/1/1970.
- A WSRunHandles array representing the parallel child runs of the current step. The step levels for these parallel runs start at 1.
- The run step level. This is a zero based integer, representing the step level in the flow run. Each subflow run represents a level. For example, if the client runs **flowA**, which runs **flowB**, which in turn runs **flowC**, the level of all the steps under **flowC** is 3. Level 0 is the flow itself.

### **Exceptions**

AxisFault is thrown if:

- runHandle is null.
- The provided run ID is not valid.
- There is an execution error.
- There is a violation error.

### **Example**

### • Request:

```
<soapenv:Envelope xmlns:xsi="http://www.w3.org/2001/XMLSchema-instance"
xmlns:xsd="http://www.w3.org/2001/XMLSchema"
xmlns:soapenv="http://schemas.xmlsoap.org/soap/envelope/"
xmlns:wsc="http://wscentralservice.services.dharma.iconclude.com">
   <soapenv:Header/>
   <soapenv:Body>
      <wsc:getRunStatus soapenv:encodingStyle="http://schemas.xmlsoap.org/soap/encoding/">
        <runHandle xsi:type="soap:WSRunHandle"
xmlns:soap="http://iconclude.com/webservices/rss/v2.0/soap">
           <runID xsi:type="xsd:string">661</runID>
            <statusCursor xsi:type="soap:WSRunStatusCursor">
              <cursorPosition xsi:type="xsd:int">0</cursorPosition>
            </statusCursor>
         \langle/runHandle\rangle</wsc:getRunStatus>
   </soapenv:Body>
</soapenv:Envelope>
```
### <sup>l</sup> **Response**:

```
<soapenv:Envelope xmlns:soapenv="http://schemas.xmlsoap.org/soap/envelope/"
xmlns:xsd="http://www.w3.org/2001/XMLSchema" xmlns:xsi="http://www.w3.org/2001/XMLSchema-
instance">
   <soapenv:Body>
      <ns1:getRunStatusResponse
soapenv:encodingStyle="http://schemas.xmlsoap.org/soap/encoding/"
xmlns:ns1="http://wscentralservice.services.dharma.iconclude.com">
         <getRunStatusReturn xsi:type="ns2:WSRunStatus"
xmlns:ns2="http://iconclude.com/webservices/rss/v2.0/soap">
            <runHandle xsi:type="ns2:WSRunHandle">
               <runID xsi:type="soapenc:string"
xmlns:soapenc="http://schemas.xmlsoap.org/soap/encoding/">661</runID>
              <statusCursor xsi:type="ns2:WSRunStatusCursor">
                  <cursorPosition xsi:type="xsd:int">2</cursorPosition>
               </statusCursor>
            </runHandle>
            <runReportUrl xsi:type="soapenc:string"
xmlns:soapenc="http://schemas.xmlsoap.org/soap/encoding/">https://my-
ooserver.myco.com:8443/PAS/app?service=RCLinkService/ReportLinkDispatch&sp=SINDIVIDUAL
REPAIR LEVEL& sp=S31ea143f-2ae5-41bf-b44b-
7a8c423011c5&sp=l0&sp=l12890&sp=l661</runReportUrl>
            <runResponse xsi:type="soapenc:string"
xmlns:soapenc="http://schemas.xmlsoap.org/soap/encoding/"/>
           <runResumeUrl xsi:type="soapenc:string"
xmlns:soapenc="http://schemas.xmlsoap.org/soap/encoding/">https://my-
ooserver.myco.com:8443/PAS-
/app?service=RCLinkService/FlowLinkDispatch&sp=SRESUME&sp=1661</runResumeUrl>
            <status xsi:type="xsd:int">1</status>
            <steps soapenc:arrayType="ns2:WSRunStepDetails[2]" xsi:type="soapenc:Array"
xmlns:soapenc="http://schemas.xmlsoap.org/soap/encoding/">
               <steps xsi:type="ns2:WSRunStepDetails">
                  <childRuns soapenc:arrayType="ns2:WSRunHandle[0]" xsi:type="soapenc:Array"/>
                  <endTime xsi:type="xsd:long">1348746340000</endTime>
                  <flowName xsi:type="soapenc:string">Get Stopped Service List</flowName>
                  <name xsi:type="soapenc:string">Add List To Global Context</name>
                  <runStepLevel xsi:type="xsd:int">2</runStepLevel>
                  <startTime xsi:type="xsd:long">1348746340000</startTime>
                  <stepResponse xsi:type="soapenc:string">success</stepResponse>
               </steps>
               <steps xsi:type="ns2:WSRunStepDetails">
                  <childRuns soapenc:arrayType="ns2:WSRunHandle[0]" xsi:type="soapenc:Array"/>
                  <endTime xsi:type="xsd:long">1348746340000</endTime>
                  <flowName xsi:type="soapenc:string">Get Stopped Service List</flowName>
                  <name xsi:type="soapenc:string">Resolved : success</name>
                  <runStepLevel xsi:type="xsd:int">2</runStepLevel>
                  <startTime xsi:type="xsd:long">1348746340000</startTime>
                  <stepResponse xsi:type="soapenc:string">success</stepResponse>
               </steps>
            </steps>
         </getRunStatusReturn>
      </ns1:getRunStatusResponse>
   </soapenv:Body>
</soapenv:Envelope>
```
# **getRunStatusEx**

This method returns the run results: the primary result and the raw result.

WSRunStatusEx getRunStatusEx(WSRunHandle runHandle, WSStatusOptionsEx options)

```
WSRunStatusEx {
      String primaryResult
      String rawResult
      WSStatusOptionsEx statusOptions
}
WSStatusOptionsEx {
      boolean rawResultWanted
      boolean primaryResultWanted
}
WSRunHandle {
      String runID
      WSRunStatusCursor statusCursor
}
WSRunStatusCursor {
      int cursorPosition
}
```
### **Inputs**

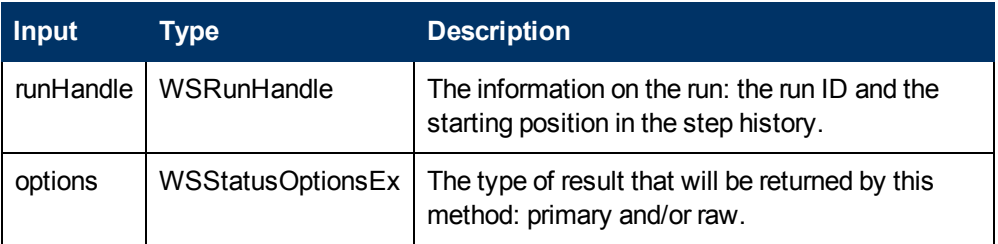

## **Outputs**

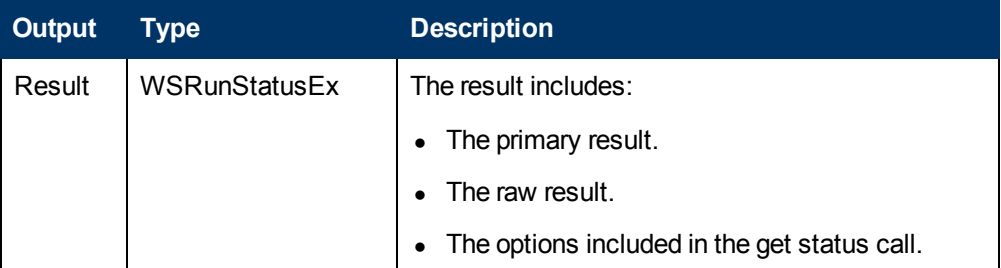

## **Exceptions**

AxisFault is thrown if:

- **.** runHandle is null.
- The provided run ID is not valid.
- There is an execution error.
- There is a violation error.

### **Example**

## <sup>l</sup> **Request**:

```
<soapenv:Envelope xmlns:xsi="http://www.w3.org/2001/XMLSchema-instance"
xmlns:xsd="http://www.w3.org/2001/XMLSchema"
xmlns:soapenv="http://schemas.xmlsoap.org/soap/envelope/"
xmlns:wsc="http://wscentralservice.services.dharma.iconclude.com">
  <soapenv:Header/>
  <soapenv:Body>
```

```
<wsc:getRunStatusEx soapenv:encodingStyle="http://schemas.xmlsoap.org/soap/encoding/">
        <runHandle xsi:type="soap:WSRunHandle"
xmlns:soap="http://iconclude.com/webservices/rss/v2.0/soap">
            <runID xsi:type="xsd:string">661</runID>
            <statusCursor xsi:type="soap:WSRunStatusCursor">
               <cursorPosition xsi:type="xsd:int">5</cursorPosition>
            </statusCursor>
         </runHandle>
         <options xsi:type="soap:WSStatusOptionsEx"
xmlns:soap="http://iconclude.com/webservices/rss/v2.0/soap">
            <primaryResultWanted xsi:type="xsd:boolean">true</primaryResultWanted>
            <rawResultWanted xsi:type="xsd:boolean">true</rawResultWanted>
         </options>
     </wsc:getRunStatusEx>
   </soapenv:Body>
</soapenv:Envelope>
```
#### **• Response:**

<soapenv:Envelope xmlns:soapenv="http://schemas.xmlsoap.org/soap/envelope/" xmlns:xsd="http://www.w3.org/2001/XMLSchema" xmlns:xsi="http://www.w3.org/2001/XMLSchemainstance">

<soapenv:Body>

<ns1:getRunStatusExResponse

soapenv:encodingStyle="http://schemas.xmlsoap.org/soap/encoding/" xmlns:ns1="http://wscentralservice.services.dharma.iconclude.com">

<getRunStatusExReturn xsi:type="ns2:WSRunStatusEx" xmlns:ns2="http://iconclude.com/webservices/rss/v2.0/soap">

<primaryResult xsi:type="soapenc:string"

xmlns:soapenc="http://schemas.xmlsoap.org/soap/encoding/">[Application Layer Gateway Service;Application Identity;Application Information;Application Management;ASP.NET State Service;Windows Audio Endpoint Builder;Windows Audio;Background Intelligent Transfer Service;Microsoft .NET Framework NGEN v4.0.30319\_X86;Microsoft .NET Framework NGEN v4.0.30319\_ X64;Cluster Service;COM+ System Application;Disk Defragmenter;Wired AutoConfig;Extensible Authentication Protocol;Encrypting File System (EFS);Microsoft Fibre Channel Platform Registration Service;Function Discovery Provider Host;Function Discovery Resource Publication;Windows Font Cache Service;Windows Presentation Foundation Font Cache 3.0.0.0;Human Interface Device Access;Health Key and Certificate Management;Windows CardSpace;CNG Key Isolation;KtmRm for Distributed Transaction Coordinator;Link-Layer Topology Discovery Mapper;Multimedia Class Scheduler;Windows Installer;SQL Server (MSSQLSERVER);MySQL;Network Access Protection Agent;Netlogon;OpenVPN Service;Performance Counter DLL Host; Performance Logs & amp; Alerts; Protected Storage; Remote Access Auto Connection Manager;Remote Access Connection Manager;Remote Procedure Call (RPC) Locator;Resultant Set of Policy Provider;Special Administration Console Helper;Smart Card;Smart Card Removal Policy;Secondary Logon;Internet Connection Sharing (ICS);Shell Hardware Detection;SNMP Trap;Software Protection;SPP Notification Service;SQL Server Agent (MSSQLSERVER);Secure Socket Tunneling Protocol Service;Microsoft Software Shadow Copy Provider;Telephony;TPM Base Services;Thread Ordering Server;Windows Modules Installer;Interactive Services Detection;Credential Manager;Virtual Disk;Volume Shadow Copy;Windows Process Activation Service;Windows Color System;Diagnostic Service Host;Diagnostic System Host;Windows Event Collector;Problem Reports and Solutions Control Panel Support;Windows Error Reporting Service;WinHTTP Web Proxy Auto-Discovery Service;WMI Performance Adapter;Portable Device Enumerator Service;Windows Driver Foundation - User-mode Driver Framework]</primaryResult> <rawResult xsi:type="soapenc:string"

xmlns:soapenc="http://schemas.xmlsoap.org/soap/encoding/">{Field 1=services;Field 2= [Application Layer Gateway Service;Application Identity;Application Information;Application Management;ASP.NET State Service;Windows Audio Endpoint Builder;Windows Audio;Background Intelligent Transfer Service;Microsoft .NET Framework NGEN v4.0.30319\_X86;Microsoft .NET Framework NGEN v4.0.30319 X64;Cluster Service;COM+ System Application;Disk Defragmenter;Wired AutoConfig;Extensible Authentication Protocol;Encrypting File System (EFS);Microsoft Fibre Channel Platform Registration Service;Function Discovery Provider Host;Function Discovery Resource Publication;Windows Font Cache Service;Windows Presentation Foundation Font Cache

3.0.0.0;Human Interface Device Access;Health Key and Certificate Management;Windows CardSpace; CNG Key Isolation; KtmRm for Distributed Transaction Coordinator; Link-Layer Topology Discovery Mapper;Multimedia Class Scheduler;Windows Installer;SQL Server (MSSQLSERVER);MySQL;Network Access Protection Agent;Netlogon;OpenVPN Service;Performance Counter DLL Host;Performance Logs & Alerts;Protected Storage;Remote Access Auto Connection Manager;Remote Access Connection Manager;Remote Procedure Call (RPC) Locator;Resultant Set of Policy Provider;Special Administration Console Helper;Smart Card;Smart Card Removal Policy;Secondary Logon;Internet Connection Sharing (ICS);Shell Hardware Detection;SNMP Trap;Software Protection;SPP Notification Service;SQL Server Agent (MSSQLSERVER);Secure Socket Tunneling Protocol Service;Microsoft Software Shadow Copy Provider;Telephony;TPM Base Services;Thread Ordering Server;Windows Modules Installer;Interactive Services Detection;Credential Manager;Virtual Disk;Volume Shadow Copy;Windows Process Activation Service; Windows Color System; Diagnostic Service Host; Diagnostic System Host; Windows Event Collector;Problem Reports and Solutions Control Panel Support;Windows Error Reporting Service;WinHTTP Web Proxy Auto-Discovery Service;WMI Performance Adapter;Portable Device Enumerator Service; Windows Driver Foundation - User-mode Driver Framework]; Result=[Application Layer Gateway Service;Application Identity;Application Information;Application Management; ASP.NET State Service; Windows Audio Endpoint Builder; Windows Audio; Background Intelligent Transfer Service;Microsoft .NET Framework NGEN v4.0.30319\_X86;Microsoft .NET Framework NGEN v4.0.30319 X64;Cluster Service;COM+ System Application;Disk Defragmenter;Wired AutoConfig;Extensible Authentication Protocol;Encrypting File System (EFS);Microsoft Fibre Channel Platform Registration Service;Function Discovery Provider Host;Function Discovery Resource Publication;Windows Font Cache Service;Windows Presentation Foundation Font Cache 3.0.0.0;Human Interface Device Access;Health Key and Certificate Management;Windows CardSpace; CNG Key Isolation; KtmRm for Distributed Transaction Coordinator; Link-Layer Topology Discovery Mapper;Multimedia Class Scheduler;Windows Installer;SQL Server (MSSQLSERVER);MySQL;Network Access Protection Agent;Netlogon;OpenVPN Service;Performance Counter DLL Host;Performance Logs & Alerts;Protected Storage;Remote Access Auto Connection Manager;Remote Access Connection Manager;Remote Procedure Call (RPC) Locator;Resultant Set of Policy Provider;Special Administration Console Helper;Smart Card;Smart Card Removal Policy;Secondary Logon;Internet Connection Sharing (ICS);Shell Hardware Detection;SNMP Trap;Software Protection;SPP Notification Service;SQL Server Agent (MSSQLSERVER);Secure Socket Tunneling Protocol Service;Microsoft Software Shadow Copy Provider;Telephony;TPM Base Services;Thread Ordering Server;Windows Modules Installer;Interactive Services Detection;Credential Manager;Virtual Disk;Volume Shadow Copy;Windows Process Activation Service;Windows Color System;Diagnostic Service Host;Diagnostic System Host;Windows Event Collector;Problem Reports and Solutions Control Panel Support;Windows Error Reporting Service;WinHTTP Web Proxy Auto-Discovery Service;WMI Performance Adapter;Portable Device Enumerator Service; Windows Driver Foundation - User-mode Driver Framework];  $\frac{\sqrt{2}}{2}$ <runHandle xsi:type="ns2:WSRunHandle"> <runID xsi:type="soapenc:string" xmlns:soapenc="http://schemas.xmlsoap.org/soap/encoding/">661</runID> <statusCursor xsi:type="ns2:WSRunStatusCursor"> <cursorPosition xsi:type="xsd:int">9</cursorPosition> </statusCursor> </runHandle> <runReportUrl xsi:type="soapenc:string" xmlns:soapenc="http://schemas.xmlsoap.org/soap/encoding/">https://myooserver.myco.com:8443/PAS/app?service=RCLinkService/ReportLinkDispatch&sp=SINDIVIDUAL REPAIR LEVEL& sp=S31ea143f-2ae5-41bf-b44b-7a8c423011c5& sp=l0& sp=l12890& sp=l661</runReportUrl> <runResponse xsi:type="soapenc:string" xmlns:soapenc="http://schemas.xmlsoap.org/soap/encoding/">Error</runResponse> <runResumeUrl xsi:type="soapenc:string" xmlns:soapenc="http://schemas.xmlsoap.org/soap/encoding/"/> <status xsi:type="xsd:int">2</status> <statusOptions xsi:type="ns2:WSStatusOptionsEx"> <primaryResultWanted xsi:type="xsd:boolean">true</primaryResultWanted> <rawResultWanted xsi:type="xsd:boolean">true</rawResultWanted> </statusOptions> <steps soapenc:arrayType="ns2:WSRunStepDetails[4]" xsi:type="soapenc:Array"

```
xmlns:soapenc="http://schemas.xmlsoap.org/soap/encoding/">
               <steps xsi:type="ns2:WSRunStepDetails">
                  <childRuns soapenc:arrayType="ns2:WSRunHandle[0]" xsi:type="soapenc:Array"/>
                  <endTime xsi:type="xsd:long">1348746340000</endTime>
                  <flowName xsi:type="soapenc:string">Get Stopped Service List</flowName>
                  <name xsi:type="soapenc:string">Add List To Global Context</name>
                 <runStepLevel xsi:type="xsd:int">2</runStepLevel>
                  <startTime xsi:type="xsd:long">1348746340000</startTime>
                  <stepResponse xsi:type="soapenc:string">success</stepResponse>
               </steps>
               <steps xsi:type="ns2:WSRunStepDetails">
                  <childRuns soapenc:arrayType="ns2:WSRunHandle[0]" xsi:type="soapenc:Array"/>
                  <endTime xsi:type="xsd:long">1348746340000</endTime>
                 <flowName xsi:type="soapenc:string">Get Stopped Service List</flowName>
                  <name xsi:type="soapenc:string">Resolved : success</name>
                  <runStepLevel xsi:type="xsd:int">2</runStepLevel>
                  <startTime xsi:type="xsd:long">1348746340000</startTime>
                  <stepResponse xsi:type="soapenc:string">success</stepResponse>
               </steps>
               <steps xsi:type="ns2:WSRunStepDetails">
                  <childRuns soapenc:arrayType="ns2:WSRunHandle[0]" xsi:type="soapenc:Array"/>
                  <endTime xsi:type="xsd:long">1348747771000</endTime>
                  <flowName xsi:type="soapenc:string">Restart Service - Tutorial
Flow</flowName>
                  <name xsi:type="soapenc:string">Select a Service</name>
                  <runStepLevel xsi:type="xsd:int">1</runStepLevel>
                  <startTime xsi:type="xsd:long">1348747766000</startTime>
                  <stepResponse xsi:type="soapenc:string">failure</stepResponse>
               </steps>
               <steps xsi:type="ns2:WSRunStepDetails">
                  <childRuns soapenc:arrayType="ns2:WSRunHandle[0]" xsi:type="soapenc:Array"/>
                  <endTime xsi:type="xsd:long">1348747771000</endTime>
                  <flowName xsi:type="soapenc:string">Restart Service - Tutorial
Flow</flowName>
                  <name xsi:type="soapenc:string">Error : failure</name>
                  <runStepLevel xsi:type="xsd:int">1</runStepLevel>
                  <startTime xsi:type="xsd:long">1348747771000</startTime>
                  <stepResponse xsi:type="soapenc:string">failure</stepResponse>
               </steps>
           </steps>
         </getRunStatusExReturn>
     </ns1:getRunStatusExResponse>
   </soapenv:Body>
</soapenv:Envelope>
```
# **getStatusForRuns**

### This method returns the runs' status:

```
WSRunStatus[] getStatusForRuns(WSRunHandle[] runHandles)
WSRunStatus {
      WSRunStepDetails[] steps
      String runResponse
      String runUrl
      String runReportUrl
      WSRunHandle runHandle
      int status
}
WSRunStepDetails {
```

```
String name
       String flowName
      String stepResonse
      Long startTime
      Long endTime
      Int runStepLevel
      WSRunHandle[] childRuns
}
WSRunHandle {
      String runID
      WSRunStatusCursor statusCursor
}
WSRunStatusCursor {
      int cursorPosition
}
```
### **Inputs**

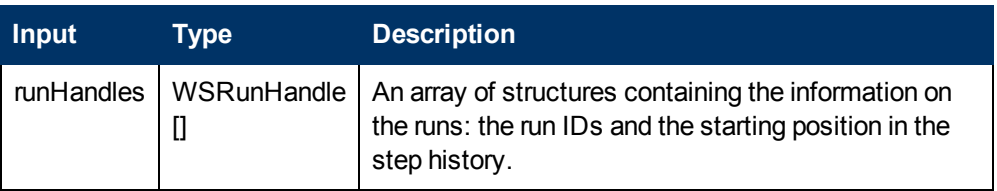

## **Outputs**

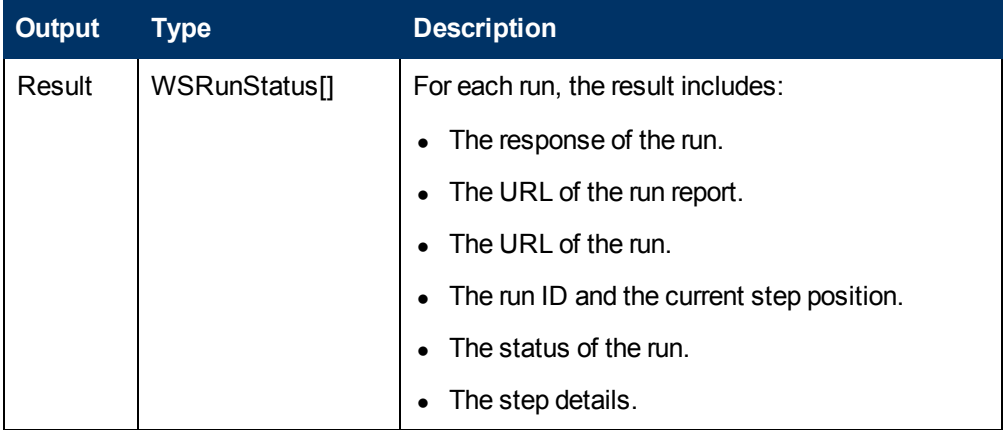

The available run status values are:

- $\bullet$  Unknown = -1
- Running =  $0$
- $\bullet$  Paused = 1
- $\bullet$  Ended/Finished = 2
- Canceled =  $3$

The step details information includes:

- $\bullet$  The name of the step.
- The name of the flow or subflow containing the step.
- The step response.
- The step start time, in milliseconds, since 1/1/1970.
- The step end time, in milliseconds, since 1/1/1970.
- A WSRunHandles array representing the parallel child runs of the current step. The step levels for these parallel runs start at 1.
- The run step level. This is a zero based integer, representing the step level in the flow run. Each subflow run represents a level. For example, if the client runs **flowA**, which runs **flowB**, which in turn runs **flowC**, the level of all the steps under **flowC** is 3. Level 0 is the flow itself.

### **Exceptions**

AxisFault is thrown if:

- **.** runHandle is null.
- $\bullet$  The provided run ID is not valid.
- There is an execution error.
- $\bullet$  There is a violation error.

#### **Example**

#### <sup>l</sup> **Request**:

```
<soapenv:Envelope xmlns:xsi="http://www.w3.org/2001/XMLSchema-instance"
xmlns:xsd="http://www.w3.org/2001/XMLSchema"
xmlns:soapenv="http://schemas.xmlsoap.org/soap/envelope/"
xmlns:wsc="http://wscentralservice.services.dharma.iconclude.com"
xmlns:soapenc="http://schemas.xmlsoap.org/soap/encoding/">
  <soapenv:Header/>
   <soapenv:Body>
     <wsc:getStatusForRuns soapenv:encodingStyle="http://schemas.xmlsoap.org/soap/encoding/">
         <runHandles xsi:type="wsc:ArrayOf_tns2_WSRunHandle"
soapenc:arrayType="soap:WSRunHandle[]" xmlns:wsc="https://my-
ooserver.myco.com:8443/PAS/services/WSCentralService"
xmlns:soap="http://iconclude.com/webservices/rss/v2.0/soap">
      <runHandle xsi:type="soap:WSRunHandle"
xmlns:soap="http://iconclude.com/webservices/rss/v2.0/soap">
            <runID xsi:type="xsd:string">30633</runID>
            <statusCursor xsi:type="soap:WSRunStatusCursor">
               <cursorPosition xsi:type="xsd:int">0</cursorPosition>
            </statusCursor>
         </runHandle>
      <runHandle xsi:type="soap:WSRunHandle"
xmlns:soap="http://iconclude.com/webservices/rss/v2.0/soap">
            <runID xsi:type="xsd:string">30629</runID>
            <statusCursor xsi:type="soap:WSRunStatusCursor">
              <cursorPosition xsi:type="xsd:int">3</cursorPosition>
           </statusCursor>
         </runHandle>
      <runHandle xsi:type="soap:WSRunHandle"
xmlns:soap="http://iconclude.com/webservices/rss/v2.0/soap">
            <runID xsi:type="xsd:string">30581</runID>
            <statusCursor xsi:type="soap:WSRunStatusCursor">
              <cursorPosition xsi:type="xsd:int">0</cursorPosition>
           </statusCursor>
         \langle/runHandle\rangle
```
</runHandles> </wsc:getStatusForRuns> </soapenv:Body> </soapenv:Envelope>

#### <sup>l</sup> **Response**:

```
<soapenv:Envelope xmlns:soapenv="http://schemas.xmlsoap.org/soap/envelope/"
xmlns:xsd="http://www.w3.org/2001/XMLSchema" xmlns:xsi="http://www.w3.org/2001/XMLSchema-
instance">
  <soapenv:Body>
      <ns1:getStatusForRunsResponse
soapenv:encodingStyle="http://schemas.xmlsoap.org/soap/encoding/"
xmlns:ns1="http://wscentralservice.services.dharma.iconclude.com">
         <getStatusForRunsReturn soapenc:arrayType="ns2:WSRunStatus[3]"
xsi:type="soapenc:Array" xmlns:ns2="http://iconclude.com/webservices/rss/v2.0/soap"
xmlns:soapenc="http://schemas.xmlsoap.org/soap/encoding/">
            <getStatusForRunsReturn xsi:type="ns2:WSRunStatus">
               <runHandle xsi:type="ns2:WSRunHandle">
                  <runID xsi:type="soapenc:string">30633</runID>
                  <statusCursor xsi:type="ns2:WSRunStatusCursor">
                     <cursorPosition xsi:type="xsd:int">3</cursorPosition>
                  </statusCursor>
               </runHandle>
               <runReportUrl xsi:type="soapenc:string">https://my-
ooserver.myco.com:8443/PAS/app?service=RCLinkService/ReportLinkDispatch&sp=SINDIVIDUAL
REPAIR LEVEL& sp=S602fdf9a-be77-4600-83fd-
f7a5a456a85e\&amp;amp;; sp=10\&amp;amp;; sp=142862\&amp;amp;; sp=130633</code><a href="mailto:}x1runReportUr1&gt;<runResponse xsi:type="soapenc:string">Resolved</runResponse>
               <runResumeUrl xsi:type="soapenc:string"/>
               <status xsi:type="xsd:int">2</status>
               <steps soapenc:arrayType="ns2:WSRunStepDetails[3]" xsi:type="soapenc:Array">
                  <steps xsi:type="ns2:WSRunStepDetails">
                     <childRuns soapenc:arrayType="ns2:WSRunHandle[0]"
xsi:type="soapenc:Array"/>
                     <endTime xsi:type="xsd:long">1349073360000</endTime>
                     <flowName xsi:type="soapenc:string">myTest</flowName>
                     <name xsi:type="soapenc:string">myTest</name>
                     <runStepLevel xsi:type="xsd:int">0</runStepLevel>
                     <startTime xsi:type="xsd:long">1349073360000</startTime>
                     <stepResponse xsi:type="soapenc:string">success</stepResponse>
                  </steps>
                  <steps xsi:type="ns2:WSRunStepDetails">
                     <childRuns soapenc:arrayType="ns2:WSRunHandle[0]"
xsi:type="soapenc:Array"/>
                     <endTime xsi:type="xsd:long">1349073360000</endTime>
                     <flowName xsi:type="soapenc:string">myTest</flowName>
                     <name xsi:type="soapenc:string">Random Number Generator</name>
                     <runStepLevel xsi:type="xsd:int">1</runStepLevel>
                     <startTime xsi:type="xsd:long">1349073360000</startTime>
                     <stepResponse xsi:type="soapenc:string">success</stepResponse>
                  </steps>
                  <steps xsi:type="ns2:WSRunStepDetails">
                     <childRuns soapenc:arrayType="ns2:WSRunHandle[0]"
xsi:type="soapenc:Array"/>
                     <endTime xsi:type="xsd:long">1349073360000</endTime>
                     <flowName xsi:type="soapenc:string">myTest</flowName>
                     <name xsi:type="soapenc:string">Resolved : success</name>
                     <runStepLevel xsi:type="xsd:int">1</runStepLevel>
                     <startTime xsi:type="xsd:long">1349073360000</startTime>
                     <stepResponse xsi:type="soapenc:string">success</stepResponse>
                  </steps>
```

```
</steps>
            </getStatusForRunsReturn>
            <getStatusForRunsReturn xsi:type="ns2:WSRunStatus">
               <runHandle xsi:type="ns2:WSRunHandle">
                  <runID xsi:type="soapenc:string">30629</runID>
                  <statusCursor xsi:type="ns2:WSRunStatusCursor">
                     <cursorPosition xsi:type="xsd:int">3</cursorPosition>
                  </statusCursor>
               \langle/runHandle\rangle<runReportUrl xsi:type="soapenc:string">https://my-
ooserver.myco.com:8443/PAS/app?service=RCLinkService/ReportLinkDispatch&sp=SINDIVIDUAL_
REPAIR LEVEL& sp=S602fdf9a-be77-4600-83fd-
f7a5ad56a85e&sp=l0&sp=l42858&sp=l30629</runReportUrl>
               <runResponse xsi:type="soapenc:string">Resolved</runResponse>
               <runResumeUrl xsi:type="soapenc:string"/>
               <status xsi:type="xsd:int">2</status>
               <steps soapenc:arrayType="ns2:WSRunStepDetails[0]" xsi:type="soapenc:Array"/>
            </getStatusForRunsReturn>
            <getStatusForRunsReturn xsi:type="ns2:WSRunStatus">
               <runHandle xsi:type="ns2:WSRunHandle">
                  <runID xsi:type="soapenc:string">30581</runID>
                  <statusCursor xsi:type="ns2:WSRunStatusCursor">
                     <cursorPosition xsi:type="xsd:int">3</cursorPosition>
                  </statusCursor>
               \langle/runHandle\rangle<runReportUrl xsi:type="soapenc:string">https://my-
ooserver.myco.com:8443/PAS/app?service=RCLinkService/ReportLinkDispatch&sp=SINDIVIDUAL
REPAIR LEVEL& sp=S602fdf9a-be77-4600-83fd-
f7a5ad56a85e&sp=l0&sp=l42810&sp=l30581</runReportUrl>
               <runResponse xsi:type="soapenc:string">Resolved</runResponse>
               <runResumeUrl xsi:type="soapenc:string"/>
              <status xsi:type="xsd:int">2</status>
               <steps soapenc:arrayType="ns2:WSRunStepDetails[3]" xsi:type="soapenc:Array">
                  <steps xsi:type="ns2:WSRunStepDetails">
                     <childRuns soapenc:arrayType="ns2:WSRunHandle[0]"
xsi:type="soapenc:Array"/>
                     <endTime xsi:type="xsd:long">1349072880000</endTime>
                     <flowName xsi:type="soapenc:string">myTest</flowName>
                     <name xsi:type="soapenc:string">myTest</name>
                     <runStepLevel xsi:type="xsd:int">0</runStepLevel>
                     <startTime xsi:type="xsd:long">1349072880000</startTime>
                     <stepResponse xsi:type="soapenc:string">success</stepResponse>
                  </steps>
                  <steps xsi:type="ns2:WSRunStepDetails">
                     <childRuns soapenc:arrayType="ns2:WSRunHandle[0]"
xsi:type="soapenc:Array"/>
                     <endTime xsi:type="xsd:long">1349072880000</endTime>
                     <flowName xsi:type="soapenc:string">myTest</flowName>
                     <name xsi:type="soapenc:string">Random Number Generator</name>
                     <runStepLevel xsi:type="xsd:int">1</runStepLevel>
                     <startTime xsi:type="xsd:long">1349072880000</startTime>
                     <stepResponse xsi:type="soapenc:string">success</stepResponse>
                  </steps>
                  <steps xsi:type="ns2:WSRunStepDetails">
                     <childRuns soapenc:arrayType="ns2:WSRunHandle[0]"
xsi:type="soapenc:Array"/>
                     <endTime xsi:type="xsd:long">1349072880000</endTime>
                     <flowName xsi:type="soapenc:string">myTest</flowName>
                     <name xsi:type="soapenc:string">Resolved : success</name>
                     <runStepLevel xsi:type="xsd:int">1</runStepLevel>
                     <startTime xsi:type="xsd:long">1349072880000</startTime>
```
<stepResponse xsi:type="soapenc:string">success</stepResponse> </steps>  $\mathopen{<}/\mathopen{steps}\mathclose{>}$ </getStatusForRunsReturn> </getStatusForRunsReturn> </ns1:getStatusForRunsResponse> </soapenv:Body> </soapenv:Envelope>

# **Scheduler**

The classes and the methods documented in this section enable you to handle the OO Central Scheduler.

**Classes:**

- ["ScheduleDisplayInfo"](#page-235-0) [on](#page-235-0) [page](#page-235-0) [236](#page-235-0).
- ["Pair"](#page-237-0) [on](#page-237-0) [page](#page-237-0) [238](#page-237-0).
- ["ScheduledFlowInfo"](#page-239-0) [on](#page-239-0) [page](#page-239-0) [240](#page-239-0).
- ["ScheduleInfo"](#page-219-0) [below.](#page-219-0)

#### **Methods:**

- ["scheduleFlow"](#page-247-0) [on](#page-247-0) [page](#page-247-0) [248](#page-247-0).
- ["getSchedule"](#page-250-0) [on](#page-250-0) [page](#page-250-0) [251](#page-250-0).
- ["pauseSchedule"](#page-254-0) [on](#page-254-0) [page](#page-254-0) [255.](#page-254-0)
- ["isSchedulePaused"](#page-254-1) [on](#page-254-1) [page](#page-254-1) [255](#page-254-1).
- ["resumeSchedule"](#page-255-0) [on](#page-255-0) [page](#page-255-0) [256.](#page-255-0)
- ["deleteSchedule"](#page-256-0) [on](#page-256-0) [page](#page-256-0) [257.](#page-256-0)
- ["isSchedulerEnabled"](#page-257-0) [on](#page-257-0) [page](#page-257-0) [258](#page-257-0).
- ["getScheduledFlows"](#page-258-0) [on](#page-258-0) [page](#page-258-0) [259](#page-258-0).
- ["getSchedulesOfFlow"](#page-260-0) [on](#page-260-0) [page](#page-260-0) [261.](#page-260-0)
- ["getSchedulesForFlowCategory"](#page-262-0) [on](#page-262-0) [page](#page-262-0) [263](#page-262-0).
- ["pauseScheduledFlow"](#page-265-0) [on](#page-265-0) [page](#page-265-0) [266](#page-265-0).
- **.** ["isScheduledFlowPaused"](#page-266-0) [on](#page-266-0) [page](#page-266-0) [267](#page-266-0).
- ["resumeScheduledFlow"](#page-267-0) [on](#page-267-0) [page](#page-267-0) [268](#page-267-0).
- ["deleteScheduledFlow"](#page-268-0) [on](#page-268-0) [page](#page-268-0) [269](#page-268-0).

## <span id="page-219-0"></span>**Classes for working with Scheduler**

## **ScheduleInfo**

com.iconclude.dharma.scheduler.web

--------------------------------------------------------------------------------

Class ScheduleInfo

java.lang.Object |-com.iconclude.dharma.scheduler.web.ScheduleInfo

## **All Implemented Interfaces:**

java.io.Serializable

```
public class ScheduleInfo
extends java.lang.Object
implements java.io.Serializable
```
--------------------------------------------------------------------------------

--------------------------------------------------------------------------------

--------------------------------------------------------------------------------

--------------------------------------------------------------------------------

--------------------------------------------------------------------------------

--------------------------------------------------------------------------------

--------------------------------------------------------------------------------

--------------------------------------------------------------------------------

--------------------------------------------------------------------------------

--------------------------------------------------------------------------------

This object holds the scheduled trigger information,the flow name and flow parameters, if needed.

## **Serialized Fields**

#### **description**

java.lang.String description

#### **enabled**

java.lang.Boolean enabled

#### **endTime**

java.util.Calendar endTime

#### **name**

java.lang.String name

#### **params**

Pair[] params

#### **repeatCount**

int repeatCount

#### **repeatIntervalMilli**

long repeatIntervalMilli

#### **startTime**

java.util.Calendar startTime

## **units**

java.lang.String units

#### **type**

int type

--------------------------------------------------------------------------------

--------------------------------------------------------------------------------

--------------------------------------------------------------------------------

--------------------------------------------------------------------------------

--------------------------------------------------------------------------------

--------------------------------------------------------------------------------

--------------------------------------------------------------------------------

--------------------------------------------------------------------------------

## **executing**

java.lang.Boolean executing

#### **nextRuntime**

java.util.Calendar nextRuntime

#### **prevRuntime**

java.util.Calendar prevRuntime

#### **cronExpression**

java.lang.String cronExpression

#### **dayNumber**

int dayNumber

#### **monthNumber**

int monthNumber

## **dayType**

int dayType

--------------------------------------------------------------------------------

## **dayOrder**

int dayOrder

--------------------------------------------------------------------------------

--------------------------------------------------------------------------------

#### **paused**

java.lang.Boolean paused

#### **triggerName**

java.lang.String triggerName

--------------------------------------------------------------------------------

--------------------------------------------------------------------------------

#### **Constructor Summary**

ScheduleInfo()

ScheduleInfo (java.lang.String description, java.lang.Boolean enabled, java.util.Calendar endTime, java.lang.String name, Pair[] params, int repeatCount, long repeatIntervalMilli, java.util.Calendar startTime, java.lang.String units, int type, java.lang.Boolean executing, java.util.Calendar nextRuntime, java.util.Calendar prevRuntime, java.lang.String cronExpression, int dayNumber, int monthNumber, int dayType, int dayOrder, java.lang.String triggerName, java.lang.Boolean paused)

#### **Method Summary**

The following table contains the method names, their type and a description of their effect on ScheduleInfo.

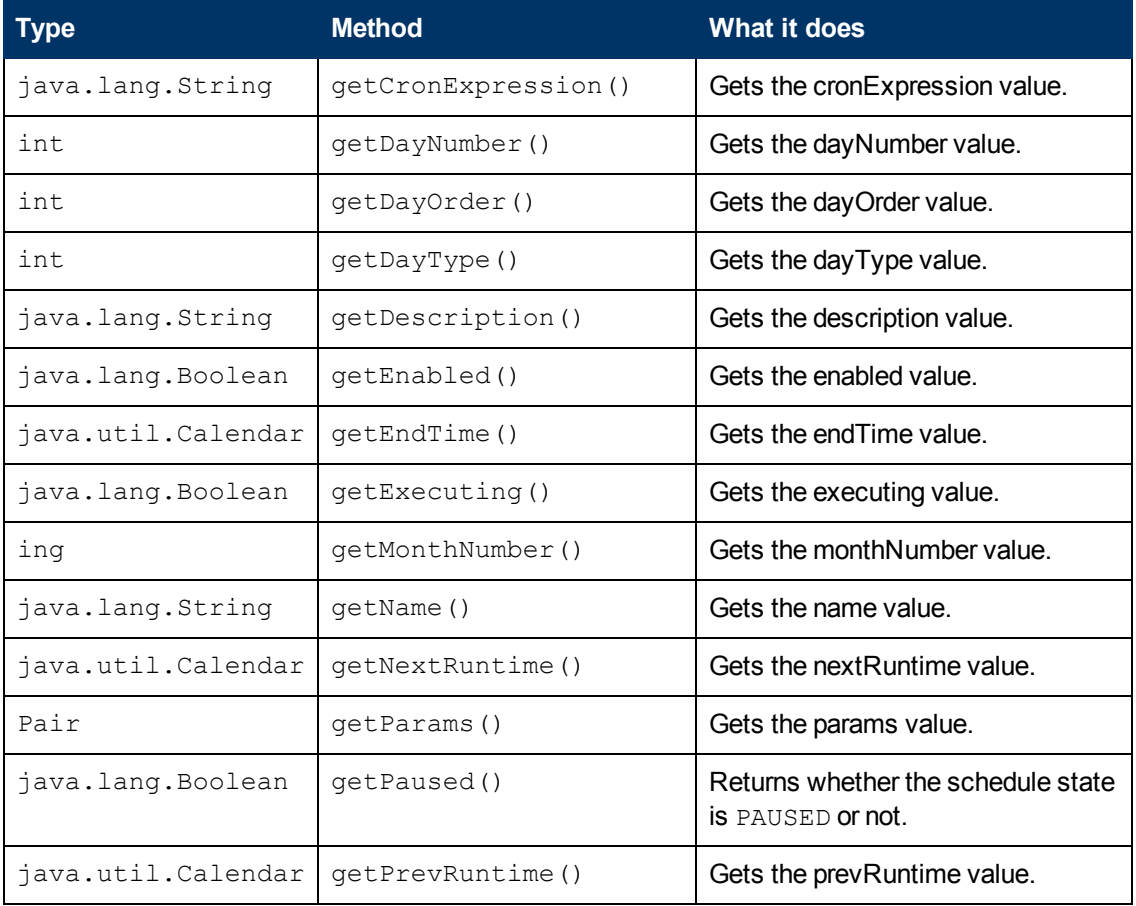

Chapter 9: OO SOAP API Reference

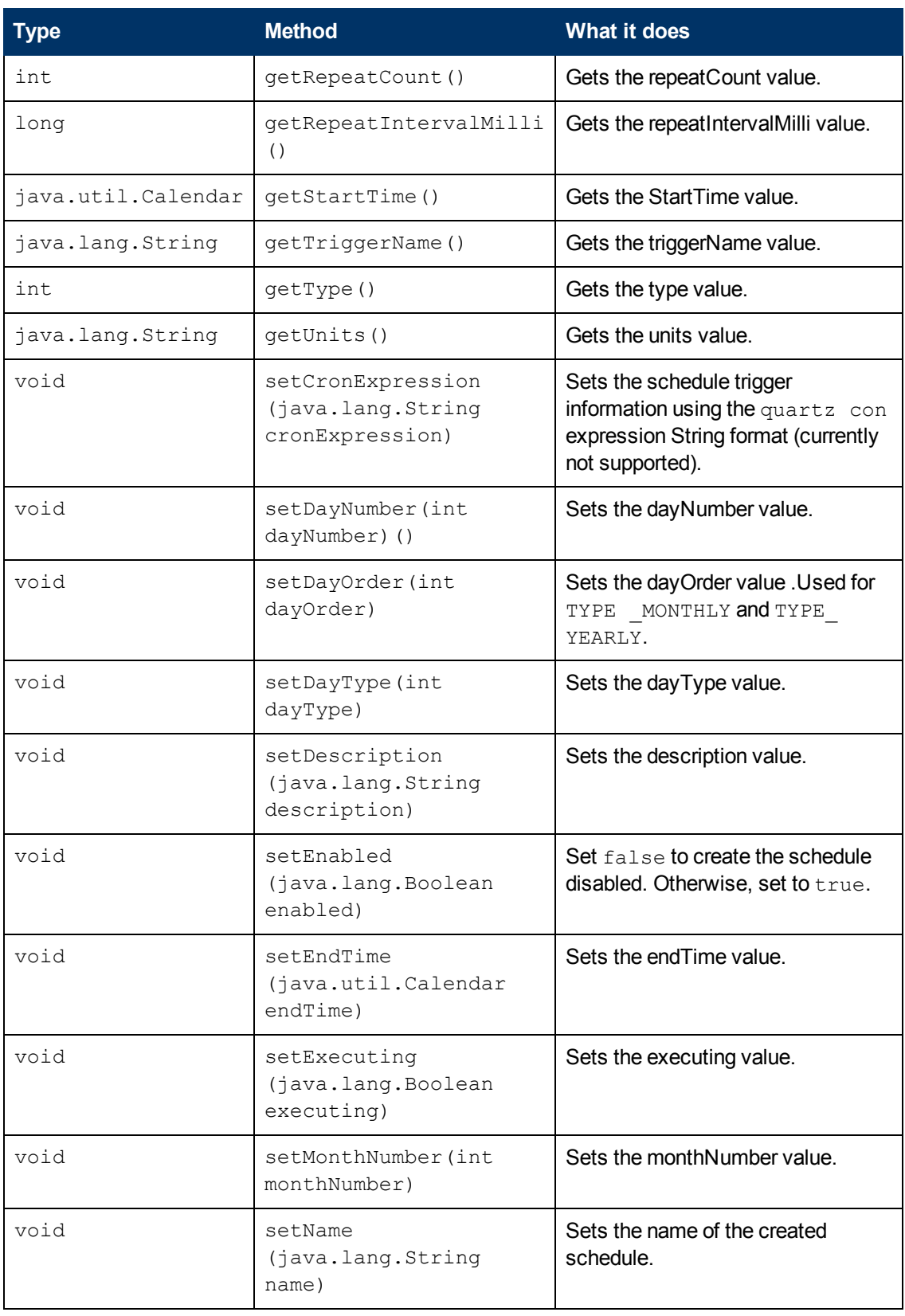

Chapter 9: OO SOAP API Reference

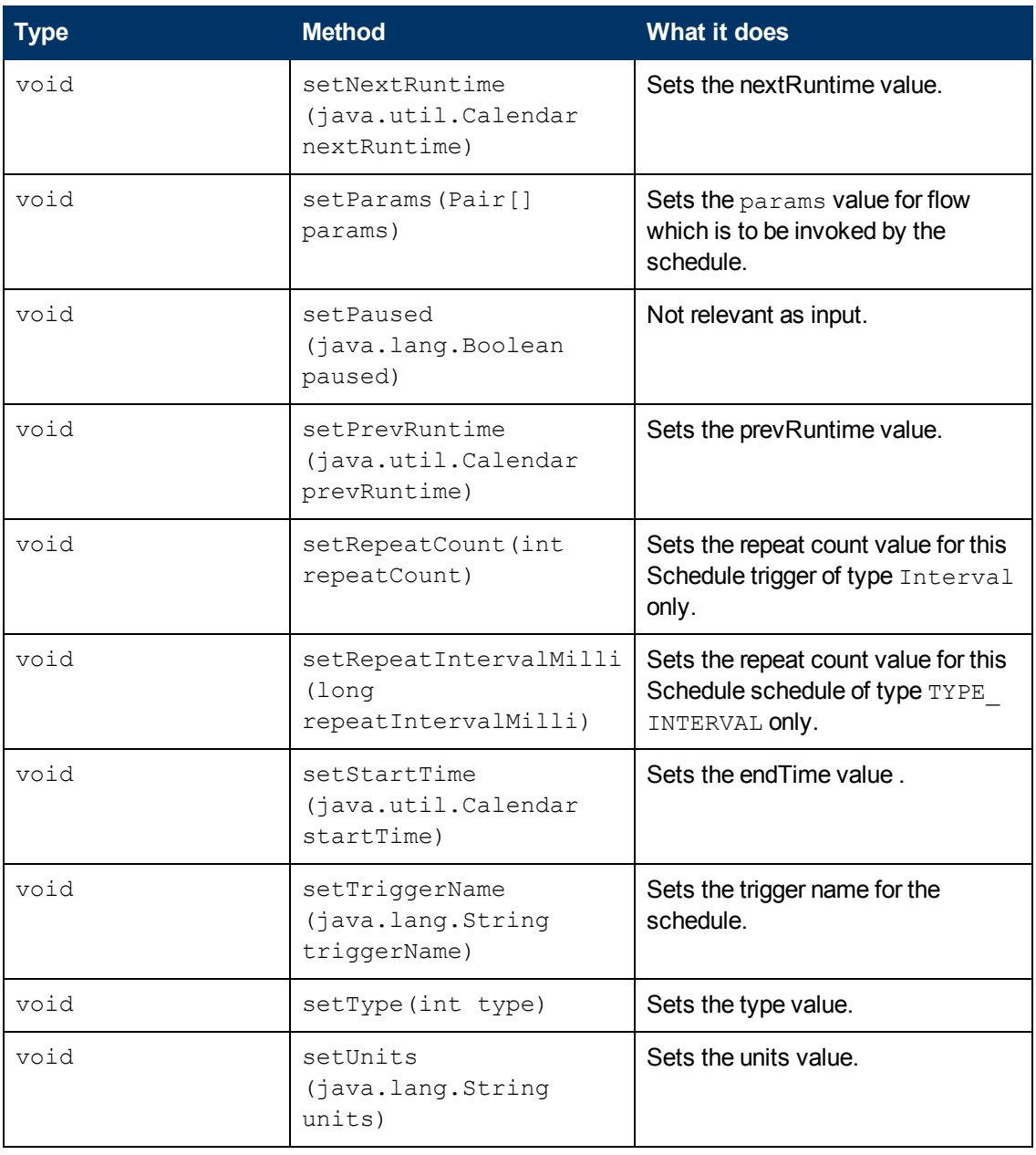

#### **Constructor Detail**

#### **ScheduleInfo**

public ScheduleInfo()

#### **ScheduleInfo**

```
public ScheduleInfo(java.lang.String description,
               java.lang.Boolean enabled,
               java.util.Calendar endTime,
               java.lang.String name,
               Pair[] params,
```
--------------------------------------------------------------------------------

```
int repeatCount,
long repeatIntervalMilli,
java.util.Calendar startTime,
java.lang.String units,
int type,
java.lang.Boolean executing,
java.util.Calendar nextRuntime,
java.util.Calendar prevRuntime,
java.lang.String cronExpression,
int dayNumber,
int monthNumber,
int dayType,
int dayOrder,
java.lang.String triggerName,
java.lang.Boolean paused)
```
## **Methods Detail**

## **getDescription**

public java.lang.String getDescription()

--------------------------------------------------------------------------------

Gets the description value for this ScheduleInfo.

**Returns:**

description

--------------------------------------------------------------------------------

## **setDescription**

public void setDescription(java.lang.String description)

Sets the description for this Pair.

#### **Parameters:**

description -

--------------------------------------------------------------------------------

## **getEnabled**

public java.lang.Boolean getEnabled()

Gets the enabled for this ScheduleInfo. The schedule counted as enabled when it is state is NORMAL or BLOCKED:

- NORMAL
- BLOCKED: schedule is currently executing/running

#### **Returns:**

return true if schedule state enabled

## **setEnabled**

public void setEnabled(java.lang.Boolean enabled)

Set false to create the schedule disabled otherwise set to true.

--------------------------------------------------------------------------------

**Parameters:**

enabled -

--------------------------------------------------------------------------------

## **getEndTime**

public java.util.Calendar getEndTime()

--------------------------------------------------------------------------------

Gets the endTime for this ScheduleInfo.

**Returns:**

endTime

## **setEndTime**

public void setEndTime(java.util.Calendar endTime)

Sets the endTime value for this ScheduleInfo. determine the end time the schedule will be stopped from being triggered. When using SOAP UI tools the date time format is "MM/DD/YYYY HH:MM:SS AM/PM" . For example "12/19/2011 9:35:38 AM".

#### **Parameters:**

endTime - Calendar instance

--------------------------------------------------------------------------------

## **getName**

public java.lang.String getName()

Gets the name for this ScheduleInfo.

**Returns:**

name

--------------------------------------------------------------------------------

## **setName**

public void setName(java.lang.String name)

Sets the name of the created schedule. If you intended to create a new schedule then the name you choose should not be used before otherwise an already existed schedule will be updated.

#### **Parameters:**

name -

--------------------------------------------------------------------------------

## **getParams**

public Pair[] getParams()

Gets the params value for this ScheduleInfo.

**Returns:**

params

## **setParams**

public void setParams(Pair[] params)

--------------------------------------------------------------------------------

--------------------------------------------------------------------------------

Gets the params value for this ScheduleInfo.

#### **Parameters:**

params -

## **getRepeatCount**

public int getRepeatCount()

Gets the repeatCount value for this ScheduleInfo.

**Returns:**

repeatCount

--------------------------------------------------------------------------------

## **setRepeatCount**

public void setRepeatCount(int repeatCount)

Sets the repeat count value for this Schedule trigger of type Interval only. The actual repeat times of the created schedule will be the repeatCount value + 1.

#### **Parameters:**

repeatCount -

--------------------------------------------------------------------------------

## **getRepeatIntervalMilli**

public long getRepeatIntervalMilli()

Gets the repeatIntervalMilli value for this ScheduleInfo.

**Returns:**

repeatIntervalMilli

--------------------------------------------------------------------------------

## **setRepeatIntervalMilli**

public void setRepeatIntervalMilli(long repeatIntervalMilli)

Sets the repeat count value for this Schedule schedule of type " TYPE\_INTERVAL" only. The actual repeat times of the created schedule in scheduler will be the repeatCount value + 1.

#### **Parameters:**

repeatIntervalMilli -

--------------------------------------------------------------------------------

## **getStartTime**

public java.util.Calendar getStartTime()

Gets the startTime value for this ScheduleInfo.

#### **Returns:**

startTime

--------------------------------------------------------------------------------

## **setStartTime**

public void setStartTime(java.util.Calendar startTime)

Sets the endTime value for this ScheduleInfo. determine the end time the schedule will be stopped from being triggered. When using SOAP UI tools the date time format is "MM/DD/YYYY HH:MM:SS AM/PM". For example "12/19/2011 9:35:38 AM".

## **Parameters:**

startTime -Calendar instance

--------------------------------------------------------------------------------

## **getUnits**

public java.lang.String getUnits()

Gets the units value for this ScheduleInfo.

#### **Returns:**

units

## **setUnits**

public void setUnits(java.lang.String units)

--------------------------------------------------------------------------------

Sets the units value for this ScheduleInfo. Used for schedule of type "TYPE\_INTERVAL".valid values:"minutes","hours" .

#### **Parameters:**

units -

## **getType**

public int getType()

Gets the type value for this ScheduleInfo.

#### **Returns:**

type

--------------------------------------------------------------------------------

--------------------------------------------------------------------------------

## **setType**

public void setType(int type)

Sets the type value for this ScheduleInfo. Valid types and the must set schedule info properties:

- TYPE OLD UI = 0:
	- <sup>n</sup> repeatIntervalMilli & unit["minutes","hours"]
- $\bullet$  TYPE INTERVAL = 1: make Interval trigger each RepeatIntervalMilli property value
- $\bullet$  TYPE EVERY DAY = 2: make daily trigger
- TYPE EVERY WEEKDAY = 3: make every week day trigger, only working days MON-FRI
- TYPE WEEKLY = 4: make weekly trigger, property DayNumber have to be set to one of the week days.
- <sup>n</sup> dayNumber[Sun=1,Mon=2,Tue=4,Wed=8,Thu=16,Fri=32,Sat=64]
- TYPE MONTHLY = 5: make monthly trigger, property DayNumber have to be set to one of:
	- <sup>n</sup> dayNumber[1 to 31]
	- $\blacksquare$  dayType[0,1,2,3,4,5,6,7] & dayOrder[0,1,2,3,4]
- $\bullet$  TYPE YEARLY = 6: make yearly trigger
	- <sup>n</sup> monthNumber[0 to 11] & dayNumber[1 to 31]
	- monthNumber[0 to 11] & dayType[0,1,2,3,4,5,6,7] & dayOrder[0,1,2, 3,4]
- TYPE  $CRON = 7$ : currently not supported

#### Parameters:

type -

--------------------------------------------------------------------------------

## **getExecuting**

public java.lang.Boolean getExecuting()

Gets the executing value for this ScheduleInfo.

#### **Returns:**

executing

--------------------------------------------------------------------------------

## **setExecuting**

public void setExecuting(java.lang.Boolean executing)

Sets the executing value for this ScheduleInfo.

#### **Parameters:**

executing -

## **getNextRuntime**

public java.util.Calendar getNextRuntime()

--------------------------------------------------------------------------------

--------------------------------------------------------------------------------

Gets the nextRuntime value for this ScheduleInfo.

#### **Returns:**

nextRuntime

## **setNextRuntime**

public void setNextRuntime(java.util.Calendar nextRuntime)

Sets the nextRuntime value for this ScheduleInfo.

#### **Parameters:**

nextRuntime -

## **getPrevRuntime**

public java.util.Calendar getPrevRuntime()

--------------------------------------------------------------------------------

Gets the prevRuntime value for this ScheduleInfo.

**Returns:**

prevRuntime

--------------------------------------------------------------------------------

## **setPrevRuntime**

public void setPrevRuntime(java.util.Calendar prevRuntime)

Sets the prevRuntime value for this ScheduleInfo.

#### **Parameters:**

prevRuntime -

## **getCronExpression**

public java.lang.String getCronExpression()

--------------------------------------------------------------------------------

Gets the cronExpression value for this ScheduleInfo.

#### **Returns:**

cronExpression

--------------------------------------------------------------------------------

## **setCronExpression**

public void setCronExpression(java.lang.String cronExpression)

Sets the schedule trigger info using quartz con expression string format, currently not supported. For example con expression "0 15 10 ? \* \*v" meaning "Fire at 10:15am every day". read quartz documentation on how to create com expression.

#### **Parameters:**

cronExpression -

--------------------------------------------------------------------------------

## **getDayNumber**

public int getDayNumber()

Sets the dayNumber value for this ScheduleInfo. Sun=1,Mon=2,Tue=4,Wed=8,Thu=16,Fri=32, Sat=64. To set a combination such Sun and Mon set the dayNumber to 3 which was calculated by executing binary OR operation between Sun and Mon result 1 OR 2 = 3. dayNumber also could be used for schedule of type "TYPE "MONTHLY" and "TYPE\_YEARLY"and then the valid of values dayNumber are from 1 to 31.

#### **Returns:**

dayNumber -

--------------------------------------------------------------------------------

## **setDayNumber**

public void setDayNumber(int dayNumber)

Sets the dayNumber value for this ScheduleInfo. Sun=1,Mon=2,Tue=4,Wed=8,Thu=16,Fri=32, Sat=64 to set a combination you should exec OR binary operation between desired days of week for sample a combination of Sun and Mon = 1 OR 2 in binary 01 OR 10 = 11 = in decimal 3. also it could be used for Type Monthly and then the values are 1-32.

#### **Parameters:**

dayNumber -

## **getMonthNumber**

public int getMonthNumber()

Gets the monthNumber value for this ScheduleInfo.

--------------------------------------------------------------------------------

**Returns:**

monthNumber

--------------------------------------------------------------------------------

## **setMonthNumber**

public void setMonthNumber(int monthNumber)

Sets the monthNumber value for this schedule Info. used for schedule of type "TYPE \_MONTHLY" and "TYPE\_YEARLY".Valid values are 0 – 11. sample "every day of the 3 of january".

**Parameters:**

monthNumber -

#### --------------------------------------------------------------------------------

## **getDayType**

public int getDayType()

Gets the dayType value for this ScheduleInfo.

#### **Returns:**

dayType

--------------------------------------------------------------------------------

## **setDayType**

public void setDayType(int dayType)

Sets the dayType value for this schedule Info. Used for schedule of type " TYPE \_MONTHLY" and "TYPE\_YEARLY". Valid values are:  $Day = 0$ SUNDAY = 1 MONDAY = 2  $TUESDAY = 3$ WEDNESDAY = 4 THURSDAY = 5  $FRIDAY = 6$ SATURDAY = 7

The dayType property requires the dayOrder property to be set and you will have to set dayNumber value to -1 if you want work with dayOrder and dayType.

#### **Parameters:**

dayType -

## **getDayOrder**

public int getDayOrder()

Gets the dayOrder value for this ScheduleInfo.

#### **Returns:**

dayOrder

--------------------------------------------------------------------------------

--------------------------------------------------------------------------------

## **setDayOrder**

public void setDayOrder(int dayOrder)

Sets the dayOrder value for this ScheduleInfo and used for type "TYPE \_MONTHLY" and "TYPE YEARLY". Valid values are:  $first = 0$  $second = 1$ third  $= 2$  $fourth = 3$  $last = 4$ .

For example "first day of month" = "dayType=0 and dayOrder=0" or "first sunday of month" = "dayType=1 and dayOrder=0".

#### **Parameters:**

dayOrder -

## **getTriggerName**

public java.lang.String getTriggerName()

--------------------------------------------------------------------------------

--------------------------------------------------------------------------------

Gets the trigger name value for this ScheduleInfo.

**Returns:**

triggerName

## **setTriggerName**

public void setTriggerName(java.lang.String triggerName)

Gets the trigger name value for this ScheduleInfo.

#### **Parameters:**

triggerName -

## **getPaused**

public java.lang.Boolean getPaused()

Return tells whether the schedule state is PAUSED or not.

--------------------------------------------------------------------------------

**Returns:**

True if paused otherwise false.

--------------------------------------------------------------------------------

## **setPaused**

public void setPaused(java.lang.Boolean paused)

Not relevant as input.

#### **Parameters:**

<span id="page-235-0"></span>paused -

## **ScheduleDisplayInfo**

com.iconclude.dharma.scheduler.web

Class ScheduleDisplayInfo

java.lang.Object

|-com.iconclude.dharma.scheduler.web.ScheduleDisplayInfo extends ScheduleInfo

--------------------------------------------------------------------------------

--------------------------------------------------------------------------------

--------------------------------------------------------------------------------

--------------------------------------------------------------------------------

--------------------------------------------------------------------------------

## **Serialized Fields**

#### **description**

java.lang.String description

#### **enabled**

java.lang.Boolean enabled

#### **endTime**

java.util.Calendar endTime

#### **name**

java.lang.String name

#### **params**

Pair[] params

--------------------------------------------------------------------------------

--------------------------------------------------------------------------------

--------------------------------------------------------------------------------

## **repeatCount**

int repeatCount

#### **repeatIntervalMilli**

long repeatIntervalMilli

## **startTime**

java.util.Calendar startTime

--------------------------------------------------------------------------------

--------------------------------------------------------------------------------

--------------------------------------------------------------------------------

--------------------------------------------------------------------------------

--------------------------------------------------------------------------------

--------------------------------------------------------------------------------

--------------------------------------------------------------------------------

#### **units**

java.lang.String units

#### --------------------------------------------------------------------------------

#### **type**

int type

#### **executing**

java.lang.Boolean executing

#### **nextRuntime**

java.util.Calendar nextRuntime

#### **prevRuntime**

java.util.Calendar prevRuntime

#### **cronExpression**

java.lang.String cronExpression

#### **dayNumber**

int dayNumber

#### **monthNumber**

int monthNumber

--------------------------------------------------------------------------------

## **dayType**

int dayType

--------------------------------------------------------------------------------

--------------------------------------------------------------------------------

### **dayOrder**

int dayOrder

#### **paused**

java.lang.Boolean paused

#### **triggerName**

java.lang.String triggerName

## **Pair**

com.iconclude.dharma.scheduler.web

Class Pair

java.lang.Object

|-com.iconclude.dharma.scheduler.web.Pair

--------------------------------------------------------------------------------

--------------------------------------------------------------------------------

--------------------------------------------------------------------------------

--------------------------------------------------------------------------------

--------------------------------------------------------------------------------

<span id="page-237-0"></span>--------------------------------------------------------------------------------

public class Pair extends java.lang.Object

This object is used to hold flow parameters as name and value pairs.

#### **Constructor Summary**

Pair()

Pair(java.lang.Object first, java.lang.Object second)

## **Methods Summary**

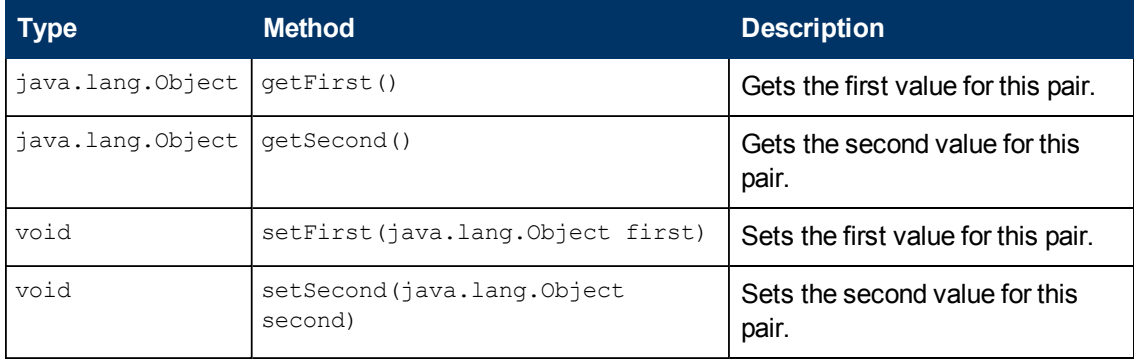

#### **Constructor Detail**

#### **Pair**

public Pair()

**Pair**

public Pair(java.lang.Object first, java.lang.Object second)

--------------------------------------------------------------------------------

## **Methods Detail**

## **getFirst**

public java.lang.Object getFirst()

Gets the first value for this Pair.

Returns:

first

## **setFirst**

public void setFirst(java.lang.Object first)

--------------------------------------------------------------------------------

Sets the first value for this Pair.

Parameters:

first -

--------------------------------------------------------------------------------

## **getSecond**

public java.lang.Object getSecond()

Gets the second value for this Pair.

Returns:

second

--------------------------------------------------------------------------------

## **setSecond**

public void setSecond(java.lang.Object second)

Sets the Second value for this Pair.

Parameters:

second -

## <span id="page-239-0"></span>**ScheduledFlowInfo**

com.iconclude.dharma.scheduler.web

Class ScheduledFlowInfo

```
java.lang.Object
```
|-com.iconclude.dharma.scheduler.web.ScheduledFlowInfo

```
public class ScheduledFlowInfo
 extends java.lang.Object
```
This object holds information about the current status of the scheduled flow and its scheduler.

--------------------------------------------------------------------------------

--------------------------------------------------------------------------------

--------------------------------------------------------------------------------

#### **Constructor Summary**

```
ScheduledFlowInfo()
```

```
ScheduledFlowInfo(java.lang.String description, java.lang.Boolean
enabled,
java.lang.Boolean executing, java.lang.String lastRunReportURL,
java.lang.String lastRunReturnCode, java.lang.Boolean
lastRunSuccessful,
java.lang.String name, java.util.Calendar nextRuntime,
java.util.Calendar prevRuntime, java.lang.Boolean paused)
```
## **Methods Summary**

The following table contains the method names, their type and a description of their effect on ScheduledFlowInfo.

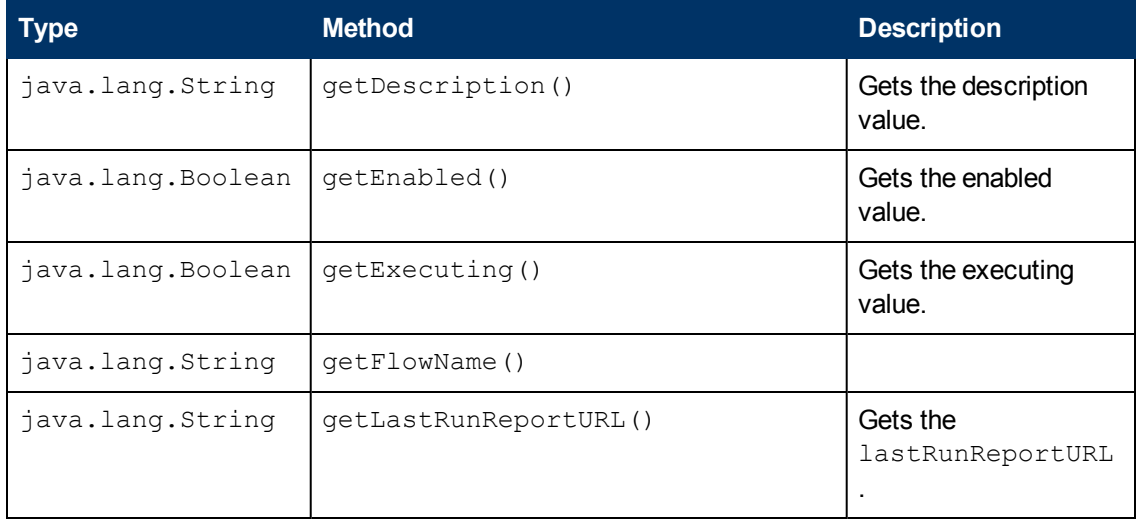

### **Software Development Kit Guide**

Chapter 9: OO SOAP API Reference

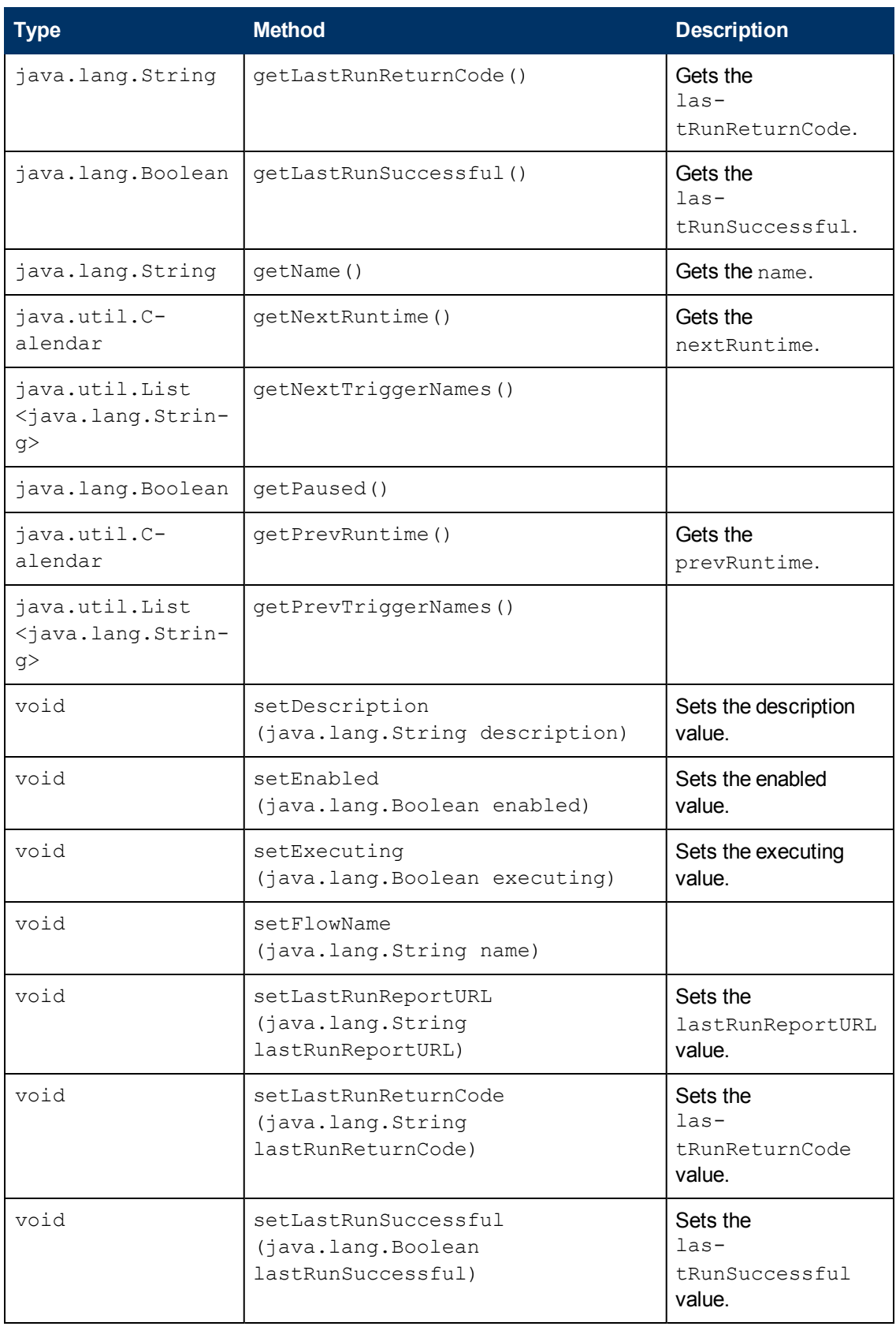

Chapter 9: OO SOAP API Reference

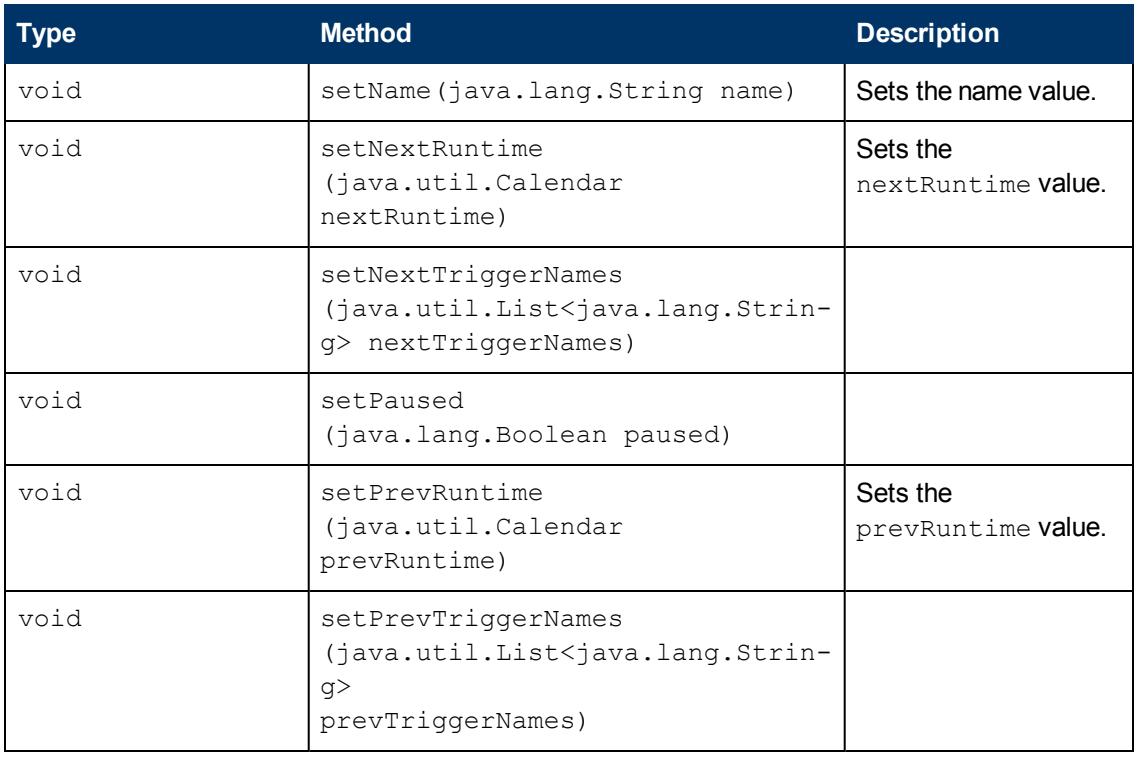

#### **Constructor Detail**

#### **ScheduledFlowInfo**

public ScheduledFlowInfo()

--------------------------------------------------------------------------------

#### **ScheduledFlowInfo**

```
public ScheduledFlowInfo(java.lang.String description,
               java.lang.Boolean enabled,
               java.lang.Boolean executing,
               java.lang.String lastRunReportURL,
               java.lang.String lastRunReturnCode,
               java.lang.Boolean lastRunSuccessful,
               java.lang.String name,
               java.util.Calendar nextRuntime,
               java.util.Calendar prevRuntime,
               java.lang.Boolean paused)
```
--------------------------------------------------------------------------------

## **Methods Detail**

## **getDescription**

public java.lang.String getDescription()

Gets the description value for this ScheduledFlowInfo.

#### **Returns:**

description

## **setDescription**

public void setDescription(java.lang.String description)

Sets the description value for this ScheduledFlowInfo.

--------------------------------------------------------------------------------

--------------------------------------------------------------------------------

**Parameters:**

description -

## **getEnabled**

public java.lang.Boolean getEnabled()

Gets the enabled value for this ScheduledFlowInfo.

--------------------------------------------------------------------------------

**Returns:**

enabled

## **setEnabled**

public void setEnabled(java.lang.Boolean enabled)

Sets the enabled value for this ScheduledFlowInfo.

#### **Parameters:**

enabled

--------------------------------------------------------------------------------

## **getExecuting**

public java.lang.Boolean getExecuting()

Gets the executing value for this ScheduledFlowInfo.

--------------------------------------------------------------------------------

**Returns:**

executing

## **setExecuting**

public void setExecuting(java.lang.Boolean executing)

Sets the executing value for this ScheduledFlowInfo.

#### **Parameters:**

executing

--------------------------------------------------------------------------------

## **getLastRunReportURL**

public java.lang.String getLastRunReportURL()

Gets the lastRunReportURL value for this ScheduledFlowInfo.

#### **Returns:**

lastRunReportURL

--------------------------------------------------------------------------------

## **setLastRunReportURL**

public void setLastRunReportURL(java.lang.String lastRunReportURL)

Sets the lastRunReportURL value for this ScheduledFlowInfo.

#### **Parameters:**

lastRunReportURL -

--------------------------------------------------------------------------------

## **getLastRunReturnCode**

public java.lang.String getLastRunReturnCode()

Gets the lastRunReturnCode value for this ScheduledFlowInfo.

#### **Returns:**

lastRunReturnCode

--------------------------------------------------------------------------------

## **setLastRunReturnCode**

public void setLastRunReturnCode(java.lang.String lastRunReturnCode)

Sets the lastRunReturnCode value for this ScheduledFlowInfo.

#### **Parameters:**

lastRunReturnCode -

## **getLastRunSuccessful**

public java.lang.Boolean getLastRunSuccessful()

--------------------------------------------------------------------------------

Gets the lastRunSuccessful value for this ScheduledFlowInfo.

#### **Returns:**

lastRunSuccessful

## **setLastRunSuccessful**

public void setLastRunSuccessful(java.lang.Boolean lastRunSuccessful)

Sets the lastRunSuccessful value for this ScheduledFlowInfo.

#### **Parameters:**

lastRunSuccessful -

## **getName**

public java.lang.String getName()

Gets the name value for this ScheduledFlowInfo.

--------------------------------------------------------------------------------

#### **Returns:**

name

--------------------------------------------------------------------------------

### **setName**

public void setName(java.lang.String name)

Sets the name value for this ScheduledFlowInfo.

#### **Parameters:**

name -

## **getNextRuntime**

public java.util.Calendar getNextRuntime()

--------------------------------------------------------------------------------

Gets the nextRuntime value for this ScheduledFlowInfo.

**Returns:**

nextRuntime

#### **setNextRuntime**

public void setNextRuntime(java.util.Calendar nextRuntime)

Sets the nextRuntime value for this ScheduledFlowInfo.

--------------------------------------------------------------------------------

**Parameters:**

nextRuntime -

### **getPrevRuntime**

public java.util.Calendar getPrevRuntime()

--------------------------------------------------------------------------------

Gets the prevRuntime value for this ScheduledFlowInfo.

**Returns:**

prevRuntime

--------------------------------------------------------------------------------

## **setPrevRuntime**

public void setPrevRuntime(java.util.Calendar prevRuntime)

Sets the prevRuntime value for this ScheduledFlowInfo.

#### **Parameters:**

prevRuntime -

## **getFlowName**

public java.lang.String getFlowName()

--------------------------------------------------------------------------------

Returns the name of the flow that was scheduled.

--------------------------------------------------------------------------------

--------------------------------------------------------------------------------

## **setFlowName**

public void setFlowName(java.lang.String name)

Sets the name of the flow being scheduled.

## **getNextTriggerNames**

public java.util.List<java.lang.String> getNextTriggerNames()

Returns a list containing the names of the schedules being executed next.

--------------------------------------------------------------------------------

## **setNextTriggerNames**

public void setNextTriggerNames(java.util.List<java.lang.String> nextTriggerNames)

Sets the list containing the names of the schedules being executed next, ordered chronologically.

--------------------------------------------------------------------------------

--------------------------------------------------------------------------------

## **getPrevTriggerNames**

public java.util.List<java.lang.String> getPrevTriggerNames()

Returns a list containing the names of the previously triggered schedules.

## **setPrevTriggerNames**

public void setPrevTriggerNames(java.util.List<java.lang.String> prevTriggerNames)

Sets the list containing the names of the previously triggered schedules.

--------------------------------------------------------------------------------

## **getPaused**

public java.lang.Boolean getPaused()

Returns  $true$ , if all the schedules of this flow are paused. Otherwise, returns  $false$ .

--------------------------------------------------------------------------------

## **setPaused**

public void setPaused(java.lang.Boolean paused)

If true, sets all the flow schedules to paused. Otherwise, all the schedules are executing.

## <span id="page-247-0"></span>**Methods for working with Scheduler**

## **scheduleFlow**

#### This method creates a new schedule for a flow:

```
scheduleFlow(String flowUuid, ScheduleInfo info)
ScheduleInfo {
     String description
      Boolean enabled
      Calendar endTime
      String name
      Pair[] params
      int repeatCount
      long repeatIntervalMilli
      Calendar startTime
      String units
      int type
      Boolean executing
      Calendar nextRuntime
      Calendar prevRuntime
      String cronExpression
      int dayNumber
      int monthNumber
      int dayType
      int dayOrder
      Boolean paused
}
Pair {
      Object first
      Object second
}
```
- $\bullet$  description is the description of the schedule.
- enabled determines whether the schedule is enabled. The schedule is considered enabled when its state is:
	- **NORMAL**
	- **BLOCKED**
- $\bullet$  endTime is the end time of the schedule. The valid pattern is: YYYY-MM-DDTHH: MM: SS
- name is the name of the schedule, in the form of UUID. If the provided name already exists in the database, the corresponding schedule will be updated.
- $\bullet$  params is the set of inputs.
- repeatCount is the number of schedule occurrences, if the schedule type is TYPE INTERVAL.
- $\bullet$  repeatIntervalMilli is the interval to repeat the schedule (in milliseconds), if the schedule is TYPE\_INTERVAL.
- $\bullet$  startTime is the start time of the schedule. The valid pattern is: YYYY-MM-DDTHH: MM:SS
- units represents the unit type of the recurrence.
- $\bullet$  type is the type of the schedule. type can have the following values:
	- **1 = TYPE\_INTERVAL**
	- **2 = TYPE\_EVERY\_DAY**
	- **3 = TYPE\_EVERY\_WEEKDAY**
	- $4 = TYPE$  WEEKLY
	- **5 = TYPE\_MONTHLY**
	- $6$  = TYPE YEARLY
- executing determines whether the schedule is executing or not.
- nextRuntime is the date of the next run. The valid pattern is: YYYY-MM-DDTHH:MM:SS
- prevRuntime is the date of the previous run. The valid pattern is  $YYYY-MM-DDTHH:MN:SS$
- $\bullet$  cronExpression is the string representing the quartz cron expression that defines the pattern of the schedule.
- dayNumber represents the number of the day in which the schedule runs. This is available only for:
	- **n** TYPE WEEKLY
		- $\circ$  1 = Sunday
		- $\circ$  2 = Monday
		- $\circ$  4 = Tuesday
		- $\circ$  8 = Wednesday
		- $\circ$  16 = Thursday
		- $\circ$  32 = Friday
		- $\circ$  64 = Saturday
	- **n** TYPE MONTHLY and TYPE YEARLY
		- o Numbers between 1 and 31
- monthNumber represents the monthly recurrence.
- dayType represents the type of the day for the schedule. This is available for the TYPE MONTHLY and TYPE\_YEARLY schedules:
	- $0 = day$
	- $\blacksquare$  1 = Sunday
	- $\Box$  2 = Monday
	- $\Box$  3 = Tuesday
	- $\blacksquare$  4 = Wednesday
	- $= 5$  = Thursday
	- $6 =$  Friday
	- $\blacksquare$  7 = Saturday
- $\bullet$  dayOrder represents the order of the day. This is available only for the TYPE MONTHLY schedule:
	- $0 = first$
	- $\blacksquare$  1 = second
	- $2 = 1$ hird
	- $3 =$  fourth
	- $\blacksquare$  4 = last
- paused determines whether the schedule is paused.

#### **Inputs**

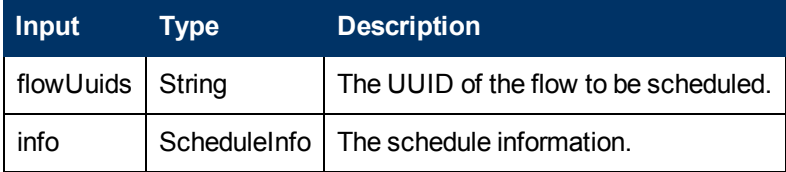

#### **Exceptions**

AxisFault is thrown if:

- There is an execution error.
- $\bullet$  There is a violation error.

#### **Example**

<sup>l</sup> **Request**:

```
<soapenv:Envelope xmlns:xsi="http://www.w3.org/2001/XMLSchema-instance"
xmlns:xsd="http://www.w3.org/2001/XMLSchema"
xmlns:soapenv="http://schemas.xmlsoap.org/soap/envelope/"
xmlns:wsc="http://wscentralservice.services.dharma.iconclude.com"
xmlns:soapenc="http://schemas.xmlsoap.org/soap/encoding/">
   <soapenv:Header/>
   <soapenv:Body>
      <wsc:scheduleFlow soapenv:encodingStyle="http://schemas.xmlsoap.org/soap/encoding/">
         <flowUuid xsi:type="soapenc:string">3541d63f-603a-449b-9d43-8e57d7d61482</flowUuid>
        <info xsi:type="soap:ScheduleInfo"
xmlns:soap="http://iconclude.com/webservices/rss/v2.0/soap">
            <cronExpression xsi:type="xsd:string"></cronExpression>
            <dayNumber xsi:type="xsd:int">17</dayNumber>
            <dayOrder xsi:type="xsd:int">0</dayOrder>
            <dayType xsi:type="xsd:int">0</dayType>
            <description xsi:type="xsd:string">this is a schedule</description>
            <enabled xsi:type="xsd:boolean">true</enabled>
            <endTime xsi:type="xsd:dateTime">2012-12-29T18:30:00+02:00</endTime>
            <executing xsi:type="xsd:boolean">true</executing>
            <monthNumber xsi:type="xsd:int">2</monthNumber>
            <name xsi:type="xsd:string">3541d63f-603a-449b-9d43-8e57d7d61482</name>
            <nextRuntime xsi:type="xsd:dateTime">2011-12-29T18:30:00+02:00</nextRuntime>
            <params xsi:type="wsc:ArrayOf_tns2_Pair" soapenc:arrayType="soap:Pair[]"
xmlns:wsc="https://my-ooserver.myco.com:8443/PAS/services/WSCentralService">
           </params>
            <paused xsi:type="xsd:boolean">false</paused>
            <prevRuntime xsi:type="xsd:dateTime">2011-12-29T18:30:00+02:00</prevRuntime>
            <repeatCount xsi:type="xsd:int">0</repeatCount>
```

```
<repeatIntervalMilli xsi:type="xsd:long">0</repeatIntervalMilli>
            <startTime xsi:type="xsd:dateTime">2011-12-29T18:30:00+02:00</startTime>
            <triggerName xsi:type="xsd:string">3541d63f-603a-449b-9d43-
8e57d7d61482</triggerName>
            <type xsi:type="xsd:int">5</type>
            <units xsi:type="xsd:string">0</units>
         \langle/info\rangle</wsc:scheduleFlow>
   </soapenv:Body>
</soapenv:Envelope>
```
#### • Response:

```
<soapenv:Envelope xmlns:soapenv="http://schemas.xmlsoap.org/soap/envelope/"
xmlns:xsd="http://www.w3.org/2001/XMLSchema" xmlns:xsi="http://www.w3.org/2001/XMLSchema-
instance">
   <soapenv:Body>
      <ns1:scheduleFlowResponse
soapenv:encodingStyle="http://schemas.xmlsoap.org/soap/encoding/"
xmlns:ns1="http://wscentralservice.services.dharma.iconclude.com"/>
   </soapenv:Body>
</soapenv:Envelope>
```
## <span id="page-250-0"></span>**getSchedule**

#### This method retrieves information about a specific schedule:

```
ScheduleInfo getSchedule(String schedule)
ScheduleInfo {
      String description
      Boolean enabled
      Calendar endTime
      String name
      Pair[] params
      int repeatCount
      long repeatIntervalMilli
      Calendar startTime
      String units
      int type
      Boolean executing
      Calendar nextRuntime
      Calendar prevRuntime
      String cronExpression
      int dayNumber
      int monthNumber
      int dayType
      int dayOrder
      Boolean paused
}
Pair {
      Object first
      Object second
```
}

- **e** description is the description of the schedule.
- $\bullet$  enabled determines whether the schedule is enabled. The schedule is considered enabled when its state is:
- **NORMAL**
- **BLOCKED**
- $\bullet$  endTime is the end time of the schedule. The valid pattern is: YYYY-MM-DDTHH: MM:SS
- $\bullet$  name is the name of the schedule.
- $\bullet$  params is the set of inputs.
- repeat Count is the number of schedule occurrences, if the schedule type is  $\text{TYPE}$ INTERVAL.
- $\bullet$  repeatIntervalMilli is the interval to repeat the schedule (in milliseconds), if the schedule is TYPE\_INTERVAL.
- $\bullet$  startTime is the start time of the schedule. The valid pattern is: YYYY-MM-DDTHH:MM:SS
- units represents the unit type of the recurrence.
- $\bullet$  type is the type of the schedule. type can have the following values:
	- **1 = TYPE\_INTERVAL**
	- **2 = TYPE\_EVERY\_DAY**
	- **3 = TYPE\_EVERY\_WEEKDAY**
	- $4 = TYPE$  WEEKLY
	- **5 = TYPE\_MONTHLY**
	- $6$  = TYPE YEARLY
- executing determines whether the schedule is executing or not.
- nextRuntime is the date of the next run. The valid pattern is:  $YYYY-MM-DDTHH:MN:SS$
- prevRuntime is the date of the previous run. The valid pattern is  $YYYY-MM-DDTHH:MM:SS$
- $\bullet$  cronExpression is the string representing the quartz cron expression that defines the pattern of the schedule.
- $\bullet$  dayNumber represents the number of the day in which the schedule runs. This is available only for:
	- **n** TYPE WEEKLY
		- $\circ$  1 = Sunday
		- $\circ$  2 = Monday
		- $\circ$  4 = Tuesday
		- $\circ$  8 = Wednesday
		- $\circ$  16 = Thursday
		- $\circ$  32 = Friday
		- $\circ$  64 = Saturday
	- **n** TYPE MONTHLY and TYPE YEARLY
		- o Numbers between 1 and 31
- monthNumber represents the monthly recurrence.
- $\bullet$  dayType represents the type of the day for the schedule. This is available for the TYPE MONTHLY and TYPE\_YEARLY schedules:
	- $0 = day$
	- $\blacksquare$  1 = Sunday
	- $\Box$  2 = Monday
	- $\Box$  3 = Tuesday
	- $\blacksquare$  4 = Wednesday
	- $= 5$  = Thursday
	- $6$  = Friday
	- $\blacksquare$  7 = Saturday
- dayOrder represents the order of the day. This is available only for the TYPE MONTHLY schedule:
	- $0 =$  first
	- $\blacksquare$  1 = second
	- $2 = 1$  third
	- $3 =$  fourth
	- $\blacksquare$  4 = last
- paused determines whether the schedule is paused.

#### **Inputs**

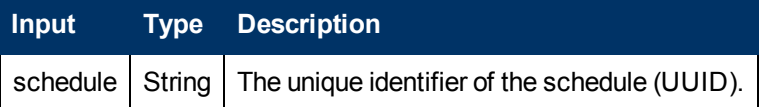

#### **Outputs**

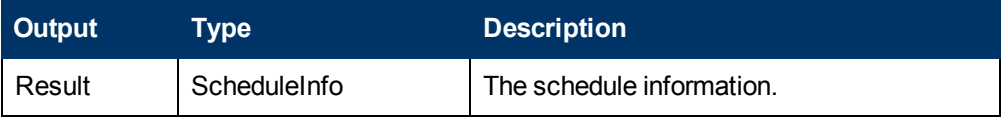

#### **Exceptions**

AxisFault is thrown if:

- There is an execution error.
- There is a violation error.

#### **Example**

```
<soapenv:Envelope xmlns:xsi="http://www.w3.org/2001/XMLSchema-instance"
xmlns:xsd="http://www.w3.org/2001/XMLSchema"
xmlns:soapenv="http://schemas.xmlsoap.org/soap/envelope/"
xmlns:wsc="http://wscentralservice.services.dharma.iconclude.com">
   <soapenv:Header/>
```

```
<soapenv:Body>
     <wsc:getSchedule soapenv:encodingStyle="http://schemas.xmlsoap.org/soap/encoding/">
         <schedule xsi:type="soapenc:string"
xmlns:soapenc="http://schemas.xmlsoap.org/soap/encoding/">d7101e7f-e154-4ff5-888b-
dbcf4abe4904</schedule>
     </wsc:getSchedule>
   </soapenv:Body>
</soapenv:Envelope>
```
#### • Response:

```
<soapenv:Envelope xmlns:soapenv="http://schemas.xmlsoap.org/soap/envelope/"
xmlns:xsd="http://www.w3.org/2001/XMLSchema" xmlns:xsi="http://www.w3.org/2001/XMLSchema-
instance">
  <soapenv:Body>
     <ns1:getScheduleResponse
soapenv:encodingStyle="http://schemas.xmlsoap.org/soap/encoding/"
xmlns:ns1="http://wscentralservice.services.dharma.iconclude.com">
         <getScheduleReturn xsi:type="ns2:ScheduleInfo"
xmlns:ns2="http://iconclude.com/webservices/rss/v2.0/soap">
           <cronExpression xsi:type="soapenc:string"
xmlns:soapenc="http://schemas.xmlsoap.org/soap/encoding/">0 0 17 1 1 ? 2013</cronExpression>
            <dayNumber xsi:type="xsd:int">-1</dayNumber>
            <dayOrder xsi:type="xsd:int">0</dayOrder>
            <dayType xsi:type="xsd:int">0</dayType>
            <description xsi:type="soapenc:string" xsi:nil="true"
xmlns:soapenc="http://schemas.xmlsoap.org/soap/encoding/"/>
            <enabled xsi:type="soapenc:boolean"
xmlns:soapenc="http://schemas.xmlsoap.org/soap/encoding/">true</enabled>
            <endTime xsi:type="xsd:dateTime" xsi:nil="true"/>
            <executing xsi:type="soapenc:boolean"
xmlns:soapenc="http://schemas.xmlsoap.org/soap/encoding/">false</executing>
            <monthNumber xsi:type="xsd:int">4</monthNumber>
            <name xsi:type="soapenc:string"
xmlns:soapenc="http://schemas.xmlsoap.org/soap/encoding/">d7101e7f-e154-4ff5-888b-
dbcf4abe4904</name>
            <nextRuntime xsi:type="xsd:dateTime">2013-01-01T22:00:00.000Z</nextRuntime>
            <params soapenc:arrayType="ns2:Pair[1]" xsi:type="soapenc:Array"
xmlns:soapenc="http://schemas.xmlsoap.org/soap/encoding/">
               <params xsi:type="ns2:Pair">
                  <first xsi:type="soapenc:string">host</first>
                  <second xsi:type="soapenc:string">localhsot</second>
               </params>
            </params>
            <paused xsi:type="soapenc:boolean"
xmlns:soapenc="http://schemas.xmlsoap.org/soap/encoding/">false</paused>
            <prevRuntime xsi:type="xsd:dateTime" xsi:nil="true"/>
            <repeatCount xsi:type="xsd:int">-1</repeatCount>
            <repeatIntervalMilli xsi:type="xsd:long">0</repeatIntervalMilli>
            <startTime xsi:type="xsd:dateTime">2012-09-30T21:00:00.000Z</startTime>
            <triggerName xsi:type="soapenc:string"
xmlns:soapenc="http://schemas.xmlsoap.org/soap/encoding/">Windows Health Check</triggerName>
            <type xsi:type="xsd:int">5</type>
            <units xsi:type="soapenc:string"
xmlns:soapenc="http://schemas.xmlsoap.org/soap/encoding/">millisec</units>
         </getScheduleReturn>
      </ns1:getScheduleResponse>
   </soapenv:Body>
</soapenv:Envelope>
```
# **pauseSchedule**

This method allows you to pause a specific schedule:

pauseSchedule(String schedule)

#### **Inputs**

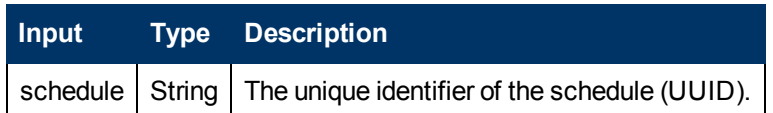

#### **Exceptions**

AxisFault is thrown if:

- There is an execution error.
- There is a violation error.

#### **Example**

#### <sup>l</sup> **Request**:

```
<soapenv:Envelope xmlns:xsi="http://www.w3.org/2001/XMLSchema-instance"
xmlns:xsd="http://www.w3.org/2001/XMLSchema"
xmlns:soapenv="http://schemas.xmlsoap.org/soap/envelope/"
xmlns:wsc="http://wscentralservice.services.dharma.iconclude.com">
   <soapenv:Header/>
   <soapenv:Body>
     <wsc:pauseSchedule soapenv:encodingStyle="http://schemas.xmlsoap.org/soap/encoding/">
        <schedule xsi:type="soapenc:string"
xmlns:soapenc="http://schemas.xmlsoap.org/soap/encoding/">d7101e7f-e154-4ff5-888b-
dbcf4abe4904</schedule>
     </wsc:pauseSchedule>
  </soapenv:Body>
</soapenv:Envelope>
l Response:
<soapenv:Envelope xmlns:soapenv="http://schemas.xmlsoap.org/soap/envelope/"
```

```
xmlns:xsd="http://www.w3.org/2001/XMLSchema" xmlns:xsi="http://www.w3.org/2001/XMLSchema-
instance">
  <soapenv:Body>
     <ns1:pauseScheduleResponse
soapenv:encodingStyle="http://schemas.xmlsoap.org/soap/encoding/"
xmlns:ns1="http://wscentralservice.services.dharma.iconclude.com"/>
  </soapenv:Body>
</soapenv:Envelope>
```
# **isSchedulePaused**

This method returns true if a scheduled job is paused. Otherwise, returns false.

boolean isSchedulePaused(String schedule)

#### **Inputs**

### **Software Development Kit Guide**

Chapter 9: OO SOAP API Reference

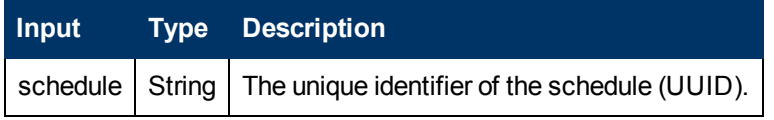

#### **Outputs**

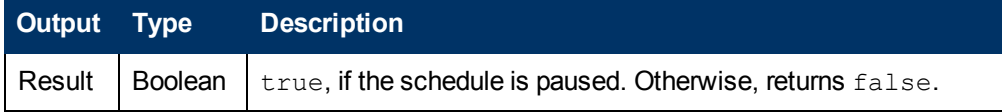

#### **Exceptions**

AxisFault is thrown if:

- There is an execution error.
- There is a violation error.

#### **Example**

<sup>l</sup> **Request**:

```
<soapenv:Envelope xmlns:xsi="http://www.w3.org/2001/XMLSchema-instance"
xmlns:xsd="http://www.w3.org/2001/XMLSchema"
xmlns:soapenv="http://schemas.xmlsoap.org/soap/envelope/"
xmlns:wsc="http://wscentralservice.services.dharma.iconclude.com">
  <soapenv:Header/>
  <soapenv:Body>
     <wsc:isSchedulePaused soapenv:encodingStyle="http://schemas.xmlsoap.org/soap/encoding/">
         <schedule xsi:type="soapenc:string"
xmlns:soapenc="http://schemas.xmlsoap.org/soap/encoding/">d7101e7f-e154-4ff5-888b-
dbcf4abe4904</schedule>
     </wsc:isSchedulePaused>
   </soapenv:Body>
</soapenv:Envelope>
• Response:
<soapenv:Envelope xmlns:soapenv="http://schemas.xmlsoap.org/soap/envelope/"
```

```
xmlns:xsd="http://www.w3.org/2001/XMLSchema" xmlns:xsi="http://www.w3.org/2001/XMLSchema-
instance">
  <soapenv:Body>
     <ns1:isSchedulePausedResponse
soapenv:encodingStyle="http://schemas.xmlsoap.org/soap/encoding/"
xmlns:ns1="http://wscentralservice.services.dharma.iconclude.com">
         <isSchedulePausedReturn xsi:type="xsd:boolean">false</isSchedulePausedReturn>
      </ns1:isSchedulePausedResponse>
   </soapenv:Body>
</soapenv:Envelope>
```
### **resumeSchedule**

This method resumes a scheduled job, identified by the UUID:

```
resumeSchedule(String schedule)
```
#### **Inputs**

### **Software Development Kit Guide**

Chapter 9: OO SOAP API Reference

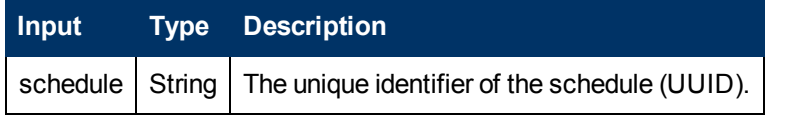

#### **Exceptions**

AxisFault is thrown if:

- There is an execution error.
- $\bullet$  There is a violation error.

#### **Example**

#### <sup>l</sup> **Request**:

```
<soapenv:Envelope xmlns:xsi="http://www.w3.org/2001/XMLSchema-instance"
xmlns:xsd="http://www.w3.org/2001/XMLSchema"
xmlns:soapenv="http://schemas.xmlsoap.org/soap/envelope/"
xmlns:wsc="http://wscentralservice.services.dharma.iconclude.com">
  <soapenv:Header/>
   <soapenv:Body>
      <wsc:resumeSchedule soapenv:encodingStyle="http://schemas.xmlsoap.org/soap/encoding/">
        <schedule xsi:type="soapenc:string"
xmlns:soapenc="http://schemas.xmlsoap.org/soap/encoding/">d7101e7f-e154-4ff5-888b-
dbcf4abe4904</schedule>
      </wsc:resumeSchedule>
   </soapenv:Body>
</soapenv:Envelope>
l Response:
```

```
<soapenv:Envelope xmlns:soapenv="http://schemas.xmlsoap.org/soap/envelope/"
xmlns:xsd="http://www.w3.org/2001/XMLSchema" xmlns:xsi="http://www.w3.org/2001/XMLSchema-
instance">
   <soapenv:Body>
      <ns1:resumeScheduleResponse
soapenv:encodingStyle="http://schemas.xmlsoap.org/soap/encoding/"
xmlns:ns1="http://wscentralservice.services.dharma.iconclude.com"/>
   </soapenv:Body>
</soapenv:Envelope>
```
### **deleteSchedule**

This method deletes a scheduled job, identified by the UUID:

deleteSchedule(String schedule)

#### **Inputs**

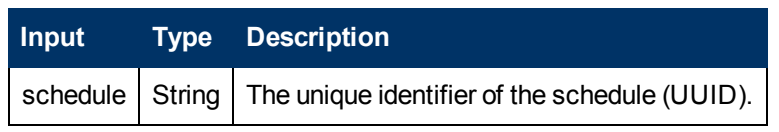

#### **Exceptions**

AxisFault is thrown if:

- There is an execution error.
- There is a violation error.

### **Example**

#### <sup>l</sup> **Request**:

```
<soapenv:Envelope xmlns:xsi="http://www.w3.org/2001/XMLSchema-instance"
xmlns:xsd="http://www.w3.org/2001/XMLSchema"
xmlns:soapenv="http://schemas.xmlsoap.org/soap/envelope/"
xmlns:wsc="http://wscentralservice.services.dharma.iconclude.com">
   <soapenv:Header/>
   <soapenv:Body>
      <wsc:deleteSchedule soapenv:encodingStyle="http://schemas.xmlsoap.org/soap/encoding/">
         <schedule xsi:type="soapenc:string"
xmlns:soapenc="http://schemas.xmlsoap.org/soap/encoding/">ad4cc6fc-042d-471a-9282-
e5ec034baa59</schedule>
      </wsc:deleteSchedule>
   </soapenv:Body>
</soapenv:Envelope>
```
#### • Response:

```
<soapenv:Envelope xmlns:soapenv="http://schemas.xmlsoap.org/soap/envelope/"
xmlns:xsd="http://www.w3.org/2001/XMLSchema" xmlns:xsi="http://www.w3.org/2001/XMLSchema-
instance">
  <soapenv:Body>
      <ns1:deleteScheduleResponse
soapenv:encodingStyle="http://schemas.xmlsoap.org/soap/encoding/"
xmlns:ns1="http://wscentralservice.services.dharma.iconclude.com"/>
   </soapenv:Body>
</soapenv:Envelope>
```
# **isSchedulerEnabled**

This method returns true if the **Scheduler** service is enabled. Otherwise, returns false.

Boolean isSchedulerEnabled()

#### **Outputs**

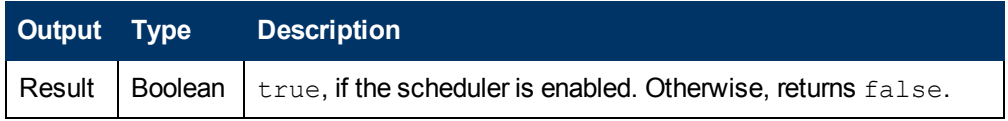

#### **Exceptions**

AxisFault is thrown if:

- There is an execution error.
- $\bullet$  There is a violation error.

#### **Example**

```
<soapenv:Envelope xmlns:xsi="http://www.w3.org/2001/XMLSchema-instance"
xmlns:xsd="http://www.w3.org/2001/XMLSchema"
xmlns:soapenv="http://schemas.xmlsoap.org/soap/envelope/"
xmlns:wsc="http://wscentralservice.services.dharma.iconclude.com">
   <soapenv:Header/>
   <soapenv:Body>
      <wsc:isSchedulerEnabled
```
soapenv:encodingStyle="http://schemas.xmlsoap.org/soap/encoding/"/> </soapenv:Body> </soapenv:Envelope>

#### <sup>l</sup> **Response**:

```
<soapenv:Envelope xmlns:soapenv="http://schemas.xmlsoap.org/soap/envelope/"
xmlns:xsd="http://www.w3.org/2001/XMLSchema" xmlns:xsi="http://www.w3.org/2001/XMLSchema-
instance">
  <soapenv:Body>
      <ns1:isSchedulerEnabledResponse
soapenv:encodingStyle="http://schemas.xmlsoap.org/soap/encoding/"
xmlns:ns1="http://wscentralservice.services.dharma.iconclude.com">
        <isSchedulerEnabledReturn xsi:type="xsd:boolean">true</isSchedulerEnabledReturn>
      </ns1:isSchedulerEnabledResponse>
   </soapenv:Body>
</soapenv:Envelope>
```
### **getScheduledFlows**

#### This method returns a list containing all the scheduled flows:

```
ScheduledFlowInfo[] getScheduledFlows()
ScheduledFlowInfo {
      String description;
      Boolean enabled;
      Boolean executing;
      String lastRunReportURL;
      String lastRunReturnCode;
      Boolean lastRunSuccessful;
      String name;
      Calendar nextRuntime;
      Calendar prevRuntime;
      String flowName;
      String[] nextTriggerNames;
      String[] prevTriggerNames;
      Boolean paused;
```
}

- $\bullet$  description is the description set to the flow.
- $\bullet$  enabled determines whether the schedule is enabled.
- executing determines whether the schedule is executing.
- $\bullet$  lastRunReportURL is the URL of the last schedule run's report.
- lastRunReturnCode is the return code of the last schedule run.
- lastRunSuccessful determines whether the last run of the schedule was a success or failure.
- name is the name given to the schedule.
- $\bullet$  nextRunTime is the date of the next run time.
- $\bullet$  prevRunTime is the date of the previous run time.
- $\bullet$  flowName is the name of the flow that was scheduled.
- **.** nextTriggerNames is a list containing the names of the schedules to be triggered from the flow.
- prevTriggerNames is a list containing the names of the schedules previously triggered from the flow.
- paused determines whether or not the the schedule is paused.

#### **Outputs**

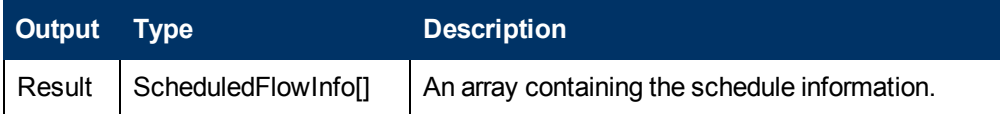

#### **Exceptions**

AxisFault is thrown if:

- There is an execution error.
- $\bullet$  There is a violation error.

#### **Example**

#### • Request:

```
<soapenv:Envelope xmlns:xsi="http://www.w3.org/2001/XMLSchema-instance"
xmlns:xsd="http://www.w3.org/2001/XMLSchema"
xmlns:soapenv="http://schemas.xmlsoap.org/soap/envelope/"
xmlns:wsc="http://wscentralservice.services.dharma.iconclude.com">
  <soapenv:Header/>
  <soapenv:Body>
     <wsc:getScheduledFlows
soapenv:encodingStyle="http://schemas.xmlsoap.org/soap/encoding/"/>
   </soapenv:Body>
</soapenv:Envelope>
```
#### • Response:

<soapenv:Envelope xmlns:soapenv="http://schemas.xmlsoap.org/soap/envelope/" xmlns:xsd="http://www.w3.org/2001/XMLSchema" xmlns:xsi="http://www.w3.org/2001/XMLSchemainstance">

```
<soapenv:Body>
     <ns1:getScheduledFlowsResponse
soapenv:encodingStyle="http://schemas.xmlsoap.org/soap/encoding/"
xmlns:ns1="http://wscentralservice.services.dharma.iconclude.com">
         <getScheduledFlowsReturn soapenc:arrayType="ns2:ScheduleFlowInfo[2]"
xsi:type="soapenc:Array" xmlns:ns2="http://iconclude.com/webservices/rss/v2.0/soap"
xmlns:soapenc="http://schemas.xmlsoap.org/soap/encoding/">
            <getScheduledFlowsReturn xsi:type="ns2:ScheduleFlowInfo">
               <description xsi:type="soapenc:string" xsi:nil="true"/>
               <enabled xsi:type="soapenc:boolean">true</enabled>
               <executing xsi:type="soapenc:boolean">false</executing>
               <flowName xsi:type="soapenc:string" xsi:nil="true"/>
               <lastRunReportURL xsi:type="soapenc:string" xsi:nil="true"/>
               <lastRunReturnCode xsi:type="soapenc:string"/>
               <lastRunSuccessful xsi:type="soapenc:boolean" xsi:nil="true"/>
               <name xsi:type="soapenc:string">7107fd7d-5964-4016-a4a8-9f412df96c7e</name>
               <nextRuntime xsi:type="xsd:dateTime">2012-11-01T21:00:00.000Z</nextRuntime>
               <nextTriggerNames soapenc:arrayType="xsd:anyType[1]" xsi:type="soapenc:Array">
                  <nextTriggerNames xsi:type="soapenc:string">test_flow</nextTriggerNames>
               </nextTriggerNames>
```

```
<paused xsi:type="soapenc:boolean">false</paused>
               <prevRuntime xsi:type="xsd:dateTime" xsi:nil="true"/>
               <prevTriggerNames xsi:type="soapenc:Array" xsi:nil="true"/>
           </getScheduledFlowsReturn>
            <getScheduledFlowsReturn xsi:type="ns2:ScheduleFlowInfo">
               <description xsi:type="soapenc:string" xsi:nil="true"/>
               <enabled xsi:type="soapenc:boolean">true</enabled>
               <executing xsi:type="soapenc:boolean">false</executing>
               <flowName xsi:type="soapenc:string" xsi:nil="true"/>
               <lastRunReportURL xsi:type="soapenc:string" xsi:nil="true"/>
               <lastRunReturnCode xsi:type="soapenc:string"/>
               <lastRunSuccessful xsi:type="soapenc:boolean" xsi:nil="true"/>
               <name xsi:type="soapenc:string">d012e1c3-704f-426f-a380-b2425a166d39</name>
               <nextRuntime xsi:type="xsd:dateTime">2013-06-28T13:52:00.000Z</nextRuntime>
               <nextTriggerNames soapenc:arrayType="xsd:anyType[1]" xsi:type="soapenc:Array">
                 <nextTriggerNames xsi:type="soapenc:string">How do I: Create a parallel
flow</nextTriggerNames>
               </nextTriggerNames>
               <paused xsi:type="soapenc:boolean">false</paused>
               <prevRuntime xsi:type="xsd:dateTime">2013-03-28T13:52:00.000Z</prevRuntime>
               <prevTriggerNames soapenc:arrayType="xsd:anyType[1]" xsi:type="soapenc:Array">
                 <prevTriggerNames xsi:type="soapenc:string">How do I: Create a parallel
flow</prevTriggerNames>
               </prevTriggerNames>
           </getScheduledFlowsReturn>
         </getScheduledFlowsReturn>
      </ns1:getScheduledFlowsResponse>
   </soapenv:Body>
</soapenv:Envelope>
```
# **getSchedulesOfFlow**

#### This method retrieves the details of a flow's schedules:

```
WSScheduleDetails[] getSchedulesOfFlow(String flowUuid)
WSScheduleDetailes {
      String name
      String description
      String cronExpression
      String flowUuid
      Boolean executing
      Boolean enabled
      Long repeatIntervalMilli
      Long endTime
      Long startTime
      Long nextRuntime
      Long prevRuntime
      WSScheduleUnitType unit
      WSScheduleType type
      String[][] inputs
}
WSScheduleUnitType {
      int unit
      String description
}
WSScheduleType {
      int type
```
String description

#### }

#### **Inputs**

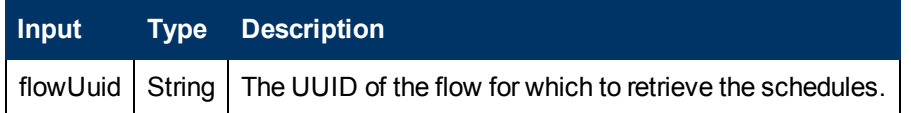

#### **Outputs**

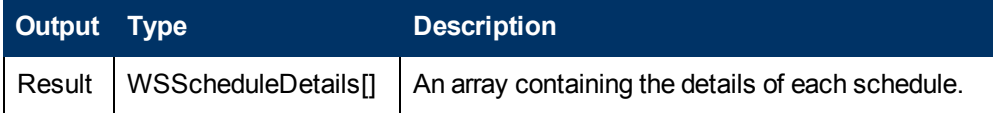

#### **Exceptions**

AxisFault is thrown if:

- There is an execution error.
- $\bullet$  There is a violation error.

#### **Example**

```
<soapenv:Envelope xmlns:xsi="http://www.w3.org/2001/XMLSchema-instance"
xmlns:xsd="http://www.w3.org/2001/XMLSchema"
xmlns:soapenv="http://schemas.xmlsoap.org/soap/envelope/"
xmlns:wsc="http://wscentralservice.services.dharma.iconclude.com">
   <soapenv:Header/>
   <soapenv:Body>
     <wsc:getSchedulesOfFlow
soapenv:encodingStyle="http://schemas.xmlsoap.org/soap/encoding/">
        <flowUuid xsi:type="soapenc:string"
xmlns:soapenc="http://schemas.xmlsoap.org/soap/encoding/">2c54f8f3-a8f0-4634-9aec-
7d479d9c7321</flowUuid>
     </wsc:getSchedulesOfFlow>
   </soapenv:Body>
</soapenv:Envelope>
l Response:
<soapenv:Envelope xmlns:soapenv="http://schemas.xmlsoap.org/soap/envelope/"
xmlns:xsd="http://www.w3.org/2001/XMLSchema" xmlns:xsi="http://www.w3.org/2001/XMLSchema-
instance">
  <soapenv:Body>
     <ns1:getSchedulesOfFlowResponse
soapenv:encodingStyle="http://schemas.xmlsoap.org/soap/encoding/"
xmlns:ns1="http://wscentralservice.services.dharma.iconclude.com">
         <getSchedulesOfFlowReturn soapenc:arrayType="ns2:WSScheduleDetails[2]"
xsi:type="soapenc:Array" xmlns:ns2="http://iconclude.com/webservices/rss/v2.0/soap"
xmlns:soapenc="http://schemas.xmlsoap.org/soap/encoding/">
           <getSchedulesOfFlowReturn xsi:type="ns2:WSScheduleDetails">
               <cronExpression xsi:type="soapenc:string" xsi:nil="true"/>
               <description xsi:type="soapenc:string" xsi:nil="true"/>
               <enabled xsi:type="soapenc:boolean">true</enabled>
               <endTime xsi:type="xsd:long">0</endTime>
               <executing xsi:type="soapenc:boolean">false</executing>
               <flowUuid xsi:type="soapenc:string">2c54f8f3-a8f0-4634-9aec-
```

```
7d479d9c7321</flowUuid>
               <name xsi:type="soapenc:string">8ad7c3c5-d51d-475e-a3fc-3b5bb03d8b11</name>
               <nextRuntime xsi:type="xsd:long">1348753500000</nextRuntime>
               <params soapenc:arrayType="soapenc:string[][1]" xsi:type="soapenc:Array">
                  <params soapenc:arrayType="soapenc:string[2]" xsi:type="soapenc:Array">
                     <params xsi:type="soapenc:string">host</params>
                     <params xsi:type="soapenc:string">my-ooserver.myco.com</params>
                  </params>
               </params>
               <prevRuntime xsi:type="xsd:long">1348753200000</prevRuntime>
               <repeatIntervalMilli xsi:type="xsd:long">300000</repeatIntervalMilli>
               <startTime xsi:type="xsd:long">1328562000000</startTime>
               <type xsi:type="ns2:WSScheduleType">
                  <description xsi:type="soapenc:string">TYPE_INTERVAL</description>
                  <type xsi:type="xsd:int">1</type>
               </type>
               <unit xsi:type="ns2:WSScheduleUnitType">
                 <description xsi:type="soapenc:string">UNIT_MINUTES</description>
                 <unit xsi:type="xsd:int">1</unit>
               </unit>
            </getSchedulesOfFlowReturn>
            <getSchedulesOfFlowReturn xsi:type="ns2:WSScheduleDetails">
               <cronExpression xsi:type="soapenc:string" xsi:nil="true"/>
               <description xsi:type="soapenc:string" xsi:nil="true"/>
               <enabled xsi:type="soapenc:boolean">true</enabled>
               <endTime xsi:type="xsd:long">0</endTime>
               <executing xsi:type="soapenc:boolean">false</executing>
               <flowUuid xsi:type="soapenc:string">2c54f8f3-a8f0-4634-9aec-
7d479d9c7321</flowUuid>
               <name xsi:type="soapenc:string">9b4666aa-c200-4317-aaa8-18c7a0da4592</name>
               <nextRuntime xsi:type="xsd:long">1348753500000</nextRuntime>
               <params soapenc:arrayType="soapenc:string[][1]" xsi:type="soapenc:Array">
                  <params soapenc:arrayType="soapenc:string[2]" xsi:type="soapenc:Array">
                     <params xsi:type="soapenc:string">host</params>
                     <params xsi:type="soapenc:string">localhost</params>
                  </params>
               </params>
               <prevRuntime xsi:type="xsd:long">1348753200000</prevRuntime>
               <repeatIntervalMilli xsi:type="xsd:long">300000</repeatIntervalMilli>
               <startTime xsi:type="xsd:long">1328562000000</startTime>
               <type xsi:type="ns2:WSScheduleType">
                  <description xsi:type="soapenc:string">TYPE_INTERVAL</description>
                  <type xsi:type="xsd:int">1</type>
               </type>
               <unit xsi:type="ns2:WSScheduleUnitType">
                 <description xsi:type="soapenc:string">UNIT_MINUTES</description>
                  <unit xsi:type="xsd:int">1</unit>
               \langle/unit>
            </getSchedulesOfFlowReturn>
         </getSchedulesOfFlowReturn>
     </ns1:getSchedulesOfFlowResponse>
  </soapenv:Body>
</soapenv:Envelope>
```
# **getSchedulesForFlowCategory**

This method retrieves the schedules the of flows belonging to a certain category:

WSScheduleDetails[] getSchedulesForFlowCategory(String flowCategory)

```
WSScheduleDetailes {
      String name
      String description
      String cronExpression
      String flowUuid
      Boolean executing
      Boolean enabled
      Long repeatIntervalMilli
      Long endTime
      Long startTime
      Long nextRuntime
      Long prevRuntime
      WSScheduleUnitType unit
      WSScheduleType type
      String[][] inputs
}
WSScheduleUnitType {
      int unit
      String description
}
WSScheduleType {
      int type
      String description
```
### **Inputs**

}

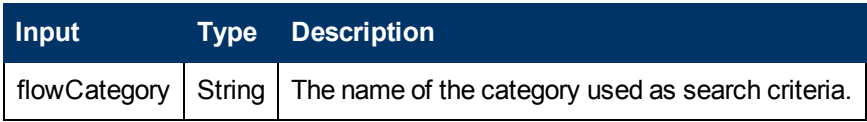

### **Outputs**

**Output Type Description**

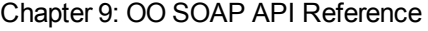

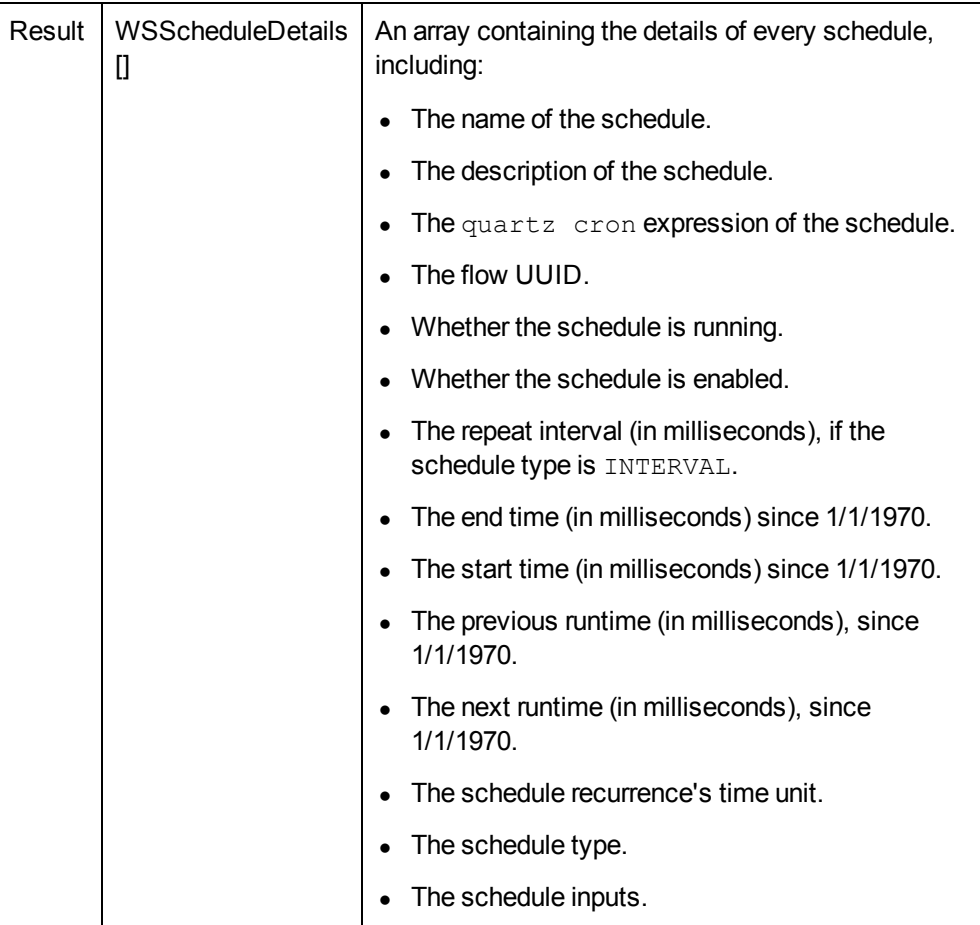

### **Exceptions**

AxisFault is thrown if:

- There is an execution error.
- There is a violation error.

### **Example**

<sup>l</sup> **Request**:

```
<soapenv:Envelope xmlns:xsi="http://www.w3.org/2001/XMLSchema-instance"
xmlns:xsd="http://www.w3.org/2001/XMLSchema"
xmlns:soapenv="http://schemas.xmlsoap.org/soap/envelope/"
xmlns:wsc="http://wscentralservice.services.dharma.iconclude.com">
   <soapenv:Header/>
   <soapenv:Body>
      <wsc:getSchedulesForFlowCategory
soapenv:encodingStyle="http://schemas.xmlsoap.org/soap/encoding/">
        <flowCategory xsi:type="soapenc:string"
xmlns:soapenc="http://schemas.xmlsoap.org/soap/encoding/">Network</flowCategory>
     </wsc:getSchedulesForFlowCategory>
   </soapenv:Body>
</soapenv:Envelope>
```
<sup>l</sup> **Response**:

```
<soapenv:Envelope xmlns:soapenv="http://schemas.xmlsoap.org/soap/envelope/"
xmlns:xsd="http://www.w3.org/2001/XMLSchema" xmlns:xsi="http://www.w3.org/2001/XMLSchema-
instance">
   <soapenv:Body>
      <ns1:getSchedulesForFlowCategoryResponse
soapenv:encodingStyle="http://schemas.xmlsoap.org/soap/encoding/"
xmlns:ns1="http://wscentralservice.services.dharma.iconclude.com">
         <getSchedulesForFlowCategoryReturn soapenc:arrayType="ns2:WSScheduleDetails[1]"
xsi:type="soapenc:Array" xmlns:ns2="http://iconclude.com/webservices/rss/v2.0/soap"
xmlns:soapenc="http://schemas.xmlsoap.org/soap/encoding/">
            <getSchedulesForFlowCategoryReturn xsi:type="ns2:WSScheduleDetails">
               <cronExpression xsi:type="soapenc:string">0 0 17 1 11 ?</cronExpression>
               <description xsi:type="soapenc:string" xsi:nil="true"/>
               <enabled xsi:type="soapenc:boolean">true</enabled>
               <endTime xsi:type="xsd:long">0</endTime>
               <executing xsi:type="soapenc:boolean">false</executing>
               <flowUuid xsi:type="soapenc:string">7107fd7d-5964-4016-a4a8-
9f412df96c7e</flowUuid>
               <name xsi:type="soapenc:string">acf5b435-57d8-4dd5-8dab-39534edd0c6c</name>
               <nextRuntime xsi:type="xsd:long">1351803600000</nextRuntime>
               <params soapenc:arrayType="soapenc:string[][0]" xsi:type="soapenc:Array"/>
               <prevRuntime xsi:type="xsd:long">0</prevRuntime>
               <repeatIntervalMilli xsi:type="xsd:long">0</repeatIntervalMilli>
               <startTime xsi:type="xsd:long">1349038800000</startTime>
               <type xsi:type="ns2:WSScheduleType">
                  <description xsi:type="soapenc:string">TYPE_CRON</description>
                  <type xsi:type="xsd:int">2</type>
               </type>
               <unit xsi:type="ns2:WSScheduleUnitType">
                  <description xsi:type="soapenc:string">UNIT_UNKNOWN</description>
                  <unit xsi:type="xsd:int">0</unit>
               </unit>
            </getSchedulesForFlowCategoryReturn>
         </getSchedulesForFlowCategoryReturn>
      </ns1:getSchedulesForFlowCategoryResponse>
   </soapenv:Body>
</soapenv:Envelope>
```
# **pauseScheduledFlow**

This method pauses the schedules of a flow:

pauseScheduledFlow(String flowUuid)

#### **Inputs**

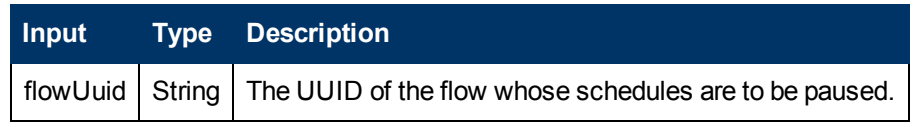

#### **Exceptions**

AxisFault is thrown if:

- There is an execution error.
- There is a violation error.

#### **Example**

### <sup>l</sup> **Request**:

```
<soapenv:Envelope xmlns:xsi="http://www.w3.org/2001/XMLSchema-instance"
xmlns:xsd="http://www.w3.org/2001/XMLSchema"
xmlns:soapenv="http://schemas.xmlsoap.org/soap/envelope/"
xmlns:wsc="http://wscentralservice.services.dharma.iconclude.com">
  <soapenv:Header/>
  <soapenv:Body>
     <wsc:pauseScheduledFlow
soapenv:encodingStyle="http://schemas.xmlsoap.org/soap/encoding/">
        <flowUuid xsi:type="soapenc:string"
xmlns:soapenc="http://schemas.xmlsoap.org/soap/encoding/">3541d63f-603a-449b-9d43-
8e57d7d61482</flowUuid>
     </wsc:pauseScheduledFlow>
  </soapenv:Body>
</soapenv:Envelope>
```
#### <sup>l</sup> **Response**:

```
<soapenv:Envelope xmlns:soapenv="http://schemas.xmlsoap.org/soap/envelope/"
xmlns:xsd="http://www.w3.org/2001/XMLSchema" xmlns:xsi="http://www.w3.org/2001/XMLSchema-
instance">
  <soapenv:Body>
     <ns1:pauseScheduledFlowResponse
soapenv:encodingStyle="http://schemas.xmlsoap.org/soap/encoding/"
xmlns:ns1="http://wscentralservice.services.dharma.iconclude.com"/>
  </soapenv:Body>
</soapenv:Envelope>
```
# **isScheduledFlowPaused**

This method returns whether a flow's schedules are paused or not:

```
Boolean isScheduledFlowPaused(String flowUuid)
```
#### **Inputs**

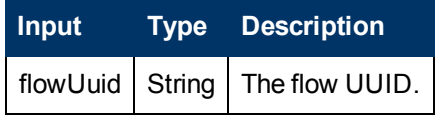

**Outputs**

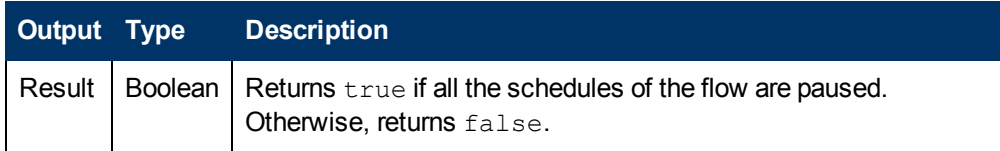

#### **Exceptions**

AxisFault is thrown if:

- There is an execution error.
- There is a violation error.

#### **Example**

**•** Request:

```
<soapenv:Envelope xmlns:xsi="http://www.w3.org/2001/XMLSchema-instance"
xmlns:xsd="http://www.w3.org/2001/XMLSchema"
xmlns:soapenv="http://schemas.xmlsoap.org/soap/envelope/"
xmlns:wsc="http://wscentralservice.services.dharma.iconclude.com">
   <soapenv:Header/>
   <soapenv:Body>
      <wsc:isScheduledFlowPaused
soapenv:encodingStyle="http://schemas.xmlsoap.org/soap/encoding/">
        <flowUuid xsi:type="soapenc:string"
xmlns:soapenc="http://schemas.xmlsoap.org/soap/encoding/">2c54f8f3-a8f0-4634-9aec-
7d479d9c7321</flowUuid>
      </wsc:isScheduledFlowPaused>
   </soapenv:Body>
</soapenv:Envelope>
• Response:
<soapenv:Envelope xmlns:soapenv="http://schemas.xmlsoap.org/soap/envelope/"
xmlns:xsd="http://www.w3.org/2001/XMLSchema" xmlns:xsi="http://www.w3.org/2001/XMLSchema-
instance">
   <soapenv:Body>
      <ns1:isScheduledFlowPausedResponse
soapenv:encodingStyle="http://schemas.xmlsoap.org/soap/encoding/"
```

```
xmlns:ns1="http://wscentralservice.services.dharma.iconclude.com">
        <isScheduledFlowPausedReturn
xsi:type="xsd:boolean">false</isScheduledFlowPausedReturn>
      </ns1:isScheduledFlowPausedResponse>
   </soapenv:Body>
</soapenv:Envelope>
```
## **resumeScheduledFlow**

This method resumes the schedules of a flow:

```
resumeScheduledFlow(String flowUuid)
```
#### **Inputs**

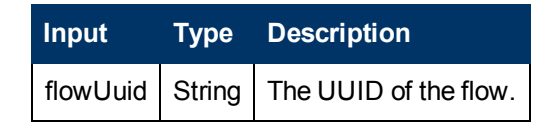

#### **Exceptions**

AxisFault is thrown if:

- There is an execution error.
- There is a violation error.

#### **Example**

```
<soapenv:Envelope xmlns:xsi="http://www.w3.org/2001/XMLSchema-instance"
xmlns:xsd="http://www.w3.org/2001/XMLSchema"
xmlns:soapenv="http://schemas.xmlsoap.org/soap/envelope/"
xmlns:wsc="http://wscentralservice.services.dharma.iconclude.com">
   <soapenv:Header/>
   <soapenv:Body>
      <wsc:resumeScheduledFlow
```
soapenv:encodingStyle="http://schemas.xmlsoap.org/soap/encoding/"> <flowUuid xsi:type="soapenc:string" xmlns:soapenc="http://schemas.xmlsoap.org/soap/encoding/">3541d63f-603a-449b-9d43- 8e57d7d61482</flowUuid> </wsc:resumeScheduledFlow> </soapenv:Body> </soapenv:Envelope>

#### <sup>l</sup> **Response**:

```
<soapenv:Envelope xmlns:soapenv="http://schemas.xmlsoap.org/soap/envelope/"
xmlns:xsd="http://www.w3.org/2001/XMLSchema" xmlns:xsi="http://www.w3.org/2001/XMLSchema-
instance">
   <soapenv:Body>
      <ns1:resumeScheduledFlowResponse
soapenv:encodingStyle="http://schemas.xmlsoap.org/soap/encoding/"
xmlns:ns1="http://wscentralservice.services.dharma.iconclude.com"/>
   </soapenv:Body>
</soapenv:Envelope>
```
## **deleteScheduledFlow**

This methods enables you to delete all the schedules of a flow:

```
deleteScheduledFlow(String flowUuid)
```
#### **Inputs**

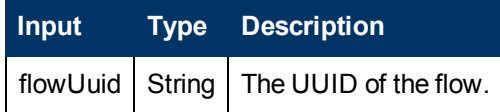

#### **Exceptions**

AxisFault is thrown if:

- There is an execution error.
- There is a violation error.

#### **Example**

<sup>l</sup> **Request**:

```
<soapenv:Envelope xmlns:xsi="http://www.w3.org/2001/XMLSchema-instance"
xmlns:xsd="http://www.w3.org/2001/XMLSchema"
xmlns:soapenv="http://schemas.xmlsoap.org/soap/envelope/"
xmlns:wsc="http://wscentralservice.services.dharma.iconclude.com">
   <soapenv:Header/>
   <soapenv:Body>
      <wsc:deleteScheduledFlow
soapenv:encodingStyle="http://schemas.xmlsoap.org/soap/encoding/">
        <flowUuid xsi:type="soapenc:string"
xmlns:soapenc="http://schemas.xmlsoap.org/soap/encoding/">7107fd7d-5964-4016-a4a8-
9f412df96c7e</flowUuid>
      </wsc:deleteScheduledFlow>
   </soapenv:Body>
</soapenv:Envelope>
```
#### <sup>l</sup> **Response**:

<soapenv:Envelope xmlns:soapenv="http://schemas.xmlsoap.org/soap/envelope/" xmlns:xsd="http://www.w3.org/2001/XMLSchema" xmlns:xsi="http://www.w3.org/2001/XMLSchemainstance"> <soapenv:Body> <ns1:deleteScheduledFlowResponse soapenv:encodingStyle="http://schemas.xmlsoap.org/soap/encoding/" xmlns:ns1="http://wscentralservice.services.dharma.iconclude.com"/> </soapenv:Body> </soapenv:Envelope>

# **Selection lists**

The methods documented in this section enable you to handle selection lists:

- ["createSelectionList"](#page-270-0) [below](#page-270-0).
- <span id="page-270-0"></span>**.** ["getSelectionList"](#page-270-1) [below](#page-270-1).

# **createSelectionList**

This method creates or updates a Selection List object:

String createSelectionList(String name, String description, String[] values)

The Selection List objects are located in the **Configuration/Selection Lists** folder. This method creates a selection list using the name, description, and values populated from the inputs under the **Configuration/Selection Lists** repository path . If the list already exists, it is updated with the new values (description and values).

### **Inputs**

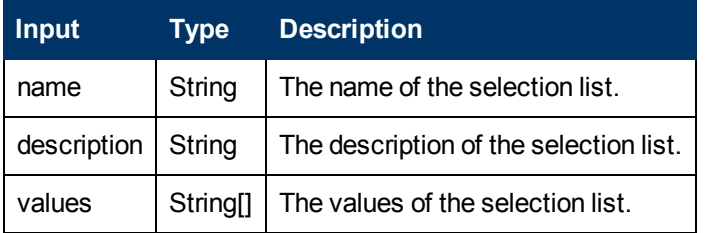

### **Outputs**

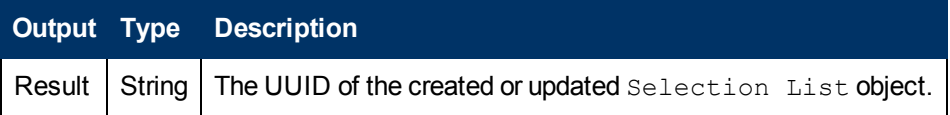

#### **Exceptions**

Exceptions are thrown if:

• The name input is empty or if it contains illegal characters.

```
The legal characters are alphanumeric, spaces or the following: \,, \, \,, \,, \,, \,, \,, \,, \,, \,, \,, \,, \,, \,, \,, \,, \,, \,, \,, \,, \,, \,, \,, \,, \,, \,, \・, ., 。, 。, ・, ·, (, ), (, ), [, ], [, ], {, }, {, }
```
- The user does not have the necessary permissions.
- $\bullet$  The values input:
	- s null or contains no elements.
	- **contains null elements.**
	- Contains duplicate elements.

# <span id="page-270-1"></span>**getSelectionList**

This method gets information about a Selection List object:

WSListDetails getSelectionList(String name) WSListDetails { String uuid; String name; String description; String[] values; String version; String comment; String lastModifiedBy; String lastModified;

}

The Selection List objects are located in the **Configuration/Selection Lists** folder. The method returns information about the specified selection list, including the following:

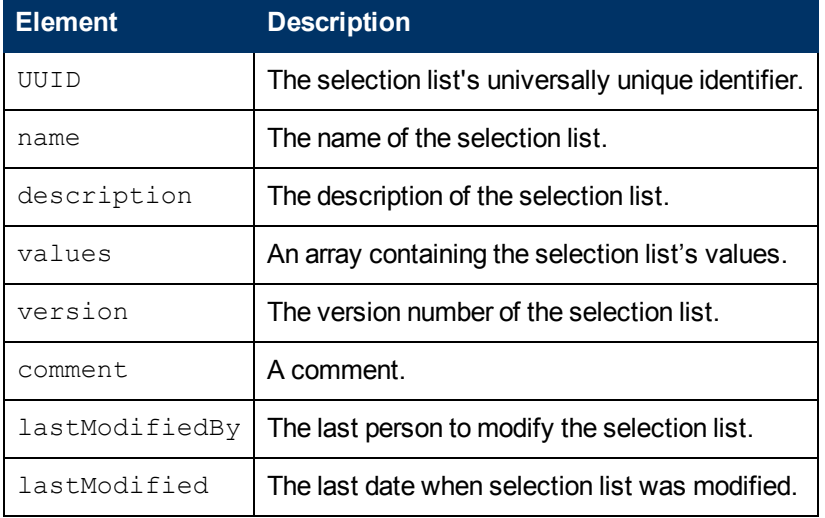

#### **Inputs**

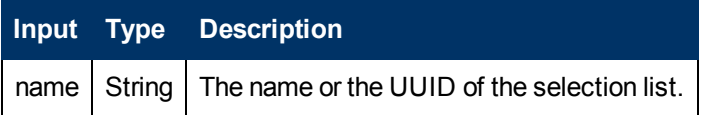

#### **Outputs**

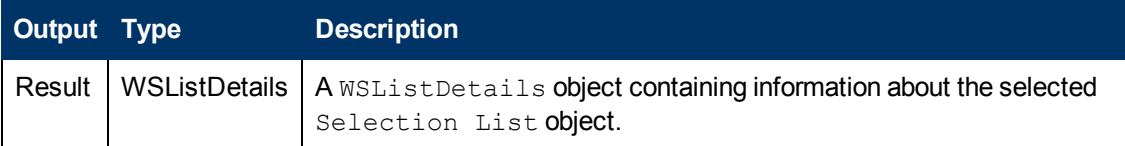

#### **Exceptions**

Exceptions are thrown if the selection list does not exist. For example, a selection list having the name or the UUID equal to the name input cannot be found in the **Configuration/Selection Lists** folder.

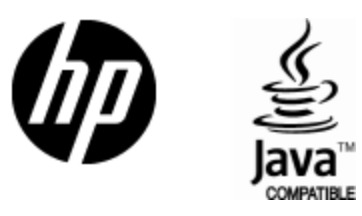

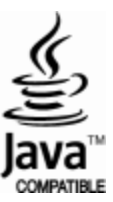